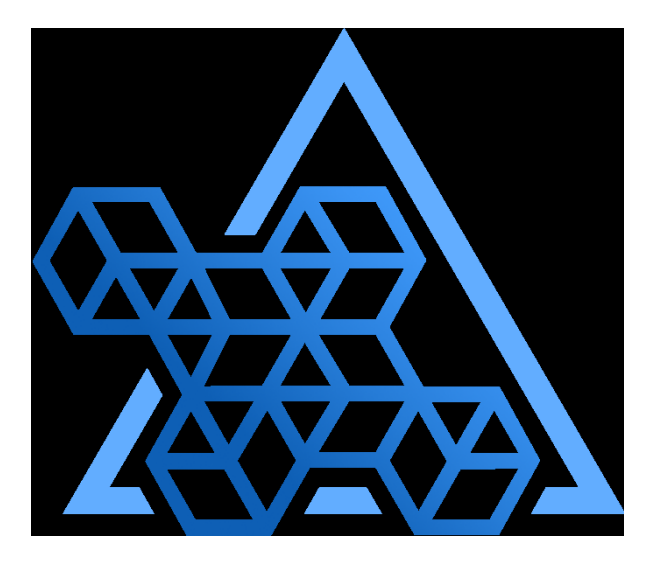

# Percona Operator for MySQL based on Percona XtraDB Cluster documentation

1.13.0 (July 11, 2023)

Percona Technical Documentation Team

Percona LLC and/or its affiliates, © 2009 - 2023

# Table of contents

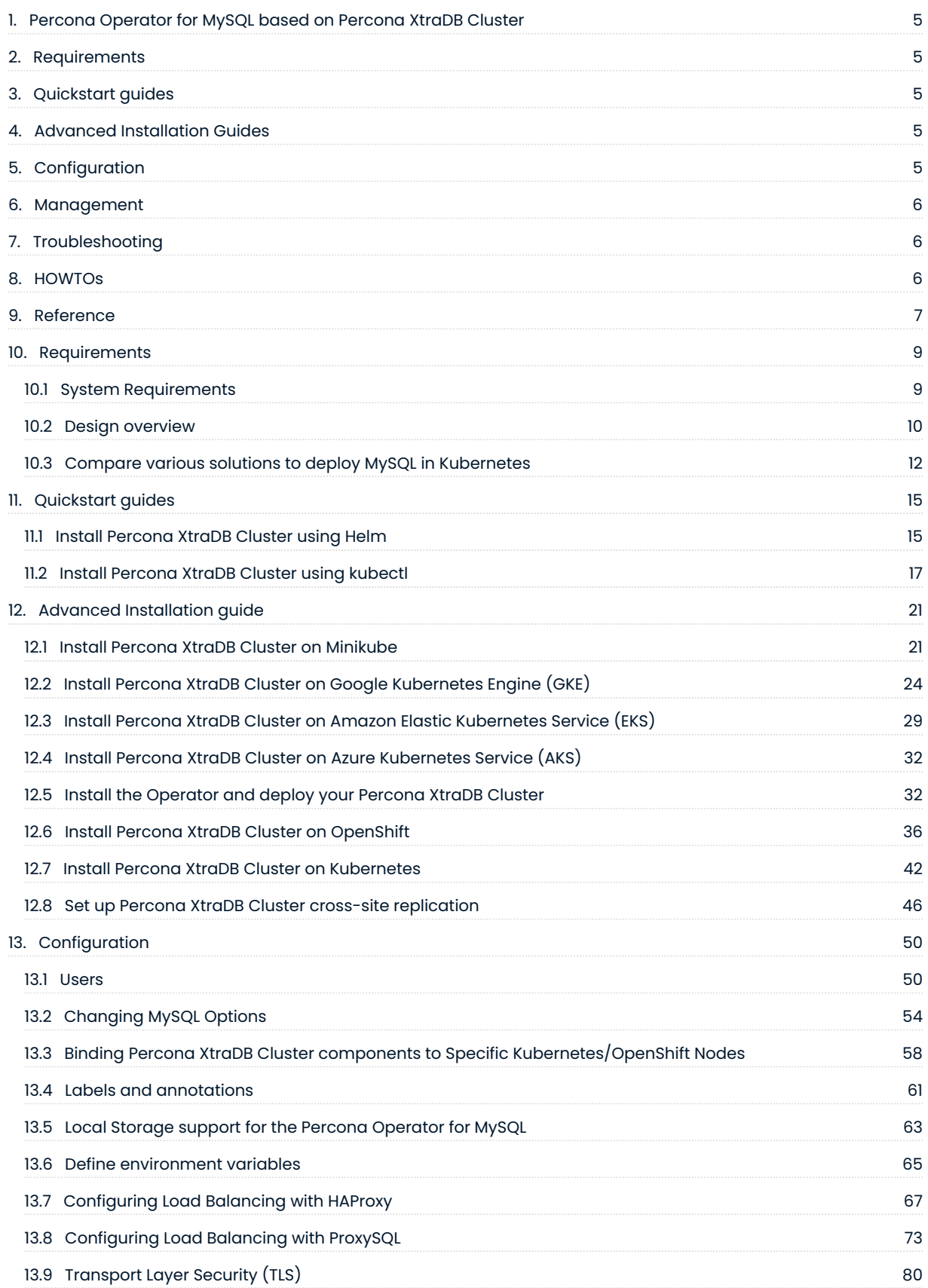

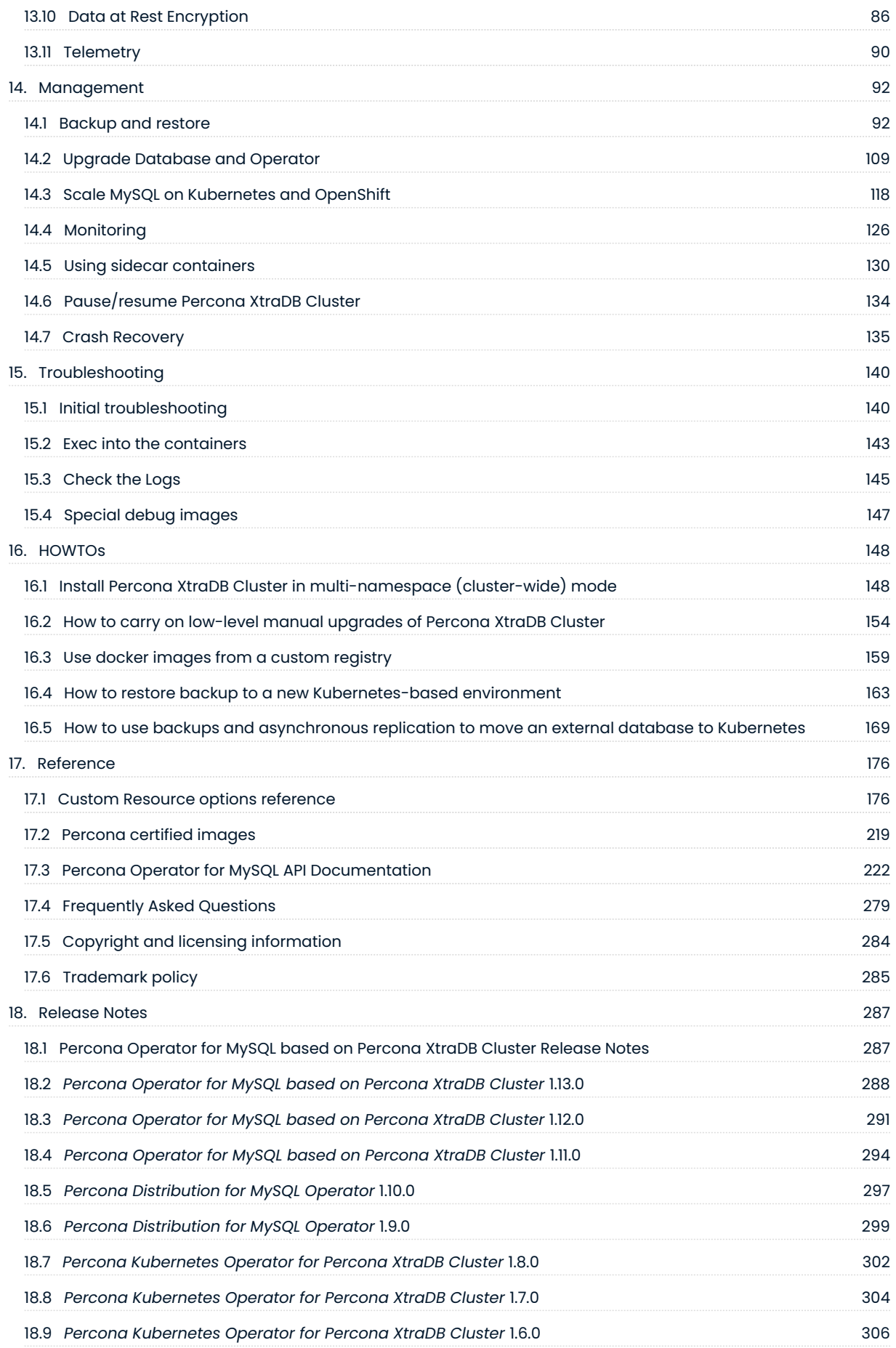

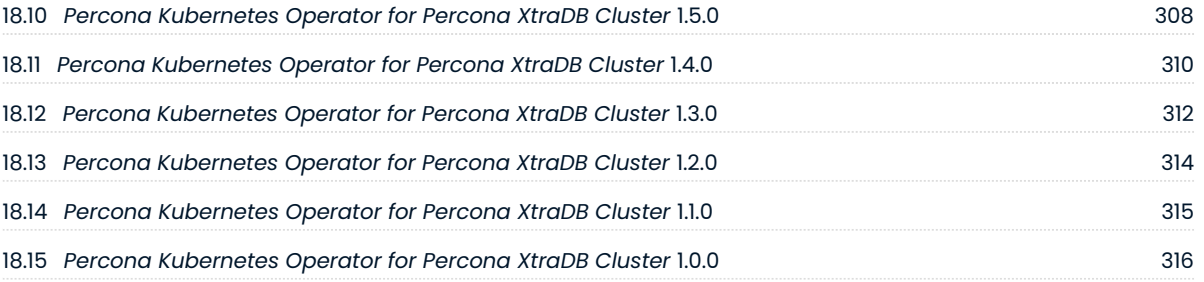

# <span id="page-4-0"></span>1. Percona Operator for MySQL based on Percona XtraDB **Cluster**

Kubernetes and the OpenShift platform, based on Kubernetes, have added a way to manage containerized systems, including database clusters. This management is achieved by controllers, declared in configuration files. These controllers provide automation with the ability to create objects, such as a container or a group of containers called pods, to listen for an specific event and then perform a task.

This automation adds a level of complexity to the container-based architecture and stateful applications, such as a database. A Kubernetes Operator is a special type of controller introduced to simplify complex deployments. The Operator extends the Kubernetes API with custom resources.

[Percona XtraDB Cluster](https://www.percona.com/software/mysql-database/percona-xtradb-cluster) is an open-source enterprise MySQL solution that helps you to ensure data availability for your applications while improving security and simplifying the development of new applications in the most demanding public, private, and hybrid cloud environments.

Following our best practices for deployment and configuration, [Percona Operator for MySQL based on](https://github.com/percona/percona-xtradb-cluster-operator) [Percona XtraDB Cluster](https://github.com/percona/percona-xtradb-cluster-operator) contains everything you need to quickly and consistently deploy and scale Percona XtraDB Cluster instances in a Kubernetes-based environment on-premises or in the cloud.

# <span id="page-4-1"></span>2. Requirements

- [System Requirements](#page-8-1) •
- [Design and architecture](#page-9-0) •
- [Comparison with other solutions](#page-11-0) •

# <span id="page-4-2"></span>3. Quickstart guides

- $\cdot$  [Install with Helm](#page-14-1)
- [Install with kubectl](#page-16-0)

# <span id="page-4-3"></span>4. Advanced Installation Guides

- [Install on Minikube](#page-20-1)
- [Install on Google Kubernetes Engine \(GKE\)](#page-23-0)
- [Install on Amazon Elastic Kubernetes Service \(AWS EKS\)](#page-28-0)
- [Install on Microsoft Azure Kubernetes Service \(AKS\)](#page-31-0)
- [Install on OpenShift](#page-35-0)
- [Generic Kubernetes installation](#page-41-0) •
- [Multi-cluster and multi-region deployment](#page-45-0) •

# <span id="page-4-4"></span>5. Configuration

- [Application and system users](#page-49-1)
- [Changing MySQL Options](#page-53-0) •
- [Anti-affinity and tolerations](#page-57-0) •
- [Labels and annotations](#page-60-0) •
- [Local Storage support](#page-62-0) •
- [Defining environment variables](#page-64-0) •
- [Load Balancing with HAProxy](#page-66-0) •
- [Load Balancing with ProxySQL](#page-72-0) •
- [Transport Encryption \(TLS/SSL\)](#page-79-0)
- [Data at rest encryption](#page-85-0)
- [Telemetry](#page-89-0)

# <span id="page-5-0"></span>6. Management

#### Backup and restore •

- [About backups](#page-91-2) •
- [Configure storage for backups](#page-93-0) •
- [Make scheduled backups](#page-97-0) •
- [Make on-demand backup](#page-98-0)
- [Store operations logs for point-in-time recovery](#page-99-0) •
- [Enable compression for backups](#page-100-0) •
- [Restore from a previously saved backup](#page-101-0) •
- [Copy backup to a local machine](#page-106-0) •
- [Delete the unneeded backup](#page-107-0)
- [Upgrade Database and Operator](#page-108-0) •
- [Horizontal and vertical scaling](#page-117-0)
- [Monitor with Percona Monitoring and Management \(PMM\)](#page-125-0) •
- [Add sidecar containers](#page-129-0) •
- [Restart or pause the cluster](#page-133-0) •
- [Crash recovery](#page-134-0) •

# <span id="page-5-1"></span>7. Troubleshooting

- [Initial troubleshooting](#page-139-1)
- [Exec into the container](#page-142-0) •
- [Check the logs](#page-144-0) •
- [Special debug images](#page-146-0)

# <span id="page-5-2"></span>8. HOWTOs

- [How to install Percona XtraDB Cluster in multi-namespace \(cluster-wide\) mode](#page-147-1) •
- [How to upgrade Percona XtraDB Cluster manually](#page-153-0) •
- [How to use private registry](#page-158-0)
- [How to restore backup to a new Kubernetes-based environment](#page-162-0)
- $\bullet$  [How to use backups and asynchronous replication to move an external database to Kubernetes](#page-168-0)

# <span id="page-6-0"></span>9. Reference

- [Custom Resource options](#page-175-1) •
- [Percona certified images](#page-218-0)
- [Operator API](#page-221-0)
- [Frequently Asked Questions](#page-278-0) •
- [Old releases \(documentation archive\)](https://docs.percona.com/legacy-documentation/) •
- [Release Notes](#page-286-1) •

#### Contact Us

For free technical help, visit the Percona [Community Forum.](https://forums.percona.com/c/mysql-mariadb/percona-kubernetes-operator-for-mysql/28?utm_campaign=Doc-20pages)

To report bugs or submit feature requests, open a [JIRA](https://jira.percona.com/projects/K8SPXC/issues/) ticket.

For paid [support a](https://www.percona.com/services/support)nd [managed](https://www.percona.com/services/managed-services) or [consulting services](https://www.percona.com/services/consulting) , contact [Percona Sales.](https://www.percona.com/about-percona/contact)

Last update: 2023-07-11

# <span id="page-8-0"></span>10. Requirements

### <span id="page-8-1"></span>10.1 System Requirements

The Operator was developed and tested with Percona XtraDB Cluster versions 8.0.32-24.2 and 5.7.42-31.65. Other options may also work but have not been tested.

#### 10.1.1 Officially supported platforms

The following platforms were tested and are officially supported by the Operator 1.13.0:

- [Google Kubernetes Engine \(GKE\)](https://cloud.google.com/kubernetes-engine) 1.24 1.27 •
- [Amazon Elastic Container Service for Kubernetes \(EKS\)](https://aws.amazon.com) 1.23 1.27 •
- [Azure Kubernetes Service \(AKS\)](https://azure.microsoft.com/en-us/services/kubernetes-service/) 1.24 1.26 •
- [OpenShift](https://www.redhat.com/en/technologies/cloud-computing/openshift) 4.10 4.13 •
- [Minikube](https://minikube.sigs.k8s.io/docs/) 1.30 (based on Kubernetes 1.27) •

Other Kubernetes platforms may also work but have not been tested.

#### 10.1.2 Resource Limits

A cluster running an officially supported platform contains at least three Nodes, with the following resources:

- 2GB of RAM, •
- 2 CPU threads per Node for Pods provisioning, •
- at least 60GB of available storage for Persistent Volumes provisioning. •

#### CONTACT US

For free technical help, visit the Percona [Community Forum](https://forums.percona.com/c/mysql-mariadb/percona-kubernetes-operator-for-mysql/28?utm_campaign=Doc-20pages).

To report bugs or submit feature requests, open a [JIRA](https://jira.percona.com/projects/K8SPXC/issues/) ticket.

For paid [support](https://www.percona.com/services/support) and [managed o](https://www.percona.com/services/managed-services)r [consulting services ,](https://www.percona.com/services/consulting) contact [Percona Sales.](https://www.percona.com/about-percona/contact)

Last update: 2023-07-11

### <span id="page-9-0"></span>10.2 Design overview

Percona XtraDB Cluster integrates Percona Server for MySQL running with the XtraDB storage engine, and Percona XtraBackup with the Galera library to enable synchronous multi-primary replication.

The design of the Operator is highly bound to the Percona XtraDB Cluster high availability implementation, which in its turn can be briefly described with the following diagram.

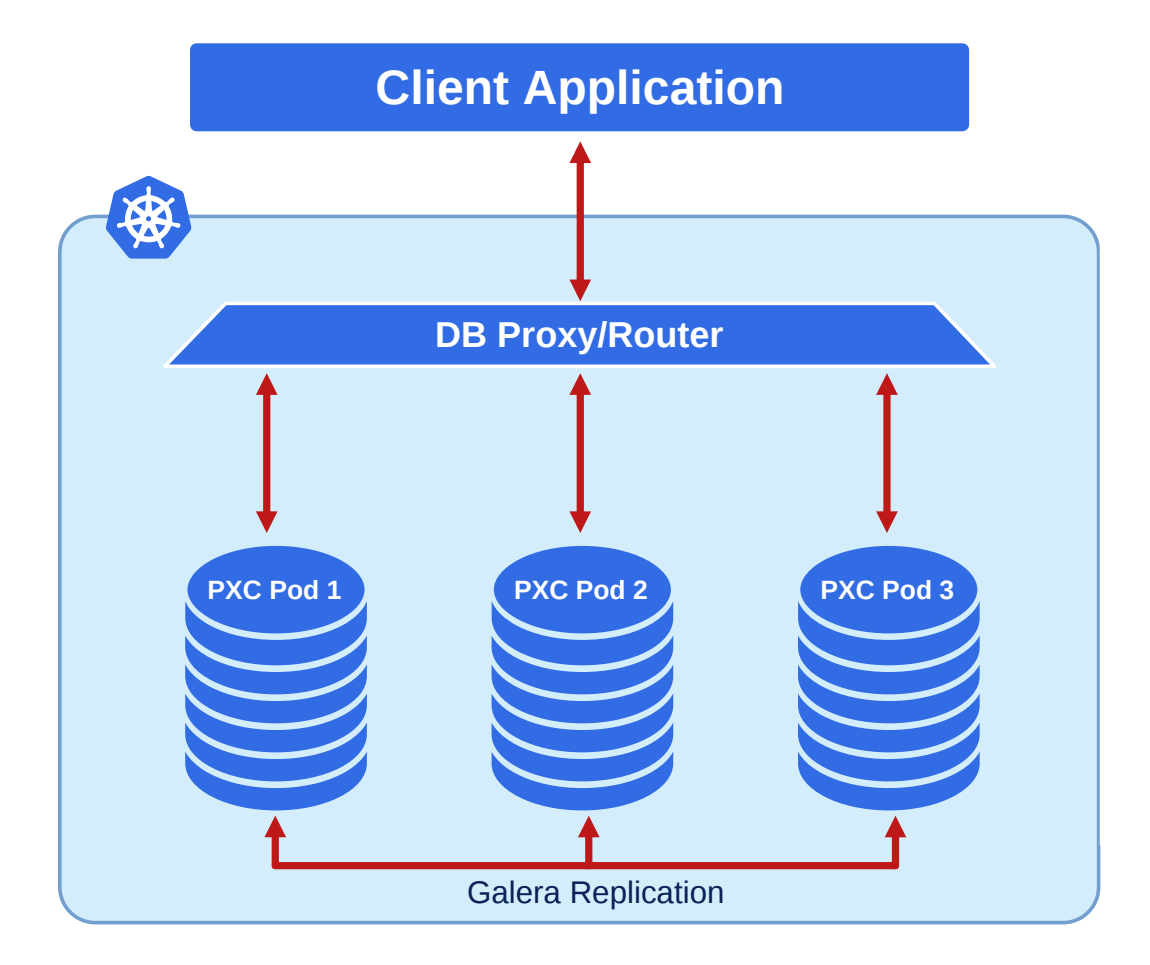

Being a regular MySQL Server instance, each node contains the same set of data synchronized accross nodes. The recommended configuration is to have at least 3 nodes. In a basic setup with this amount of nodes, Percona XtraDB Cluster provides high availability, continuing to function if you take any of the nodes down. Additionally load balancing can be achieved with the HAProxy router, which accepts incoming traffic from MySQL clients and forwards it to backend MySQL servers.

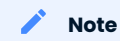

Optionally the Operator allows using ProxySQL daemon instead of HAProxy, which provides [SQL-aware database](https://proxysql.com/compare) [workload management](https://proxysql.com/compare) and can be more more efficient in comparison with other load balancers.

To provide high availability operator uses [node affinity](https://kubernetes.io/docs/concepts/configuration/assign-pod-node/#affinity-and-anti-affinity) to run Percona XtraDB Cluster instances on separate worker nodes if possible. If some node fails, the pod with it is automatically re-created on another node.

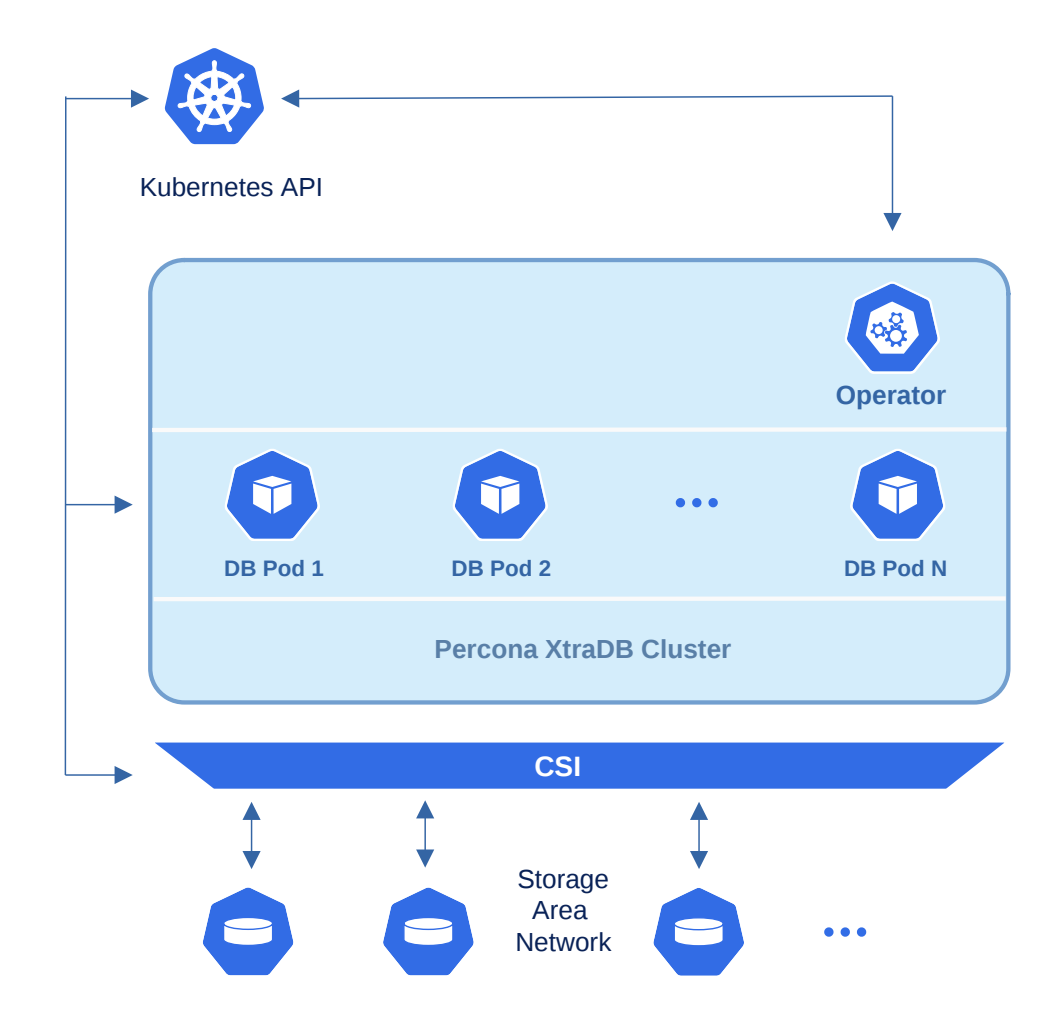

To provide data storage for stateful applications, Kubernetes uses Persistent Volumes. A PersistentVolumeClaim (PVC) is used to implement the automatic storage provisioning to pods. If a failure occurs, the Container Storage Interface (CSI) should be able to re-mount storage on a different node. The PVC StorageClass must support this feature (Kubernetes and OpenShift support this in versions 1.9 and 3.9 respectively).

The Operator functionality extends the Kubernetes API with PerconaXtraDBCluster object, and it is implemented as a golang application. Each PerconaXtraDBCluster object maps to one separate Percona XtraDB Cluster setup. The Operator listens to all events on the created objects. When a new PerconaXtraDBCluster object is created, or an existing one undergoes some changes or deletion, the operator automatically creates/changes/deletes all needed Kubernetes objects with the appropriate settings to provide a proper Percona XtraDB Cluster operation.

#### CONTACT US

- For free technical help, visit the Percona [Community Forum](https://forums.percona.com/c/mysql-mariadb/percona-kubernetes-operator-for-mysql/28?utm_campaign=Doc-20pages).
- To report bugs or submit feature requests, open a [JIRA](https://jira.percona.com/projects/K8SPXC/issues/) ticket.
- For paid [support](https://www.percona.com/services/support) and [managed o](https://www.percona.com/services/managed-services)r [consulting services ,](https://www.percona.com/services/consulting) contact [Percona Sales.](https://www.percona.com/about-percona/contact)

Last update: 2023-01-05

## <span id="page-11-0"></span>10.3 Compare various solutions to deploy MySQL in Kubernetes

There are multiple ways to deploy and manage MySQL in Kubernetes. Here we will focus on comparing the following open source solutions:

- [KubeDB](https://github.com/kubedb)
- [Bitpoke MySQL Operator \(former Presslabs\)](https://github.com/bitpoke/mysql-operator/) •
- [Oracle MySQL Operator](https://github.com/mysql/mysql-operator) •
- [Moco](https://github.com/cybozu-go/moco) by Cybozu •
- [Vitess Operator](https://github.com/planetscale/vitess-operator) by PlanetScale •
- Percona Operator for MySQL
	- [based on Percona XtraDB Cluster](https://github.com/percona/percona-xtradb-cluster-operator/) •
	- [based on Percona Server for MySQL](https://github.com/percona/percona-server-mysql-operator/)

#### 10.3.1 Generic

The review of generic features, such as supported MySQL versions, open source models and more.

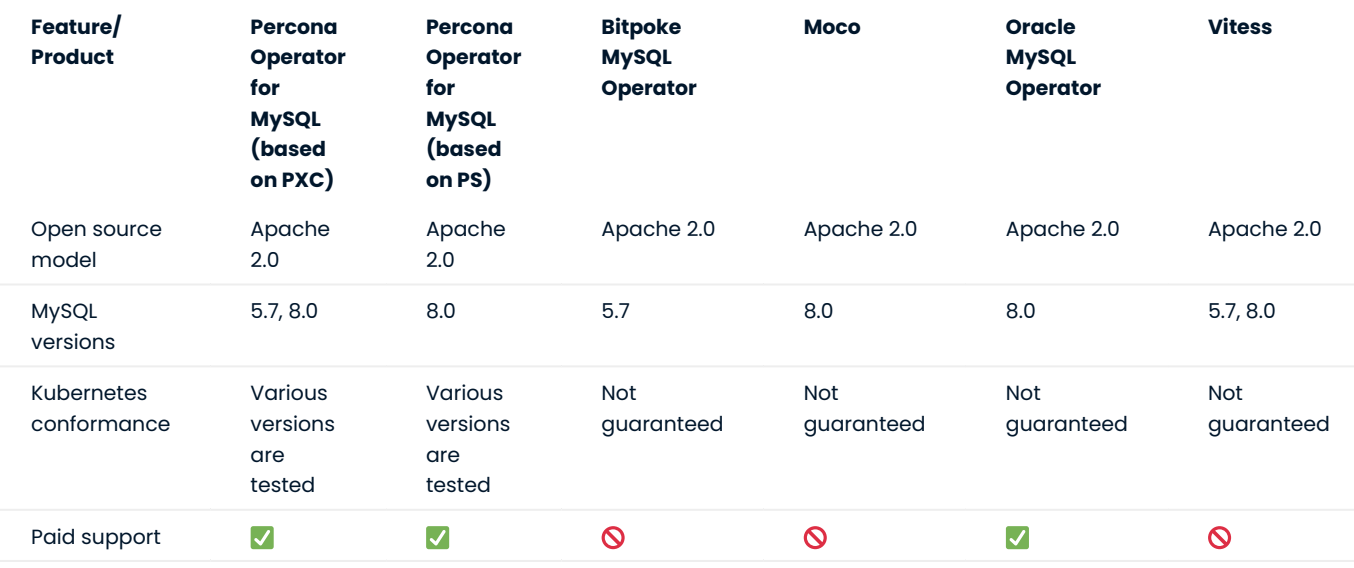

### 10.3.2 MySQL Topologies

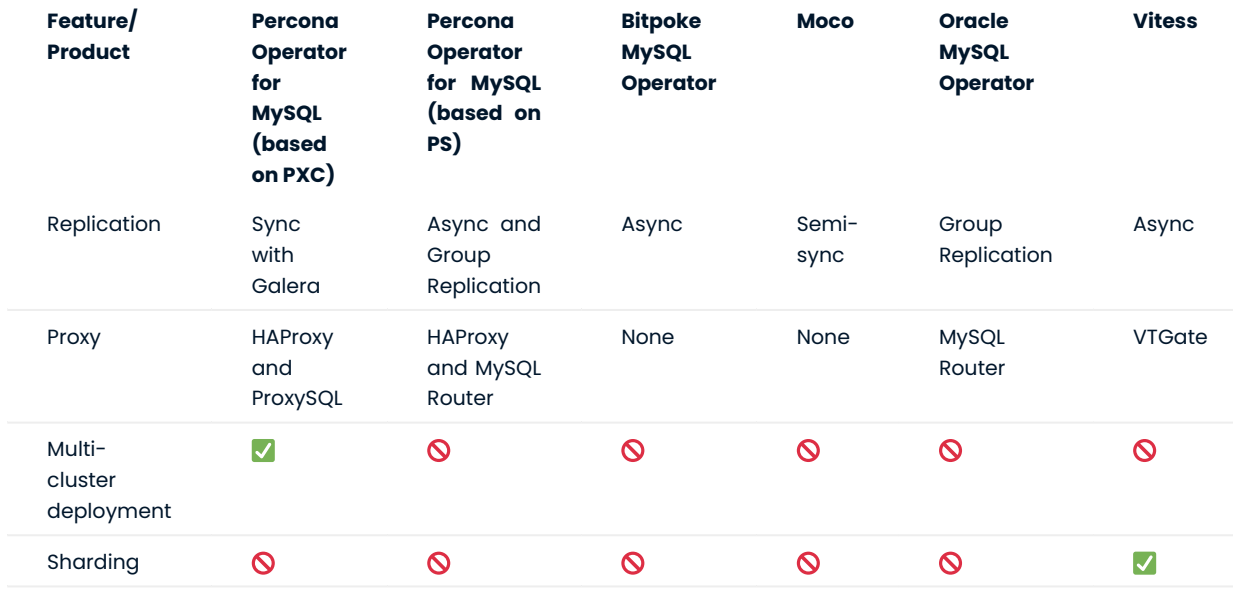

Focus on replication capabilities and proxies integrations.

### 10.3.3 Backups

Here are the backup and restore capabilities of each solution.

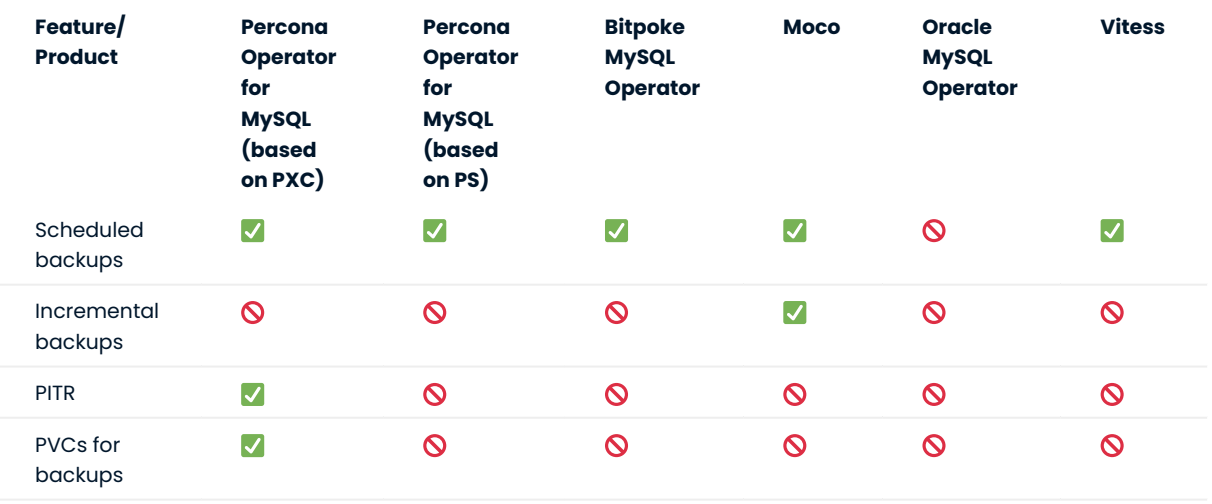

#### 10.3.4 Monitoring

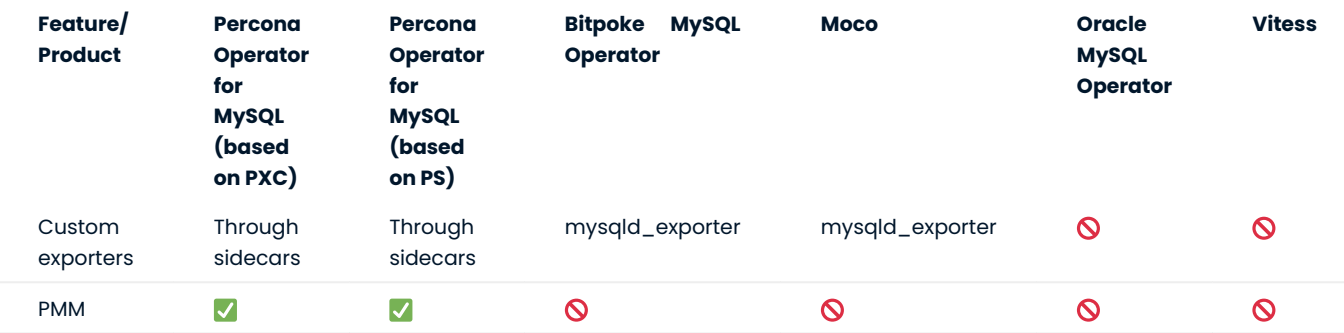

Monitoring is crucial for any operations team.

#### 10.3.5 Miscellaneous

Compare various features that are not a good fit for other categories.

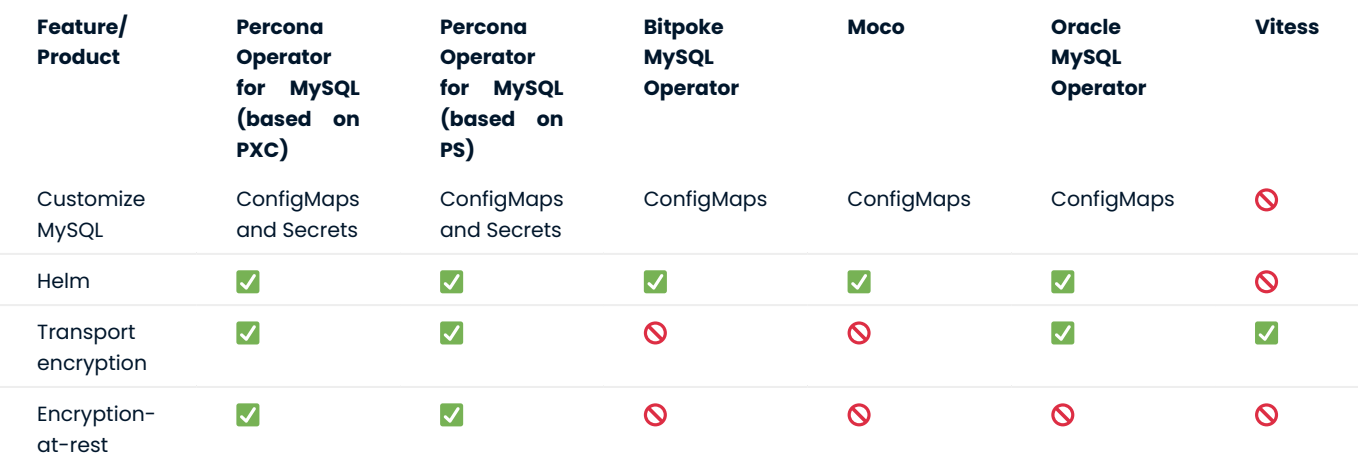

#### CONTACT US

For free technical help, visit the Percona [Community Forum](https://forums.percona.com/c/mysql-mariadb/percona-kubernetes-operator-for-mysql/28?utm_campaign=Doc-20pages).

To report bugs or submit feature requests, open a [JIRA](https://jira.percona.com/projects/K8SPXC/issues/) ticket.

For paid [support](https://www.percona.com/services/support) and [managed o](https://www.percona.com/services/managed-services)r [consulting services ,](https://www.percona.com/services/consulting) contact [Percona Sales.](https://www.percona.com/about-percona/contact)

Last update: 2023-05-09

# <span id="page-14-0"></span>11. Quickstart guides

### <span id="page-14-1"></span>11.1 Install Percona XtraDB Cluster using Helm

[Helm](https://github.com/helm/helm) is the package manager for Kubernetes. Percona Helm charts can be found in [percona/percona](https://github.com/percona/percona-helm-charts)[helm-charts](https://github.com/percona/percona-helm-charts) repository on Github.

#### 11.1.1 Pre-requisites

1. The **Helm** package manager. Install it [following the official installation instructions.](https://docs.helm.sh/using_helm/#installing-helm)

Note

Helm v3 is needed to run the following steps.

2. The **kubectl** tool to manage and deploy applications on Kubernetes. Install it [following the official](https://kubernetes.io/docs/tasks/tools/install-kubectl/) [installation instructions](https://kubernetes.io/docs/tasks/tools/install-kubectl/).

#### 11.1.2 Installation

1. Add the Percona's Helm charts repository and make your Helm client up to date with it:

```
$ helm repo add percona https://percona.github.io/percona-helm-charts/
```
- \$ helm repo update
- 2. Install the Percona Operator for MySQL based on Percona XtraDB Cluster:

\$ helm install my-op percona/pxc-operator

The my-op parameter in the above example is the name of [a new release object](https://helm.sh/docs/intro/using_helm/#three-big-concepts) which is created for the Operator when you install its Helm chart (use any name you like).

#### Note

If nothing explicitly specified, helm install command will work with default namespace. To use different namespace, provide it with the following additional parameter: --namespace my-namespace.

#### 3. Install Percona XtraDB Cluster:

\$ helm install my-db percona/pxc-db

The my-db parameter in the above example is the name of [a new release object](https://helm.sh/docs/intro/using_helm/#three-big-concepts) which is created for the Percona XtraDB Cluster when you install its Helm chart (use any name you like).

#### 11.1.3 Installing Percona XtraDB Cluster with customized parameters

The command above installs Percona XtraDB Cluster with [default parameters](#page-175-1). Custom options can be passed to a helm install command as a --set key=value[, key=value] argument. The options passed with a chart can be any of the Operator's [Custom Resource options](https://github.com/percona/percona-helm-charts/tree/main/charts/pxc-db#installing-the-chart).

The following example will deploy a Percona XtraDB Cluster Cluster in the pxc namespace, with disabled backups and 20 Gi storage:

```
$ helm install my-db percona/pxc-db \
   --set pxc.volumeSpec.resources.requests.storage=20Gi \
   --set backup.enabled=false
```
CONTACT US

For free technical help, visit the Percona [Community Forum](https://forums.percona.com/c/mysql-mariadb/percona-kubernetes-operator-for-mysql/28?utm_campaign=Doc-20pages).

To report bugs or submit feature requests, open a [JIRA](https://jira.percona.com/projects/K8SPXC/issues/) ticket.

For paid [support](https://www.percona.com/services/support) and [managed o](https://www.percona.com/services/managed-services)r [consulting services ,](https://www.percona.com/services/consulting) contact [Percona Sales.](https://www.percona.com/about-percona/contact)

Last update: 2023-01-26

## <span id="page-16-0"></span>11.2 Install Percona XtraDB Cluster using kubectl

The [kubectl](https://kubernetes.io/docs/tasks/tools/) command line utility is a tool used before anything else to interact with Kubernetes and containerized applications running on it. Users can run kubectl to deploy applications, manage cluster resources, check logs, etc.

#### 11.2.1 Pre-requisites

The following tools are used in this guide and therefore should be preinstalled:

- 1. The **Git** distributed version control system. You can install it following the [official installation instructions.](https://github.com/git-guides/install-git)
- 2. The **kubecti** tool to manage and deploy applications on Kubernetes, included in most Kubernetes distributions. Install it, if not present, [following the official installation instructions.](https://kubernetes.io/docs/tasks/tools/install-kubectl/)

#### 11.2.2 Install the Operator and Percona XtraDB Cluster

The following steps are needed to deploy the Operator and Percona XtraDB Cluster in your Kubernetes environment:

### $_{\rm l.}$  Deploy the Operator with the following command:

```
$ kubectl apply -f https://raw.githubusercontent.com/percona/percona-xtradb-cluster-
operator/v1.13.0/deploy/bundle.yaml
```
#### $\equiv$  Expected output

customresourcedefinition.apiextensions.k8s.io/perconaxtradbclusters.pxc.percona.com created customresourcedefinition.apiextensions.k8s.io/perconaxtradbclusterbackups.pxc.percona.com created

customresourcedefinition.apiextensions.k8s.io/perconaxtradbclusterrestores.pxc.percona.com created

customresourcedefinition.apiextensions.k8s.io/perconaxtradbbackups.pxc.percona.com created role.rbac.authorization.k8s.io/percona-xtradb-cluster-operator created serviceaccount/percona-xtradb-cluster-operator created

rolebinding.rbac.authorization.k8s.io/service-account-percona-xtradb-cluster-operator created deployment.apps/percona-xtradb-cluster-operator created

#### As the result you will have the Operator Pod up and running.

#### 2. Deploy Percona XtraDB Cluster:

\$ kubectl apply -f https://raw.githubusercontent.com/percona/percona-xtradb-clusteroperator/v1.13.0/deploy/cr.yaml

# $\mathbf{E}$  Expected output

perconaxtradbcluster.pxc.percona.com/ cluster1 created

#### Note

This deploys default Percona XtraDB Cluster configuration with three HAProxy and three XtraDB Cluster instances. Please see [deploy/cr.yaml](https://raw.githubusercontent.com/percona/percona-xtradb-cluster-operator/v1.13.0/deploy/cr.yaml) and [Custom Resource Options](#page-175-1) for the configuration options. You can clone the repository with all manifests and source code by executing the following command:

\$ git clone -b v1.13.0 https://github.com/percona/percona-xtradb-cluster-operator

After editing the needed options, apply your modified deploy/cr.yaml file as follows:

\$ kubectl apply -f deploy/cr.yaml

The creation process may take some time. When the process is over your cluster will obtain the ready status. You can check it with the following command:

\$ kubectl get pxc

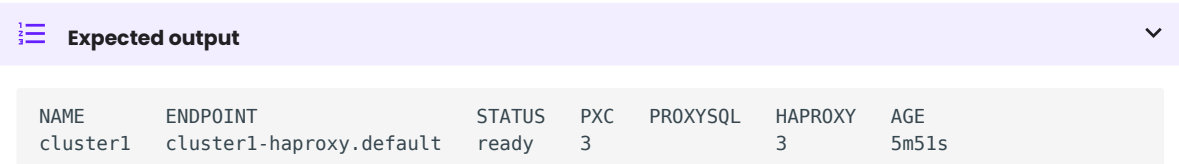

#### 11.2.3 Verifying the cluster operation

It may take ten minutes to get the cluster started. When kubectl get pxc command finally shows you the cluster status as ready , you can try to connect to the cluster.

1. You will need the login and password for the admin user to access the cluster. Use kubectl get secrets command to see the list of Secrets objects (by default the Secrets object you are interested in has cluster1-secrets name). You can use the following command to get the password of the root user:

```
$ kubectl get secrets cluster1-secrets -o yaml -o jsonpath='{.data.root}' | base64 --
decode | tr '\n' ' ' && echo " "
```
2. Run a container with <sub>mysql</sub> tool and connect its console output to your terminal. The following command will do this, naming the new Pod percona-client :

```
$ kubectl run -i --rm --tty percona-client --image=percona:8.0 --restart=Never -- bash -il
```
Executing it may require some time to deploy the correspondent Pod.

3. Now run mysql tool in the percona-client command shell using the password obtained from the secret. The command will look different depending on whether your cluster provides load balancing with [HAProxy](#page-66-0) (the default choice) or [ProxySQL](#page-72-0):

with HAProxy (default)

```
$ mysql -h cluster1-haproxy -uroot -proot_password
```
with ProxySQL

\$ mysql -h cluster1-proxysql -uroot -proot\_password

CONTACT US

For free technical help, visit the Percona [Community Forum](https://forums.percona.com/c/mysql-mariadb/percona-kubernetes-operator-for-mysql/28?utm_campaign=Doc-20pages).

To report bugs or submit feature requests, open a [JIRA](https://jira.percona.com/projects/K8SPXC/issues/) ticket.

For paid [support](https://www.percona.com/services/support) and [managed o](https://www.percona.com/services/managed-services)r [consulting services ,](https://www.percona.com/services/consulting) contact [Percona Sales.](https://www.percona.com/about-percona/contact)

Last update: 2023-07-11

# <span id="page-20-0"></span>12. Advanced Installation guide

## <span id="page-20-1"></span>12.1 Install Percona XtraDB Cluster on Minikube

Installing the Percona Operator for MySQL based on Percona XtraDB Cluster on [minikube](https://github.com/kubernetes/minikube) is the easiest way to try it locally without a cloud provider. Minikube runs Kubernetes on GNU/Linux, Windows, or macOS system using a system-wide hypervisor, such as VirtualBox, KVM/QEMU, VMware Fusion or Hyper-V. Using it is a popular way to test the Kubernetes application locally prior to deploying it on a cloud.

The following steps are needed to run the Operator and Percona XtraDB Cluster on Minikube:

- l. [Install Minikube,](https://kubernetes.io/docs/tasks/tools/install-minikube/) using a way recommended for your system. This includes the installation of the following three components:
	- a. kubectl tool,
	- b. a hypervisor, if it is not already installed,
	- c. actual Minikube package.

After the installation, run minikube start --memory=4096 --cpus=3 (parameters increase the virtual machine limits for the CPU cores and memory, to ensure stable work of the Operator). Being executed, this command will download needed virtualized images, then initialize and run the cluster.

2. Deploy the operator with the following command:

\$ kubectl apply -f https://raw.githubusercontent.com/percona/percona-xtradb-clusteroperator/v1.13.0/deploy/bundle.yaml

3. Deploy Percona XtraDB Cluster:

```
$ kubectl apply -f https://raw.githubusercontent.com/percona/percona-xtradb-cluster-
operator/v1.13.0/deploy/cr-minimal.yaml
```
#### Note

This deploys one Percona XtraDB Cluster node and one HAProxy node. The [deploy/cr-minimal.yaml](https://raw.githubusercontent.com/percona/percona-xtradb-cluster-operator/v1.13.0/deploy/cr-minimal.yaml) is for minimal non-production deployment. For more configuration options please see [deploy/cr.yaml](https://raw.githubusercontent.com/percona/percona-xtradb-cluster-operator/v1.13.0/deploy/cr.yaml) and [Custom](#page-175-1) [Resource Options.](#page-175-1) You can clone the repository with all manifests and source code by executing the following command:

\$ git clone -b v1.13.0 https://github.com/percona/percona-xtradb-cluster-operator

After editing the needed options, apply your modified deploy/cr.yaml file as follows:

```
$ kubectl apply -f deploy/cr.yaml
```
Creation process will take some time. When the process is over your cluster will obtain the ready status. You can check it with the following command:

\$ kubectl get pxc

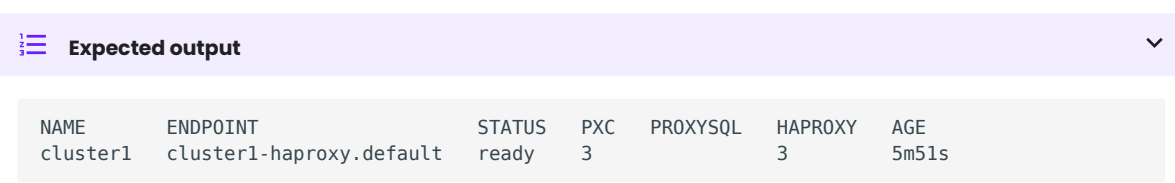

#### 12.1.1 Verifying the cluster operation

It may take ten minutes to get the cluster started. When kubectl get pxc command finally shows you the cluster status as ready , you can try to connect to the cluster.

1. You will need the login and password for the admin user to access the cluster. Use kubectl get secrets command to see the list of Secrets objects (by default the Secrets object you are interested in has minimal-cluster-secrets name). You can use the following command to get the password of the root user:

```
$ kubectl get secrets minimal-cluster-secrets -o yaml -o jsonpath='{.data.root}' | base64 
--decode | tr '\n' ' ' && echo " "
```
2. Run a container with  $\frac{1}{m}$ ysql tool and connect its console output to your terminal. The following command will do this, naming the new Pod percona-client:

```
$ kubectl run -i --rm --tty percona-client --image=percona:8.0 --restart=Never -- bash -il
```
Executing it may require some time to deploy the correspondent Pod.

3. Now run mysql tool in the percona-client command shell using the password obtained from the secret. The command will look different depending on whether your cluster provides load balancing with [HAProxy](#page-66-0) (the default choice) or [ProxySQL](#page-72-0):

with HAProxy (default)

- with ProxySQL \$ mysql -h minimal-cluster-haproxy -uroot -proot\_password
- \$ mysql -h minimal-cluster-proxysql -uroot -proot\_password

This command will connect you to the MySQL server.

CONTACT US

For free technical help, visit the Percona [Community Forum](https://forums.percona.com/c/mysql-mariadb/percona-kubernetes-operator-for-mysql/28?utm_campaign=Doc-20pages).

To report bugs or submit feature requests, open a [JIRA](https://jira.percona.com/projects/K8SPXC/issues/) ticket.

For paid [support](https://www.percona.com/services/support) and [managed o](https://www.percona.com/services/managed-services)r [consulting services ,](https://www.percona.com/services/consulting) contact [Percona Sales.](https://www.percona.com/about-percona/contact)

Last update: 2023-01-26

### <span id="page-23-0"></span>12.2 Install Percona XtraDB Cluster on Google Kubernetes Engine (GKE)

This quickstart shows you how to configure the Percona Operator for MySQL based on Percona XtraDB Cluster with the Google Kubernetes Engine. The document assumes some experience with Google Kubernetes Engine (GKE). For more information on the GKE, see the [Kubernetes Engine Quickstart.](https://cloud.google.com/kubernetes-engine/docs/quickstart)

#### 12.2.1 Prerequisites

All commands from this quickstart can be run either in the Google Cloud shell or in your local shell.

To use Google Cloud shell, you need nothing but a modern web browser.

If you would like to use your local shell, install the following:

- [gcloud](https://cloud.google.com/sdk/docs/quickstarts). This tool is part of the Google Cloud SDK. To install it, select your operating system on the [official](https://cloud.google.com/sdk/docs) 1. [Google Cloud SDK documentation page](https://cloud.google.com/sdk/docs) and then follow the instructions.
- 2. [kubectl.](https://cloud.google.com/kubernetes-engine/docs/quickstart#choosing_a_shell) It is the Kubernetes command-line tool you will use to manage and deploy applications. To install the tool, run the following command:

```
$ gcloud auth login
```
#### \$ gcloud components install kubectl

#### 12.2.2 Configuring default settings for the cluster

You can configure the settings using the gcloud tool. You can run it either in the [Cloud Shell](https://cloud.google.com/shell/docs/quickstart) or in your local shell (if you have installed Google Cloud SDK locally on the previous step). The following command will create a cluster named my-cluster-1 :

```
$ gcloud container clusters create my-cluster-1 --project <project name> --zone us-central1-
a --cluster-version 1.27 --machine-type n1-standard-4 --num-nodes=3
```
#### Note

You must edit the following command and other command-line statements to replace the <project name> placeholder with your project name. You may also be required to edit the zone location, which is set to uscentral1 in the above example. Other parameters specify that we are creating a cluster with 3 nodes and with machine type of 4 vCPUs and 45 GB memory.

You may wait a few minutes for the cluster to be generated, and then you will see it listed in the Google Cloud console (select Kubernetes Engine → Clusters in the left menu panel):

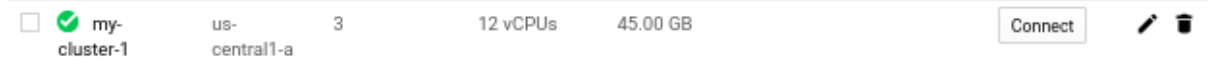

Now you should configure the command-line access to your newly created cluster to make kubectl be able to use it.

In the Google Cloud Console, select your cluster and then click the Connect shown on the above image. You will see the connect statement configures command-line access. After you have edited the statement, you may run the command in your local shell:

```
$ gcloud container clusters get-credentials my-cluster-1 --zone us-central1-a --project 
<project name>
```
#### 12.2.3 Installing the Operator

1. First of all, use your [Cloud Identity and Access Management \(Cloud IAM\)](https://cloud.google.com/iam) to control access to the cluster. The following command will give you the ability to create Roles and RoleBindings:

```
$ kubectl create clusterrolebinding cluster-admin-binding --clusterrole cluster-admin --
user $(gcloud config get-value core/account)
```
The return statement confirms the creation:

```
clusterrolebinding.rbac.authorization.k8s.io/cluster-admin-binding created
```
Create a namespace and set the context for the namespace. The resource names must be unique within 2. the namespace and provide a way to divide cluster resources between users spread across multiple projects.

So, create the namespace and save it in the namespace context for subsequent commands as follows (replace the <namespace name> placeholder with some descriptive name):

```
$ kubectl create namespace <namespace name>
$ kubectl config set-context $(kubectl config current-context) --namespace=<namespace 
name>
```
At success, you will see the message that namespace/ was created, and the context (gke\_ ) was modified.

Use the following git clone command to download the correct branch of the percona-xtradb-cluster-3. operator repository:

\$ git clone -b v1.13.0 https://github.com/percona/percona-xtradb-cluster-operator

After the repository is downloaded, change the directory to run the rest of the commands in this document:

- \$ cd percona-xtradb-cluster-operator
- 4. Deploy the Operator with the following command:

\$ kubectl apply -f deploy/bundle.yaml

The following confirmation is returned:

```
customresourcedefinition.apiextensions.k8s.io/perconaxtradbclusters.pxc.percona.com 
created
customresourcedefinition.apiextensions.k8s.io/perconaxtradbclusterbackups.pxc.percona.com 
created
customresourcedefinition.apiextensions.k8s.io/
perconaxtradbclusterrestores.pxc.percona.com created
customresourcedefinition.apiextensions.k8s.io/perconaxtradbbackups.pxc.percona.com created
role.rbac.authorization.k8s.io/percona-xtradb-cluster-operator created
serviceaccount/percona-xtradb-cluster-operator created
rolebinding.rbac.authorization.k8s.io/service-account-percona-xtradb-cluster-operator
```
created deployment.apps/percona-xtradb-cluster-operator created

5. The operator has been started, and you can create the Percona XtraDB cluster:

```
$ kubectl apply -f deploy/cr.yaml
```
The process could take some time. The return statement confirms the creation:

```
perconaxtradbcluster.pxc.percona.com/cluster1 created
```
6. During previous steps, the Operator has generated several [secrets,](https://kubernetes.io/docs/concepts/configuration/secret/) including the password for the root user, which you will need to access the cluster.

Use kubectl get secrets command to see the list of Secrets objects (by default Secrets object you are interested in has cluster1-secrets name). Then kubectl get secret cluster1-secrets -o yaml will return the YAML file with generated secrets, including the root password which should look as follows:

```
...
data:
   ...
   root: cm9vdF9wYXNzd29yZA==
```
Here the actual password is base64-encoded, and echo 'cm9vdF9wYXNzd29yZA==' | base64 --decode will bring it back to a human-readable form.

#### 12.2.4 Verifying the cluster operator

It may take ten minutes to get the cluster started. You can verify its creation with the kubectl get pods command:

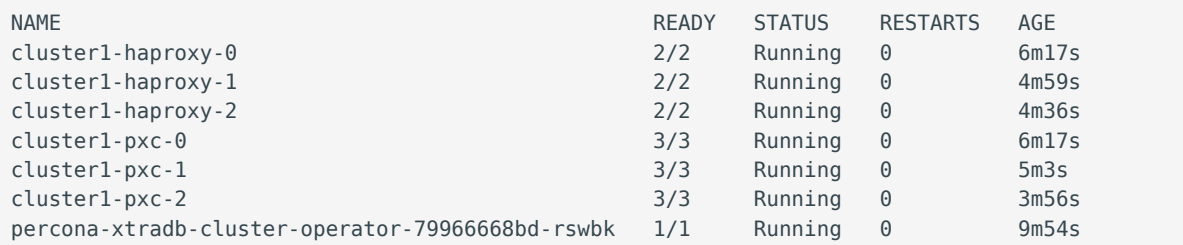

Also, you can see the same information when browsing Pods of your cluster in Google Cloud console via the Object Browser:

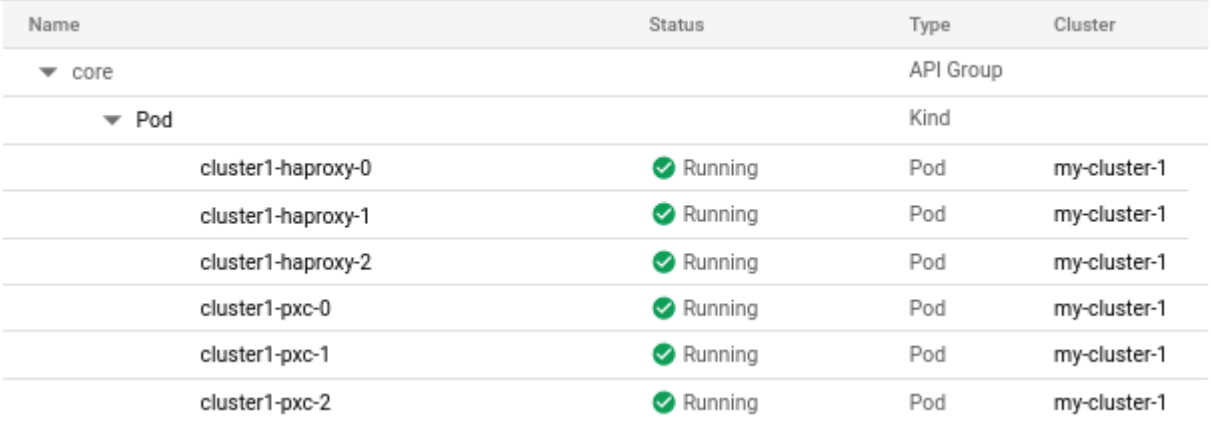

If all nodes are up and running, you can try to connect to the cluster. Run a container with mysql tool and connect its console output to your terminal. The following command will do this, naming the new Pod percona-client :

\$ kubectl run -i --rm --tty percona-client --image=percona:8.0 --restart=Never -- bash -il

Executing this command will open a bash command prompt:

If you don't see a command prompt, try pressing enter. \$

Now run mysql tool in the percona-client command shell using the password obtained from the secret:

\$ mysql -h cluster1-haproxy -uroot -proot\_password

This command will connect you to the MySQL monitor.

mysql: [Warning] Using a password on the command line interface can be insecure. Welcome to the MySQL monitor. Commands end with ; or  $\qquad$ q. Your MySQL connection id is 1976 Server version: 8.0.19-10 Percona XtraDB Cluster (GPL), Release rel10, Revision 727f180, WSREP version 26.4.3 Copyright (c) 2009-2020 Percona LLC and/or its affiliates Copyright (c) 2000, 2020, Oracle and/or its affiliates. All rights reserved. Oracle is a registered trademark of Oracle Corporation and/or its affiliates. Other names may be trademarks of their respective owners. Type 'help;' or '\h' for help. Type '\c' to clear the current input statement.

The following example will use the MySQL prompt to check the max connections variable:

mysql> SHOW VARIABLES LIKE "max\_connections";

The return statement displays the current max\_connections.

+-----------------+-------+ | Variable\_name | Value | +-----------------+-------+ | max connections | 79 | +-----------------+-------+  $1$  row in set  $(0.02 \text{ sec})$ 

#### 12.2.5 Troubleshooting

If kubectl get pods command had shown some errors, you can examine the problematic Pod with the kubectl describe <pod name> command. For example, this command returns information for the selected Pod:

```
$ kubectl describe pod cluster1-haproxy-2
```
Review the detailed information for Warning statements and then correct the configuration. An example of a warning is as follows:

Warning FailedScheduling 68s (x4 over 2m22s) default-scheduler 0/1 nodes are available: 1 node(s) didn't match pod affinity/anti-affinity, 1 node(s) didn't satisfy existing pods anti-affinity rules.

Alternatively, you can examine your Pods via the object browser. Errors will look as follows:

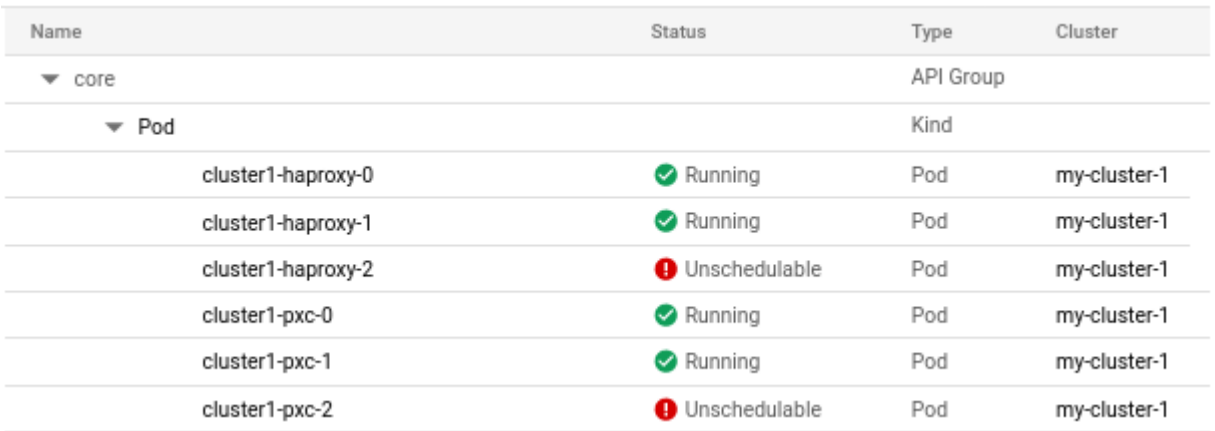

Clicking the problematic Pod will bring you to the details page with the same warning:

#### **O** cluster1-haproxy-2 1 0/2 nodes are available: 2 node(s) didn't match pod affinity/anti-affinity, 2 node(s) didn't satisfy existing pods anti-affinity rules. Show Details Details Events Logs YAML 1h 6h 1d 7d 30d

#### 12.2.6 Removing the GKE cluster

There are several ways that you can delete the cluster.

You can clean up the cluster with the gcloud command as follows:

\$ gcloud container clusters delete <cluster name>

The return statement requests your confirmation of the deletion. Type y to confirm.

Also, you can delete your cluster via the GKE console. Just click the appropriate trashcan icon in the clusters list:

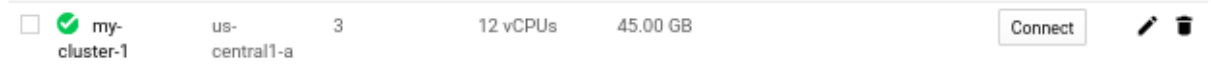

The cluster deletion may take time.

CONTACT US

For free technical help, visit the Percona [Community Forum](https://forums.percona.com/c/mysql-mariadb/percona-kubernetes-operator-for-mysql/28?utm_campaign=Doc-20pages).

To report bugs or submit feature requests, open a [JIRA](https://jira.percona.com/projects/K8SPXC/issues/) ticket.

For paid [support](https://www.percona.com/services/support) and [managed o](https://www.percona.com/services/managed-services)r [consulting services ,](https://www.percona.com/services/consulting) contact [Percona Sales.](https://www.percona.com/about-percona/contact)

```
Last update: 2022-12-04
```
# <span id="page-28-0"></span>12.3 Install Percona XtraDB Cluster on Amazon Elastic Kubernetes Service (EKS)

This quickstart shows you how to deploy the Operator and Percona XtraDB Cluster on Amazon Elastic Kubernetes Service (EKS). The document assumes some experience with Amazon EKS. For more information on the EKS, see the [Amazon EKS official documentation](https://aws.amazon.com/eks/).

#### 12.3.1 Prerequisites

The following tools are used in this guide and therefore should be preinstalled:

- 1. **AWS Command Line Interface (AWS CLI)** for interacting with the different parts of AWS. You can install it following the [official installation instructions for your system](https://docs.aws.amazon.com/cli/latest/userguide/cli-chap-install.html).
- 2. **eksctl** to simplify cluster creation on EKS. It can be installed along its [installation notes on GitHub](https://github.com/weaveworks/eksctl#installation).
- 3. **kubectl** to manage and deploy applications on Kubernetes. Install it [following the official installation](https://kubernetes.io/docs/tasks/tools/install-kubectl/) [instructions.](https://kubernetes.io/docs/tasks/tools/install-kubectl/)

Also, you need to configure AWS CLI with your credentials according to the [official guide.](https://docs.aws.amazon.com/cli/latest/userguide/cli-chap-configure.html)

#### 12.3.2 Create the EKS cluster

1. To create your cluster, you will need the following data:

- name of your EKS cluster, •
- AWS region in which you wish to deploy your cluster, •
- the amount of nodes you would like tho have, •
- $\bullet$  the desired ratio between [on-demand](https://docs.aws.amazon.com/AWSEC2/latest/UserGuide/ec2-on-demand-instances.html) and [spot](https://docs.aws.amazon.com/AWSEC2/latest/UserGuide/using-spot-instances.html) instances in the total number of nodes.

#### Note

[spot](https://docs.aws.amazon.com/AWSEC2/latest/UserGuide/using-spot-instances.html) instances are not recommended for production environment, but may be useful e.g. for testing purposes.

After you have settled all the needed details, create your EKS cluster [following the official cluster creation](https://docs.aws.amazon.com/eks/latest/userguide/create-cluster.html) [instructions.](https://docs.aws.amazon.com/eks/latest/userguide/create-cluster.html)

After you have created the EKS cluster, you also need to [install the Amazon EBS CSI driver](https://docs.aws.amazon.com/eks/latest/userguide/ebs-csi.html) on your cluster. 2. See the [official documentation](https://docs.aws.amazon.com/eks/latest/userguide/managing-ebs-csi.html) on adding it as an Amazon EKS add-on.

#### 12.3.3 Install the Operator

Create a namespace and set the context for the namespace. The resource names must be unique within 1. the namespace and provide a way to divide cluster resources between users spread across multiple projects.

So, create the namespace and save it in the namespace context for subsequent commands as follows (replace the <namespace name> placeholder with some descriptive name):

```
$ kubectl create namespace <namespace name>
$ kubectl config set-context $(kubectl config current-context) --namespace=<namespace 
name>
```
At success, you will see the message that namespace/ was created, and the context was modified.

Use the following git clone command to download the correct branch of the percona-xtradb-cluster-2. operator repository:

\$ git clone -b v1.13.0 https://github.com/percona/percona-xtradb-cluster-operator

After the repository is downloaded, change the directory to run the rest of the commands in this document:

- \$ cd percona-xtradb-cluster-operator
- 3. Deploy the Operator with the following command:

\$ kubectl apply -f deploy/bundle.yaml

The following confirmation is returned:

```
customresourcedefinition.apiextensions.k8s.io/perconaxtradbclusters.pxc.percona.com 
created
customresourcedefinition.apiextensions.k8s.io/perconaxtradbclusterbackups.pxc.percona.com 
created
customresourcedefinition.apiextensions.k8s.io/
perconaxtradbclusterrestores.pxc.percona.com created
customresourcedefinition.apiextensions.k8s.io/perconaxtradbbackups.pxc.percona.com created
role.rbac.authorization.k8s.io/percona-xtradb-cluster-operator created
serviceaccount/percona-xtradb-cluster-operator created
rolebinding.rbac.authorization.k8s.io/service-account-percona-xtradb-cluster-operator 
created
deployment.apps/percona-xtradb-cluster-operator created
```
4. The operator has been started, and you can create the Percona XtraDB cluster:

\$ kubectl apply -f deploy/cr.yaml

The process could take some time. The return statement confirms the creation:

perconaxtradbcluster.pxc.percona.com/cluster1 created

5. During previous steps, the Operator has generated several [secrets,](https://kubernetes.io/docs/concepts/configuration/secret/) including the password for the root user, which you will need to access the cluster.

Use kubectl get secrets command to see the list of Secrets objects (by default Secrets object you are interested in has cluster1-secrets name). Then kubectl get secret cluster1-secrets -o yaml will return the YAML file with generated secrets, including the root password which should look as follows:

data: ... root: cm9vdF9wYXNzd29yZA==

...

Here the actual password is base64-encoded, and echo 'cm9vdF9wYXNzd29yZA==' | base64 --decode will bring it back to a human-readable form (in this example it will be a root\_password string).

6. Now you can check wether you are able to connect to MySQL from the outside with the help of the kubectl port-forward command as follows:

\$ kubectl port-forward svc/example-proxysql 3306:3306 & \$ mysql -h 127.0.0.1 -P 3306 -uroot -proot\_password

CONTACT US

For free technical help, visit the Percona [Community Forum](https://forums.percona.com/c/mysql-mariadb/percona-kubernetes-operator-for-mysql/28?utm_campaign=Doc-20pages).

To report bugs or submit feature requests, open a [JIRA](https://jira.percona.com/projects/K8SPXC/issues/) ticket.

For paid [support](https://www.percona.com/services/support) and [managed o](https://www.percona.com/services/managed-services)r [consulting services ,](https://www.percona.com/services/consulting) contact [Percona Sales.](https://www.percona.com/about-percona/contact)

Last update: 2023-07-06

### <span id="page-31-0"></span>12.4 Install Percona XtraDB Cluster on Azure Kubernetes Service (AKS)

This guide shows you how to deploy Percona Operator for MySQL based on Percona XtraDB Cluster on Microsoft Azure Kubernetes Service (AKS). The document assumes some experience with the platform. For more information on the AKS, see the [Microsoft AKS official documentation.](https://azure.microsoft.com/en-us/services/kubernetes-service/)

#### 12.4.1 Prerequisites

The following tools are used in this guide and therefore should be preinstalled:

- 1. **Azure Command Line Interface (Azure CLI)** for interacting with the different parts of AKS. You can install it following the [official installation instructions for your system](https://docs.microsoft.com/en-us/cli/azure/install-azure-cli).
- 2. **kubectl** to manage and deploy applications on Kubernetes. Install it [following the official installation](https://kubernetes.io/docs/tasks/tools/install-kubectl/) [instructions.](https://kubernetes.io/docs/tasks/tools/install-kubectl/)

Also, you need to sign in with Azure CLI using your credentials according to the [official guide](https://docs.microsoft.com/en-us/cli/azure/authenticate-azure-cli).

#### 12.4.2 Create and configure the AKS cluster

To create your cluster, you will need the following data:

- name of your AKS cluster, •
- an [Azure resource group,](https://docs.microsoft.com/en-us/azure/azure-resource-manager/management/overview) in which resources of your cluster will be deployed and managed. •
- the amount of nodes you would like tho have. •

You can create your cluster via command line using az aks create command. The following command will create a 3-node cluster named cluster1 within some [already existing](https://docs.microsoft.com/en-us/azure/aks/learn/quick-kubernetes-deploy-cli#create-a-resource-group) resource group named my-resourcegroup :

```
$ az aks create --resource-group my-resource-group --name cluster1 --enable-managed-
identity --node-count 3 --node-vm-size Standard_B4ms --node-osdisk-size 30 --network-plugin 
kubenet --generate-ssh-keys --outbound-type loadbalancer
```
Other parameters in the above example specify that we are creating a cluster with machine type of [Standard\\_B4ms](https://azureprice.net/vm/Standard_B4ms) and OS disk size reduced to 30 GiB. You can see detailed information about cluster creation options in the [AKS official documentation](https://docs.microsoft.com/en-us/cli/azure/aks?view=azure-cli-latest).

You may wait a few minutes for the cluster to be generated.

Now you should configure the command-line access to your newly created cluster to make kubectl be able to use it.

az aks get-credentials --resource-group my-resource-group --name cluster1

### <span id="page-31-1"></span>12.5 Install the Operator and deploy your Percona XtraDB Cluster

1. Deploy the Operator. By default deployment will be done in the default namespace. If that's not the desired one, you can create a new namespace and/or set the context for the namespace as follows (replace the <namespace name> placeholder with some descriptive name):

```
$ kubectl create namespace <namespace name>
$ kubectl config set-context $(kubectl config current-context) --namespace=<namespace 
name>
```
At success, you will see the message that namespace/<namespace name> was created, and the context ( <cluster name> ) was modified.

#### Deploy the Operator using the following command:

\$ kubectl apply -f https://raw.githubusercontent.com/percona/percona-xtradb-clusteroperator/v1.13.0/deploy/bundle.yaml

#### $\equiv$  Expected output

customresourcedefinition.apiextensions.k8s.io/perconaxtradbclusters.pxc.percona.com created customresourcedefinition.apiextensions.k8s.io/perconaxtradbclusterbackups.pxc.percona.com created

customresourcedefinition.apiextensions.k8s.io/perconaxtradbclusterrestores.pxc.percona.com created

customresourcedefinition.apiextensions.k8s.io/perconaxtradbbackups.pxc.percona.com created role.rbac.authorization.k8s.io/percona-xtradb-cluster-operator created

serviceaccount/percona-xtradb-cluster-operator created

rolebinding.rbac.authorization.k8s.io/service-account-percona-xtradb-cluster-operator created deployment.apps/percona-xtradb-cluster-operator created

#### 2. The operator has been started, and you can deploy Percona XtraDB Cluster:

\$ kubectl apply -f https://raw.githubusercontent.com/percona/percona-xtradb-clusteroperator/v1.13.0/deploy/cr.yaml

#### $\equiv$  Expected output

perconaxtradbcluster.pxc.percona.com/ cluster1 created

#### Note

This deploys default Percona XtraDB Cluster configuration with three HAProxy and three XtraDB Cluster instances. Please see [deploy/cr.yaml](https://raw.githubusercontent.com/percona/percona-xtradb-cluster-operator/v1.13.0/deploy/cr.yaml) and [Custom Resource Options](#page-175-1) for the configuration options. You can clone the repository with all manifests and source code by executing the following command:

\$ git clone -b v1.13.0 https://github.com/percona/percona-xtradb-cluster-operator

After editing the needed options, apply your modified deploy/cr.yaml file as follows:

\$ kubectl apply -f deploy/cr.yaml

The creation process may take some time. When the process is over your cluster will obtain the ready status. You can check it with the following command:

\$ kubectl get pxc

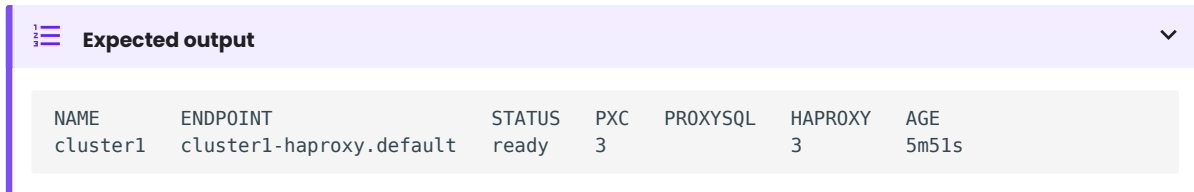

#### 12.5.1 Verifying the cluster operation

It may take ten minutes to get the cluster started. When kubectl get pxc command finally shows you the cluster status as ready , you can try to connect to the cluster.

1. You will need the login and password for the admin user to access the cluster. Use kubectl get secrets command to see the list of Secrets objects (by default the Secrets object you are interested in has cluster1-secrets name). You can use the following command to get the password of the root user:

```
$ kubectl get secrets cluster1-secrets -o yaml -o jsonpath='{.data.root}' | base64 --
decode | tr '\n' ' ' && echo " "
```
2. Run a container with <sub>mysql</sub> tool and connect its console output to your terminal. The following command will do this, naming the new Pod percona-client :

```
$ kubectl run -i --rm --tty percona-client --image=percona:8.0 --restart=Never -- bash -il
```
Executing it may require some time to deploy the correspondent Pod.

3. Now run mysql tool in the percona-client command shell using the password obtained from the secret. The command will look different depending on whether your cluster provides load balancing with [HAProxy](#page-66-0) (the default choice) or [ProxySQL](#page-72-0):

with HAProxy (default)

\$ mysql -h cluster1-haproxy -uroot -proot\_password

with ProxySQL

\$ mysql -h cluster1-proxysql -uroot -proot\_password

#### 12.5.2 Troubleshooting

If kubectl get pxc command doesn't show ready status too long, you can check the creation process with the kubectl get pods command:

```
$ kubectl get pods
```
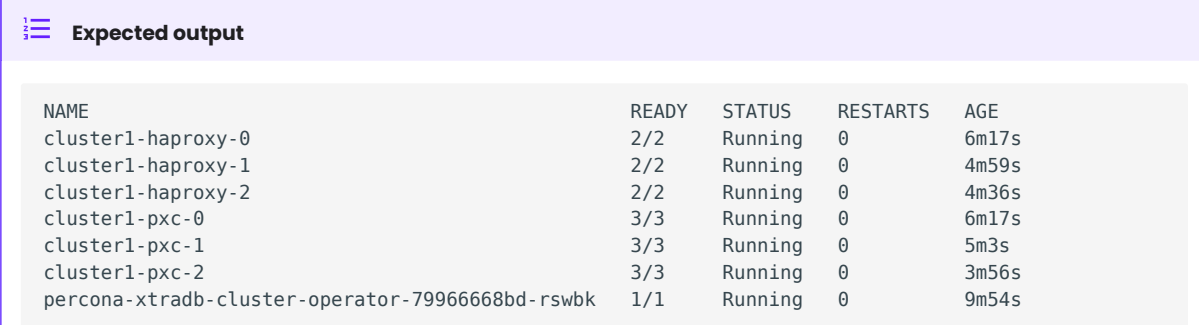

If the command output had shown some errors, you can examine the problematic Pod with the kubectl describe <pod name> command as follows:

\$ kubectl describe pod cluster1-pxc-2

Review the detailed information for Warning statements and then correct the configuration. An example of a warning is as follows:

Warning FailedScheduling 68s (x4 over 2m22s) default-scheduler 0/1 nodes are available: 1 node(s) didn't match pod affinity/anti-affinity, 1 node(s) didn't satisfy existing pods anti-affinity rules.

#### 12.5.3 Removing the AKS cluster

To delete your cluster, you will need the following data:

- name of your AKS cluster, •
- AWS region in which you have deployed your cluster. •

You can clean up the cluster with the az aks delete command as follows (with real names instead of <resource group> and <cluster name> placeholders):

\$ az aks delete --name <cluster name> --resource-group <resource group> --yes --no-wait

It may take ten minutes to get the cluster actually deleted after executing this command.

#### **A** Warning

After deleting the cluster, all data stored in it will be lost!

#### CONTACT US

For free technical help, visit the Percona [Community Forum](https://forums.percona.com/c/mysql-mariadb/percona-kubernetes-operator-for-mysql/28?utm_campaign=Doc-20pages).

To report bugs or submit feature requests, open a [JIRA](https://jira.percona.com/projects/K8SPXC/issues/) ticket.

For paid [support](https://www.percona.com/services/support) and [managed o](https://www.percona.com/services/managed-services)r [consulting services ,](https://www.percona.com/services/consulting) contact [Percona Sales.](https://www.percona.com/about-percona/contact)

Last update: 2022-12-06

# <span id="page-35-0"></span>12.6 Install Percona XtraDB Cluster on OpenShift

Percona Operator for Percona XtrabDB Cluster is a [Red Hat Certified Operator.](https://connect.redhat.com/en/partner-with-us/red-hat-openshift-certification) This means that Percona Operator is portable across hybrid clouds and fully supports the Red Hat OpenShift lifecycle.

Installing Percona XtraDB Cluster on OpenShift includes two steps:

- Installing the Percona Operator for MySQL,
- Install Percona XtraDB Cluster using the Operator.

#### 12.6.1 Install the Operator

You can install Percona Operator for MySQL on OpenShift using the [Red Hat Marketplace](https://marketplace.redhat.com) web interface or using the command line interface.

#### Install the Operator via the Red Hat Marketplace

- 1. login to the Red Hat Marketplace and register your cluster [following the official instructions](https://marketplace.redhat.com/en-us/workspace/clusters/add/register).
- 2. Go to the [Percona Operator for MySQL](https://marketplace.redhat.com/en-us/products/percona-kubernetes-operator-for-percona-server-for-xtradb-cluster) **page and click the Free trial button**:

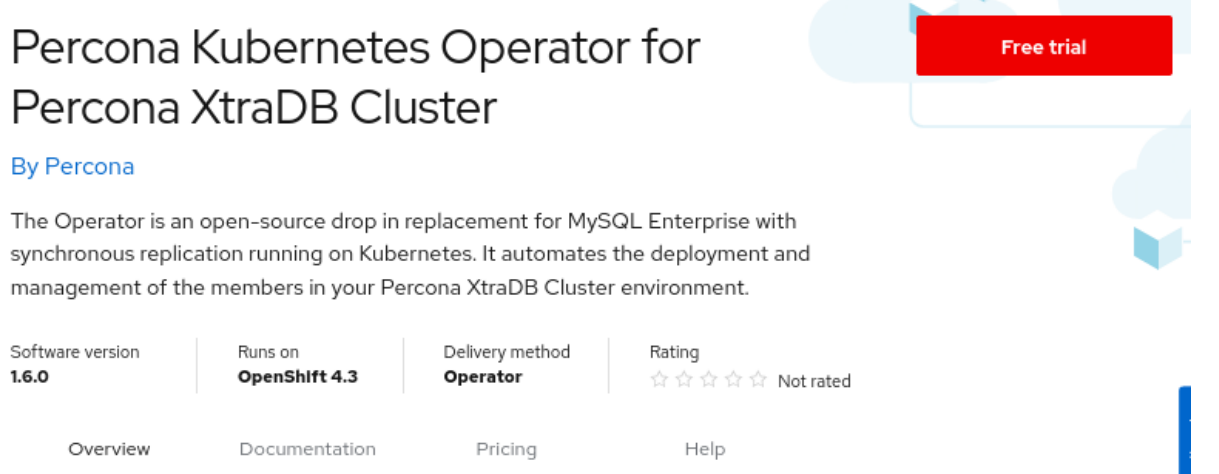

Based on our best practices for deployment and configuration the Operator contains everything you need to quickly and consistently deploy and scale XtraDB Cluster into a Kubernetes cluster. The Operator is Red Hat OpenShift Certified and is available in concurrent release with our software products.

Here you can "start trial" of the Operator for 0.0 USD.

3. When finished, chose  $\,$ Workspace->Software  $\,$  in the system menu on the top and choose the Operator:  $\,$
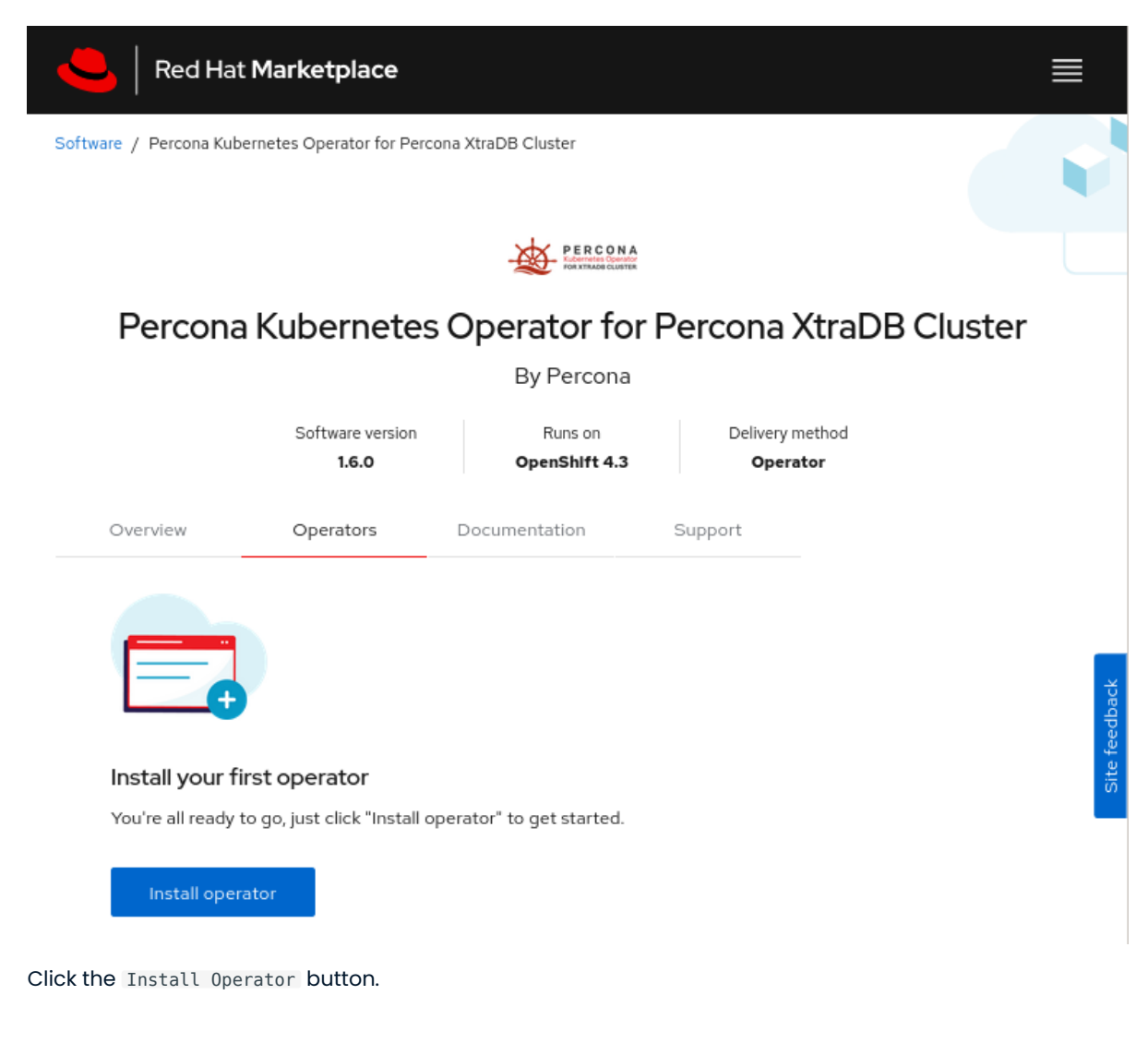

# Install the Operator via the command-line interface

1. Clone the percona-xtradb-cluster-operator repository:

\$ git clone -b v1.13.0 https://github.com/percona/percona-xtradb-cluster-operator \$ cd percona-xtradb-cluster-operator

#### $\frac{1}{2}$ Note

It is crucial to specify the right branch with the -b option while cloning the code on this step. Please be careful.

1. Now Custom Resource Definition for Percona XtraDB Cluster should be created from the deploy/crd.yaml<br>. file. Custom Resource Definition extends the standard set of resources which Kubernetes "knows" about with the new items (in our case ones which are the core of the operator).

This step should be done only once; it does not need to be repeated with the next Operator deployments, etc.

\$ oc apply -f deploy/crd.yaml

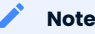

Setting Custom Resource Definition requires your user to have cluster-admin role privileges.

If you want to manage your Percona XtraDB Cluster with a non-privileged user, necessary permissions can be granted by applying the next clusterrole:

```
$ oc create clusterrole pxc-admin --verb="*" --
resource=perconaxtradbclusters.pxc.percona.com,perconaxtradbclusters.pxc.percona.com/
status,perconaxtradbclusterbackups.pxc.percona.com,perconaxtradbclusterbackups.pxc.percona.co
status, perconaxtradbclusterrestores.pxc.percona.com, perconaxtradbclusterrestores.pxc.percona.
status
$ oc adm policy add-cluster-role-to-user pxc-admin <some-user>
```
If you have a [cert-manager](https://docs.cert-manager.io/en/release-0.8/getting-started/install/openshift.html) installed, then you have to execute two more commands to be able to manage certificates with a non-privileged user:

```
$ oc create clusterrole cert-admin --verb="*" --
resource=issuers.certmanager.k8s.io,certificates.certmanager.k8s.io
$ oc adm policy add-cluster-role-to-user cert-admin <some-user>
```
2. The next thing to do is to create a new pxc project:

\$ oc new-project pxc

3. Now RBAC (role-based access control) for Percona XtraDB Cluster should be set up from the <code>deploy/</code> rbac.yaml file. Briefly speaking, role-based access is based on specifically defined roles and actions corresponding to them, allowed to be done on specific Kubernetes resources (details about users and roles can be found in [OpenShift documentation](https://docs.openshift.com/enterprise/3.0/architecture/additional_concepts/authorization.html)).

\$ oc apply -f deploy/rbac.yaml

Finally, it's time to start the operator within OpenShift:

\$ oc apply -f deploy/operator.yaml

### Note

You can simplify the Operator installation by applying a single deploy/bundle.yaml file instead of running commands from the steps 2 and 4:

```
$ oc apply -f deploy/bundle.yaml
```
This will automatically create Custom Resource Definition, set up role-based access control and install the Operator as one single action.

# 12.6.2 Install Percona XtraDB Cluster

1. Now that's time to add the Percona XtraDB Cluster users [Secrets](https://kubernetes.io/docs/concepts/configuration/secret/) with logins and passwords to Kubernetes. By default, the Operator generates users Secrets automatically, and no actions are required at this step.

Still, you can generate and apply your Secrets by your own. In this case, place logins and plaintext passwords for the user accounts in the data section of the deploy/secrets.yaml file; after editing is finished, create users Secrets with the following command:

\$ oc create -f deploy/secrets.yaml

More details about secrets can be found in [Users.](#page-49-0)

- 2. Now certificates should be generated. By default, the Operator generates certificates automatically, and no actions are required at this step. Still, you can generate and apply your own certificates as secrets according to the TLS instructions.
- After the operator is started and user secrets are added, Percona XtraDB Cluster can be created at any 3. time with the following command:

\$ oc apply -f deploy/cr.yaml

Creation process will take some time. The process is over when both operator and replica set pod have reached their Running status:

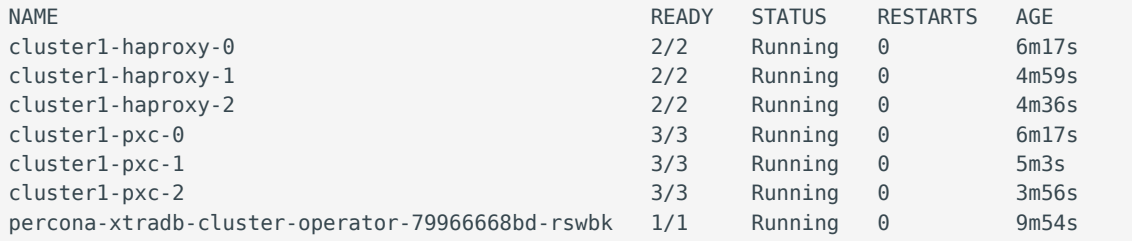

Check connectivity to newly created cluster. Run a container with MySQL monitor and connect its console 4. output to your terminal. The following command will do this, naming the new Pod percona-client :

```
$ oc run -i --rm --tty percona-client --image=percona:8.0 --restart=Never -- bash -il
percona-client:/$ mysql -h cluster1-haproxy -uroot -proot_password
```
This command will connect you to the MySQL monitor.

```
mysql: [Warning] Using a password on the command line interface can be insecure.
Welcome to the MySQL monitor. Commands end with ; or \g.
Your MySQL connection id is 1976
Server version: 8.0.19-10 Percona XtraDB Cluster (GPL), Release rel10, Revision 727f180, 
WSREP version 26.4.3
```
Copyright (c) 2009-2020 Percona LLC and/or its affiliates Copyright (c) 2000, 2020, Oracle and/or its affiliates. All rights reserved.

Oracle is a registered trademark of Oracle Corporation and/or its affiliates. Other names may be trademarks of their respective owners.

Type 'help;' or '\h' for help. Type '\c' to clear the current input statement.

CONTACT US

For free technical help, visit the Percona [Community Forum](https://forums.percona.com/c/mysql-mariadb/percona-kubernetes-operator-for-mysql/28?utm_campaign=Doc-20pages).

To report bugs or submit feature requests, open a [JIRA](https://jira.percona.com/projects/K8SPXC/issues/) ticket.

For paid [support](https://www.percona.com/services/support) and [managed o](https://www.percona.com/services/managed-services)r [consulting services ,](https://www.percona.com/services/consulting) contact [Percona Sales.](https://www.percona.com/about-percona/contact)

Last update: 2022-12-07

# <span id="page-41-0"></span>12.7 Install Percona XtraDB Cluster on Kubernetes

1. First of all, clone the percona-xtradb-cluster-operator repository:

- \$ git clone -b v1.13.0 https://github.com/percona/percona-xtradb-cluster-operator
- \$ cd percona-xtradb-cluster-operator

#### $\mathcal{L}$ Note

It is crucial to specify the right branch with -b option while cloning the code on this step. Please be careful.

1. Now Custom Resource Definition for Percona XtraDB Cluster should be created from the deploy/crd.yaml<br>. file. Custom Resource Definition extends the standard set of resources which Kubernetes "knows" about with the new items (in our case ones which are the core of the operator).

This step should be done only once; it does not need to be repeated with the next Operator deployments, etc.

```
$ kubectl apply -f deploy/crd.yaml
```
2. The next thing to do is to add the  $\,$  pxc  $\,$  namespace to Kubernetes, not forgetting to set the correspondent context for further steps:

```
$ kubectl create namespace pxc
$ kubectl config set-context $(kubectl config current-context) --namespace=pxc
```
3. Now RBAC (role-based access control) for Percona XtraDB Cluster should be set up from the <code>deploy/</code> rbac.yaml file. Briefly speaking, role-based access is based on specifically defined roles and actions corresponding to them, allowed to be done on specific Kubernetes resources (details about users and roles can be found in [Kubernetes documentation\)](https://kubernetes.io/docs/reference/access-authn-authz/rbac/#default-roles-and-role-bindings).

\$ kubectl apply -f deploy/rbac.yaml

Note

Setting RBAC requires your user to have cluster-admin role privileges. For example, those using Google Kubernetes Engine can grant user needed privileges with the following command:

\$ kubectl create clusterrolebinding cluster-admin-binding --clusterrole=cluster-admin --user=\$(gcloud config get-value core/account)

### Finally it's time to start the operator within Kubernetes:

```
$ kubectl apply -f deploy/operator.yaml
```
### Note

You can simplify the Operator installation by applying a single deploy/bundle.yaml file instead of running commands from the steps 2 and 4:

\$ kubectl apply -f deploy/bundle.yaml

This will automatically create Custom Resource Definition, set up role-based access control and install the Operator as one single action.

4. Now that's time to add the Percona XtraDB Cluster users [Secrets](https://kubernetes.io/docs/concepts/configuration/secret/) with logins and passwords to Kubernetes. By default, the Operator generates users Secrets automatically, and no actions are required at this step.

Still, you can generate and apply your Secrets on your own. In this case, place logins and plaintext passwords for the user accounts in the data section of the deploy/secrets.yaml file; after editing is finished, create users Secrets with the following command:

\$ kubectl create -f deploy/secrets.yaml

More details about secrets can be found in [Users.](#page-49-0)

- $_{\rm 5.}$  Now certificates should be generated. By default, the Operator generates certificates automatically, and no actions are required at this step. Still, you can generate and apply your own certificates as secrets according to the TLS instructions.
- After the operator is started and user secrets are added, Percona XtraDB Cluster can be created at any 6. time with the following command:

\$ kubectl apply -f deploy/cr.yaml

Creation process will take some time. The process is over when both operator and replica set pod have reached their Running status:

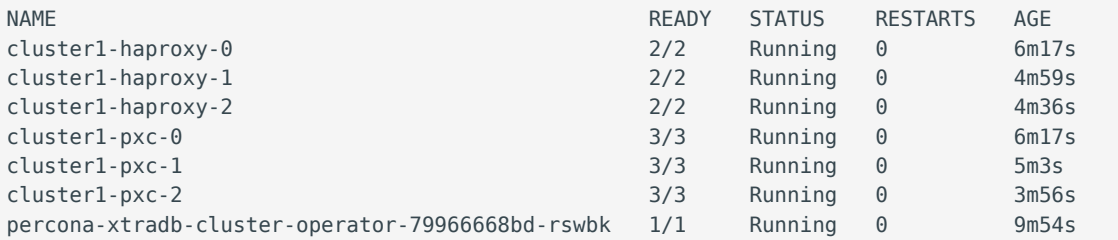

#### 7. Check connectivity to newly created cluster

```
$ kubectl run -i --rm --tty percona-client --image=percona:8.0 --restart=Never -- bash -il
percona-client:/$ mysql -h cluster1-haproxy -uroot -proot_password
```
#### This command will connect you to the MySQL monitor.

mysql: [Warning] Using a password on the command line interface can be insecure. Welcome to the MySQL monitor. Commands end with ; or  $\qquad$ q. Your MySQL connection id is 1976 Server version: 8.0.19-10 Percona XtraDB Cluster (GPL), Release rel10, Revision 727f180, WSREP version 26.4.3 Copyright (c) 2009-2020 Percona LLC and/or its affiliates Copyright (c) 2000, 2020, Oracle and/or its affiliates. All rights reserved. Oracle is a registered trademark of Oracle Corporation and/or its

affiliates. Other names may be trademarks of their respective owners.

Type 'help;' or '\h' for help. Type '\c' to clear the current input statement.

## CONTACT US

For free technical help, visit the Percona [Community Forum](https://forums.percona.com/c/mysql-mariadb/percona-kubernetes-operator-for-mysql/28?utm_campaign=Doc-20pages).

To report bugs or submit feature requests, open a [JIRA](https://jira.percona.com/projects/K8SPXC/issues/) ticket.

For paid [support](https://www.percona.com/services/support) and [managed o](https://www.percona.com/services/managed-services)r [consulting services ,](https://www.percona.com/services/consulting) contact [Percona Sales.](https://www.percona.com/about-percona/contact)

Last update: 2023-01-23

# 12.8 Set up Percona XtraDB Cluster cross-site replication

The cross-site replication involves configuring one Percona XtraDB Cluster as Source, and another Percona XtraDB Cluster as Replica to allow an asynchronous replication between them:

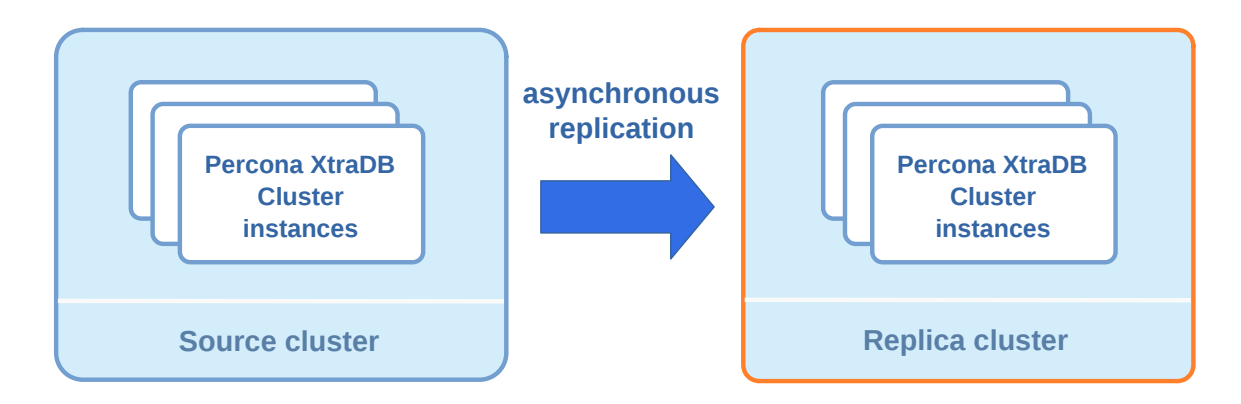

The Operator automates configuration of Source and Replica Percona XtraDB Clusters, but the feature itself is not bound to Kubernetes. Either Source or Replica can run outside of Kubernetes, be regular MySQL and be out of the Operators' control.

This feature can be useful in several cases: for example, it can simplify migration from on-premises to the cloud with replication, and it can be really helpful in case of the disaster recovery too.

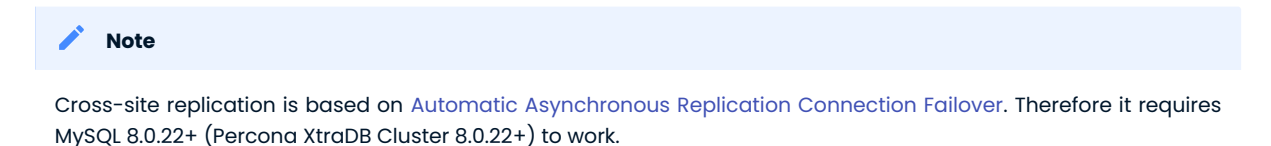

Setting up MySQL for asynchronous replication without the Operator is out of the scope for this document, but it is described [here](https://www.percona.com/blog/2021/04/14/what-you-can-do-with-auto-failover-and-percona-distribution-for-mysql-8-0-x/) and is also covered by [this HowTo](#page-168-0).

Configuring the cross-site replication for the cluster controlled by the Operator is explained in the following subsections.

# 12.8.1 Configuring cross-site replication on Source instances

You can configure Source instances for cross-site replication with spec.pxc.replicationChannels subsection in the deploy/cr.yaml configuration file. It is an array of channels, and you should provide the following keys for the channel in your Source Percona XtraDB Cluster:

- pxc.replicationChannels. [].name key is the name of the channel,
- pxc.replicationChannels.[].isSource key should be set to true.

### Here is an example:

```
spec:
   pxc:
     replicationChannels:
    - name: pxc1 to pxc2
       isSource: true
```
The cluster will be ready for asynchronous replication when you apply changes as usual:

\$ kubectl apply -f deploy/cr.yaml

# 12.8.2 Exposing instances of Percona XtraDB Cluster

You need to expose every Percona XtraDB Cluster Pod of the Source cluster to make it possible for the Replica cluster to connect. This is done through the pxc.expose section in the deploy/cr.yaml configuration file as follows.

```
spec:
   pxc:
    expose:
      enabled: true
       type: LoadBalancer
```

```
Note
```
This will create a LoadBalancer per each Percona XtraDB Cluster Pod. In most cases, for cross-region replication to work this Load Balancer should be internet-facing.

To list the endpoints assigned to PXC Pods list the Kubernetes Service objects by executing kubectl get services -l "app.kubernetes.io/instance=CLUSTER\_NAME" command.

### 12.8.3 Configuring cross-site replication on Replica instances

You can configure Replica instances for cross-site replication with spec.pxc.replicationChannels subsection in the deploy/cr.yaml configuration file. It is an array of channels, and you should provide the following keys for the channel in your Replica Percona XtraDB Cluster:

- pxc.replicationChannels.[].name key is the nɑme of the chɑnnel,
- pxc.replicationChannels.[].isSource key should be set to false,
- pxc.replicationChannels.[].sourcesList **is the list of So***urce* **cluster names from which Replica should** get the data,
- pxc.replicationChannels.[].sourcesList.[].host is the host name or IP address of the Source, •
- pxc.replicationChannels.[].sourcesList.[].port is the port of the source ( 3306 port will be used if nothing specified),
- pxc.replicationChannels.[].sourcesList.[].weight **is the** *weight* **of the source (in the event of c** connection failure, a new source is selected from the list based on a weighted priority).

# Here is the example:

```
spec:
   pxc:
    replicationChannels:
    - name: uspxc1 to pxc2
      isSource: false
     sourcesList:
       - host: pxc1.source.percona.com
        port: 3306
        weight: 100
       - host: pxc2.source.percona.com
         weight: 100
```

```
 - host: pxc3.source.percona.com
    weight: 100
- name: eu to pxc2
  isSource: false
  sourcesList:
   - host: pxc1.source.percona.com
   port: 3306
    weight: 100
   - host: pxc2.source.percona.com
    weight: 100
   - host: pxc3.source.percona.com
     weight: 100
```
The cluster will be ready for asynchronous replication when you apply changes as usual:

```
$ kubectl apply -f deploy/cr.yaml
```
### Note

You can also [configure SSL channel for replication](https://dev.mysql.com/doc/refman/8.0/en/replication-encrypted-connections.html). Following options allow you using replication over an encrypted channel. Set the replicationChannels.configuration.ssl key to true, optionally enable host name identity verification with the replicationChannels.configuration.sslSkipVerify key, and set replicationChannels.configuration.ca key to the path name of the Certificate Authority (CA) certificate file:

```
replicationChannels:
- isSource: false
 name: uspxc1 to pxc2
  configuration:
    ssl: true
    sslSkipVerify: true
    ca: '/etc/mysql/ssl/ca.crt'
     ...
```
SSL certificates on both sides should be signed by the same certificate authority for encrypted replication channels to work.

# 12.8.4 System user for replication

Replication channel demands a special system user with same credentials on both Source and Replica.

The Operator creates a system-level Percona XtraDB Cluster user named replication for this purpose, with credentials stored in a Secret object along with other system users.

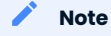

If the cluster is outside of Kubernetes and is not under the Operator's control, [the appropriate user with necessary](https://dev.mysql.com/doc/refman/8.0/en/replication-asynchronous-connection-failover.html) [permissions](https://dev.mysql.com/doc/refman/8.0/en/replication-asynchronous-connection-failover.html) should be created manually.

You can change a password for this user as follows:

```
in Linux
   in macOS
$ kubectl patch secret/cluster1-secrets -p '{"data":{"replication": "'$(echo -n 
new password | base64 --wrap=0)'"}}'
$ kubectl patch secret/cluster1-secrets -p '{"data":{"replication": "'$(echo -n 
new password | base64)'"}}'
```
If you have changed the replication user's password on the Source cluster, and you use the Operator version 1.9.0, you can have a replication is not running error message in log, similar to the following one:

```
{"level":"info","ts":1629715578.2569592,"caller":"zapr/zapr.go 69","msg":"Replication for 
channel is not running. Please, check the replication status","channel":"pxc2_to_pxc1"}
```
Fixing this involves the following steps.

1. Find the Replica Pod which was chosen by the Operator for replication, using the following command:

\$ kubectl get pods --selector percona.com/replicationPod=true

2. Get the shell access to this Pod and login to the MySQL monitor as a root user:

```
$ kubectl exec -c pxc --stdin --tty <pod_name> -- /bin/bash
bash-4.4$ mysql -uroot -proot_password
```
Execute the following three SQL commands to propagate the replication user password from the Source 3. cluster to Replica:

```
STOP REPLICA IO THREAD FOR CHANNEL '$REPLICATION CHANNEL NAME';
CHANGE MASTER TO MASTER_PASSWORD='$NEW_REPLICATION_PASSWORD' FOR CHANNEL
'$REPLICATION_CHANNEL_NAME';
START REPLICA IO_THREAD FOR CHANNEL '$REPLICATION_CHANNEL_NAME';
```
CONTACT US

For free technical help, visit the Percona [Community Forum](https://forums.percona.com/c/mysql-mariadb/percona-kubernetes-operator-for-mysql/28?utm_campaign=Doc-20pages).

To report bugs or submit feature requests, open a [JIRA](https://jira.percona.com/projects/K8SPXC/issues/) ticket.

For paid [support](https://www.percona.com/services/support) and [managed o](https://www.percona.com/services/managed-services)r [consulting services ,](https://www.percona.com/services/consulting) contact [Percona Sales.](https://www.percona.com/about-percona/contact)

Last update: 2023-07-11

# 13. Configuration

# <span id="page-49-0"></span>13.1 Users

MySQL user accounts within the Cluster can be divided into two different groups:

- application-level users: the unprivileged user accounts, •
- $\bullet$  system-level users: the accounts needed to automate the cluster deployment and management tasks, such as Percona XtraDB Cluster Health checks or ProxySQL integration.

As these two groups of user accounts serve different purposes, they are considered separately in the following sections.

# 13.1.1 Unprivileged users

There are no unprivileged (general purpose) user accounts created by default. If you need general purpose users, please run commands below:

```
$ kubectl run -it --rm percona-client --image=percona:8.0 --restart=Never -- mysql -
hcluster1-pxc -uroot -proot_password
mysql> GRANT ALL PRIVILEGES ON database1.* TO 'user1'@'%' IDENTIFIED BY 'password1';
```
# Note

MySQL password here should not exceed 32 characters due to the [replication-specific limit introduced in MySQL](https://dev.mysql.com/doc/relnotes/mysql/5.7/en/news-5-7-5.html) [5.7.5](https://dev.mysql.com/doc/relnotes/mysql/5.7/en/news-5-7-5.html).

Verify that the user was created successfully. If successful, the following command will let you successfully login to MySQL shell via ProxySQL:

```
$ kubectl run -it --rm percona-client --image=percona:8.0 --restart=Never -- bash -il
percona-client:/$ mysql -h cluster1-proxysql -uuser1 -ppassword1
mysql> SELECT * FROM database1.table1 LIMIT 1;
```
You may also try executing any simple SQL statement to ensure the permissions have been successfully granted.

# 13.1.2 System Users

To automate the deployment and management of the cluster components, the Operator requires systemlevel Percona XtraDB Cluster users.

Credentials for these users are stored as a [Kubernetes Secrets](https://kubernetes.io/docs/concepts/configuration/secret/) object. The Operator requires Kubernetes Secrets before Percona XtraDB Cluster is started. It will either use existing Secrets or create a new Secrets object with randomly generated passwords if it didn't exist. The name of the required Secrets ( cluster1 by default) should be set in the spec.secretsName option of the deploy/cr.yaml configuration file.

The following table shows system users' names and purposes.

# $\mathbf A$  Warning

These users should not be used to run an application.

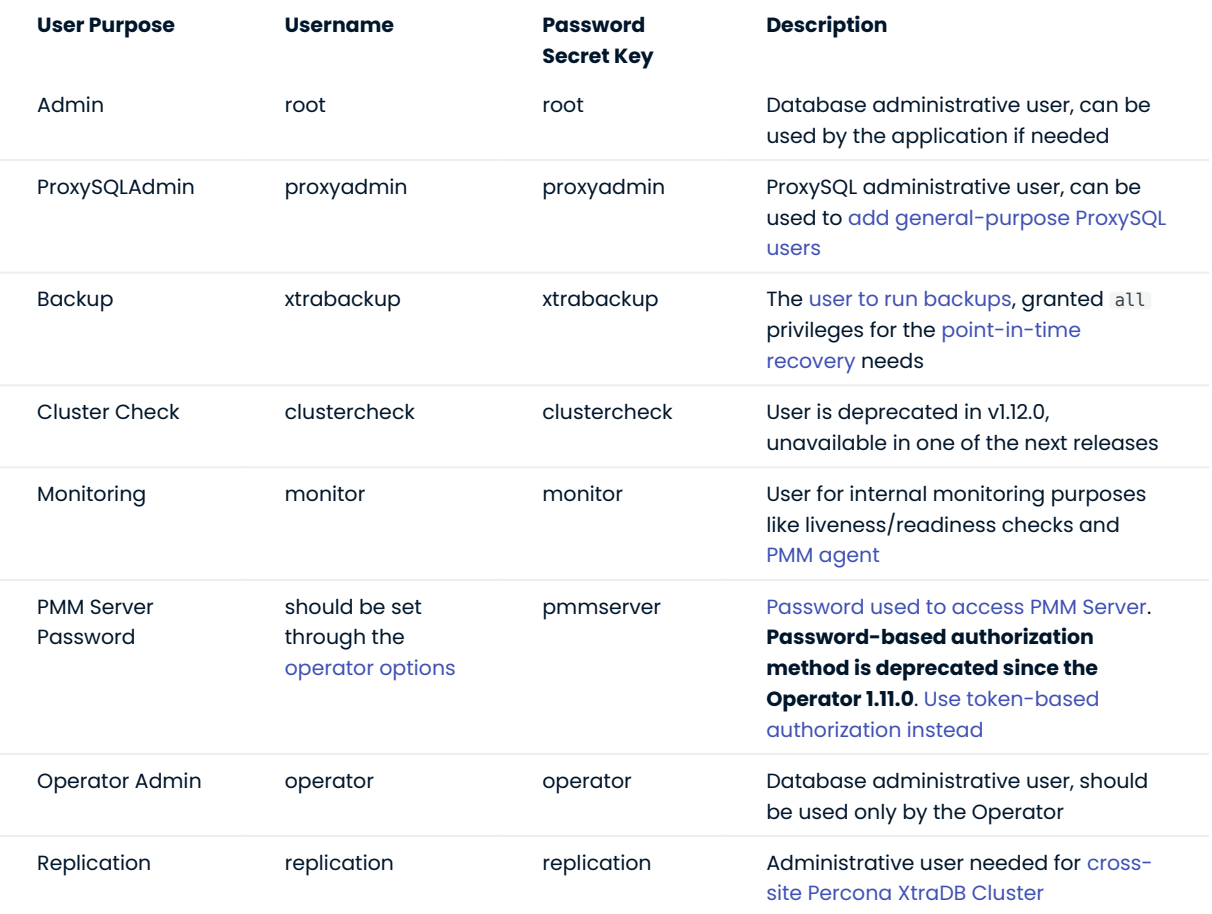

# YAML Object Format

The default name of the Secrets object for these users is cluster1-secrets and can be set in the CR for your cluster in spec.secretName to something different. When you create the object yourself, it should match the following simple format:

```
apiVersion: v1
kind: Secret
metadata:
  name: cluster1-secrets
type: Opaque
stringData:
  root: root_password
  xtrabackup: backup_password
  monitor: monitory
  clustercheck: clustercheckpassword
   proxyadmin: admin_password
   operator: operatoradmin
   replication: repl_password
```
The example above matches what is shipped in deploy/secrets.yaml which contains default passwords. You should NOT use these in production, but they are present to assist in automated testing or simple use in a development environment.

As you can see, because we use the stringData type when creating the Secrets object, all values for each key/value pair are stated in plain text format convenient from the user's point of view. But the resulting Secrets object contains passwords stored as data - i.e., base64-encoded strings. If you want to update any field, you'll need to encode the value into base64 format. To do this, you can run echo -n "password" | base64 --wrap=0 (or just echo -n "password" | base64 in case of Apple macOS) in your local shell to get valid values. For example, setting the Admin user's password to new password in the cluster1-secrets object can be done with the following command:

```
in Linux
   in macOS
$ kubectl patch secret/cluster1-secrets -p '{"data":{"root": "'$(echo -n new_password |
base64 --wrap=0)'"}}'
```

```
$ kubectl patch secret/cluster1-secrets -p '{"data":{"root": "'$(echo -n new_password |
base64)'"}}'
```
#### Password Rotation Policies and Timing

When there is a change in user secrets, the Operator creates the necessary transaction to change passwords. This rotation happens almost instantly (the delay can be up to a few seconds), and it's not needed to take any action beyond changing the password.

# Note

Please don't change secretName option in CR, make changes inside the secrets object itself.

Starting from the Operator version 1.13.0 system users are created with the PASSWORD EXPIRE NEVER policy. Also, same policy is automatically applied to system users on existing clusters when the Operator is upgraded to 1.13.0.

# Marking System Users In MySQL

Starting with MySQL 8.0.16, a new feature called Account Categories has been implemented, which allows us to mark our system users as such. See [the official documentation on this feature](https://dev.mysql.com/doc/refman/8.0/en/account-categories.html) for more details.

# 13.1.3 Development Mode

To make development and testing easier, deploy/secrets.yaml secrets file contains default passwords for Percona XtraDB Cluster system users.

These development mode credentials from deploy/secrets.yaml are:

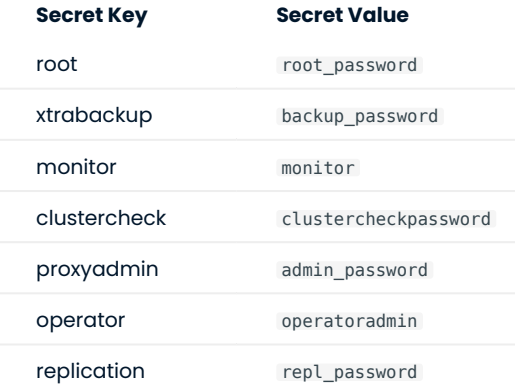

# **A** Warning

Do not use the default Percona XtraDB Cluster user passwords in production!

### CONTACT US

For free technical help, visit the Percona [Community Forum](https://forums.percona.com/c/mysql-mariadb/percona-kubernetes-operator-for-mysql/28?utm_campaign=Doc-20pages).

To report bugs or submit feature requests, open a [JIRA](https://jira.percona.com/projects/K8SPXC/issues/) ticket.

For paid [support](https://www.percona.com/services/support) and [managed o](https://www.percona.com/services/managed-services)r [consulting services ,](https://www.percona.com/services/consulting) contact [Percona Sales.](https://www.percona.com/about-percona/contact)

Last update: 2023-07-11

# 13.2 Changing MySQL Options

You may require a configuration change for your application. MySQL allows the option to configure the database with a configuration file. You can pass options from the [my.cnf](https://dev.mysql.com/doc/refman/8.0/en/option-files.html) configuration file to be included in the MySQL configuration in one of the following ways:

- edit the deploy/cr.yaml file,
- use a ConfigMap, •
- use a Secret object. •

Often there's no need to add custom options, as the Operator takes care of providing MySQL with reasonable defaults. Also, some MySQL options can not be changed: you shouldn't change require secure transport option to ON, as it would break the behavior of the Operator.

Note

If you still need something equal to require\_secure\_transport=ON to force encrypted connections between client and server, the most convenient workaround would be [creating MySQL users](#page-49-0) with REQUIRE SSL option.

If you provide custom configuration to the Operator with several different ways at once, it will choose only one. First, it looks for a Secret object. If no matching Secrets are found, it looks for a custom configuration specified in the Custom Resource (the one provided via the deploy/cr.yaml file). If it wasn't found either, the Operator searches for a ConfigMap.

# 13.2.1 Edit the deploy/cr.yaml file

You can add options from the [my.cnf](https://dev.mysql.com/doc/refman/8.0/en/option-files.html) configuration file by editing the configuration section of the deploy/ cr.yaml . Here is an example:

```
spec:
   secretsName: cluster1-secrets
   pxc:
 ...
      configuration: |
        [mysqld]
         wsrep_debug=CLIENT
        [sst]
         wsrep_debug=CLIENT
```
See the Custom Resource options, PXC section for more details.

# 13.2.2 Use a ConfigMap

You can use a configmap and the cluster restart to reset configuration options. A configmap allows Kubernetes to pass or update configuration data inside a containerized application.

Use the kubectl command to create the configmap from external resources, for more information see [Configure a Pod to use a ConfigMap.](https://kubernetes.io/docs/tasks/configure-pod-container/configure-pod-configmap/#create-a-configmap)

For example, let's suppose that your application requires more connections. To increase your max connections setting in MySQL, you define a my.cnf configuration file with the following setting:

[mysqld] ... max\_connections=250

You can create a configmap from the my.cnf file with the kubectl create configmap command.

You should use the combination of the cluster name with the -pxc suffix as the naming convention for the configmap. To find the cluster name, you can use the following command:

\$ kubectl get pxc

The syntax for kubectl create configmap command is:

\$ kubectl create configmap <cluster-name>-pxc <resource-type=resource-name>

The following example defines cluster1-pxc as the configmap name and the my.cnf file as the data source:

\$ kubectl create configmap cluster1-pxc --from-file=my.cnf

To view the created configmap, use the following command:

\$ kubectl describe configmaps cluster1-pxc

# 13.2.3 Use a Secret Object

The Operator can also store configuration options in [Kubernetes Secrets](https://kubernetes.io/docs/concepts/configuration/secret/). This can be useful if you need additional protection for some sensitive data.

You should create a Secret object with a specific name, composed of your cluster name and the pxc suffix.

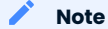

To find the cluster name, you can use the following command:

\$ kubectl get pxc

Configuration options should be put inside a specific key inside of the data section. The name of this key is my.cnf for Percona XtraDB Cluster Pods.

Actual options should be encoded with [Base64.](https://en.wikipedia.org/wiki/Base64)

For example, let's define a my.cnf configuration file and put there a pair of MySQL options we used in the previous example:

```
[mysqld]
wsrep_debug=CLIENT
[sst]
wsrep_debug=CLIENT
```
You can get a Base64 encoded string from your options via the command line as follows:

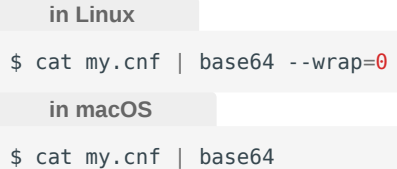

Note

Similarly, you can read the list of options from a Base64 encoded string:

```
$ echo "W215c3FsZF0Kd3NyZXBfZGVidWc9T04KW3NzdF0Kd3NyZXBfZGVidWc9T04K" | base64 --decode
```
Finally, use a yaml file to create the Secret object. For example, you can create a deploy/my-pxc-secret.yaml file with the following contents:

```
apiVersion: v1
kind: Secret
metadata:
   name: cluster1-pxc
data:
   my.cnf: "W215c3FsZF0Kd3NyZXBfZGVidWc9T04KW3NzdF0Kd3NyZXBfZGVidWc9T04K"
```
When ready, apply it with the following command:

```
$ kubectl create -f deploy/my-pxc-secret.yaml
    Note
```
Do not forget to restart Percona XtraDB Cluster to ensure the cluster has updated the configuration.

### 13.2.4 Make changed options visible to Percona XtraDB Cluster

Do not forget to restart Percona XtraDB Cluster to ensure the cluster has updated the configuration (see details on how to connect in the [Install Percona XtraDB Cluster on Kubernetes](#page-41-0) page).

# 13.2.5 Auto-tuning MySQL options

Few configuration options for MySQL can be calculated and set by the Operator automatically based on the available Pod resource limits (memory and CPU) if constant values for these options are not specified by user (either in CR.yaml or in ConfigMap).

Options which can be set automatically are the following ones:

- innodb\_buffer\_pool\_size
- max\_connections

If Percona XtraDB Cluster Pod limits are defined, then limits values are used to calculate these options. If Percona XtraDB Cluster Pod limits are not defined, auto-tuning is not done.

Also, starting from the Operator 1.12.0, there is another way of auto-tuning. You can use was a value in spec.pxc.configuration as follows:

```
pxc:
    configuration: |
     [mysqld]
    innodb_buffer_pool_size={{containerMemoryLimit * 3 / 4}}
     ...
```
CONTACT US

For free technical help, visit the Percona [Community Forum](https://forums.percona.com/c/mysql-mariadb/percona-kubernetes-operator-for-mysql/28?utm_campaign=Doc-20pages).

To report bugs or submit feature requests, open a [JIRA](https://jira.percona.com/projects/K8SPXC/issues/) ticket.

For paid [support](https://www.percona.com/services/support) and [managed o](https://www.percona.com/services/managed-services)r [consulting services ,](https://www.percona.com/services/consulting) contact [Percona Sales.](https://www.percona.com/about-percona/contact)

Last update: 2023-05-22

# 13.3 Binding Percona XtraDB Cluster components to Specific Kubernetes/ OpenShift Nodes

The operator does good job automatically assigning new Pods to nodes with sufficient to achieve balanced distribution across the cluster. Still there are situations when it worth to ensure that pods will land on specific nodes: for example, to get speed advantages of the SSD equipped machine, or to reduce costs choosing nodes in a same availability zone.

Appropriate sections of the [deploy/cr.yaml](https://github.com/percona/percona-xtradb-cluster-operator/blob/main/deploy/cr.yaml) file (such as  $pxc$ , haproxy, and proxysql) contain keys which can be used to do this, depending on what is the best for a particular situation.

# 13.3.1 Node selector

nodeSelector contains one or more key-value pairs. If the node is not labeled with each key-value pair from the Pod's nodeSelector , the Pod will not be able to land on it.

The following example binds the Pod to any node having a self-explanatory disktype: ssd label:

nodeSelector: disktype: ssd

# 13.3.2 Affinity and anti-affinity

Affinity makes Pod eligible (or not eligible - so called "anti-affinity") to be scheduled on the node which already has Pods with specific labels. Particularly this approach is good to to reduce costs making sure several Pods with intensive data exchange will occupy the same availability zone or even the same node or, on the contrary, to make them land on different nodes or even different availability zones for the high availability and balancing purposes.

Percona Operator for MySQL provides two approaches for doing this:

- simple way to set anti-affinity for Pods, built-in into the Operator, •
- more advanced approach based on using standard Kubernetes constraints. •

# Simple approach - use topologyKey of the Percona Operator for MySQL

Percona Operator for MySQL provides a topologyKey option, which may have one of the following values:

- kubernetes.io/hostname Pods will avoid residing within the same host,
- failure-domain.beta.kubernetes.io/zone Pods will avoid residing within the same zone,
- failure-domain.beta.kubernetes.io/region Pods will avoid residing within the same region,
- none no constraints are applied.

The following example forces Percona XtraDB Cluster Pods to avoid occupying the same node:

```
affinity:
   topologyKey: "kubernetes.io/hostname"
```
### Advanced approach - use standard Kubernetes constraints

Previous way can be used with no special knowledge of the Kubernetes way of assigning Pods to specific nodes. Still in some cases more complex tuning may be needed. In this case advanced option placed in the [deploy/cr.yaml](https://github.com/percona/percona-xtradb-cluster-operator/blob/main/deploy/cr.yaml) file turns off the effect of the topologyKey and allows to use standard Kubernetes affinity constraints of any complexity:

```
affinity:
    advanced:
      podAffinity:
        requiredDuringSchedulingIgnoredDuringExecution:
        - labelSelector:
            matchExpressions:
            - key: security
              operator: In
              values:
              - S1
          topologyKey: failure-domain.beta.kubernetes.io/zone
      podAntiAffinity:
        preferredDuringSchedulingIgnoredDuringExecution:
        - weight: 100
          podAffinityTerm:
            labelSelector:
              matchExpressions:
              - key: security
                operator: In
                values:
                -52 topologyKey: kubernetes.io/hostname
      nodeAffinity:
        requiredDuringSchedulingIgnoredDuringExecution:
          nodeSelectorTerms:
           - matchExpressions:
             - key: kubernetes.io/e2e-az-name
              operator: In
              values:
               - e2e-az1
               - e2e-az2
        preferredDuringSchedulingIgnoredDuringExecution:
        - weight: 1
          preference:
            matchExpressions:
            - key: another-node-label-key
              operator: In
              values:
               - another-node-label-value
```
See explanation of the advanced affinity options [in Kubernetes documentation.](https://kubernetes.io/docs/concepts/configuration/assign-pod-node/#inter-pod-affinity-and-anti-affinity-beta-feature)

# 13.3.3 Tolerations

Tolerations allow Pods having them to be able to land onto nodes with matching taints. Toleration is expressed as a key with and operator, which is either exists or equal (the latter variant also requires a value the key is equal to). Moreover, toleration should have a specified effect , which may be a selfexplanatory NoSchedule, less strict PreferNoSchedule, or NoExecute. The last variant means that if a taint with NoExecute is assigned to node, then any Pod not tolerating this taint will be removed from the node, immediately or after the tolerationSeconds interval, like in the following example:

tolerations:

<sup>-</sup> key: "node.alpha.kubernetes.io/unreachable"

```
 operator: "Exists"
 effect: "NoExecute"
 tolerationSeconds: 6000
```
The [Kubernetes Taints and Toleratins](https://kubernetes.io/docs/concepts/configuration/taint-and-toleration/) contains more examples on this topic.

### 13.3.4 Priority Classes

Pods may belong to some priority classes. This allows scheduler to distinguish more and less important Pods to resolve the situation when some higher priority Pod cannot be scheduled without evicting a lower priority one. This can be done adding one or more PriorityClasses in your Kubernetes cluster, and specifying the PriorityClassName in the [deploy/cr.yaml](https://github.com/percona/percona-xtradb-cluster-operator/blob/main/deploy/cr.yaml) file:

```
priorityClassName: high-priority
```
See the [Kubernetes Pods Priority and Preemption documentation](https://kubernetes.io/docs/concepts/configuration/pod-priority-preemption) to find out how to define and use priority classes in your cluster.

# 13.3.5 Pod Disruption Budgets

Creating the Pod Disruption Budget is the Kubernetes style to limits the number of Pods of an application that can go down simultaneously due to such voluntary disruptions as cluster administrator's actions during the update of deployments or nodes, etc. By such a way Distribution Budgets allow large applications to retain their high availability while maintenance and other administrative activities.

We recommend to apply Pod Disruption Budgets manually to avoid situation when Kubernetes stopped all your database Pods. See [the official Kubernetes documentation](https://kubernetes.io/docs/concepts/workloads/pods/disruptions/) for details.

CONTACT US

For free technical help, visit the Percona [Community Forum](https://forums.percona.com/c/mysql-mariadb/percona-kubernetes-operator-for-mysql/28?utm_campaign=Doc-20pages).

To report bugs or submit feature requests, open a [JIRA](https://jira.percona.com/projects/K8SPXC/issues/) ticket.

For paid [support](https://www.percona.com/services/support) and [managed o](https://www.percona.com/services/managed-services)r [consulting services ,](https://www.percona.com/services/consulting) contact [Percona Sales.](https://www.percona.com/about-percona/contact)

Last update: 2022-09-22

# <span id="page-60-0"></span>13.4 Labels and annotations

[Labels](https://kubernetes.io/docs/concepts/overview/working-with-objects/labels/) and [annotations](https://kubernetes.io/docs/concepts/overview/working-with-objects/annotations/) are used to attach additional metadata information to Kubernetes resources.

Labels and annotations are rather similar. The difference between them is that labels are used by Kubernetes to identify and select objects, while annotations are assigning additional non-identifying information to resources. Therefore, typical role of Annotations is facilitating integration with some external tools.

# 13.4.1 Setting labels and annotations in the Custom Resource

You can set labels and/or annotations as key/value string pairs in the Custom Resource metadata section of the deploy/cr.yaml as follows:

```
apiVersion: pxc.percona.com/v1
kind: PerconaXtraDBCluster
metadata:
   name: cluster1
   annotations:
    percona.com/issue-vault-token: "true"
   labels:
     ...
```
The easiest way to check which labels are attached to a specific object with is using the additional --showlabels option of the kubectl get command. Checking the annotations is not much more difficult: it can be done as in the following example:

\$ kubectl get pod cluster1-pxc-0 -o jsonpath='{.metadata.annotations}'

# 13.4.2 Specifying labels and annotations ignored by the Operator

Sometimes various Kubernetes flavors can add their own annotations to the objects managed by the Operator.

The Operator keeps track of all changes to its objects and can remove annotations that appeared without its participation.

If there are no annotations or labels in the Custom Resource, the Operator does nothing if new label or annotation added to the object.

If there is an annotation or a label specified in the Custom Resource, the Operator starts to manage annotations and labels. In this case it removes unknown annotations and labels.

Still, it is possible to specify which annotations and labels should be ignored by the Operator by listing them in the spec.ignoreAnnotations Or spec.ignoreLabels keys of the deploy/cr.yaml, as follows:

```
spec:
  ignoreAnnotations:
    - some.custom.cloud.annotation/smth
 ignoreLabels:
     - some.custom.cloud.label/smth
...
```
The Operator will ignore any Service annotation or label, key of which starts with the mentioned above examples. For example, the following annotations and labels will be ignored after applying the above cr.yaml fragment:

```
annotations:
  some.custom.cloud.annotation/smth: somethinghere
labels:
   some.custom.cloud.label/smth: somethinghere
```
CONTACT US

For free technical help, visit the Percona [Community Forum](https://forums.percona.com/c/mysql-mariadb/percona-kubernetes-operator-for-mysql/28?utm_campaign=Doc-20pages).

To report bugs or submit feature requests, open a [JIRA](https://jira.percona.com/projects/K8SPXC/issues/) ticket.

For paid [support](https://www.percona.com/services/support) and [managed o](https://www.percona.com/services/managed-services)r [consulting services ,](https://www.percona.com/services/consulting) contact [Percona Sales.](https://www.percona.com/about-percona/contact)

Last update: 2023-02-06

# 13.5 Local Storage support for the Percona Operator for MySQL

Among the wide rage of volume types, available in Kubernetes, there are some which allow Pod containers to access part of the local filesystem on the node. Two such options provided by Kubernetes itself are emptyDir and hostPath volumes. More comprehensive setups require additional components, such as [OpenEBS Container Attached Storage solution](https://openebs.io/)

# 13.5.1 emptyDir

The name of this option is self-explanatory. When Pod having an [emptyDir volume](https://kubernetes.io/docs/concepts/storage/volumes/#emptydir) is assigned to a Node, a directory with the specified name is created on this node and exists until this Pod is removed from the node. When the Pod have been deleted, the directory is deleted too with all its content. All containers in the Pod which have mounted this volume will gain read and write access to the correspondent directory.

The emptyDir options in the [deploy/cr.yaml](https://github.com/percona/percona-xtradb-cluster-operator/blob/main/deploy/cr.yaml) file can be used to turn the emptyDir volume on by setting the directory name.

# 13.5.2 hostPath

A [hostPath volume](https://kubernetes.io/docs/concepts/storage/volumes/#hostpath) mounts some existing file or directory from the node's filesystem into the Pod.

The volumeSpec.hostPath subsection in the [deploy/cr.yaml](https://github.com/percona/percona-xtradb-cluster-operator/blob/main/deploy/cr.yaml) file may include path and type keys to set the node's filesystem object path and to specify whether it is a file, a directory, or something else (e.g. a socket):

volumeSpec: hostPath: path: /data type: Directory

Please note, that hostPath directory is not created automatically! It should be created manually on the node's filesystem. Also, it should have the attributives (access permissions, ownership, SELinux security context) which would allow Pod to access the correspondent filesystem objects according to pxc.containerSecurityContext and pxc.podSecurityContext.

hostPath is useful when you are able to perform manual actions during the first run and have strong need in improved disk performance. Also, please consider using tolerations to avoid cluster migration to different hardware in case of a reboot or a hardware failure.

More details can be found in the [official hostPath Kubernetes documentation.](https://kubernetes.io/docs/concepts/storage/volumes/#hostpath)

# 13.5.3 OpenEBS Local Persistent Volume Hostpath

Both emptyDir and hostPath volumes do not support [Dynamic Volume Provisioning.](https://kubernetes.io/docs/concepts/storage/dynamic-provisioning/) Options that allow combining Dynamic Volume Provisioning with Local Persistent Volumes are provided by [OpenEBS](https://openebs.io). Particularly, [OpenEBS Local PV Hostpath](https://openebs.io/docs/user-guides/localpv-hostpath) allows creating Kubernetes Local Persistent Volumes using a directory (Hostpath) on the node. Such volume can be further accessed by applications via [Storage Class](https://kubernetes.io/docs/concepts/storage/storage-classes/) and [PersistentVolumeClaim.](https://kubernetes.io/docs/concepts/storage/persistent-volumes/)

Using it involves the following steps.

- 1. Install OpenEBS on your system along with the official [installation guide.](https://openebs.io/docs/user-guides/installation)
- 2. Define a new [Kubernetes Storage Class](https://kubernetes.io/docs/concepts/storage/storage-classes/) with OpenEBS with the YAML file (e. g. local-hostpath.yaml ) as follows:

```
apiVersion: storage.k8s.io/v1
kind: StorageClass
metadata:
  name: localpv
  annotations:
    openebs.io/cas-type: local
    cas.openebs.io/config: |
      - name: StorageType
        value: hostpath
       - name: BasePath
        value: /var/local-hostpath
provisioner: openebs.io/local
reclaimPolicy: Delete
volumeBindingMode: WaitForFirstConsumer
```
Two things to edit in this example are the metadata.name key (you will use it as a storage class name) and the value option under the cas.openebs.io/config (it should point to an already existing directory on the local filesystem of your node).

When ready, apply the file with the kubectl apply -f local-hostpath.yaml command.

3. Now you can deploy the Operator and Percona XtraDB Cluster using this StorageClass in deploy/cr.yaml :

```
...
volumeSpec:
  persistentVolumeClaim:
    storageClassName: localpv
     accessModes: [ "ReadWriteOnce" ]
      resources:
        requests:
          storage: 200Gi
```
### Note

There are other storage options provided by the OpenEBS, which may be helpful within your cluster setup. Look at the [OpenEBS for the Management of Kubernetes Storage Volumes](https://www.percona.com/blog/2020/11/09/openebs-for-the-management-of-kubernetes-storage-volumes/) blog post for more examples. Also, consider looking at the [Measuring OpenEBS Local Volume Performance Overhead in Kubernetes](https://www.percona.com/blog/2020/11/12/measuring-openebs-local-volume-performance-overhead-in-kubernetes/) post.

# CONTACT US

For free technical help, visit the Percona [Community Forum](https://forums.percona.com/c/mysql-mariadb/percona-kubernetes-operator-for-mysql/28?utm_campaign=Doc-20pages).

To report bugs or submit feature requests, open a [JIRA](https://jira.percona.com/projects/K8SPXC/issues/) ticket.

For paid [support](https://www.percona.com/services/support) and [managed o](https://www.percona.com/services/managed-services)r [consulting services ,](https://www.percona.com/services/consulting) contact [Percona Sales.](https://www.percona.com/about-percona/contact)

```
Last update: 2023-01-23
```
# 13.6 Define environment variables

Sometimes you need to define new environment variables to provide additional configuration for the components of your cluster. For example, you can use it to customize the configuration of HAProxy, or to add additional options for PMM Client.

The Operator can store environment variables in [Kubernetes Secrets](https://kubernetes.io/docs/concepts/configuration/secret/). Here is an example with several options related to HAProxy:

```
apiVersion: v1
kind: Secret
metadata:
  name: my-env-var-secrets
type: Opaque
data:
  HA_CONNECTION_TIMEOUT: MTAwMA==
  OK IF DONOR: MQ==
  HA_SERVER_OPTIONS: Y2hlY2sgaW50ZXIgMzAwMDAgcmlzZSAxIGZhbGwgNSB3ZWlnaHQgMQ==
```
Note

Variables used in this example have the following effect:

- HA\_CONNECTION\_TIMEOUT allows to set custom timeout for health checks done by HAProxy (it repeatedly executes a simple status query on XtraDB Cluster instances). The default 10 seconds timeout is good for most workloads, but increase should be helpful in case of unstable Kubernetes network or soft lockups happening on Kubernetes nodes.
- $\bullet$  0K\_IF\_DONOR allows application connections to XtraDB Cluster donors. The backup is running on the donor node, and SQL queries combined with it could run slower than usual. Enable the option to grant application access when there is only one XtraDB Cluster node alive, and a second XtraDB Cluster node is joining the cluster via SST.
- HA\_SERVER\_0PTIONS allows to set the [custom options](https://docs.haproxy.org/2.6/configuration.html#5) for the server in the HAProxy configuration file. You can start with the default check inter 30000 rise 1 fall 5 weight 1 set, and add required options [referenced in](https://docs.haproxy.org/2.6/configuration.html#5.2) [the upstream documentation.](https://docs.haproxy.org/2.6/configuration.html#5.2)

As you can see, environment variables are stored as data - i.e., base64-encoded strings, so you'll need to encode the value of each variable. For example, To have HA\_CONNECTION\_TIMEOUT variable equal to 1000 , you can run echo -n "1000" | base64 --wrap=0 (or just echo -n "1000" | base64 in case of Apple macOS) in your local shell and get MTAwMA==.

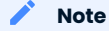

Similarly, you can read the list of options from a Base64-encoded string:

\$ echo "MTAwMA==" | base64 --decode

When ready, apply the YAML file with the following command:

```
$ kubectl create -f deploy/my-env-secret.yaml
```
Put the name of this Secret to the envVarsSecret key either in pxc, haproxy or proxysql section of the deploy/cr.yaml` configuration file:

```
haproxy:
   ....
   envVarsSecret: my-env-var-secrets
   ....
```
Now apply the deploy/cr.yaml file with the following command:

```
$ kubectl apply -f deploy/cr.yaml
```
Another example shows how to pass LD PRELOAD environment variable with the alternative memory allocator library name to mysqld. It's often a recommended practice to try using an alternative allocator library for mysqld in case the memory usage is suspected to be higher than expected, and you can use jemalloc allocator already present in Percona XtraDB Cluster Pods with the following environment variable:

```
LD PRELOAD=/usr/lib64/libjemalloc.so.1
```
Create a new YAML file with the contents similar to the previous example, but with LD\_PRELOAD\_variable, stored as base64-encoded strings:

```
apiVersion: v1
kind: Secret
metadata:
  name: my-new-env-var-secrets
type: Opaque
data:
  LD_PRELOAD: L3Vzci9saWI2NC9saWJqZW1hbGxvYy5zby4x
```
If this YAML file was named deploy/my-new-env-var-secret , the command to apply it will be the following one:

\$ kubectl create -f deploy/my-new-env-secret.yaml

Now put the name of this new Secret to the envVarsSecret key in pxc section of the deploy/cr.yaml` configuration file:

pxc: .... envVarsSecret: my-new-env-var-secrets ....

Don't forget to apply the deploy/cr.yaml file, as usual:

\$ kubectl apply -f deploy/cr.yaml

CONTACT US

For free technical help, visit the Percona [Community Forum](https://forums.percona.com/c/mysql-mariadb/percona-kubernetes-operator-for-mysql/28?utm_campaign=Doc-20pages).

To report bugs or submit feature requests, open a [JIRA](https://jira.percona.com/projects/K8SPXC/issues/) ticket.

For paid [support](https://www.percona.com/services/support) and [managed o](https://www.percona.com/services/managed-services)r [consulting services ,](https://www.percona.com/services/consulting) contact [Percona Sales.](https://www.percona.com/about-percona/contact)

Last update: 2023-07-11

# 13.7 Configuring Load Balancing with HAProxy

Percona Operator for MySQL based on Percona XtraDB Cluster provides a choice of two cluster components to provide load balancing and proxy service: you can use either [HAProxy](https://haproxy.org) or [ProxySQL.](https://proxysql.com/) You can control which one to use, if any, by enabling or disabling via the haproxy.enabled and proxysql.enabled options in the deploy/cr.yaml configuration file.

Use the following command to enable HAProxy:

```
$ kubectl patch pxc cluster1 --type=merge --patch '{
   "spec": {
      "haproxy": {
         "enabled": true,
         "size": 3,
         "image": "percona/percona-xtradb-cluster-operator:1.13.0-haproxy" },
      "proxysql": { "enabled": false }
   }}'
```
### Warning

Switching from ProxySQL to HAProxy will cause Percona XtraDB Cluster Pods restart. Switching from HAProxy to ProxySQL is not possible, and if you need ProxySQL, this should be configured at cluster creation time.

The resulting HAPproxy setup will contain two services:

- cluster1-haproxy service listening on ports 3306 (MySQL) and 3309 (the [proxy protocol\)](https://www.haproxy.com/blog/haproxy/proxy-protocol/). This service is pointing to the number zero Percona XtraDB Cluster member ( cluster1-pxc-0 ) by default when this member is available. If a zero member is not available, members are selected in descending order of their numbers (e.g. cluster1-pxc-2 , then cluster1-pxc-1 , etc.). This service can be used for both read and write load, or it can also be used just for write load (single writer mode) in setups with split write and read loads.
- cluster1-haproxy-replicas listening on port 3306 (MySQL). This service selects Percona XtraDB Cluster members to serve queries following the Round Robin load balancing algorithm.

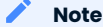

If you need to configure cluster1-haproxy and cluster1-haproxy-replicas as a [headless Service](https://kubernetes.io/docs/concepts/services-networking/service/#headless-services) (e.g. to use on the tenant network), add the following [annotation](#page-60-0) in the Custom Resource metadata section of the deploy/cr.yaml :

```
yaml
apiVersion: pxc.percona.com/v1
kind: PerconaXtraDBCluster
metadata:
 name: cluster1
 annotations:
 percona.com/headless-service: true
 ...
```
This annotation works only at service creation time and can't be added later.

When the cluster with HAProxy is upgraded, the following steps take place. First, reader members are upgraded one by one: the Operator waits until the upgraded Percona XtraDB Cluster member becomes synced, and then proceeds to upgrade the next member. When the upgrade is finished for all the readers, then the writer Percona XtraDB Cluster member is finally upgraded.

# 13.7.1 Passing custom configuration options to HAProxy

You can pass custom configuration to HAProxy in one of the following ways:

- edit the deploy/cr.yaml file,
- use a ConfigMap, •
- use a Secret object. •

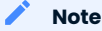

If you specify a custom HAProxy configuration in this way, the Operator doesn't provide its own HAProxy configuration file. That's why you should specify either a full set of configuration options or nothing.

### Edit the deploy/cr.yaml file

You can add options from the [haproxy.cfg](https://www.haproxy.com/blog/the-four-essential-sections-of-an-haproxy-configuration/) configuration file by editing haproxy.configuration key in the deploy/cr.yaml file. Here is an example:

```
...
haproxy:
    enabled: true
     size: 3
     image: percona/percona-xtradb-cluster-operator:1.13.0-haproxy
    configuration: |
       global
         maxconn 2048
         external-check
        stats socket /var/run/haproxy.sock mode 600 expose-fd listeners level user
       defaults
        log global
        mode tcp
        retries 10
        timeout client 10000
        timeout connect 100500
        timeout server 10000
       frontend galera-in
        bind *:3309 accept-proxy
        bind *:3306
        mode tcp
        option clitcpka
        default_backend galera-nodes
       frontend galera-replica-in
         bind *:3309 accept-proxy
         bind *:3307
         mode tcp
         option clitcpka
        default backend galera-replica-nodes
```
# Use a ConfigMap

You can use a configmap and the cluster restart to reset configuration options. A configmap allows Kubernetes to pass or update configuration data inside a containerized application.

Use the kubectl command to create the configmap from external resources, for more information see [Configure a Pod to use a ConfigMap.](https://kubernetes.io/docs/tasks/configure-pod-container/configure-pod-configmap/#create-a-configmap)

For example, you define a haproxy.cfg configuration file with the following setting:

```
global
   maxconn 2048
   external-check
   stats socket /var/run/haproxy.sock mode 600 expose-fd listeners level user
defaults
   log global
   mode tcp
   retries 10
   timeout client 10000
   timeout connect 100500
   timeout server 10000
frontend galera-in
   bind *:3309 accept-proxy
   bind *:3306
   mode tcp
   option clitcpka
  default backend galera-nodes
frontend galera-replica-in
   bind *:3309 accept-proxy
   bind *:3307
   mode tcp
   option clitcpka
  default backend galera-replica-nodes
```
You can create a configmap from the haproxy.cfg file with the kubectl create configmap command.

You should use the combination of the cluster name with the -haproxy suffix as the naming convention for the configmap. To find the cluster name, you can use the following command:

\$ kubectl get pxc

The syntax for kubectl create configmap command is:

kubectl create configmap <cluster-name>-haproxy <resource-type=resource-name>

The following example defines cluster1-haproxy as the configmap name and the haproxy.cfg file as the data source:

\$ kubectl create configmap cluster1-haproxy --from-file=haproxy.cfg

To view the created configmap, use the following command:

\$ kubectl describe configmaps cluster1-haproxy

## Use a Secret Object

The Operator can also store configuration options in [Kubernetes Secrets](https://kubernetes.io/docs/concepts/configuration/secret/). This can be useful if you need additional protection for some sensitive data.

You should create a Secret object with a specific name, composed of your cluster name and the haproxy suffix.

Note

To find the cluster name, you can use the following command:

\$ kubectl get pxc

Configuration options should be put inside a specific key inside of the data section. The name of this key is haproxy.cfg for ProxySQL Pods.

Actual options should be encoded with [Base64.](https://en.wikipedia.org/wiki/Base64)

For example, let's define a haproxy.cfg configuration file and put there options we used in the previous example:

```
global
  maxconn 2048
  external-check
  stats socket /var/run/haproxy.sock mode 600 expose-fd listeners level user
defaults
  log global
  mode tcp
  retries 10
  timeout client 10000
  timeout connect 100500
  timeout server 10000
frontend galera-in
  bind *:3309 accept-proxy
  bind *:3306
  mode tcp
  option clitcpka
  default_backend galera-nodes
frontend galera-replica-in
  bind *:3309 accept-proxy
  bind *:3307
  mode tcp
  option clitcpka
   default_backend galera-replica-nodes
```
You can get a Base64 encoded string from your options via the command line as follows:

in Linux in macOS \$ cat haproxy.cfg | base64 --wrap=0 \$ cat haproxy.cfg | base64

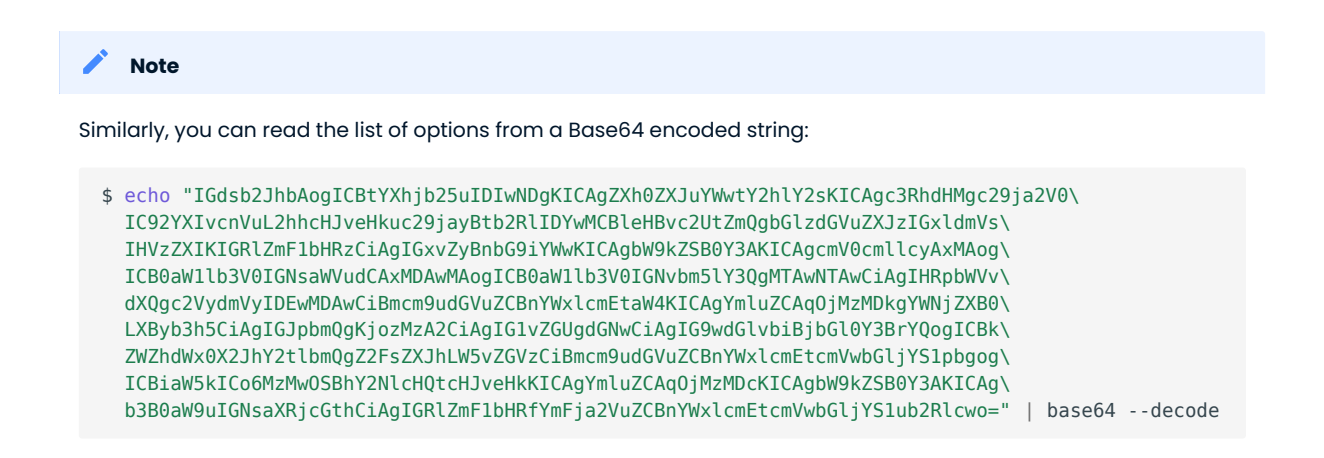

Finally, use a yaml file to create the Secret object. For example, you can create a deploy/my-haproxysecret.yaml file with the following contents:

```
apiVersion: v1
kind: Secret
metadata:
  name: cluster1-haproxy
data:
   my.cnf: "IGdsb2JhbAogICBtYXhjb25uIDIwNDgKICAgZXh0ZXJuYWwtY2hlY2sKICAgc3RhdHMgc29ja2V0\
      IC92YXIvcnVuL2hhcHJveHkuc29jayBtb2RlIDYwMCBleHBvc2UtZmQgbGlzdGVuZXJzIGxldmVs\
      IHVzZXIKIGRlZmF1bHRzCiAgIGxvZyBnbG9iYWwKICAgbW9kZSB0Y3AKICAgcmV0cmllcyAxMAog\
      ICB0aW1lb3V0IGNsaWVudCAxMDAwMAogICB0aW1lb3V0IGNvbm5lY3QgMTAwNTAwCiAgIHRpbWVv\
      dXQgc2VydmVyIDEwMDAwCiBmcm9udGVuZCBnYWxlcmEtaW4KICAgYmluZCAqOjMzMDkgYWNjZXB0\
      LXByb3h5CiAgIGJpbmQgKjozMzA2CiAgIG1vZGUgdGNwCiAgIG9wdGlvbiBjbGl0Y3BrYQogICBk\
      ZWZhdWx0X2JhY2tlbmQgZ2FsZXJhLW5vZGVzCiBmcm9udGVuZCBnYWxlcmEtcmVwbGljYS1pbgog\
      ICBiaW5kICo6MzMwOSBhY2NlcHQtcHJveHkKICAgYmluZCAqOjMzMDcKICAgbW9kZSB0Y3AKICAg\
      b3B0aW9uIGNsaXRjcGthCiAgIGRlZmF1bHRfYmFja2VuZCBnYWxlcmEtcmVwbGljYS1ub2Rlcwo="
```
When ready, apply it with the following command:

```
$ kubectl create -f deploy/my-haproxy-secret.yaml
```
### **Note**

Do not forget to restart Percona XtraDB Cluster to ensure the cluster has updated the configuration.

# 13.7.2 Enabling the Proxy protocol

The Proxy protocol [allows](https://www.percona.com/doc/percona-server/LATEST/flexibility/proxy_protocol_support.html) HAProxy to provide a real client address to Percona XtraDB Cluster.

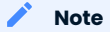

To use this feature, you should have a Percona XtraDB Cluster image version 8.0.21 or newer.

Normally Proxy protocol is disabled, and Percona XtraDB Cluster sees the IP address of the proxying server (HAProxy) instead of the real client address. But there are scenarios when making real client IP-address visible for Percona XtraDB Cluster is important: e.g. it allows to have privilege grants based on client/ application address, and significantly enhance auditing.

You can enable Proxy protocol on Percona XtraDB Cluster by adding [proxy\\_protocol\\_networks](https://www.percona.com/doc/percona-server/LATEST/flexibility/proxy_protocol_support.html#proxy_protocol_networks) option to pxc.configuration key in the deploy/cr.yaml configuration file.

### Note

Depending on the load balancer of your cloud provider, you may also need setting haproxy.externaltrafficpolicy option in deploy/cr.yaml .

More information about Proxy protocol can be found in the [official HAProxy documentation](https://www.haproxy.com/blog/using-haproxy-with-the-proxy-protocol-to-better-secure-your-database/).

CONTACT US

For free technical help, visit the Percona [Community Forum](https://forums.percona.com/c/mysql-mariadb/percona-kubernetes-operator-for-mysql/28?utm_campaign=Doc-20pages).

To report bugs or submit feature requests, open a [JIRA](https://jira.percona.com/projects/K8SPXC/issues/) ticket.

For paid [support](https://www.percona.com/services/support) and [managed o](https://www.percona.com/services/managed-services)r [consulting services ,](https://www.percona.com/services/consulting) contact [Percona Sales.](https://www.percona.com/about-percona/contact)

Last update: 2023-07-11
# 13.8 Configuring Load Balancing with ProxySQL

Percona Operator for MySQL based on Percona XtraDB Cluster provides a choice of two cluster components to provide load balancing and proxy service: you can use either [HAProxy](https://haproxy.org) or [ProxySQL.](https://proxysql.com/) You can choose which one to use, if any, by enabling or disabling via the haproxy.enabled and proxysql.enabled options in the deploy/cr.yaml configuration file.

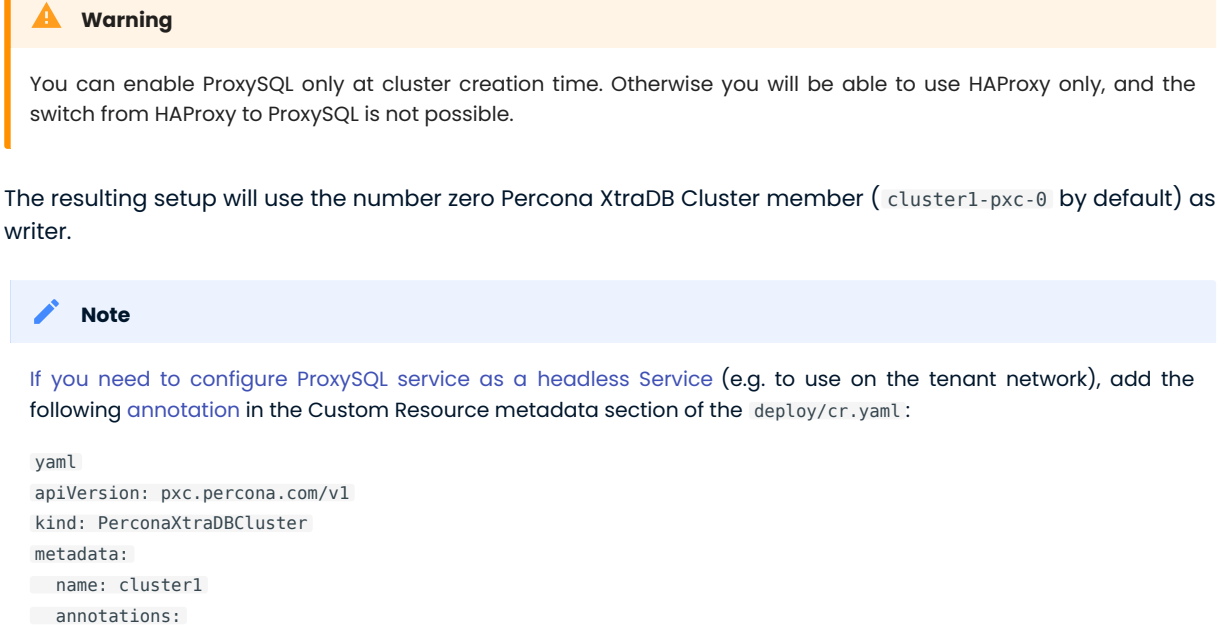

 percona.com/headless-service: true ...

This annotation works only at service creation time and can't be added later.

When a cluster with ProxySQL is upgraded, the following steps take place. First, reader members are upgraded one by one: the Operator waits until the upgraded member shows up in ProxySQL with online status, and then proceeds to upgrade the next member. When the upgrade is finished for all the readers, then the writer Percona XtraDB Cluster member is finally upgraded.

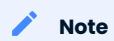

 $\blacksquare$ 

when both ProxySQL and Percona XtraDB Cluster are upgraded, they are upgraded in parallel.

## 13.8.1 Passing custom configuration options to ProxySQL

You can pass custom configuration to ProxySQL

- edit the deploy/cr.yaml file,
- use a ConfigMap, •
- use a Secret object. •

#### Note

If you specify a custom ProxySQL configuration in this way, ProxySQL will try to merge the passed parameters with the previously set configuration parameters, if any. If ProxySQL fails to merge some option, you will see a warning in its log.

#### Edit the deploy/cr.yaml file

You can add options from the [proxysql.cnf](https://proxysql.com/documentation/configuring-proxysql/) configuration file by editing the proxysql.configuration key in the deploy/cr.yaml file. Here is an example:

```
...
proxysql:
  enabled: false
  size: 3
  image: percona/percona-xtradb-cluster-operator:1.13.0-proxysql
 configuration: |
    datadir="/var/lib/proxysql"
    admin variables =
     {
       admin_credentials="proxyadmin:admin_password"
       mysql_ifaces="0.0.0.0:6032"
       refresh_interval=2000
      cluster username="proxyadmin"
      cluster password="admin password"
      cluster check interval ms=200
       cluster_check_status_frequency=100
       cluster_mysql_query_rules_save_to_disk=true
      cluster mysql servers save to disk=true
      cluster mysql users save to disk=true
      cluster proxysql servers save to disk=true
       cluster_mysql_query_rules_diffs_before_sync=1
      cluster mysql servers diffs before sync=1
       cluster_mysql_users_diffs_before_sync=1
       cluster_proxysql_servers_diffs_before_sync=1
     }
     mysql_variables=
     {
      monitor password="monitor"
       monitor_galera_healthcheck_interval=1000
       threads=2
       max_connections=2048
       default_query_delay=0
       default_query_timeout=10000
       poll_timeout=2000
       interfaces="0.0.0.0:3306"
      default schema="information schema"
       stacksize=1048576
       connect_timeout_server=10000
      monitor history=60000
      monitor connect interval=20000
      monitor ping interval=10000
      ping timeout server=200
       commands_stats=true
       sessions_sort=true
      have ssl=true
      ssl p2s ca="/etc/proxysql/ssl-internal/ca.crt"
```

```
ssl_p2s_cert="/etc/proxysql/ssl-internal/tls.crt"
 ssl_p2s_key="/etc/proxysql/ssl-internal/tls.key"
 ssl p2s cipher="ECDHE-RSA-AES128-GCM-SHA256"
 }
```
#### Use a ConfigMap

You can use a configmap and the cluster restart to reset configuration options. A configmap allows Kubernetes to pass or update configuration data inside a containerized application.

Use the kubectl command to create the configmap from external resources, for more information see [Configure a Pod to use a ConfigMap.](https://kubernetes.io/docs/tasks/configure-pod-container/configure-pod-configmap/#create-a-configmap)

For example, you define a proxysql.cnf configuration file with the following setting:

```
datadir="/var/lib/proxysql"
admin variables =
{
 admin credentials="proxyadmin:admin password"
  mysql_ifaces="0.0.0.0:6032"
   refresh_interval=2000
 cluster_username="proxyadmin"
   cluster_password="admin_password"
  cluster check interval ms=200
  cluster check status frequency=100
  cluster mysql query rules save to disk=true
  cluster mysql servers save to disk=true
   cluster_mysql_users_save_to_disk=true
  cluster proxysql servers save to disk=true
  cluster mysql query rules diffs before sync=1
  cluster mysql servers diffs before sync=1
 cluster mysql users diffs before sync=1
 cluster proxysql servers diffs before sync=1
}
mysql_variables=
{
  monitor_password="monitor"
 monitor galera healthcheck interval=1000
  threads=2
  max_connections=2048
  default_query_delay=0
   default_query_timeout=10000
   poll_timeout=2000
  interfaces="0.0.0.0:3306"
  default schema="information schema"
   stacksize=1048576
   connect_timeout_server=10000
   monitor_history=60000
 monitor connect interval=20000
 monitor ping interval=10000
 ping timeout server=200
  commands_stats=true
   sessions_sort=true
  have_ssl=true
  ssl p2s ca="/etc/proxysql/ssl-internal/ca.crt"
  ssl p2s cert="/etc/proxysql/ssl-internal/tls.crt"
  ssl p2s key="/etc/proxysql/ssl-internal/tls.key"
```
 ssl\_p2s\_cipher="ECDHE-RSA-AES128-GCM-SHA256" }

You can create a configmap from the proxysql.cnf file with the kubectl create configmap command.

You should use the combination of the cluster name with the -proxysql suffix as the naming convention for the configmap. To find the cluster name, you can use the following command:

\$ kubectl get pxc

The syntax for kubectl create configmap command is:

\$ kubectl create configmap <cluster-name>-proxysql <resource-type=resource-name>

The following example defines cluster1-proxysql as the configmap name and the proxysql.cnf file as the data source:

\$ kubectl create configmap cluster1-proxysql --from-file=proxysql.cnf

To view the created configmap, use the following command:

\$ kubectl describe configmaps cluster1-proxysql

#### Use a Secret Object

The Operator can also store configuration options in [Kubernetes Secrets](https://kubernetes.io/docs/concepts/configuration/secret/). This can be useful if you need additional protection for some sensitive data.

You should create a Secret object with a specific name, composed of your cluster name and the proxysql suffix.

#### Note

To find the cluster name, you can use the following command:

\$ kubectl get pxc

Configuration options should be put inside a specific key inside of the data section. The name of this key is proxysql.cnf for ProxySQL Pods.

Actual options should be encoded with [Base64.](https://en.wikipedia.org/wiki/Base64)

For example, let's define a proxysql.cnf configuration file and put there options we used in the previous example:

```
datadir="/var/lib/proxysql"
admin variables ={
 admin credentials="proxyadmin:admin password"
  mysql_ifaces="0.0.0.0:6032"
   refresh_interval=2000
  cluster username="proxyadmin"
   cluster_password="admin_password"
```

```
 cluster_check_interval_ms=200
  cluster check status frequency=100
  cluster mysql query rules save to disk=true
  cluster mysql servers save to disk=true
  cluster mysql users save to disk=true
  cluster proxysql servers save to disk=true
   cluster_mysql_query_rules_diffs_before_sync=1
   cluster_mysql_servers_diffs_before_sync=1
   cluster_mysql_users_diffs_before_sync=1
   cluster_proxysql_servers_diffs_before_sync=1
}
mysql_variables=
{
 monitor password="monitor"
 monitor galera healthcheck interval=1000
  threads=2
  max_connections=2048
   default_query_delay=0
   default_query_timeout=10000
   poll_timeout=2000
  interfaces="0.0.0.0:3306"
  default schema="information schema"
   stacksize=1048576
   connect_timeout_server=10000
  monitor_history=60000
 monitor connect interval=20000
 monitor ping interval=10000
  ping_timeout_server=200
  commands_stats=true
  sessions_sort=true
  have_ssl=true
  ssl_p2s_ca="/etc/proxysql/ssl-internal/ca.crt"
  ssl_p2s_cert="/etc/proxysql/ssl-internal/tls.crt"
  ssl_p2s_key="/etc/proxysql/ssl-internal/tls.key"
  ssl_p2s_cipher="ECDHE-RSA-AES128-GCM-SHA256"
}
```
You can get a Base64 encoded string from your options via the command line as follows:

```
in Linux
  in macOS
$ cat proxysql.cnf | base64 --wrap=0
$ cat proxysql.cnf | base64
```
#### Note

Similarly, you can read the list of options from a Base64 encoded string:

```
$ echo "ZGF0YWRpcj0iL3Zhci9saWIvcHJveHlzcWwiCgphZG1pbl92YXJpYWJsZXMgPQp7CiBhZG1pbl9j\
  cmVkZW50aWFscz0icHJveHlhZG1pbjphZG1pbl9wYXNzd29yZCIKIG15c3FsX2lmYWNlcz0iMC4w\
   LjAuMDo2MDMyIgogcmVmcmVzaF9pbnRlcnZhbD0yMDAwCgogY2x1c3Rlcl91c2VybmFtZT0icHJv\
   eHlhZG1pbiIKIGNsdXN0ZXJfcGFzc3dvcmQ9ImFkbWluX3Bhc3N3b3JkIgogY2x1c3Rlcl9jaGVj\
 a19pbnRlcnZhbF9tcz0yMDAKIGNsdXN0ZXJfY2hlY2tfc3RhdHVzX2ZyZXF1ZW5jeT0xMDAKIGNs\
  dXN0ZXJfbXlzcWxfcXVlcnlfcnVsZXNfc2F2ZV90b19kaXNrPXRydWUKIGNsdXN0ZXJfbXlzcWxf\
   c2VydmVyc19zYXZlX3RvX2Rpc2s9dHJ1ZQogY2x1c3Rlcl9teXNxbF91c2Vyc19zYXZlX3RvX2Rp\
   c2s9dHJ1ZQogY2x1c3Rlcl9wcm94eXNxbF9zZXJ2ZXJzX3NhdmVfdG9fZGlzaz10cnVlCiBjbHVz\
   dGVyX215c3FsX3F1ZXJ5X3J1bGVzX2RpZmZzX2JlZm9yZV9zeW5jPTEKIGNsdXN0ZXJfbXlzcWxf\
   c2VydmVyc19kaWZmc19iZWZvcmVfc3luYz0xCiBjbHVzdGVyX215c3FsX3VzZXJzX2RpZmZzX2Jl\
   Zm9yZV9zeW5jPTEKIGNsdXN0ZXJfcHJveHlzcWxfc2VydmVyc19kaWZmc19iZWZvcmVfc3luYz0x\
  Cn0KCm15c3FsX3ZhcmlhYmxlcz0KewogbW9uaXRvcl9wYXNzd29yZD0ibW9uaXRvciIKIG1vbml0\
   b3JfZ2FsZXJhX2hlYWx0aGNoZWNrX2ludGVydmFsPTEwMDAKIHRocmVhZHM9MgogbWF4X2Nvbm5l\
   Y3Rpb25zPTIwNDgKIGRlZmF1bHRfcXVlcnlfZGVsYXk9MAogZGVmYXVsdF9xdWVyeV90aW1lb3V0\
   PTEwMDAwCiBwb2xsX3RpbWVvdXQ9MjAwMAogaW50ZXJmYWNlcz0iMC4wLjAuMDozMzA2IgogZGVm\
   YXVsdF9zY2hlbWE9ImluZm9ybWF0aW9uX3NjaGVtYSIKIHN0YWNrc2l6ZT0xMDQ4NTc2CiBjb25u\
   ZWN0X3RpbWVvdXRfc2VydmVyPTEwMDAwCiBtb25pdG9yX2hpc3Rvcnk9NjAwMDAKIG1vbml0b3Jf\
   Y29ubmVjdF9pbnRlcnZhbD0yMDAwMAogbW9uaXRvcl9waW5nX2ludGVydmFsPTEwMDAwCiBwaW5n\
  X3RpbWVvdXRfc2VydmVyPTIwMAogY29tbWFuZHNfc3RhdHM9dHJ1ZQogc2Vzc2lvbnNfc29ydD10\
   cnVlCiBoYXZlX3NzbD10cnVlCiBzc2xfcDJzX2NhPSIvZXRjL3Byb3h5c3FsL3NzbC1pbnRlcm5h\
   bC9jYS5jcnQiCiBzc2xfcDJzX2NlcnQ9Ii9ldGMvcHJveHlzcWwvc3NsLWludGVybmFsL3Rscy5j\
   cnQiCiBzc2xfcDJzX2tleT0iL2V0Yy9wcm94eXNxbC9zc2wtaW50ZXJuYWwvdGxzLmtleSIKIHNz\
   bF9wMnNfY2lwaGVyPSJFQ0RIRS1SU0EtQUVTMTI4LUdDTS1TSEEyNTYiCn0K" | base64 --decode
```
Finally, use a yaml file to create the Secret object. For example, you can create a deploy/my-proxysqlsecret.yaml file with the following contents:

```
apiVersion: v1
kind: Secret
metadata:
   name: cluster1-proxysql
data:
   my.cnf: "ZGF0YWRpcj0iL3Zhci9saWIvcHJveHlzcWwiCgphZG1pbl92YXJpYWJsZXMgPQp7CiBhZG1pbl9j\
      cmVkZW50aWFscz0icHJveHlhZG1pbjphZG1pbl9wYXNzd29yZCIKIG15c3FsX2lmYWNlcz0iMC4w\
      LjAuMDo2MDMyIgogcmVmcmVzaF9pbnRlcnZhbD0yMDAwCgogY2x1c3Rlcl91c2VybmFtZT0icHJv\
     eHlhZG1pbiIKIGNsdXN0ZXJfcGFzc3dvcmQ9ImFkbWluX3Bhc3N3b3JkIgogY2x1c3Rlcl9jaGVj\
     a19pbnRlcnZhbF9tcz0yMDAKIGNsdXN0ZXJfY2hlY2tfc3RhdHVzX2ZyZXF1ZW5jeT0xMDAKIGNs\
      dXN0ZXJfbXlzcWxfcXVlcnlfcnVsZXNfc2F2ZV90b19kaXNrPXRydWUKIGNsdXN0ZXJfbXlzcWxf\
      c2VydmVyc19zYXZlX3RvX2Rpc2s9dHJ1ZQogY2x1c3Rlcl9teXNxbF91c2Vyc19zYXZlX3RvX2Rp\
      c2s9dHJ1ZQogY2x1c3Rlcl9wcm94eXNxbF9zZXJ2ZXJzX3NhdmVfdG9fZGlzaz10cnVlCiBjbHVz\
     dGVyX215c3FsX3F1ZXJ5X3J1bGVzX2RpZmZzX2JlZm9yZV9zeW5jPTEKIGNsdXN0ZXJfbXlzcWxf\
      c2VydmVyc19kaWZmc19iZWZvcmVfc3luYz0xCiBjbHVzdGVyX215c3FsX3VzZXJzX2RpZmZzX2Jl\
      Zm9yZV9zeW5jPTEKIGNsdXN0ZXJfcHJveHlzcWxfc2VydmVyc19kaWZmc19iZWZvcmVfc3luYz0x\
      Cn0KCm15c3FsX3ZhcmlhYmxlcz0KewogbW9uaXRvcl9wYXNzd29yZD0ibW9uaXRvciIKIG1vbml0\
      b3JfZ2FsZXJhX2hlYWx0aGNoZWNrX2ludGVydmFsPTEwMDAKIHRocmVhZHM9MgogbWF4X2Nvbm5l\
      Y3Rpb25zPTIwNDgKIGRlZmF1bHRfcXVlcnlfZGVsYXk9MAogZGVmYXVsdF9xdWVyeV90aW1lb3V0\
      PTEwMDAwCiBwb2xsX3RpbWVvdXQ9MjAwMAogaW50ZXJmYWNlcz0iMC4wLjAuMDozMzA2IgogZGVm\
      YXVsdF9zY2hlbWE9ImluZm9ybWF0aW9uX3NjaGVtYSIKIHN0YWNrc2l6ZT0xMDQ4NTc2CiBjb25u\
      ZWN0X3RpbWVvdXRfc2VydmVyPTEwMDAwCiBtb25pdG9yX2hpc3Rvcnk9NjAwMDAKIG1vbml0b3Jf\
      Y29ubmVjdF9pbnRlcnZhbD0yMDAwMAogbW9uaXRvcl9waW5nX2ludGVydmFsPTEwMDAwCiBwaW5n\
      X3RpbWVvdXRfc2VydmVyPTIwMAogY29tbWFuZHNfc3RhdHM9dHJ1ZQogc2Vzc2lvbnNfc29ydD10\
      cnVlCiBoYXZlX3NzbD10cnVlCiBzc2xfcDJzX2NhPSIvZXRjL3Byb3h5c3FsL3NzbC1pbnRlcm5h\
      bC9jYS5jcnQiCiBzc2xfcDJzX2NlcnQ9Ii9ldGMvcHJveHlzcWwvc3NsLWludGVybmFsL3Rscy5j\
      cnQiCiBzc2xfcDJzX2tleT0iL2V0Yy9wcm94eXNxbC9zc2wtaW50ZXJuYWwvdGxzLmtleSIKIHNz\
      bF9wMnNfY2lwaGVyPSJFQ0RIRS1SU0EtQUVTMTI4LUdDTS1TSEEyNTYiCn0K"
```
When ready, apply it with the following command:

\$ kubectl create -f deploy/my-proxysql-secret.yaml

#### Note

Do not forget to restart Percona XtraDB Cluster to ensure the cluster has updated the configuration.

## 13.8.2 Accessing the ProxySQL Admin Interface

You can use [ProxySQL admin interface](https://www.percona.com/blog/2017/06/07/proxysql-admin-interface-not-typical-mysql-server/) to configure its settings.

Configuring ProxySQL in this way means connecting to it using the MySQL protocol, and two things are needed to do it:

- the ProxySQL Pod name
- the ProxySQL admin password •

You can find out ProxySQL Pod name with the kubectl get pods command, which will have the following output:

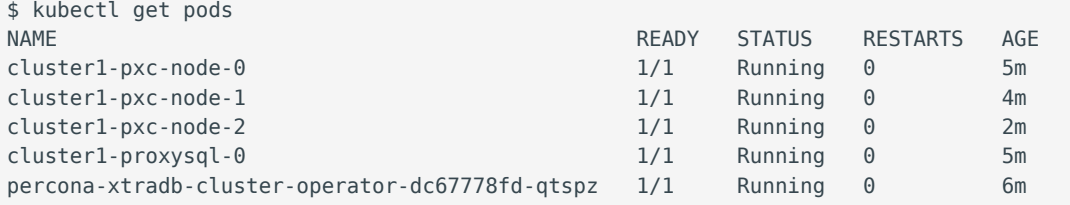

The next command will print you the needed admin password:

```
$ kubectl get secrets $(kubectl get pxc -o jsonpath='{.items[].spec.seretsName}') -o 
template='{{ .data.proxyadmin | base64decode }}'
```
When both Pod name and admin password are known, connect to the ProxySQL as follows, substituting cluster1-proxysql-0 with the actual Pod name and admin\_password with the actual password:

\$ kubectl exec -it cluster1-proxysql-0 -- mysql -h127.0.0.1 -P6032 -uproxyadmin padmin\_password

CONTACT US

For free technical help, visit the Percona [Community Forum](https://forums.percona.com/c/mysql-mariadb/percona-kubernetes-operator-for-mysql/28?utm_campaign=Doc-20pages).

To report bugs or submit feature requests, open a [JIRA](https://jira.percona.com/projects/K8SPXC/issues/) ticket.

For paid [support](https://www.percona.com/services/support) and [managed o](https://www.percona.com/services/managed-services)r [consulting services ,](https://www.percona.com/services/consulting) contact [Percona Sales.](https://www.percona.com/about-percona/contact)

# 13.9 Transport Layer Security (TLS)

The Percona Operator for MySQL uses Transport Layer Security (TLS) cryptographic protocol for the following types of communication:

- Internal communication between Percona XtraDB Cluster instances,
- $\bullet$  External communication between the client application and ProxySQL.

The internal certificate is also used as an authorization method.

TLS security can be configured in several ways. By default, the Operator generates long-term certificates automatically if there are no certificate secrets available. Other options are the following ones:

- $\bm{\cdot}$  The Operator can use a specifically installed  $cert\text{-}manager$ , which will automatically generate and renew short-term TLS certificates,
- Certificates can be generated manually. •

You can also use pre-generated certificates available in the deploy/ssl-secrets.yaml file for test purposes, but we strongly recommend avoiding their usage on any production system!

The following subsections explain how to configure TLS security with the Operator yourself, as well as how to temporarily disable it if needed.

## 13.9.1 Install and use the cert-manager

#### About the cert-manager

A [cert-manager](https://cert-manager.io/docs/) is a Kubernetes certificate management controller which is widely used to automate the management and issuance of TLS certificates. It is community-driven, and open source.

When you have already installed *cert-manager* and deploy the operator, the operator requests a certificate from the cert-manager. The cert-manager acts as a self-signed issuer and generates certificates. The Percona Operator self-signed issuer is local to the operator namespace. This self-signed issuer is created because Percona XtraDB Cluster requires all certificates issued by the same .

Self-signed issuer allows you to deploy and use the Percona Operator without creating a clusterissuer separately.

#### Installation of the cert-manager

The steps to install the cert-manager are the following:

- Create a namespace, •
- Disable resource validations on the cert-manager namespace, •
- $\cdot$  Install the cert-manager.

The following commands perform all the needed actions:

```
$ kubectl create namespace cert-manager
$ kubectl label namespace cert-manager certmanager.k8s.io/disable-validation=true
$ kubectl apply -f https://github.com/jetstack/cert-manager/releases/download/v1.12.1/cert-
manager.yaml
```
After the installation, you can verify the cert-manager by running the following command:

\$ kubectl get pods -n cert-manager

The result should display the cert-manager and webhook active and running.

13.9.2 Generate certificates manually

To generate certificates manually, follow these steps:

1. Provision a Certificate Authority (CA) to generate TLS certificates

2. Generate a CA key and certificate file with the server details

3. Create the server TLS certificates using the CA keys, certs, and server details

The set of commands generate certificates with the following attributes:

- Server-pem C**ertificate**
- Server-key.pem the private key
- ca.pem Certificate Authority

You should generate certificates twice: one set is for external communications, and another set is for internal ones. A secret created for the external use must be added to cr.yaml/spec/secretsName . A certificate generated for internal communications must be added to the cr.yaml/spec/sslInternalSecretName .

```
$ cat <<EOF | cfssl gencert -initca - | cfssljson -bare ca
{
   "CN": "Root CA",
   "key": {
     "algo": "rsa",
     "size": 2048
  }
}
EOF
$ cat <<EOF | cfssl gencert -ca=ca.pem -ca-key=ca-key.pem - | cfssljson -bare server
{
   "hosts": [
     "${CLUSTER_NAME}-proxysql",
     "*.${CLUSTER_NAME}-proxysql-unready",
     "*.${CLUSTER_NAME}-pxc"
  ],
   "CN": "${CLUSTER_NAME}-pxc",
   "key": {
     "algo": "rsa",
     "size": 2048
  }
}
EOF
$ kubectl create secret generic cluster1-ssl --from-file=tls.crt=server.pem --
from-file=tls.key=server-key.pem --from-file=ca.crt=ca.pem --
type=kubernetes.io/tls
```
## 13.9.3 Update certificates

If a cert-manager is used, it should take care of updating the certificates. If you generate certificates manually, you should take care of updating them in proper time.

TLS certificates issued by cert-manager are short-term ones. Starting from the Operator version 1.9.0 certmanager issues TLS certificates for 3 months, while root certificate is valid for 3 years. This allows to reissue TLS certificates automatically on schedule and without downtime.

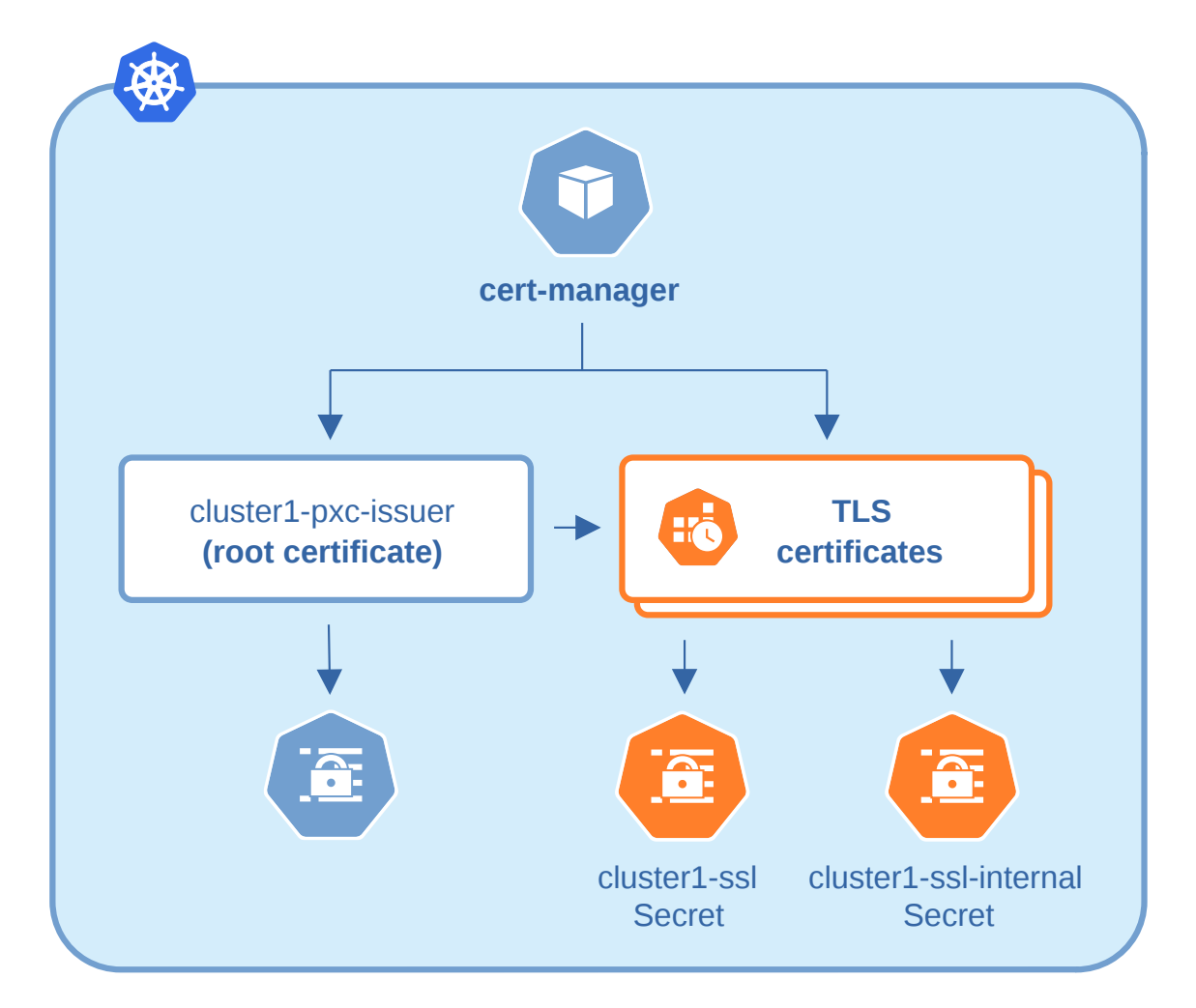

Versions of the Operator prior 1.9.0 have used 3 month root certificate, which caused issues with the automatic TLS certificates update. If that's your case, you can make the Operator update along with the official instruction.

## Note

If you use the cert-manager version earlier than 1.9.0, and you would like to avoid downtime while updating the certificates after the Operator update to 1.9.0 or newer version, force the certificates regeneration by a certmanager.

#### Check your certificates for expiration

l. First, check the necessary secrets names ( <code>cluster1-ssl</code> and <code>cluster1-ssl-internal by default): \</sup></code>

\$ kubectl get certificate

You will have the following response:

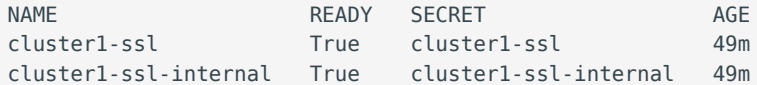

2. Optionally you can also check that the certificates issuer is up and running:

\$ kubectl get issuer

The response should be as follows:

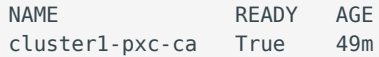

3. Now use the following command to find out the certificates validity dates, substituting Secrets names if necessary:

```
$ {
 kubectl get secret/cluster1-ssl-internal -o jsonpath='{.data.tls\.crt}' | base64 --
decode | openssl x509 -inform pem -noout -text | grep "Not After"
  kubectl get secret/cluster1-ssl -o jsonpath='{.data.ca\.crt}' | base64 --decode |
openssl x509 -inform pem -noout -text | grep "Not After"
  }
```
The resulting output will be self-explanatory:

Not After : Sep 15 11:04:53 2021 GMT Not After : Sep 15 11:04:53 2021 GMT

#### Update certificates without downtime

If you don't use cert-manager and have created certificates manually, you can follow the next steps to perform a no-downtime update of these certificates if they are still valid.

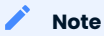

For already expired certificates, follow the alternative way.

Having non-expired certificates, you can roll out new certificates (both CA and TLS) with the Operator as follows.

- 1. Generate a new CA certificate ( ca.pem ). Optionally you can also generate a new TLS certificate and a key for it, but those can be generated later on step 6.
- Get the current CA ( ca.pem.old ) and TLS ( tls.pem.old ) certificates and the TLS certificate key 2. ( tls.key.old ):

```
$ kubectl get secret/cluster1-ssl-internal -o jsonpath='{.data.ca\.crt}' | base64 --
decode > ca.pem.old
$ kubectl get secret/cluster1-ssl-internal -o jsonpath='{.data.tls\.crt}' | base64 --
decode > tls.pem.old
$ kubectl get secret/cluster1-ssl-internal -o jsonpath='{.data.tls\.key}' | base64 --
decode > tls.key.old
```
Combine new and current ca.pem into a ca.pem.combined file: 3.

\$ cat ca.pem ca.pem.old >> ca.pem.combined

4. Create a new Secrets object with *old* TLS certificate ( <code>tls.pem.old</code> ) and key ( <code>tls.key.old</code> ), but a *new* combined ca.pem ( ca.pem.combined ):

```
$ kubectl delete secret/cluster1-ssl-internal
$ kubectl create secret generic cluster1-ssl-internal --from-file=tls.crt=tls.pem.old --
from-file=tls.key=tls.key.old --from-file=ca.crt=ca.pem.combined --type=kubernetes.io/tls
```
- 5. The cluster will go through a rolling reconciliation, but it will do it without problems, as every node has old TLS certificate/key, and both new and old CA certificates.
- 6. If new TLS certificate and key weren't generated on step 1, do that now.
- Create a new Secrets object for the second time: use new TLS certificate ( server.pem in the example) and 7. its key (server-key.pem), and again the combined CA certificate (ca.pem.combined):

```
$ kubectl delete secret/cluster1-ssl-internal
$ kubectl create secret generic cluster1-ssl-internal --from-file=tls.crt=server.pem --
from-file=tls.key=server-key.pem --from-file=ca.crt=ca.pem.combined --type=kubernetes.io/
tls
```
- The cluster will go through a rolling reconciliation, but it will do it without problems, as every node already 8. has a new CA certificate (as a part of the combined CA certificate), and can successfully allow joiners with new TLS certificate to join. Joiner node also has a combined CA certificate, so it can authenticate against older TLS certificate.
- 9. Create a final Secrets object: use new TLS certificate ( server.pmm ) and its key ( server-key.pem ), and just the new CA certificate ( ca.pem ):

```
$ kubectl delete secret/cluster1-ssl-internal
$ kubectl create secret generic cluster1-ssl-internal --from-file=tls.crt=server.pem --
from-file=tls.key=server-key.pem --from-file=ca.crt=ca.pem --type=kubernetes.io/tls
```
10. The cluster will go through a rolling reconciliation, but it will do it without problems: the old CA certificate is removed, and every node is already using new TLS certificate and no nodes rely on the old CA certificate any more.

#### Update certificates with downtime

If your certificates have been already expired (or if you continue to use the Operator version prior to 1.9.0), you should move through the pause - update Secrets - unpause route as follows.

1. Pause the cluster in a standard way, and make sure it has reached its paused state.  $\,$ 

2. If cert-manager is used, delete issuer and TLS certificates:

```
$ f kubectl delete issuer/cluster1-pxc-ca
  kubectl delete certificate/cluster1-ssl certificate/cluster1-ssl-internal
  }
```
3. Delete Secrets to force the SSL reconciliation:

\$ kubectl delete secret/cluster1-ssl secret/cluster1-ssl-internal

Check certificates to make sure reconciliation have succeeded. 4.

5. Unpause the cluster in a standard way, and make sure it has reached its running state.

### Keep certificates after deleting the cluster

In case of cluster deletion, objects, created for SSL (Secret, certificate, and issuer) are not deleted by default.

If the user wants the cleanup of objects created for SSL, there is a finalizers.delete-ssl option in deploy/ cr.yaml : if this finalizer is set, the Operator will delete Secret, certificate and issuer after the cluster deletion event.

## 13.9.4 Run Percona XtraDB Cluster without TLS

Omitting TLS is also possible, but we recommend that you run your cluster with the TLS protocol enabled.

To disable TLS protocol (e.g. for demonstration purposes) edit the cr.yaml/spec/allowUnsafeConfigurations setting to true and make sure that there are no certificate secrets available.

CONTACT US

For free technical help, visit the Percona [Community Forum](https://forums.percona.com/c/mysql-mariadb/percona-kubernetes-operator-for-mysql/28?utm_campaign=Doc-20pages).

To report bugs or submit feature requests, open a [JIRA](https://jira.percona.com/projects/K8SPXC/issues/) ticket.

For paid [support](https://www.percona.com/services/support) and [managed o](https://www.percona.com/services/managed-services)r [consulting services ,](https://www.percona.com/services/consulting) contact [Percona Sales.](https://www.percona.com/about-percona/contact)

Last update: 2022-12-07

## 13.10 Data at Rest Encryption

[Full data at rest encryption in Percona XtraDB Cluster](https://www.percona.com/doc/percona-xtradb-cluster/LATEST/management/data_at_rest_encryption.html) is supported by the Operator since version 1.4.0.

```
Note
```
[Data at rest](https://en.wikipedia.org/wiki/Data_at_rest) means inactive data stored as files, database records, etc.

To implement these features, the Operator uses keyring vault plugin, which ships with Percona XtraDB Cluster, and utilizes [HashiCorp Vault](https://www.vaultproject.io/) storage for encryption keys.

## 13.10.1 Installing Vault

The following steps will deploy Vault on Kubernetes with the [Helm 3 package manager.](https://helm.sh/) Other Vault installation methods should also work, so the instruction placed here is not obligatory and is for illustration purposes. Read more about installation in Vault's [documentation.](https://www.vaultproject.io/docs/platform/k8s)

1. Add helm repo and install:

```
$ helm repo add hashicorp https://helm.releases.hashicorp.com
"hashicorp" has been added to your repositories
$ helm install vault hashicorp/vault
```
After the installation, Vault should be first initialized and then unsealed. Initializing Vault is done with the 2. following commands:

```
$ kubectl exec -it pod/vault-0 -- vault operator init -key-shares=1 -key-threshold=1 -
format=json > /tmp/vault-init
$ unsealKey=$(jq -r ".unseal_keys_b64[]" < /tmp/vault-init)
```
To unseal Vault, execute the following command for each Pod of Vault running:

\$ kubectl exec -it pod/vault-0 -- vault operator unseal "\$unsealKey"

## 13.10.2 Configuring Vault

1. First, you should enable secrets within Vault. For this you will need a [Vault token](https://www.vaultproject.io/docs/concepts/tokens). Percona XtraDB Cluster can use any regular token which allows all operations inside the secrets mount point. In the following example we are using the root token to be sure the permissions requirement is met, but actually there is no need in root permissions. We don't recommend using the root token on the production system.

\$ cat /tmp/vault-init | jq -r ".root\_token"

The output will be like follows:

s.VgQvaXl8xGFO1RUxAPbPbsfN

Now login to Vault with this token and enable the "pxc-secret" secrets path:

```
$ kubectl exec -it vault-0 -- /bin/sh
$ vault login s.VgQvaXl8xGFO1RUxAPbPbsfN
$ vault secrets enable --version=1 -path=pxc-secret kv
```
#### Note

You can also enable audit, which is not mandatory, but useful:

\$ vault audit enable file file\_path=/vault/vault-audit.log

- 2. To enable Vault secret within Kubernetes, create and apply the YAML file, as described further.<br>
	- a. To access the Vault server via HTTP, follow the next YAML file example:

```
apiVersion: v1
kind: Secret
metadata:
  name: some-name-vault
type: Opaque
stringData:
   keyring_vault.conf: |-
      token = s.VgQvaXl8xGFO1RUxAPbPbsfN
     vault url = vault-service.vault-service.svc.cluster.local
      secret_mount_point = pxc-secret
```
## Note

the name key in the above file should be equal to the spec.vaultSecretName key from the deploy/cr.yaml configuration file.

- b. To turn on TLS and access the Vault server via HTTPS, you should do two more things:
	- $\bullet$  add one more item to the secret: the contents of the  $\,$  ca.cert  $\,$  file with your certificate,  $\,$
	- store the path to this file in the vault\_ca key. •

```
apiVersion: v1
kind: Secret
metadata:
  name: some-name-vault
type: Opaque
stringData:
   keyring_vault.conf: |-
     token = = s.VgQvaXl8xGFO1RUxAPbPbsfN
   vault url = https://vault-service.vault-service.svc.cluster.local
    secret_mount_point = pxc-secret
    vault ca = /etc/mysql/vault-keyring-secret/ca.cert
   ca.cert: |-
     -----BEGIN CERTIFICATE-----
     MIIEczCCA1ugAwIBAgIBADANBgkqhkiG9w0BAQQFAD..AkGA1UEBhMCR0Ix
     EzARBgNVBAgTClNvbWUtU3RhdGUxFDASBgNVBAoTC0..0EgTHRkMTcwNQYD
     7vQMfXdGsRrXNGRGnX+vWDZ3/zWI0joDtCkNnqEpVn..HoX
     -----END CERTIFICATE-----
```
#### Note

the name key in the above file should be equal to the spec.vaultSecretName key from the deploy/cr.yaml configuration file.

#### Note

For techincal reasons the vault ca key should either exist or not exist in the YAML file; commented option like  $\#$ vault\_ca = ... is not acceptable.

More details on how to install and configure Vault can be found [in the official documentation.](https://learn.hashicorp.com/vault?track=getting-started-k8s#getting-started-k8s)

## 13.10.3 Using the encryption

If using Percona XtraDB Cluster 5.7, you should turn encryption on explicitly when you create a table or a tablespace. This can be done by adding the ENCRYPTION='Y' part to your SQL statement, like in the following example:

```
CREATE TABLE t1 (c1 INT, PRIMARY KEY pk(c1)) ENCRYPTION='Y';
CREATE TABLESPACE foo ADD DATAFILE 'foo.ibd' ENCRYPTION='Y';
```
Note

See more details on encryption in Percona XtraDB Cluster 5.7 [here](https://www.percona.com/doc/percona-xtradb-cluster/5.7/management/data_at_rest_encryption.html).

If using Percona XtraDB Cluster 8.0, the encryption is turned on by default (in case if Vault is configured).

The following table presents the default values of the [correspondent my.cnf configuration options](https://www.percona.com/doc/percona-server/LATEST/security/data-at-rest-encryption.html):

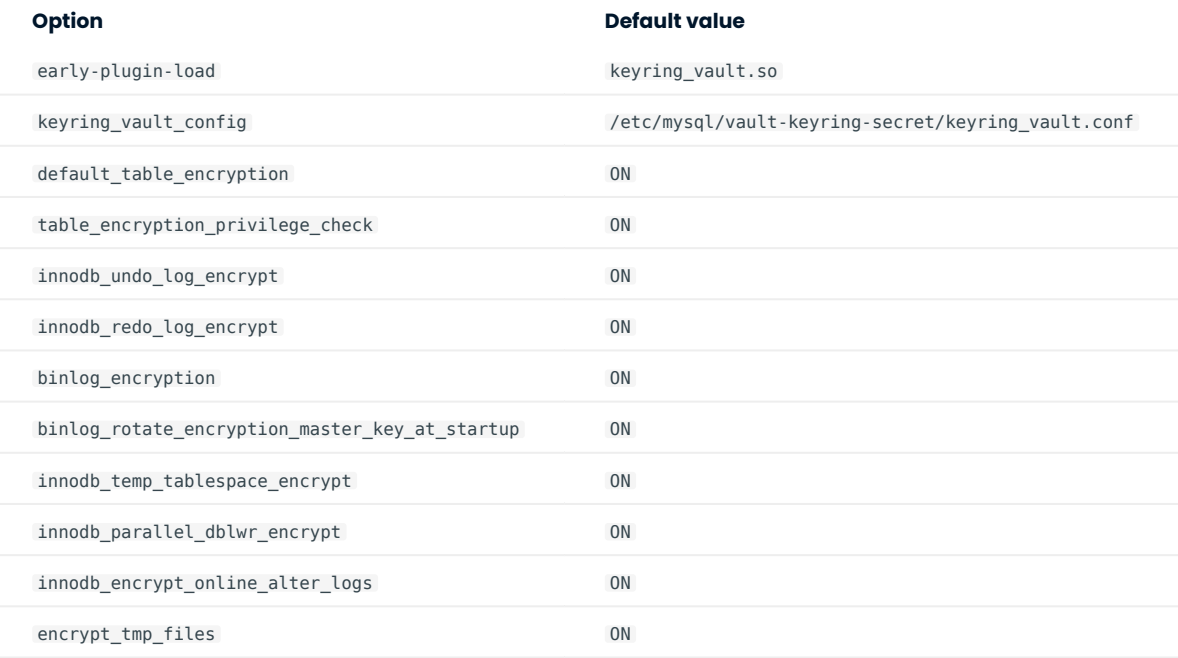

CONTACT US

For free technical help, visit the Percona [Community Forum](https://forums.percona.com/c/mysql-mariadb/percona-kubernetes-operator-for-mysql/28?utm_campaign=Doc-20pages).

To report bugs or submit feature requests, open a [JIRA](https://jira.percona.com/projects/K8SPXC/issues/) ticket.

For paid [support](https://www.percona.com/services/support) and [managed o](https://www.percona.com/services/managed-services)r [consulting services ,](https://www.percona.com/services/consulting) contact [Percona Sales.](https://www.percona.com/about-percona/contact)

## 13.11 Telemetry

The Telemetry function enables the Operator gathering and sending basic anonymous data to Percona, which helps us to determine where to focus the development and what is the uptake for each release of Operator.

The following information is gathered:

- $\bullet$  ID of the Custom Resource (the <code>metadata.uid</code> field)
- Kubernetes version
- Platform (is it Kubernetes or Openshift)
- PMM Version •
- Operator version
- Percona XtraDB Cluster version
- HAProxy version •
- ProxySQL version
- Percona XtraBackup version
- Is Operator deployed in a cluster-wide mode

We do not gather anything that identify a system, but the following thing should be mentioned: Custom Resource ID is a unique ID generated by Kubernetes for each Custom Resource.

Telemetry is enabled by default and is sent to the Version Service server when the Operator connects to it at scheduled times to obtain fresh information about version numbers and valid image paths needed for the upgrade.

The landing page for this service, [check.percona.com](https://check.percona.com/), explains what this service is.

You can disable telemetry with a special option when installing the Operator:

 $\bm{\cdot}$  if you [install the Operator with helm](#page-14-0), use the following installation command:

```
$ helm install my-db percona/pxc-db --version 1.13.0 --namespace my-namespace --set 
disable_telemetry="true"
```
if you don't use helm for installation, you have to edit the operator.yaml before applying it with the • kubectl apply -f deploy/operator.yaml command. Open the operator.yaml file with your text editor, find the value of the DISABLE TELEMETRY environment variable and set it to true:

```
env:
   ...
   - name: DISABLE_TELEMETRY
    value: "true"
   ...
```
CONTACT US

For free technical help, visit the Percona [Community Forum](https://forums.percona.com/c/mysql-mariadb/percona-kubernetes-operator-for-mysql/28?utm_campaign=Doc-20pages).

To report bugs or submit feature requests, open a [JIRA](https://jira.percona.com/projects/K8SPXC/issues/) ticket.

For paid [support](https://www.percona.com/services/support) and [managed o](https://www.percona.com/services/managed-services)r [consulting services ,](https://www.percona.com/services/consulting) contact [Percona Sales.](https://www.percona.com/about-percona/contact)

Last update: 2022-12-07

# 14. Management

# 14.1 Backup and restore

## 14.1.1 Providing Backups

The Operator usually stores Percona XtraDB Cluster backups outside the Kubernetes cluster, on [Amazon S3](https://en.wikipedia.org/wiki/Amazon_S3#S3_API_and_competing_services) [or S3-compatible storage](https://en.wikipedia.org/wiki/Amazon_S3#S3_API_and_competing_services), or on [Azure Blob Storage:](https://azure.microsoft.com/en-us/services/storage/blobs/)

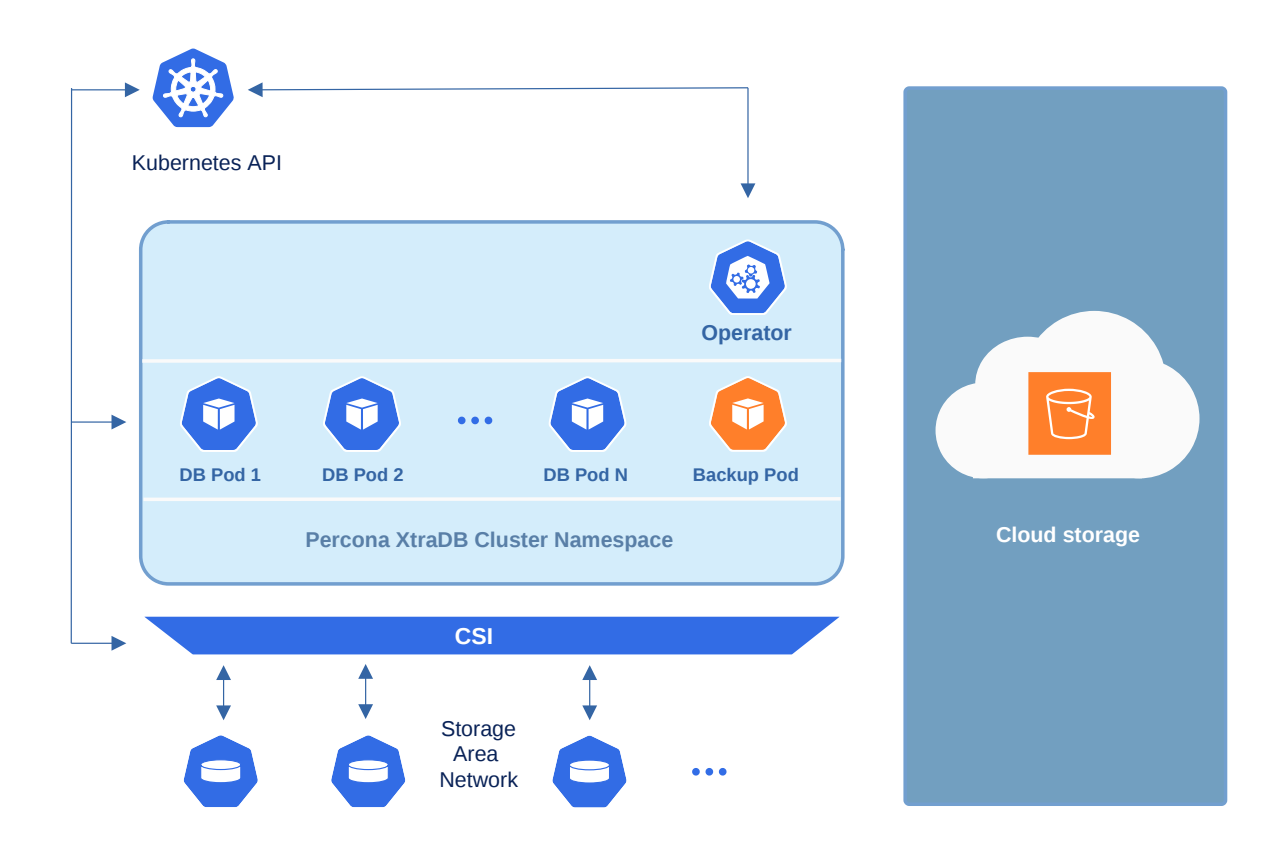

But storing backups on [Persistent Volumes](https://kubernetes.io/docs/concepts/storage/persistent-volumes/) inside the Kubernetes cluster is also possible:

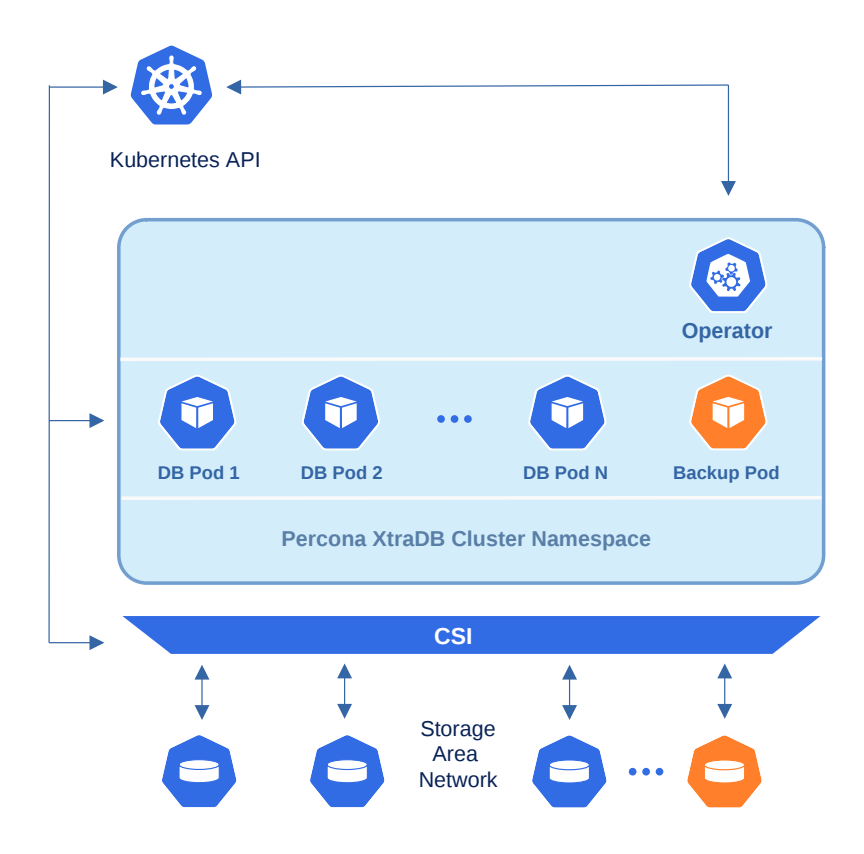

The Operator does logical backups, querying Percona XtraDB Cluster for the database data and writing the retrieved data to the backup storage. The backups are done using the [Percona XtraBackup](https://docs.percona.com/percona-xtrabackup/2.4/index.html) tool.

The Operator allows doing backups in two ways:

- $\bullet$  Scheduled backups are configured in the [deploy/cr.yaml](https://github.com/percona/percona-xtradb-cluster-operator/blob/main/deploy/cr.yaml) file to be executed automatically in proper time.
- On-demand backups can be done manually at any moment and are configured in the  $\text{deploy} /$ [backup/backup.yaml](https://raw.githubusercontent.com/percona/percona-xtradb-cluster-operator/main/deploy/backup/backup.yaml).

## Contact Us

For free technical help, visit the Percona [Community Forum](https://forums.percona.com/c/mysql-mariadb/percona-kubernetes-operator-for-mysql/28?utm_campaign=Doc-20pages).

To report bugs or submit feature requests, open a [JIRA](https://jira.percona.com/projects/K8SPXC/issues/) ticket.

For paid [support](https://www.percona.com/services/support) and [managed o](https://www.percona.com/services/managed-services)r [consulting services ,](https://www.percona.com/services/consulting) contact [Percona Sales.](https://www.percona.com/about-percona/contact)

# <span id="page-93-0"></span>14.1.2 Configure storage for backups

You can configure storage for backups in the backup.storages subsection of the Custom Resource, using the [deploy/cr.yaml](https://github.com/percona/percona-xtradb-cluster-operator/blob/main/deploy/cr.yaml) configuration file.

You should also create the [Kubernetes Secret](https://kubernetes.io/docs/concepts/configuration/secret/) object with credentials needed to access the storage.

Amazon S3 or S3-compatible storage

- 1. To store backups on the Amazon S3, you need to create a Secret with the following values:
	- the <code>metadata.name key</code> is the name which you wll further use to refer your Kubernetes Secret,
	- the data.AWS\_ACCESS\_KEY\_ID and data.AWS\_SECRET\_ACCESS\_KEY keys are base64-encoded credentials used to access the storage (obviously these keys should contain proper values to make the access possible).

Create the Secrets file with these base64-encoded keys following the [deploy/backup-s3.yaml](https://github.com/percona/percona-xtradb-cluster-operator/blob/main/deploy/backup/backup-secret-s3.yaml) example:

```
apiVersion: v1
kind: Secret
metadata:
  name: my-cluster-name-backup-s3
type: Opaque
data:
   AWS_ACCESS_KEY_ID: UkVQTEFDRS1XSVRILUFXUy1BQ0NFU1MtS0VZ
  AWS SECRET ACCESS KEY: UKVQTEFDRS1XSVRILUFXUy1TRUNSRVQtS0VZ
```

```
Note
```
You can use the following command to get a base64-encoded string from a plain text one:

```
in Linux
   in macOS
$ echo -n 'plain-text-string' | base64 --wrap=0
$ echo -n 'plain-text-string' | base64
```
Once the editing is over, create the Kubernetes Secret object as follows:

```
$ kubectl apply -f deploy/backup-s3.yaml
```
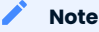

In case if the previous backup attempt fails (because of a temporary networking problem, etc.) the backup job tries to delete the unsuccessful backup leftovers first, and then makes a retry. Therefore there will be no backup retry without [DELETE permissions to the objects in the bucket](https://docs.aws.amazon.com/AmazonS3/latest/userguide/using-with-s3-actions.html). Also, setting [Google Cloud Storage](https://cloud.google.com/storage/docs/bucket-lock) [Retention Period](https://cloud.google.com/storage/docs/bucket-lock) can cause a similar problem.

- Put the data needed to access the S3-compatible cloud into the backup.storages subsection of the 2. Custom Resource.
	- storages.<NAME>.type should be set to s3 (substitute the part with some arbitrary name you will later use to refer this storage when making backups and restores).
	- storages.<NAME>.s3.credentialsSecret key should be set to the name used to refer your Kubernetes Secret ( my-cluster-name-backup-s3 in the last example).
	- storages.<NAME>.s3.bucket and storages.<NAME>.s3.region should contain the S3 bucket and region. Also you can use storages.<NAME>.s3.prefix option to specify the path (sub-folder) to the backups inside the S3 bucket. If prefix is not set, backups are stored in the root directory.
	- $\boldsymbol{\cdot}$  if you use some S3-compatible storage instead of the original Amazon S3, add the <code>[endpointURL](https://docs.min.io/docs/aws-cli-with-minio.html)</code> key in the s3 subsection, which should point to the actual cloud used for backups. This value is specific to the cloud provider. For example, using [Google Cloud](https://cloud.google.com) involves the [following](https://storage.googleapis.com) endpointUrl:

endpointUrl: https://storage.googleapis.com

The options within the storages.<NAME>.s3 subsection are further explained in the operator Custom Resource options.

Here is an example of the [deploy/cr.yaml](https://github.com/percona/percona-xtradb-cluster-operator/blob/main/deploy/cr.yaml) configuration file which configures Amazon S3 storage for

#### Contact Us

For free technical help, visit the Percona [Community Forum](https://forums.percona.com/c/mysql-mariadb/percona-kubernetes-operator-for-mysql/28?utm_campaign=Doc-20pages).

To report bugs or submit feature requests, open a [JIRA](https://jira.percona.com/projects/K8SPXC/issues/) ticket.

For paid [support](https://www.percona.com/services/support) and [managed o](https://www.percona.com/services/managed-services)r [consulting services ,](https://www.percona.com/services/consulting) contact [Percona Sales.](https://www.percona.com/about-percona/contact)

## 14.1.3 Making scheduled backups

Backups schedule is defined in the backup section of the Custom Resource and can be configured via the [deploy/cr.yaml](https://github.com/percona/percona-xtradb-cluster-operator/blob/main/deploy/cr.yaml) file.

The backup.storages subsection should contain at least one [configured storage.](#page-93-0) 1.

2. The backup.schedule subsection allows to actually schedule backups:

- $\bullet$  set the  $\,$  backup.schedule.name key to some arbitray backup name (this name will be needed later to [restore the bakup](#page-101-0)).
- $\bullet$  specify the <code>backup.schedule.schedule option</code> with the desired backup schedule in [crontab format](https://en.wikipedia.org/wiki/Cron).
- $\bullet$  set the  $\,$  backup.schedule.storageName key to the name of your [already configured storage](#page-93-0).
- $\boldsymbol{\cdot}$  you can optionally set the backup.schedule.keep key to the number of backups which should be kept in the storage.

Here is an example of the deploy/cr.yaml with a scheduled Saturday night backup kept on the Amazon S3 storage:

```
...
backup:
  storages:
    s3-us-west:
       type: s3
       s3:
         bucket: S3-BACKUP-BUCKET-NAME-HERE
         region: us-west-2
         credentialsSecret: my-cluster-name-backup-s3
   tasks:
    - name: "sat-night-backup"
      schedule: "0 0 * * 6"
      keep: 3
     storageName: s3-us-west
 ...
```
Contact Us

For free technical help, visit the Percona [Community Forum](https://forums.percona.com/c/mysql-mariadb/percona-kubernetes-operator-for-mysql/28?utm_campaign=Doc-20pages).

To report bugs or submit feature requests, open a [JIRA](https://jira.percona.com/projects/K8SPXC/issues/) ticket.

For paid [support](https://www.percona.com/services/support) and [managed o](https://www.percona.com/services/managed-services)r [consulting services ,](https://www.percona.com/services/consulting) contact [Percona Sales.](https://www.percona.com/about-percona/contact)

## 14.1.4 Make on-demand backup

1. To make an on-demand backup, you should first check your Custom Resource for the necessary options and make changes, if needed, using the deploy/cr.yaml configuration file. The backup.storages subsection should contain at least one [configured storage](#page-93-0).

You can apply changes in the deploy/cr.yaml file with the usual kubectl apply -f deploy/cr.yaml command.

2. Now use a special backup configuration YAML file with the following keys:

- $\bullet$  metadata.name key should be set to the  $\bm{b}$ ackup name (this name will be needed later to [restore the](#page-101-0) [bakup\)](#page-101-0),
- spec.pxcCluster key should be set to the name of your cluster, •
- spec.storageName key should be set to the name of your [already configured storage.](#page-93-0) •
- optionally you can set the metadata.finalizers.delete-s3-backup key (it triggers the actual deletion of backup files from the S3 bucket or azure container when there is a manual or scheduled removal of the corresponding backup object).

You can find the example of such file in [deploy/backup/backup.yaml](https://github.com/percona/percona-xtradb-cluster-operator/blob/main/deploy/backup/backup.yaml):

```
apiVersion: pxc.percona.com/v1
kind: PerconaXtraDBClusterBackup
metadata:
  finalizers:
     - delete-s3-backup
   name: backup1
spec:
   pxcCluster: cluster1
   storageName: fs-pvc
```
3. Run the actual backup command using this file:

\$ kubectl apply -f deploy/backup/backup.yaml

Contact Us

For free technical help, visit the Percona [Community Forum](https://forums.percona.com/c/mysql-mariadb/percona-kubernetes-operator-for-mysql/28?utm_campaign=Doc-20pages).

To report bugs or submit feature requests, open a [JIRA](https://jira.percona.com/projects/K8SPXC/issues/) ticket.

For paid [support](https://www.percona.com/services/support) and [managed o](https://www.percona.com/services/managed-services)r [consulting services ,](https://www.percona.com/services/consulting) contact [Percona Sales.](https://www.percona.com/about-percona/contact)

## <span id="page-99-0"></span>14.1.5 Store operations logs for point-in-time recovery

Point-in-time recovery functionality allows users to roll back the cluster to a specific transaction, time (or even skip a transaction in some cases). Technically, this feature involves continuously saving binary log updates [to the backup storage](#page-93-0). Point-in-time recovery is off by default and is supported by the Operator only with Percona XtraDB Cluster versions starting from 8.0.21-12.1.

To be used, it requires setting a number of keys in the pitr subsection under the backup section of the [deploy/cr.yaml](https://github.com/percona/percona-xtradb-cluster-operator/blob/main/deploy/cr.yaml) file:

- backup.pitr.enabled key should be set to true
- backup.pitr.storageName key should point to the name of the storage already configured in the storages subsection

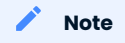

Both binlog and full backup should use s3-compatible storage to make point-in-time recovery work!

timeBetweenUploads key specifies the number of seconds between running the binlog uploader. •

The following example shows how the pitr subsection looks like:

```
backup:
   ...
   pitr:
     enabled: true
     storageName: s3-us-west
     timeBetweenUploads: 60
```
#### Note

Point-in-time recovery will be done for binlogs without any cluster-based filtering. Therefore it is recommended to use a separate storage, bucket, or directory to store binlogs for the cluster. Also, it is recommended to have empty bucket/directory which holds binlogs (with no binlogs or files from previous attempts or other clusters) when you enable point-in-time recovery.

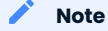

[Purging binlogs](https://dev.mysql.com/doc/refman/8.0/en/purge-binary-logs.html) before they are transferred to backup storage will break point-in-time recovery.

Contact Us

For free technical help, visit the Percona [Community Forum](https://forums.percona.com/c/mysql-mariadb/percona-kubernetes-operator-for-mysql/28?utm_campaign=Doc-20pages).

To report bugs or submit feature requests, open a [JIRA](https://jira.percona.com/projects/K8SPXC/issues/) ticket.

For paid [support](https://www.percona.com/services/support) and [managed o](https://www.percona.com/services/managed-services)r [consulting services ,](https://www.percona.com/services/consulting) contact [Percona Sales.](https://www.percona.com/about-percona/contact)

## 14.1.6 Enable compression for backups

There is a possibility to enable [LZ4 compression](https://en.wikipedia.org/wiki/LZ4_(compression_algorithm)) for backups.

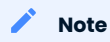

This feature is available only with Percona XtraDB Cluster 8.0 and not Percona XtraDB Cluster 5.7.

To enable compression, use pxc.configuration key in the deploy/cr.yaml configuration file to supply Percona XtraDB Cluster nodes with two additional my.cnf options under its [sst] and [xtrabackup] sections as follows:

```
pxc:
   image: percona/percona-xtradb-cluster:8.0.19-10.1
  configuration: |
     ...
    [sst]
    xbstream-opts=--decompress
    [xtrabackup]
     compress=lz4
     ...
```
When enabled, compression will be used for both backups and [SST](https://www.percona.com/doc/percona-xtradb-cluster/8.0/manual/state_snapshot_transfer.html).

Contact Us

For free technical help, visit the Percona [Community Forum](https://forums.percona.com/c/mysql-mariadb/percona-kubernetes-operator-for-mysql/28?utm_campaign=Doc-20pages).

To report bugs or submit feature requests, open a [JIRA](https://jira.percona.com/projects/K8SPXC/issues/) ticket.

For paid [support](https://www.percona.com/services/support) and [managed o](https://www.percona.com/services/managed-services)r [consulting services ,](https://www.percona.com/services/consulting) contact [Percona Sales.](https://www.percona.com/about-percona/contact)

## <span id="page-101-0"></span>14.1.7 Restore the cluster from a previously saved backup

The backup is normally restored on the Kubernetes cluster where it was made, but [restoring it on a different](#page-162-0) [Kubernetes-based environment with the installed Operator is also possible](#page-162-0).

Backups cannot be restored to emptyDir and hostPath volumes, but it is possible to make a backup from such storage (i. e., from emptyDir/hostPath to S3), and later restore it to a [Persistent Volume](https://kubernetes.io/docs/concepts/storage/persistent-volumes/).

To restore a backup, you will use the special restore configuration file. The example of such file is [deploy/](https://github.com/percona/percona-xtradb-cluster-operator/blob/main/deploy/backup/restore.yaml) [backup/restore.yaml.](https://github.com/percona/percona-xtradb-cluster-operator/blob/main/deploy/backup/restore.yaml) The list of options that can be used in it can be found in the [restore options reference](#page-215-0).

Following things are needed to restore a previously saved backup:

- $\bullet$  Make sure that the cluster is running.
- $\bm{\cdot}$  Find out correct names for the  $\bm{\mathsf{backup}}$  and the  $\bm{\mathsf{cluster}}$ . Available backups can be listed with the following command:

\$ kubectl get pxc-backup

And the following command will list available clusters:

\$ kubectl get pxc

Note

If you have [configured storing binlogs for point-in-time recovery](#page-99-0), you will have possibility to roll back the cluster to a specific transaction, time (or even skip a transaction in some cases). Otherwise, restoring backups without point-in-time recovery is the only option.

When the correct names for the backup and the cluster are known, backup restoration can be done in the following way.

### Restore the cluster without point-in-time recovery

1. Set appropriate keys in the [deploy/backup/restore.yaml](https://github.com/percona/percona-xtradb-cluster-operator/blob/main/deploy/backup/restore.yaml) file.

- set spec.pxcCluster key to the name of the target cluster to restore the backup on,
- set spec.backupName key to the name of your backup, •
- $\bm{\cdot}$  you can also use a  $\,$  storageName key to specify the exact name of the storage (the actual storage should be [already defined](#page-93-0) in the backup, storages subsection of the deploy/cr.yaml file):

```
apiVersion: psmdb.percona.com/v1
kind: PerconaServerMongoDBRestore
metadata:
  name: restore1
spec:
  clusterName: my-cluster-name
  backupName: backup1
   storageName: s3-us-west
```
2. After that, the actual restoration process can be started as follows:

```
$ kubectl apply -f deploy/backup/restore.yaml
```
#### $\sum_{i=1}^{n} N_i$

Storing backup settings in a separate file can be replaced by passing its content to the kubectl apply command as follows:

```
$ cat <<EOF | kubectl apply -f-
apiVersion: "pxc.percona.com/v1"
kind: "PerconaXtraDBClusterRestore"
metadata:
  name: "restore1"
spec:
 pxcCluster: "cluster1"
 backupName: "backup1"
EOF
```
## Restore the cluster with point-in-time recovery

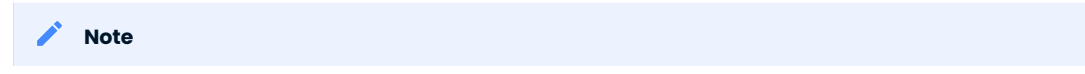

Disable the point-in-time functionality on the existing cluster before restoring a backup on it, regardless of whether the backup was made with point-in-time recovery or without it.

<sub>1.</sub> Set appropriate keys in the [deploy/backup/restore.yaml](https://github.com/percona/percona-xtradb-cluster-operator/blob/main/deploy/backup/restore.yaml) file.

- set spec.pxcCluster key to the name of the target cluster to restore the backup on,
- set spec.backupName key to the name of your backup, •
- put additional restoration parameters to the pitr section:
	- type key can be equal to one of the following options,
		- date roll back to specific date,
		- transaction roll back to a specific transaction (available since Operator 1.8.0),
		- latest recover to the latest possible transaction,
		- skip skip a specific transaction (available since Operator 1.7.0). •
	- $\bullet$  date key is used with <code>type=date</code> option and contains value in datetime format,
	- gtid key (available since the Operator 1.8.0) is used with type=transaction option and contains exact GTID of a transaction which follows the last transaction included into the recovery
- $\bullet$  use  $\,$  backupSource.storageName key to specify the exact name of the storage (the actual storage should be [already defined](#page-93-0) in the backup.storages subsection of the deploy/cr.yaml file).

The resulting restore.yaml file may look as follows:

```
apiVersion: pxc.percona.com/v1
kind: PerconaXtraDBClusterRestore
metadata:
  name: restore1
spec:
  pxcCluster: cluster1
  backupName: backup1
  pitr:
    type: date
    date: "2020-12-31 09:37:13"
    backupSource:
       storageName: "s3-us-west"
```
2. Run the actual restoration process:

\$ kubectl apply -f deploy/backup/restore.yaml

## Note

Storing backup settings in a separate file can be replaced by passing its content to the kubectl apply command as follows:

```
$ cat <<EOF | kubectl apply -f-
apiVersion: "pxc.percona.com/v1"
kind: "PerconaXtraDBClusterRestore"
metadata:
  name: "restore1"
spec:
  pxcCluster: "cluster1"
  backupName: "backup1"
  pitr:
    type: date
    date: "2020-12-31 09:37:13"
    backupSource:
      storageName: "s3-us-west"
EOF
```
Take into account, that Operator monitors the binlog gaps detected by binlog collector, if any. If backup contains such gaps, the Operator will mark the status of the latest successful backup with a new condition field that indicates backup can't guarantee consistent point-in-time recovery. This condition looks as follows:

```
apiVersion: pxc.percona.com/v1
kind: PerconaXtraDBClusterBackup
metadata:
  name: backup1
spec:
  pxcCluster: pitr
  storageName: minio
status:
  completed: "2022-11-25T15:57:29Z"
   conditions:
   - lastTransitionTime: "2022-11-25T15:57:48Z"
    message: Binlog with GTID set e41eb219-6cd8-11ed-94c8-9ebf697d3d20:21-22 not found
    reason: BinlogGapDetected
    status: "False"
    type: PITRReady
   state: Succeeded
```
Trying to restore from such backup (with the condition value "False") with point-in-time recovery will result in the following error:

```
Backup doesn't guarantee consistent recovery with PITR. Annotate 
PerconaXtraDBClusterRestore with percona.com/unsafe-pitr to force it.
```
You can disable this check and force the restore by annotating it with pxc.percona.com/unsafe-pitr as follows:

```
apiVersion: pxc.percona.com/v1
kind: PerconaXtraDBClusterRestore
metadata:
  annotations:
    percona.com/unsafe-pitr: "true"
  name: restore2
spec:
   pxcCluster: pitr
   backupName: backup1
   pitr:
     type: latest
    backupSource:
       storageName: "minio-binlogs"
```
Contact Us

For free technical help, visit the Percona [Community Forum](https://forums.percona.com/c/mysql-mariadb/percona-kubernetes-operator-for-mysql/28?utm_campaign=Doc-20pages).

To report bugs or submit feature requests, open a [JIRA](https://jira.percona.com/projects/K8SPXC/issues/) ticket.

For paid [support](https://www.percona.com/services/support) and [managed o](https://www.percona.com/services/managed-services)r [consulting services ,](https://www.percona.com/services/consulting) contact [Percona Sales.](https://www.percona.com/about-percona/contact)

## 14.1.8 Copy backup to a local machine

Make a local copy of a previously saved backup requires not more than the backup name. This name can be taken from the list of available backups returned by the following command:

```
$ kubectl get pxc-backup
```
When the name is known, backup can be downloaded to the local machine as follows:

\$ ./deploy/backup/copy-backup.sh <backup-name> path/to/dir

For example, this downloaded backup can be restored to the local installation of Percona Server:

```
$ service mysqld stop
$ rm -rf /var/lib/mysql/*
$ cat xtrabackup.stream | xbstream -x -C /var/lib/mysql
$ xtrabackup --prepare --target-dir=/var/lib/mysql
$ chown -R mysql:mysql /var/lib/mysql
$ service mysqld start
```
Contact Us

For free technical help, visit the Percona [Community Forum](https://forums.percona.com/c/mysql-mariadb/percona-kubernetes-operator-for-mysql/28?utm_campaign=Doc-20pages).

To report bugs or submit feature requests, open a [JIRA](https://jira.percona.com/projects/K8SPXC/issues/) ticket.

For paid [support](https://www.percona.com/services/support) and [managed o](https://www.percona.com/services/managed-services)r [consulting services ,](https://www.percona.com/services/consulting) contact [Percona Sales.](https://www.percona.com/about-percona/contact)

## 14.1.9 Delete the unneeded backup

The maximum amount of stored backups is controlled by the backup.schedule.keep option (only successful backups are counted). Older backups are automatically deleted, so that amount of stored backups do not exceed this number. Setting keep=0 or removing this option from deploy/cr.yaml disables automatic deletion of backups.

Manual deleting of a previously saved backup requires not more than the backup name. This name can be taken from the list of available backups returned by the following command:

\$ kubectl get pxc-backup

When the name is known, backup can be deleted as follows:

\$ kubectl delete pxc-backup/<br/>backup-name>

Contact Us

For free technical help, visit the Percona [Community Forum](https://forums.percona.com/c/mysql-mariadb/percona-kubernetes-operator-for-mysql/28?utm_campaign=Doc-20pages).

To report bugs or submit feature requests, open a [JIRA](https://jira.percona.com/projects/K8SPXC/issues/) ticket.

For paid [support](https://www.percona.com/services/support) and [managed o](https://www.percona.com/services/managed-services)r [consulting services ,](https://www.percona.com/services/consulting) contact [Percona Sales.](https://www.percona.com/about-percona/contact)
# 14.2 Upgrade Database and Operator

Starting from the version 1.1.0, Percona Operator for MySQL based on Percona XtraDB Cluster allows upgrades to newer versions. The upgradable components of the cluster are the following ones:

- the Operator;
- [Custom Resource Definition \(CRD\)](#page-175-0), •
- Database Management System (Percona XtraDB Cluster). •

The list of recommended upgrade scenarios includes two variants:

- Upgrade to the new versions of the Operator *and* Percona XtraDB Cluster,
- Minor Percona XtraDB Cluster version upgrade *without* the Operator upgrade.

## 14.2.1 Upgrading the Operator and CRD

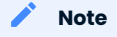

The Operator supports last 3 versions of the CRD, so it is technically possible to skip upgrading the CRD and just upgrade the Operator. If the CRD is older than the new Operator version by no more than three releases, you will be able to continue using the old CRD and even carry on Percona XtraDB Cluster minor version upgrades with it. But the recommended way is to update the Operator and CRD.

Only the incremental update to a nearest version of the Operator is supported (for example, update from 1.4.0 to 1.5.0). To update to a newer version, which differs from the current version by more than one, make several incremental updates sequentially.

#### <span id="page-109-0"></span>Manual upgrade

The upgrade includes the following steps.

1. Update the [Custom Resource Definition](https://kubernetes.io/docs/concepts/extend-kubernetes/api-extension/custom-resources/) for the Operator, taking it from the official repository on Github, and do the same for the Role-based access control:

```
$ kubectl apply -f https://raw.githubusercontent.com/percona/percona-xtradb-cluster-
operator/v1.13.0/deploy/crd.yaml
$ kubectl apply -f https://raw.githubusercontent.com/percona/percona-xtradb-cluster-
operator/v1.13.0/deploy/rbac.yaml
```
2. Now you should [apply a patch](https://kubernetes.io/docs/tasks/run-application/update-api-object-kubectl-patch/) to your deployment, supplying necessary image name with a newer version tag. You can find the proper image name for the current Operator release in the list of certified images (for older releases, please refer to the old releases documentation archive). For example, updating to the 1.13.0 version should look as follows.

```
$ kubectl patch deployment percona-xtradb-cluster-operator \
  -p'{"spec":{"template":{"spec":{"containers":[{"name":"percona-xtradb-cluster-
operator","image":"percona/percona-xtradb-cluster-operator:1.13.0"}]}}}}'
```
The deployment rollout will be automatically triggered by the applied patch. You can track the rollout 3. process in real time with the kubectl rollout status command with the name of your cluster:

\$ kubectl rollout status deployments percona-xtradb-cluster-operator

### Note

Labels set on the Operator Pod will not be updated during upgrade.

#### Upgrade via helm

If you have [installed the Operator using Helm,](#page-14-0) you can upgrade the Operator with the helm upgrade command.

In case if you installed the Operator with no [customized parameters](https://github.com/percona/percona-helm-charts/tree/main/charts/pxc-operator#installing-the-chart), the upgrade can be done as follows: 1.

\$ helm upgrade my-op percona/pxc-operator --version 1.13.0

The my-op parameter in the above example is the name of a [release object](https://helm.sh/docs/intro/using_helm/#three-big-concepts) which which you have chosen for the Operator when installing its Helm chart.

If the Operator was installed with some [customized parameters,](https://github.com/percona/percona-helm-charts/tree/main/charts/pxc-operator#installing-the-chart) you should list these options in the upgrade command.

Note

You can get list of used options in YAML format with the helm get values my-op -a > my-values.yaml command, and this file can be directly passed to the upgrade command as follows:

\$ helm upgrade my-op percona/pxc-operator --version 1.13.0 -f my-values.yaml

2. Update the [Custom Resource Definition](https://kubernetes.io/docs/concepts/extend-kubernetes/api-extension/custom-resources/) for the Operator, taking it from the official repository on Github, and do the same for the Role-based access control:

\$ kubectl apply -f https://raw.githubusercontent.com/percona/percona-xtradb-clusteroperator/v1.13.0/deploy/crd.yaml \$ kubectl apply -f https://raw.githubusercontent.com/percona/percona-xtradb-clusteroperator/v1.13.0/deploy/rbac.yaml

#### Note

You can use helm upgrade to upgrade the Operator only. The Database Management System (Percona XtraDB Cluster) should be upgraded in the same way whether you used helm to install it or not.

## 14.2.2 Upgrading Percona XtraDB Cluster

The following section presumes that you are upgrading your cluster within the Smart Update strategy, when the Operator controls how the objects are updated. Smart Update strategy is on when the updateStrategy key in the [Custom Resource](#page-175-0) configuration file is set to SmartUpdate (this is the default value and the recommended way for upgrades).

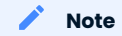

As an alternative, the updateStrategy key can be set to RollingUpdate and OnDelete . You can find out more about it in the [appropriate section](#page-116-0).

## Manual upgrade

Manual update of Percona XtraDB Cluster can be done as follows:

Make sure that spec.updateStrategy option in the [Custom Resource](#page-175-0) is set to SmartUpdate , 1. spec.upgradeOptions.apply option is set to Never or Disabled (this means that the Operator will not carry on upgrades automatically).

```
...
spec:
   updateStrategy: SmartUpdate
   upgradeOptions:
     apply: Disabled
     ...
```
2. Now [apply a patch](https://kubernetes.io/docs/tasks/run-application/update-api-object-kubectl-patch/) to your Custom Resource, setting necessary Custom Resource version and image names with a newer version tag.

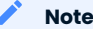

Check the version of the Operator you have in your Kubernetes environment. Please refer to the Operator upgrade guide to upgrade the Operator and CRD, if needed.

Patching Custom Resource is done with the kubectl patch pxc command. Actual image names can be found in the list of certified images (for older releases, please refer to the old releases documentation archive). For example, updating cluster1 cluster to the 1.13.0 version should look as follows:

For Percona XtraDB Cluster 8.0

```
For Percona XtraDB Cluster 5.7
$ kubectl patch pxc cluster1 --type=merge --patch '{
    "spec": {
        "crVersion":"1.13.0",
        "pxc":{ "image": "percona/percona-xtradb-cluster:8.0.32-24.2" },
        "proxysql": { "image": "percona/percona-xtradb-cluster-operator:1.13.0-proxysql" },
        "haproxy": { "image": "percona/percona-xtradb-cluster-operator:1.13.0-haproxy" },
        "backup": { "image": "percona/percona-xtradb-cluster-operator:1.13.0-pxc8.0-
backup" },
        "logcollector": { "image": "percona/percona-xtradb-cluster-operator:1.13.0-
logcollector" },
        "pmm": { "image": "percona/pmm-client:2.38.0" }
   }}'
$ kubectl patch pxc cluster1 --type=merge --patch '{
    "spec": {
        "crVersion":"1.13.0",
        "pxc":{ "image": "percona/percona-xtradb-cluster:5.7.42-31.65" },
        "proxysql": { "image": "percona/percona-xtradb-cluster-operator:1.13.0-proxysql" },
        "haproxy": { "image": "percona/percona-xtradb-cluster-operator:1.13.0-haproxy" },
       "backup": { "image": "percona/percona-xtradb-cluster-operator:1.13.0-pxc5.7-
backup" },
        "logcollector": { "image": "percona/percona-xtradb-cluster-operator:1.13.0-
logcollector" },
        "pmm": { "image": "percona/pmm-client:2.38.0" }
   }}'
```
### **A** Warning

The above command upgrades various components of the cluster including PMM Client. It is [highly](https://docs.percona.com/percona-monitoring-and-management/how-to/upgrade.html) [recommended](https://docs.percona.com/percona-monitoring-and-management/how-to/upgrade.html) to upgrade PMM Server before upgrading PMM Client. If it wasn't done and you would like to avoid PMM Client upgrade, remove it from the list of images, reducing the last of two patch commands as follows:

```
For Percona XtraDB Cluster 8.0
   For Percona XtraDB Cluster 5.7
$ kubectl patch pxc cluster1 --type=merge --patch '{
    "spec": {
        "crVersion":"1.13.0",
       "pxc":{ "image": "percona/percona-xtradb-cluster:8.0.32-24.2" },
        "proxysql": { "image": "percona/percona-xtradb-cluster-operator:1.13.0-proxysql" },
        "haproxy": { "image": "percona/percona-xtradb-cluster-operator:1.13.0-haproxy" },
        "backup": { "image": "percona/percona-xtradb-cluster-operator:1.13.0-pxc8.0-backup" },
        "logcollector": { "image": "percona/percona-xtradb-cluster-operator:1.13.0-
logcollector" }
    }}'
$ kubectl patch pxc cluster1 --type=merge --patch '{
    "spec": {
        "crVersion":"1.13.0",
        "pxc":{ "image": "percona/percona-xtradb-cluster:5.7.42-31.65" },
        "proxysql": { "image": "percona/percona-xtradb-cluster-operator:1.13.0-proxysql" },
        "haproxy": { "image": "percona/percona-xtradb-cluster-operator:1.13.0-haproxy" },
       "backup": { "image": "percona/percona-xtradb-cluster-operator:1.13.0-pxc5.7-backup" },
       "logcollector": { "image": "percona/percona-xtradb-cluster-operator:1.13.0-
logcollector" }
   }}'
```
The deployment rollout will be automatically triggered by the applied patch. You can track the rollout 3. process in real time with the kubectl rollout status command with the name of your cluster:

\$ kubectl rollout status sts cluster1-pxc

#### Automated upgrade

Smart Update strategy allows you to automate upgrades even more. In this case the Operator can either detect the availability of the new Percona XtraDB Cluster version, or rely on the user's choice of the version. To check the availability of the new version, the Operator will query a special Version Service server at scheduled times to obtain fresh information about version numbers and valid image paths.

If the current version should be upgraded, the Operator updates the Custom Resource to reflect the new image paths and carries on sequential Pods deletion, allowing StatefulSet to redeploy the cluster Pods with the new image. You can configure Percona XtraDB Cluster upgrade via the deploy/cr.yaml configuration file as follows:

- Make sure that spec.updateStrategy option is set to SmartUpdate . 1.
- Change spec.crVersion option to match the version of the Custom Resource Definition upgrade [you have](#page-109-0) 2. [done](#page-109-0) while upgrading the Operator:

```
...
spec:
  crVersion: 1.13.0
 ...
```
### Note

If you don't update crVersion, minor version upgrade is the only one to occur. For example, the image perconaxtradb-cluster:8.0.25-15.1 can be upgraded to percona-xtradb-cluster:8.0.27-18.1 .

- 3. Change the <code>upgradeOptions.apply option from Disabled to one of the following values: </code>
	- Recommended scheduled upgrades will choose the most recent version of software flagged as "Recommended" (for clusters created from scratch, the Percona XtraDB Cluster 8.0 version will be selected instead of the Percona XtraDB Cluster 5.7 one regardless of the image path; for already existing clusters, the 8.0 vs. 5.7 branch choice will be preserved),
	- 8.0-recommended , 5.7-recommended same as above, but preserves specific major Percona XtraDB Cluster version for newly provisioned clusters (ex. 8.0 will not be automatically used instead of 5.7),
	- $\bm{\cdot}$  Latest <code>automatic</code> upgrades will choose the most recent version of the software available,
	- 8.0-latest , 5.7-latest same as above, but preserves specific major Percona XtraDB Cluster version for newly provisioned clusters (ex. 8.0 will not be automatically used instead of 5.7),
	- version number specify the desired version explicitly (version numbers are specified as  $\,$  8.0.32-24.2 , 5.7.42-31.65 , etc.). Actual versions can be found in the list of certified images (for older releases, please refer to the old releases documentation archive).
- Make sure the upgradeOptions.versionServiceEndpoint key is set to a valid Version Server URL (otherwise 4. upgrades will not occur).

Percona's Version Service (default)

You can use the URL of the official Percona's Version Service (default). Set upgradeOptions.versionServiceEndpoint to https://check.percona.com .

Version Service inside your cluster

Alternatively, you can run Version Service inside your cluster. This can be done with the kubectl command as follows:

```
$ kubectl run version-service --image=perconalab/version-service --env="SERVE_HTTP=true"
--port 11000 --expose
```
#### Note

Version Service is never checked if automatic updates are disabled in the upgrade0ptions.apply option. If automatic updates are enabled, but the Version Service URL can not be reached, no updgrades will be performed.

5. Use the upgrade0ptions.schedule option to specify the update check time in CRON format.

The following example sets the midnight update checks with the official Percona's Version Service:

```
spec:
  updateStrategy: SmartUpdate
  upgradeOptions:
    apply: Recommended
    versionServiceEndpoint: https://check.percona.com
    schedule: "0 0 * * *"
...
```
#### Note

You can force an immediate upgrade by changing the schedule to  $* * * * * (continuously check and$ upgrade) and changing it back to another more conservative schedule when the upgrade is complete.

6. Don't forget to apply your changes to the Custom Resource in the usual way:

```
$ kubectl apply -f deploy/cr.yaml
```
### <span id="page-116-0"></span>14.2.3 More on upgrade strategies

The recommended way to upgrade your cluster is to use the Smart Update strategy, when the Operator controls how the objects are updated. Smart Update strategy is on when the updateStrategy key in the [Custom Resource](#page-175-0) configuration file is set to SmartUpdate (this is the default value and the recommended way for upgrades).

Alternatively, you can set this key to RollingUpdate or OnDelete , which means that you will have to [follow the](#page-153-0) [low-level Kubernetes way of database upgrades.](#page-153-0) But take into account, that SmartUpdate strategy is not just for simplifying upgrades. Being turned on, it allows to disable automatic upgrades, and still controls restarting Pods in a proper order for changes triggered by other events, such as updating a ConfigMap, rotating a password, or changing resource values. That's why SmartUpdate strategy is useful even when you have no plans to automate upgrades at all.

CONTACT US

For free technical help, visit the Percona [Community Forum](https://forums.percona.com/c/mysql-mariadb/percona-kubernetes-operator-for-mysql/28?utm_campaign=Doc-20pages).

To report bugs or submit feature requests, open a [JIRA](https://jira.percona.com/projects/K8SPXC/issues/) ticket.

For paid [support](https://www.percona.com/services/support) and [managed o](https://www.percona.com/services/managed-services)r [consulting services ,](https://www.percona.com/services/consulting) contact [Percona Sales.](https://www.percona.com/about-percona/contact)

Last update: 2023-01-26

# 14.3 Scale MySQL on Kubernetes and OpenShift

One of the great advantages brought by Kubernetes and the OpenShift platform is the ease of an application scaling. Scaling an application results in adding resources or Pods and scheduling them to available Kubernetes nodes.

Scaling can be vertical and horizontal. Vertical scaling adds more compute or storage resources to MySQL nodes; horizontal scaling is about adding more nodes to the cluster.

## 14.3.1 Vertical scaling

#### Scale compute

There are multiple components that Operator deploys and manages: Percona XtraDB Cluster (PXC), HAProxy or ProxySQL, etc. To add or reduce CPU or Memory you need to edit corresponding sections in the Custom Resource. We follow the structure for requests and limits that Kubernetes [provides](https://kubernetes.io/docs/concepts/configuration/manage-resources-containers/).

To add more resources to your MySQL nodes in PXC edit the following section in the Custom Resource:

```
spec:
   pxc:
     resources:
       requests:
         memory: 4G
         cpu: 2
       limits:
         memory: 4G
         cpu: 2
```
Use our reference documentation for the Custom Resource options for more details about other components.

#### Scale storage

Kubernetes manages storage with a PersistentVolume (PV), a segment of storage supplied by the administrator, and a PersistentVolumeClaim (PVC), a request for storage from a user. In Kubernetes v1.11 the feature was added to allow a user to increase the size of an existing PVC object. The user cannot shrink the size of an existing PVC object.

VOLUME EXPANSION CAPABILITY

Certain volume types support PVCs expansion (exact details about PVCs and the supported volume types can be found in [Kubernetes documentation\)](https://kubernetes.io/docs/concepts/storage/persistent-volumes/#expanding-persistent-volumes-claims).

You can run the following command to check if your storage supports the expansion capability:

\$ kubectl describe sc <storage class name> | grep allowVolumeExpansion

## $\equiv$  Expected output

allowVolumeExpansion: true

<sub>1.</sub> Get the list of volumes for you cluster:

```
$ kubectl get pvc -l app.kubernetes.io/instance=<CLUSTER_NAME>
\equiv Expected output
 NAME STATUS VOLUME STATUS VOLUME STATUS STATUS SERVICES SERVICES SERVICES SERVICES SERVICES SERVICES SERVICES
 MODES STORAGECLASS AGE
 datadir-cluster1-pxc-0 Bound pvc-90f0633b-0938-4b66-a695-556bb8a9e943 6Gi 
 RWO standard 5m13s
 datadir-cluster1-pxc-1 Bound pvc-7409ea83-15b6-448f-a6a0-12a139e2f5cc 6Gi 
 RWO standard 3m52s
 datadir-cluster1-pxc-2 Bound pvc-90f0b2f8-9bba-4262-904c-1740fdd5511b 6Gi 
 RWO standard 2m40s
```
#### 2. Patch the volume to increase the size

You can either edit the pvc or run the patch command:

```
$ kubectl patch pvc <pvc-name> -p '{ "spec": { "resources": { "requests": { "storage": 
"NEW STORAGE SIZE" }}}}'
```
 $\equiv$  Expected output

persistentvolumeclaim/datadir-cluster1-pxc-0 patched

#### 3. Check if expansion is successful by running describe:

```
$ kubectl describe pvc <pvc-name>
```

```
\mathbf{E} Expected output
 ...
 Normal ExternalExpanding 3m52s 
 volume_expand 
 CSI migration enabled for kubernetes.io/gce-pd; waiting for external resizer to expand the pvc
 Normal Resizing 3m52s external-resizer
 pd.csi.storage.gke.io External
 resizer is resizing volume pvc-90f0633b-0938-4b66-a695-556bb8a9e943
 Normal FileSystemResizeRequired 3m44s external-resizer
 pd.csi.storage.gke.io Require file 
 system resize of volume on node
 Normal FileSystemResizeSuccessful 3m10s 
 kubelet 
 MountVolume.NodeExpandVolume succeeded for volume "pvc-90f0633b-0938-4b66-a695-556bb8a9e943"
```
Repeat step 2 for all the volumes of your cluster.

4. Now we have increased storage, but our StatefulSet and Custom Resource are not in sync. Edit your Custom Resource with new storage settings and apply:

spec: pxc:

```
 volumeSpec:
   persistentVolumeClaim:
     resources:
       requests:
        storage: <NEW STORAGE SIZE>
```
Apply the Custom Resource:

\$ kubectl apply -f cr.yaml

Delete the StatefulSet to syncronize it with Custom Resource: 5.

\$ kubectl delete sts <statefulset-name> --cascade=orphan

The Pods will not go down and Operator is going to recreate the StatefulSet:

\$ kubectl get sts <statefulset-name>

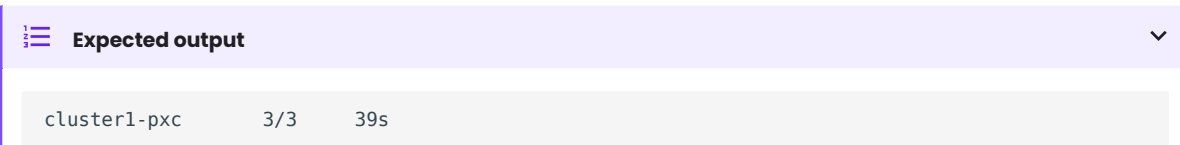

#### NO VOLUME EXPANSION CAPABILITY

Scaling the storage without Volume Expansion is also possible. We will need to delete Pods one by one and their persistent volumes to resync the data to the new volumes. This can also be used to shrink the storage.

<sub>1.</sub> Edit the Custom Resource with the new storage size as follows:

```
spec:
  pxc:
    volumeSpec:
      persistentVolumeClaim:
        resources:
          requests:
             storage: <NEW STORAGE SIZE>
```
Apply the Custom Resource update in a usual way:

\$ kubectl apply -f deploy/cr.yaml

2. Delete the StatefulSet with the orphan option

\$ kubectl delete sts <statefulset-name> --cascade=orphan

The Pods will not go down and the Operator is going to recreate the StatefulSet:

```
$ kubectl get sts <statefulset-name>
```
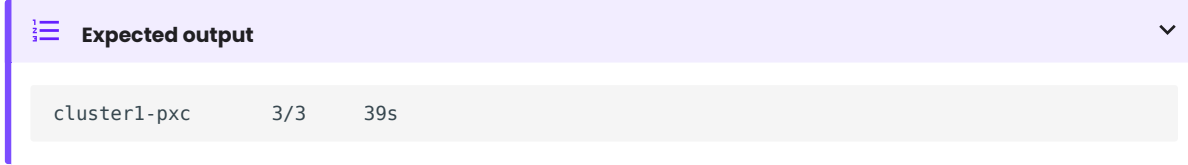

#### Scale up the cluster (Optional) 3.

Changing the storage size would require us to terminate the Pods, which decreases the computational power of the cluster and might cause performance issues. To improve performance during the operation we are going to change the size of the cluster from 3 to 5 nodes:

```
...
spec:
  pxc:
     size: 5
```
Apply the change:

```
$ kubectl apply -f deploy/cr.yaml
```
New Pods will already have new storage:

\$ kubectl get pvc

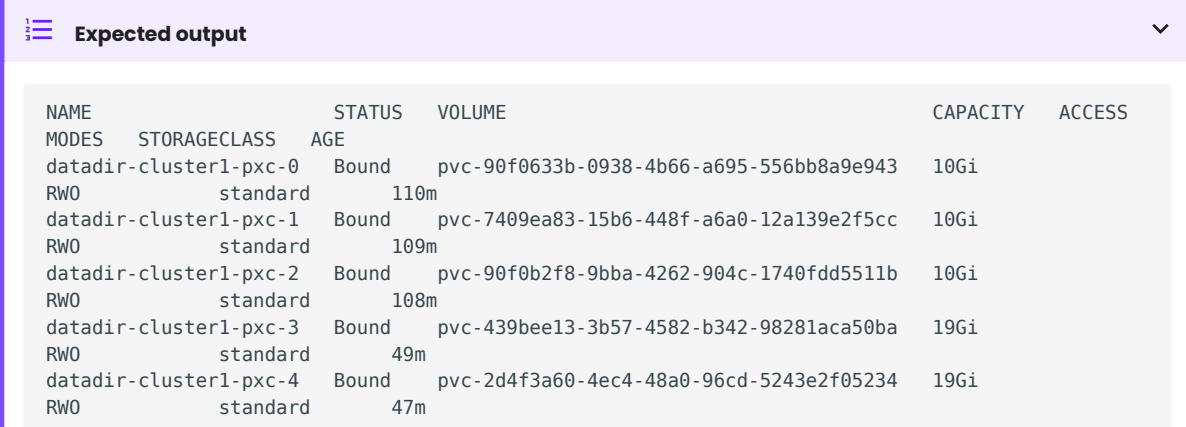

Delete PVCs and Pods with old storage size one by one. Wait for data to sync before you proceeding to the 4. next node.

\$ kubectl delete pvc <PVC NAME> \$ kubectl delete pod <POD NAME>

The new PVC is going to be created along with the Pod.

### 14.3.2 Horizontal scaling

Size of the cluster is controlled by a size key in the Custom Resource options configuration. That's why scaling the cluster needs nothing more but changing this option and applying the updated configuration file. This may be done in a specifically saved config:

... spec: pxc: size: 5

Apply the change:

\$ kubectl apply -f deploy/cr.yaml

Alternatively, you cana do it on the fly, using the following command:

\$ kubectl scale --replicas=5 pxc/<CLUSTER NAME>

In this example we have changed the size of the Percona XtraDB Cluster to 5 instances.

### 14.3.3 Automated scaling

To automate horizontal scaling it is possible to use [Horizontal Pod Autoscaler \(HPA\)](https://kubernetes.io/docs/tasks/run-application/horizontal-pod-autoscale/). It will scale the Custom Resource itself, letting Operator to deal with everything else.

It is also possible to use [Kuvernetes Event-driven Autoscaling \(KEDA\),](https://keda.sh/) where you can apply more sophisticated logic for decision making on scaling.

For now it is not possible to use Vertical Pod Autoscaler (VPA) with the Operator due to the limitations it introduces for objects with owner references.

### CONTACT US

For free technical help, visit the Percona [Community Forum](https://forums.percona.com/c/mysql-mariadb/percona-kubernetes-operator-for-mysql/28?utm_campaign=Doc-20pages).

To report bugs or submit feature requests, open a [JIRA](https://jira.percona.com/projects/K8SPXC/issues/) ticket.

For paid [support](https://www.percona.com/services/support) and [managed o](https://www.percona.com/services/managed-services)r [consulting services ,](https://www.percona.com/services/consulting) contact [Percona Sales.](https://www.percona.com/about-percona/contact)

Last update: 2022-12-13

# 14.4 Monitoring

Percona Monitoring and Management (PMM) [provides an excellent solution](https://www.percona.com/doc/percona-xtradb-cluster/LATEST/manual/monitoring.html#using-pmm) to monitor Percona XtraDB Cluster.

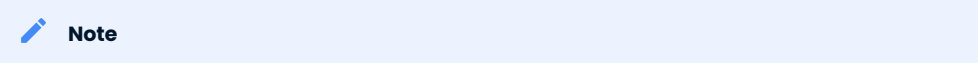

Only PMM 2.x versions are supported by the Operator.

PMM is a client/server application. PMM Client runs on each node with the database you wish to monitor: it collects needed metrics and sends gathered data to PMM Server. As a user, you connect to PMM Server to see database metrics on a number of dashboards.

That's why PMM Server and PMM Client need to be installed separately.

## 14.4.1 Installing the PMM Server

PMM Server runs as a Docker image, a virtual appliance, or on an AWS instance. Please refer to the [official](https://www.percona.com/doc/percona-monitoring-and-management/2.x/setting-up/server/index.html) [PMM documentation](https://www.percona.com/doc/percona-monitoring-and-management/2.x/setting-up/server/index.html) for the installation instructions.

# 14.4.2 Installing the PMM Client

The following steps are needed for the PMM client installation in your Kubernetes-based environment:

- $_{\rm l.}$  The PMM client installation is initiated by updating the spmm section in the [deploy/cr.yaml](https://github.com/percona/percona-xtradb-cluster-operator/blob/main/deploy/cr.yaml) file.
	- set pmm.enabled=true •
	- set the pmm.serverHost key to your PMM Server hostname or IP address (it should be resolvable and reachable from within your cluster)
	- authorize PMM Client within PMM Server in one of two ways: •

with token-based authorization (recommended)

[Acquire the API Key from your PMM Server](https://docs.percona.com/percona-monitoring-and-management/details/api.html#api-keys-and-authentication) and set pmmserverkey in the [deploy/secrets.yaml](https://github.com/percona/percona-xtradb-cluster-operator/blob/main/deploy/secrets.yaml) secrets file to this obtained API Key value.

with password-based authorization

Check that the serverUser key in the [deploy/cr.yaml](https://github.com/percona/percona-xtradb-cluster-operator/blob/main/deploy/cr.yaml) file contains your PMM Server user name (admin by default), and make sure the pmmserver key in the [deploy/secrets.yaml](https://github.com/percona/percona-xtradb-cluster-operator/blob/main/deploy/secrets.yaml) secrets file contains the password specified for the PMM Server during its installation.

Password-based authorization method is deprecated since the Operator 1.11.0.

#### Note

You use deploy/secrets.yaml file to create Secrets Object. The file contains all values for each key/value pair in a convenient plain text format. But the resulting Secrets contain passwords stored as base64-encoded strings. If you want to update password field, you'll need to encode the value into base64 format. To do this, you can run echo -n "password" | base64 --wrap=0 (or just echo -n "password" | base64 in case of Apple macOS) in your local shell to get valid values. For example, setting the PMM Server API Key to new key in the cluster1-secrets object can be done with the following command:

#### in Linux

```
$ kubectl patch secret/cluster1-secrets -p '{"data":{"pmmserverkey": "'$(echo -n new_key |
base64 - value9)'"}}'
```
in macOS

```
$ kubectl patch secret/cluster1-secrets -p '{"data":{"pmmserverkey": "'$(echo -n new_key |
base64)'"}}'
```
 $\bullet$  you can also use  $_{\tt pmn.pxcParams}$  and  $_{\tt pmn.proxysqlParams}$  keys to specify additional parameters for [pmm-admin add mysql](https://www.percona.com/doc/percona-monitoring-and-management/2.x/setting-up/client/mysql.html#adding-mysql-service-monitoring) and [pmm-admin add mysql](https://www.percona.com/doc/percona-monitoring-and-management/2.x/setting-up/client/proxysql.html) commands respectively, if needed.

#### Note

Please take into account that Operator automatically manages common Percona XtraDB Cluster Service Monitoring parameters mentioned in the officiall PMM documentation, such like username, password, servicename, host, etc. Assigning values to these parameters is not recommended and can negatively affect the functionality of the PMM setup carried out by the Operator.

Apply changes with the kubectl apply -f deploy/secrets.yaml command.

When done, apply the edited deploy/cr.yaml file:

\$ kubectl apply -f deploy/cr.yaml

Check that corresponding Pods are not in a cycle of stopping and restarting. This cycle occurs if there are 2. errors on the previous steps. For example, you can use the following commands for the cluster named cluster1 :

```
$ kubectl get pods
$ kubectl logs cluster1-pxc-0 -c pmm-client
...
```
3. Now you can access PMM via *https* in a web browser, with the login/password authentication, and the browser is configured to show Percona XtraDB Cluster metrics.

CONTACT US

For free technical help, visit the Percona [Community Forum](https://forums.percona.com/c/mysql-mariadb/percona-kubernetes-operator-for-mysql/28?utm_campaign=Doc-20pages).

To report bugs or submit feature requests, open a [JIRA](https://jira.percona.com/projects/K8SPXC/issues/) ticket.

For paid [support](https://www.percona.com/services/support) and [managed o](https://www.percona.com/services/managed-services)r [consulting services ,](https://www.percona.com/services/consulting) contact [Percona Sales.](https://www.percona.com/about-percona/contact)

Last update: 2023-05-19

# 14.5 Using sidecar containers

The Operator allows you to deploy additional (so-called sidecar) containers to the Pod. You can use this feature to run debugging tools, some specific monitoring solutions, etc.

```
Note
```
Custom sidecar containers [can easily access other components of your cluster](https://kubernetes.io/docs/concepts/workloads/pods/#resource-sharing-and-communication).

Therefore they should be used carefully and by experienced users only.

## 14.5.1 Adding a sidecar container

You can add sidecar containers to Percona XtraDB Cluster, HAProxy, and ProxySQL Pods. Just use sidecars subsection ing the pxc, haproxy, or proxysql section of the deploy/cr.yaml configuration file. In this subsection, you should specify the name and image of your container and possibly a command to run:

```
spec:
   pxc:
     ....
    sidecars:
     - image: busybox
      command: ["/bin/sh"]
      args: ["-c", "while true; do echo echo $(date -u) 'test' >> /dev/null; sleep 5; done"]
       name: my-sidecar-1
     ....
```
Apply your modifications as usual:

```
$ kubectl apply -f deploy/cr.yaml
```
Running kubectl describe command for the appropriate Pod can bring you the information about the newly created container:

```
$ kubectl describe pod cluster1-pxc-0
```
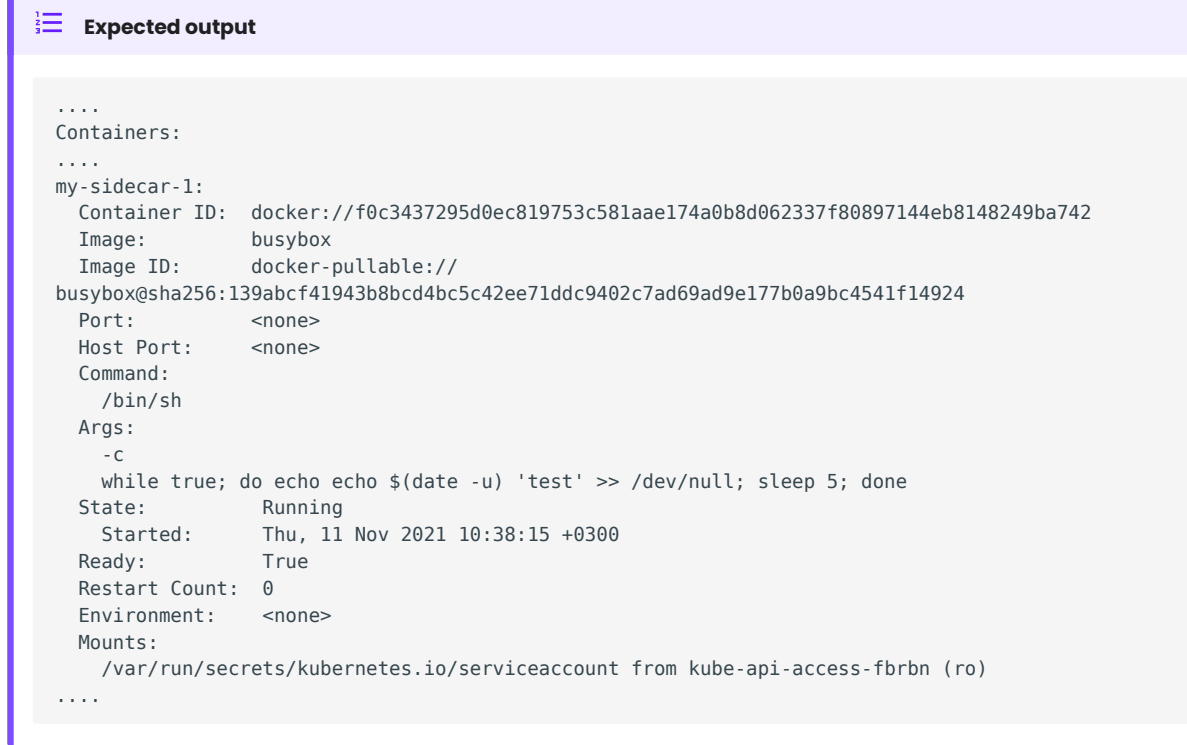

## 14.5.2 Getting shell access to a sidecar container

You can login to your sidecar container as follows:

```
$ kubectl exec -it cluster1-pxc-0 -c my-sidecar-1 -- sh
/ #
```
## 14.5.3 Mount volumes into sidecar containers

It is possible to mount volumes into sidecar containers.

Following subsections describe different [volume types](https://kubernetes.io/docs/concepts/storage/volumes/#volume-types), which were tested with sidecar containers and are known to work.

#### Persistent Volume

You can use [Persistent volumes](https://kubernetes.io/docs/concepts/storage/persistent-volumes/) when you need dynamically provisioned storage which doesn't depend on the Pod lifecycle. To use such volume, you should claim durable storage with [persistentVolumeClaim](https://kubernetes.io/docs/concepts/storage/volumes/#persistentvolumeclaim) without specifying any non-important details.

The following example requests 1G storage with sidecar-volume-claim PersistentVolumeClaim, and mounts the correspondent Persistent Volume to the my-sidecar-1 container's filesystem under the /volume1 directory:

```
...
sidecars:
  - image: busybox
    command: ["/bin/sh"]
    args: ["-c", "while true; do echo echo $(date -u) 'test' >> /dev/null; sleep 5; done"]
    name: my-sidecar-1
    volumeMounts:
     - mountPath: /volume1
```

```
 name: sidecar-volume-claim
 sidecarPVCs:
 - apiVersion: v1
  kind: PersistentVolumeClaim
   metadata:
    name: sidecar-volume-claim
   spec:
    resources:
      requests:
        storage: 1Gi
     volumeMode: Filesystem
     accessModes:
       - ReadWriteOnce
```
### Secret

You can use a [secret volume](https://kubernetes.io/docs/concepts/storage/volumes/#secret) to pass the information which needs additional protection (e.g. passwords), to the container. Secrets are stored with the Kubernetes API and mounted to the container as RAM-stored files.

You can mount a secret volume as follows:

```
...
sidecars:
  - image: busybox
    command: ["/bin/sh"]
    args: ["-c", "while true; do echo echo $(date -u) 'test' >> /dev/null; sleep 5; done"]
    name: my-sidecar-1
    volumeMounts:
     - mountPath: /secret
      name: sidecar-secret
   sidecarVolumes:
   - name: sidecar-secret
    secret:
       secretName: mysecret
```
The above example creates a sidecar-secret volume (based on already existing mysecret [Secret object](https://kubernetes.io/docs/concepts/configuration/secret/)) and mounts it to the my-sidecar-1 container's filesystem under the /secret directory.

### **Note**

Don't forget you need to [create a Secret Object](https://kubernetes.io/docs/concepts/configuration/secret/) before you can use it.

#### configMap

You can use a [configMap volume](https://kubernetes.io/docs/concepts/storage/volumes/#configmap) to pass some configuration data to the container. Secrets are stored with the Kubernetes API and mounted to the container as RAM-stored files.

You can mount a configMap volume as follows:

```
...
sidecars:
  - image: busybox
    command: ["/bin/sh"]
    args: ["-c", "while true; do echo echo $(date -u) 'test' >> /dev/null; sleep 5; done"]
    name: my-sidecar-1
    volumeMounts:
     - mountPath: /config
      name: sidecar-config
```

```
 sidecarVolumes:
    - name: sidecar-config
     configMap:
       name: myconfigmap
```
The above example creates a sidecar-config volume (based on already existing myconfigmap [configMap](https://kubernetes.io/docs/tasks/configure-pod-container/configure-pod-configmap/) [object](https://kubernetes.io/docs/tasks/configure-pod-container/configure-pod-configmap/)) and mounts it to the my-sidecar-1 container's filesystem under the /config directory.

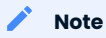

Don't forget you need to [create a configMap Object](https://kubernetes.io/docs/tasks/configure-pod-container/configure-pod-configmap/#create-a-configmap) before you can use it.

CONTACT US

For free technical help, visit the Percona [Community Forum](https://forums.percona.com/c/mysql-mariadb/percona-kubernetes-operator-for-mysql/28?utm_campaign=Doc-20pages).

To report bugs or submit feature requests, open a [JIRA](https://jira.percona.com/projects/K8SPXC/issues/) ticket.

For paid [support](https://www.percona.com/services/support) and [managed o](https://www.percona.com/services/managed-services)r [consulting services ,](https://www.percona.com/services/consulting) contact [Percona Sales.](https://www.percona.com/about-percona/contact)

Last update: 2022-12-04

# 14.6 Pause/resume Percona XtraDB Cluster

There may be external situations when it is needed to shutdown the Percona XtraDB Cluster for a while and then start it back up (some works related to the maintenance of the enterprise infrastructure, etc.).

The deploy/cr.yaml file contains a special spec.pause key for this. Setting it to true gracefully stops the cluster:

```
spec:
    .......
   pause: true
```
Pausing the cluster may take some time, and when the process is over, you will see only the Operator Pod running:

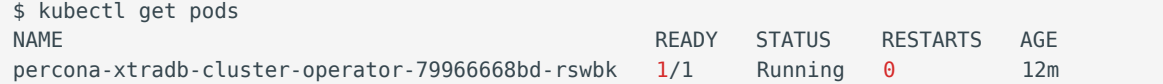

To start the cluster after it was shut down just revert the spec.pause key to false .

Starting the cluster will take time. The process is over when all Pods have reached their Running status:

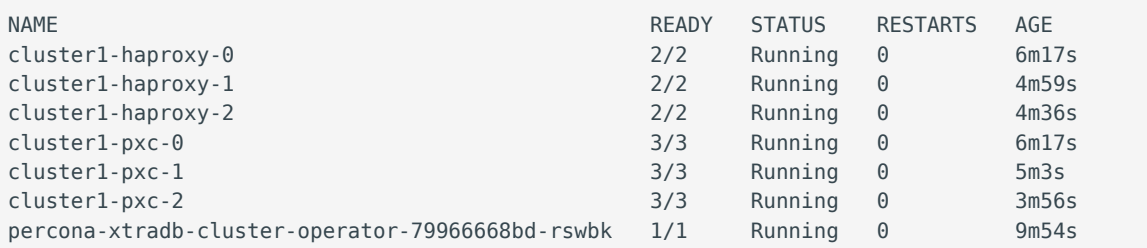

CONTACT US

For free technical help, visit the Percona [Community Forum](https://forums.percona.com/c/mysql-mariadb/percona-kubernetes-operator-for-mysql/28?utm_campaign=Doc-20pages).

To report bugs or submit feature requests, open a [JIRA](https://jira.percona.com/projects/K8SPXC/issues/) ticket.

For paid [support](https://www.percona.com/services/support) and [managed o](https://www.percona.com/services/managed-services)r [consulting services ,](https://www.percona.com/services/consulting) contact [Percona Sales.](https://www.percona.com/about-percona/contact)

Last update: 2022-12-07

## 14.7 Crash Recovery

## 14.7.1 What does the full cluster crash mean?

A full cluster crash is a situation when all database instances where shut down in random order. Being rebooted after such situation, Pod is continuously restarting, and generates the following errors in the log:

```
It may not be safe to bootstrap the cluster from this node. It was not the last one to 
leave the cluster and may not contain all the updates.
To force cluster bootstrap with this node, edit the grastate.dat file manually and set 
safe to bootstrap to 1
```
#### Note

To avoid this, shutdown your cluster correctly as it is written in Pause/resume Percona XtraDB Cluster.

The Percona Operator for MySQL based on Percona XtraDB Cluster provides two ways of recovery after a full cluster crash.

The Operator is providing automatic crash recovery (by default) and semi-automatic recovery starting from the version 1.7 . For the previous Operator versions, crash recovery can be done manually.

### 14.7.2 Automatic Crash Recovery

Crash recovery can be done automatically. This behavior is controlled by the pxc.autoRecovery option in the deploy/cr.yaml configuration file.

The default value for this option is true , which means that automatic recovery is turned on.

If this option is set to false, automatic crash recovery is not done, but semi-automatic recovery is still possible.

In this case you need to get the log from pxc container from all Pods using the following command:

```
$ for i in $(seq 0 $(($(kubectl get pxc cluster1 -o jsonpath='{.spec.pxc.size}')-1))); do
echo "#################cluster1-pxc-$i##############"; kubectl logs cluster1-pxc-$i -c pxc |
grep '(seqno):' ; done
```
The output of this command should be similar to the following one:

```
###############cluster1-pxc-0##############
It is cluster1-pxc-0.cluster1-pxc.default.svc.cluster.local node with sequence number 
(seqno): 18
###############cluster1-pxc-1##############
It is cluster1-pxc-1.cluster1-pxc.default.svc.cluster.local node with sequence number 
(seqno): 18
###############cluster1-pxc-2##############
It is cluster1-pxc-2.cluster1-pxc.default.svc.cluster.local node with sequence number 
(seqno): 19
```
Now find the Pod with the largest seqno (it is cluster1-pxc-2 in the above example).

Now execute the following commands to start this instance:

```
$ kubectl exec cluster1-pxc-2 -c pxc -- sh -c 'kill -s USR1 1'
```
## 14.7.3 Manual Crash Recovery

#### Warning

This method includes a lot of operations, and therefore, it is intended for advanced users only!

This method involves the following steps:

- $\boldsymbol{\cdot}$  swap the original Percona XtraDB Cluster image with the debug image, which does not reboot after the crash, and force all Pods to run it,
- find the Pod with the most recent Percona XtraDB Cluster data, run recovery on it, start mysqld , and allow the cluster to be restarted,
- revert all temporary substitutions.

Let's assume that a full crash did occur for the cluster named cluster1, which is based on three Percona XtraDB Cluster Pods.

### Note

The following commands are written for Percona XtraDB Cluster 8.0. The same steps are also for Percona XtraDB Cluster 5.7 unless specifically indicated otherwise.

Check the current Update Strategy with the following command to make sure Smart Updates are turned 1. off during the recovery:

\$ kubectl get pxc cluster1 -o jsonpath='{.spec.updateStrategy}'

If the returned value is SmartUpdate , please change it to onDelete with the following command:

```
$ kubectl patch pxc cluster1 --type=merge --patch '{"spec": {"updateStrategy": 
"OnDelete" }}'
```
2. Change the normal PXC image inside the cluster object to the debug image:

### Note

Please make sure the Percona XtraDB Cluster version for the debug image matches the version currently in use in the cluster. You can run the following command to find out which Percona XtraDB Cluster image is in use:

```
$ kubectl get pxc cluster1 -o jsonpath='{.spec.pxc.image}'
```

```
$ kubectl patch pxc cluster1 --type="merge" -p '{"spec":{"pxc":{"image":"percona/percona-
xtradb-cluster:8.0.32-24.2-debug"}}}'
```
## *Note*

For Percona XtraDB Cluster 5.7 this command should be as follows:

\$ kubectl patch pxc cluster1 --type="merge" -p '{"spec":{"pxc":{"image":"percona/percona-xtradbcluster:5.7.42-31.65-debug"}}}'

<sub>l.</sub> Restart all Pods:

```
$ for i in $(seq 0 $(($(kubectl get pxc cluster1 -o jsonpath='{.spec.pxc.size}')-1))); do
kubectl delete pod cluster1-pxc-$i --force --grace-period=0; done
```
2. Wait until the Pod 0 is ready, and execute the following code (it is required for the Pod liveness check):

```
$ for i in $(seq 0 $(($(kubectl get pxc cluster1 -o jsonpath='{.spec.pxc.size}')-1))); do
until [[ $(kubect1 get pod cluster1-pxc-$i -o jsonpath='{.status.phase}' ) == 'Running' ]];do sleep 10; done; kubectl exec cluster1-pxc-$i -- touch /var/lib/mysql/sst_in_progress;
done
```
Wait for all Percona XtraDB Cluster Pods to start, and execute the following code to make sure no mysqld 3. processes are running:

```
$ for i in $(seq $(($(kubectl get pxc cluster1 -o jsonpath='{.spec.pxc.size}')-1))); do
pid=$(kubectl exec cluster1-pxc-$i -- ps -C mysqld-ps -o pid=); if [[ -n "$pid" ]]; then
kubectl exec cluster1-pxc-$i -- kill -9 $pid; fi; done
```
Wait for all Percona XtraDB Cluster Pods to start, then find the Percona XtraDB Cluster instance with the 4. most recent data - i.e. the one with the highest [sequence number \(seqno\)](https://www.percona.com/blog/2017/12/14/sequence-numbers-seqno-percona-xtradb-cluster/):

```
$ for i in $(seq 0 $(($(kubectl get pxc cluster1 -o jsonpath='{.spec.pxc.size}')-1))); do
echo "###############cluster1-pxc-$i##############"; kubectl exec cluster1-pxc-$i -- cat /
var/lib/mysql/grastate.dat; done
```
The output of this command should be similar to the following one:

```
###############cluster1-pxc-0##############
# GALERA saved state
version: 2.1
uuid: 7e037079-6517-11ea-a558-8e77af893c93
segno: 18
safe to bootstrap: 0
###############cluster1-pxc-1##############
# GALERA saved state
version: 2.1
uuid: 7e037079-6517-11ea-a558-8e77af893c93
segno: 18
safe to bootstrap: 0
###############cluster1-pxc-2##############
# GALERA saved state
version: 2.1
uuid: 7e037079-6517-11ea-a558-8e77af893c93
seqno: 19
safe to bootstrap: 0
```
Now find the Pod with the largest seqno (it is cluster1-pxc-2 in the above example).

5. Now execute the following commands *in a separate shell* to start this instance:

```
$ kubectl exec cluster1-pxc-2 -- mysqld --wsrep_recover
$ kubectl exec cluster1-pxc-2 -- sed -i 's/safe_to_bootstrap: 0/safe_to_bootstrap: 1/g' /
var/lib/mysql/grastate.dat
$ kubectl exec cluster1-pxc-2 -- sed -i 's/wsrep_cluster_address=.*/
wsrep_cluster_address=gcomm:\/\//g' /etc/mysql/node.cnf
$ kubectl exec cluster1-pxc-2 -- mysqld
```
The mysqld process will initialize the database once again, and it will be available for the incoming connections.

6. Go back *to the previous shell* and return the original Percona XtraDB Cluster image because the debug image is no longer needed:

Note

Please make sure the Percona XtraDB Cluster version for the debug image matches the version currently in use in the cluster.

```
$ kubectl patch pxc cluster1 --type="merge" -p '{"spec":{"pxc":{"image":"percona/percona-xtradb-
cluster:8.0.32-24.2"}}}'
```
Note

For Percona XtraDB Cluster 5.7 this command should be as follows:

```
$ kubectl patch pxc cluster1 --type="merge" -p '{"spec":{"pxc":{"image":"percona/percona-xtradb-
cluster:5.7.42-31.65"}}}'
```
1. Restart all Pods besides the cluster1-pxc-2 Pod (the recovery donor).

```
$ for i in $(seq 0 $(($(kubectl get pxc cluster1 -o jsonpath='{.spec.pxc.size}')-1))); do
until [[ $(kubectl get pod cluster1-pxc-$i -o jsonpath='{.status.phase}'') == 'Running' ]];do sleep 10; done; kubectl exec cluster1-pxc-$i -- rm /var/lib/mysql/sst_in_progress; done
$ kubectl delete pods --force --grace-period=0 cluster1-pxc-0 cluster1-pxc-1
```
Wait for the successful startup of the Pods which were deleted during the previous step, and finally remove 2. the cluster1-pxc-2 Pod:

\$ kubectl delete pods --force --grace-period=0 cluster1-pxc-2

3. After the Pod startup, the cluster is fully recovered.

#### Note

If you have changed the update strategy on the  $1<sup>st</sup>$  step, don't forget to revert it back to SmartUpdate with the following command:

\$ kubectl patch pxc cluster1 --type=merge --patch '{"spec": {"updateStrategy": "SmartUpdate" }}'

#### CONTACT US

For free technical help, visit the Percona [Community Forum](https://forums.percona.com/c/mysql-mariadb/percona-kubernetes-operator-for-mysql/28?utm_campaign=Doc-20pages).

To report bugs or submit feature requests, open a [JIRA](https://jira.percona.com/projects/K8SPXC/issues/) ticket.

For paid [support](https://www.percona.com/services/support) and [managed o](https://www.percona.com/services/managed-services)r [consulting services ,](https://www.percona.com/services/consulting) contact [Percona Sales.](https://www.percona.com/about-percona/contact)

```
Last update: 2022-12-04
```
# 15. Troubleshooting

# 15.1 Initial troubleshooting

Percona Operator for MySQL uses [Custom Resources](https://kubernetes.io/docs/concepts/extend-kubernetes/api-extension/custom-resources/) to manage options for the various components of the cluster.

- PerconaXtraDBCluster Custom Resource with Percona XtraDB Cluster options (it has handy  $\,$  pxc shortname also),
- PerconaXtraDBClusterBackup and PerconaXtraDBClusterRestore Custom Resources contain options for Percona XtraBackup used to backup Percona XtraDB Cluster and to restore it from backups ( pxc-backup and pxc-restore shortnames are available for them).

The first thing you can check for the Custom Resource is to query it with kubectl get command:

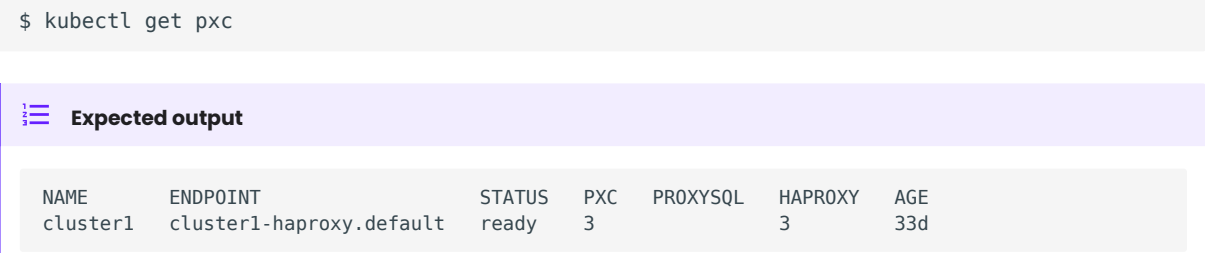

The Custom Resource should have Ready status.

```
Note
```
You can check which Percona's Custom Resources are present and get some information about them as follows:

```
$ kubectl api-resources | grep -i percona
```

```
\frac{1}{3} Expected output
 perconaxtradbclusterbackups pxc-backup,pxc-backups pxc.percona.com/
 v1 true PerconaXtraDBClusterBackup (\mathcal{V}perconaxtradbclusterrestores pxc-restore,pxc-restores pxc.percona.com/
```
perconaxtradbclusters pxc,pxcs pxc.percona.com/

v1 true PerconaXtraDBClusterRestore

v1 true PerconaXtraDBCluster

## 15.1.1 Check the Pods

If Custom Resource is not getting Ready status, it makes sense to check individual Pods. You can do it as follows:

\$ kubectl get pods

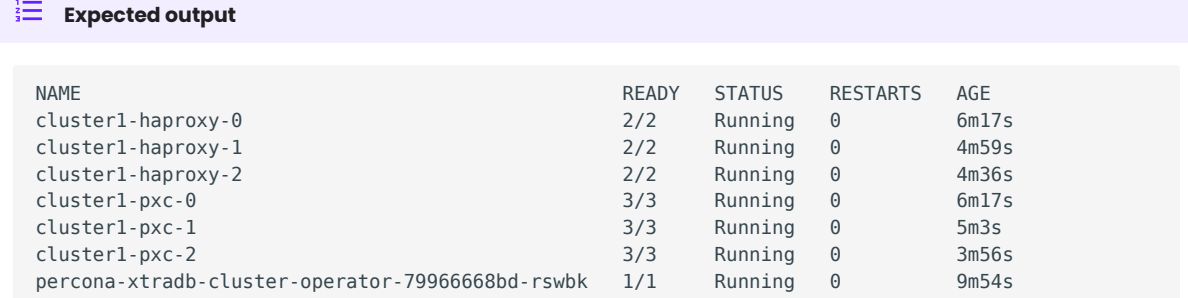

The above command provides the following insights:

- READY indicates how many containers in the Pod are ready to serve the traffic. In the above example, cluster1-haproxy-0 container has all two containers ready (2/2). For an application to work properly, all containers of the Pod should be ready.
- $\bullet$  STATUS indicates the current status of the Pod. The Pod should be in a  $\,$  Running  $\,$  state to confirm that the  $\,$ application is working as expected. You can find out other possible states in the [official Kubernetes](https://kubernetes.io/docs/concepts/workloads/pods/pod-lifecycle/#pod-phase) [documentation](https://kubernetes.io/docs/concepts/workloads/pods/pod-lifecycle/#pod-phase).
- RESTARTS indicates how many times containers of Pod were restarted. This is impacted by the [Container Restart Policy.](https://kubernetes.io/docs/concepts/workloads/pods/pod-lifecycle/#restart-policy) In an ideal world, the restart count would be zero, meaning no issues from the beginning. If the restart count exceeds zero, it may be reasonable to check why it happens.
- AGE : Indicates how long the Pod is running. Any abnormality in this value needs to be checked. •

You can find more details about a specific Pod using the kubectl describe pods <pod-name> command.

\$ \$ kubectl describe pods cluster1-pxc-0

## $\frac{1}{3}$  Expected output

```
...
Name: cluster1-pxc-0
Namespace: default
...
Controlled By: StatefulSet/cluster1-pxc
Init Containers:
 pxc-init:
...
Containers:
 pmm-client:
...
 pxc:
...
 Restart Count: 0
   Limits:
     cpu: 1
   memory: 2G
   Requests:
    cpu: 1
    memory: 2G
   Liveness: exec [/var/lib/mysql/liveness-check.sh] delay=300s timeout=5s period=10s 
#success=1 #failure=3
  Readiness: exec [/var/lib/mysql/readiness-check.sh] delay=15s timeout=15s period=30s 
#success=1 #failure=5
  Environment Variables from:
     pxc-env-vars-pxc Secret Optional: true
   Environment:
...
  Mounts ·
...
Volumes:
...
Events: <none>
```
This gives a lot of information about containers, resources, container status and also events. So, describe output should be checked to see any abnormalities.

CONTACT US

For free technical help, visit the Percona [Community Forum](https://forums.percona.com/c/mysql-mariadb/percona-kubernetes-operator-for-mysql/28?utm_campaign=Doc-20pages).

To report bugs or submit feature requests, open a [JIRA](https://jira.percona.com/projects/K8SPXC/issues/) ticket.

For paid [support](https://www.percona.com/services/support) and [managed o](https://www.percona.com/services/managed-services)r [consulting services ,](https://www.percona.com/services/consulting) contact [Percona Sales.](https://www.percona.com/about-percona/contact)

Last update: 2023-04-01

# 15.2 Exec into the containers

If you want to examine the contents of a container "in place" using remote access to it, you can use the kubectl exec command. It allows you to run any command or just open an interactive shell session in the container. Of course, you can have shell access to the container only if container supports it and has a "Running" state.

In the following examples we will access the container pxc of the cluster1-pxc-0 Pod.

```
Run date command:
•
```

```
$ kubectl exec -ti cluster1-pxc-0 -c pxc -- date
   Expected output
≌
 Thu Nov 24 10:01:17 UTC 2022
```
You will see an error if the command is not present in a container. For example, trying to run the time command, which is not present in the container, by executing kubectl exec -ti cluster1-pxc-0 -c pxc -- time would show the following result:

```
error: Internal error occurred: error executing command in container: failed to exec 
in container: failed to start exec 
"71bdb96a65af89d3672cd0d69a8f2c1068542a97b1938e7f6f17d29a87d76453": OCI runtime exec 
failed: exec failed: unable to start container process: exec: "time": executable file 
not found in $PATH: unknown
```
• Print /var/log/mysqld.log file to a terminal:

\$ kubectl exec -ti cluster1-pxc-0 -c pxc -- cat /var/log/mysqld.log

• Similarly, opening an Interactive terminal, executing a pair of commands in the container, and exiting it may look as follows:

```
$ kubectl exec -ti cluster1-pxc-0 -c pxc -- bash
bash-4.4$ hostname
cluster1-pxc-0
bash-4.4$ ls /var/log/mysqld.log
/var/log/mysqld.log
bash-4.4$ exit
e^{i t}$
```
### 15.2.1 Avoid the restart-on-fail loop for Percona XtraDB Cluster containers

The restart-on-fail loop takes place when the container entry point fails (e.g. mysqld crashes). In such a situation, Pod is continuously restarting. Continuous restarts prevent to get console access to the container, and so a special approach is needed to make fixes.

You can prevent such infinite boot loop by putting the Percona XtraDB Cluster containers into the infinity loop without starting mysqld. This behavior of the container entry point is triggered by the presence of the / var/lib/mysql/sleep-forever file.

For example, you can do it for the pxc container of an appropriate Percona XtraDB Cluster instance as follows:

\$ kubectl exec -it cluster1-pxc-0 -c pxc -- sh -c 'touch /var/lib/mysql/sleep-forever'

If pxc container can't start, you can use logs container instead:

\$ kubectl exec -it cluster1-pxc-0 -c logs -- sh -c 'touch /var/lib/mysql/sleep-forever'

The instance will restart automatically and run in its usual way as soon as you remove this file (you can do it with a command similar to the one you have used to create the file, just substitute touch to rm in it).

CONTACT US

For free technical help, visit the Percona [Community Forum](https://forums.percona.com/c/mysql-mariadb/percona-kubernetes-operator-for-mysql/28?utm_campaign=Doc-20pages).

To report bugs or submit feature requests, open a [JIRA](https://jira.percona.com/projects/K8SPXC/issues/) ticket.

For paid [support](https://www.percona.com/services/support) and [managed o](https://www.percona.com/services/managed-services)r [consulting services ,](https://www.percona.com/services/consulting) contact [Percona Sales.](https://www.percona.com/about-percona/contact)

Last update: 2023-04-01
# 15.3 Check the Logs

Logs provide valuable information. It makes sense to check the logs of the database Pods and the Operator Pod. Following flags are helpful for checking the logs with the kubectl logs command:

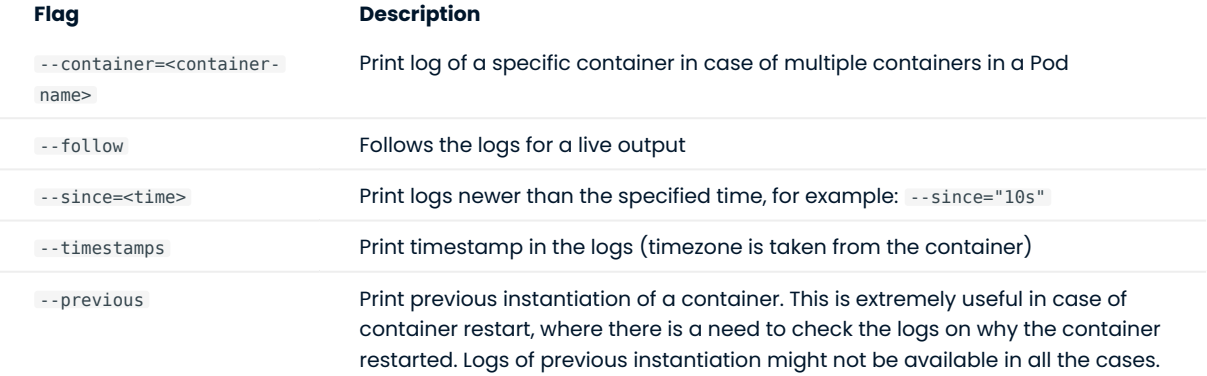

In the following examples we will access containers of the cluster1-pxc-0 Pod.

- Check logs of the pxc container:
	- \$ kubectl logs cluster1-pxc-0 -c pxc
- Check logs of the pmm-client container:
	- \$ kubectl logs cluster1-pxc-0 -c pmm-client
- Filter logs of the pxc container which are not older than 600 seconds: •

\$ kubectl logs cluster1-pxc-0 -c pxc --since=600s

Check logs of a previous instantiation of the pxc container, if any: •

```
$ kubectl logs cluster1-pxc-0 -c pxc --previous
```
- Check logs of the pxc container, parsing the output with [jq JSON processor:](https://stedolan.github.io/jq/)
	- \$ kubectl logs cluster1-pxc-0 -c pxc -f | jq -R 'fromjson?'

## <span id="page-144-0"></span>15.3.1 Cluster-level logging

Cluster-level logging involves collecting logs from all Percona XtraDB Cluster Pods in the cluster to some persistent storage. This feature gives the logs a lifecycle independent of nodes, Pods and containers in which they were collected. Particularly, it ensures that Pod logs from previous failures are available for later review.

Log collector is turned on by the logcollector.enabled key in the deploy/cr.yaml configuration file (true by default).

The Operator collects logs using [Fluent Bit Log Processor,](https://fluentbit.io/) which supports many output plugins and has broad forwarding capabilities. If necessary, Fluent Bit filtering and advanced features can be configured via the logcollector.configuration key in the deploy/cr.yaml configuration file.

Logs are stored for 7 days and then rotated.

Collected logs can be examined using the following command:

\$ kubectl logs cluster1-pxc-0 -c logs

## Note

Technically, logs are stored on the same Persistent Volume, which is used with the corresponding Percona XtraDB Cluster Pod. Therefore collected logs can be found in DATADIR ( var/lib/mysql/ ). Also, there is an additional Secrets object for Fluent Bit passwords and other similar data, e.g. for output plugins. The name of this Secrets object can be found in the logCollectorSecretName option of the Custom Resource (it is set to my-log-collectorsecrets in the deploy/cr.yaml configuration file by default).

## CONTACT US

For free technical help, visit the Percona [Community Forum](https://forums.percona.com/c/mysql-mariadb/percona-kubernetes-operator-for-mysql/28?utm_campaign=Doc-20pages).

To report bugs or submit feature requests, open a [JIRA](https://jira.percona.com/projects/K8SPXC/issues/) ticket.

For paid [support](https://www.percona.com/services/support) and [managed o](https://www.percona.com/services/managed-services)r [consulting services ,](https://www.percona.com/services/consulting) contact [Percona Sales.](https://www.percona.com/about-percona/contact)

Last update: 2023-07-03

## 15.4 Special debug images

For the cases when Pods are failing for some reason or just show abnormal behavior, the Operator can be used with a special debug images. Percona XtraDB Cluster debug image has the following specifics:

- $\bm{\cdot}$  it avoids restarting on fail,
- $\bm{\cdot}$  it contains additional tools useful for debugging (sudo, telnet, gdb, etc.),
- it has debug mode enabled for the logs. •

There are debug versions for all Percona XtraDB Cluster images: they have same names as normal images with a special -debug suffix in their version tag: for example, percona-xtradb-cluster:8.0.32-24.2-debug.

To use the debug image instead of the normal one, find the needed image name in the list of certified images and set it for the proper key in the deploy/cr.yaml configuration file. For example, set the following value of the pxc.image key to use the Percona XtraDB Cluster debug image:

- percona/percona-xtradb-cluster:8.0.32-24.2-debug for Percona XtraDB Cluster 8.0,
- percona/percona-xtradb-cluster:5.7.42-31.65-debug for Percona XtraDB Cluster 5.7.

The Pod should be restarted to get the new image.

## Note

When the Pod is continuously restarting, you may have to delete it to apply image changes.

#### CONTACT US

For free technical help, visit the Percona [Community Forum](https://forums.percona.com/c/mysql-mariadb/percona-kubernetes-operator-for-mysql/28?utm_campaign=Doc-20pages).

To report bugs or submit feature requests, open a [JIRA](https://jira.percona.com/projects/K8SPXC/issues/) ticket.

For paid [support](https://www.percona.com/services/support) and [managed o](https://www.percona.com/services/managed-services)r [consulting services ,](https://www.percona.com/services/consulting) contact [Percona Sales.](https://www.percona.com/about-percona/contact)

Last update: 2023-04-01

# 16. HOWTOs

## 16.1 Install Percona XtraDB Cluster in multi-namespace (cluster-wide) mode

By default, Percona Operator for MySQL based on Percona XtraDB Cluster functions in a specific Kubernetes namespace. You can create one during installation (like it is shown in the installation instructions) or just use the default namespace. This approach allows several Operators to co-exist in one Kubernetes-based environment, being separated in different namespaces:

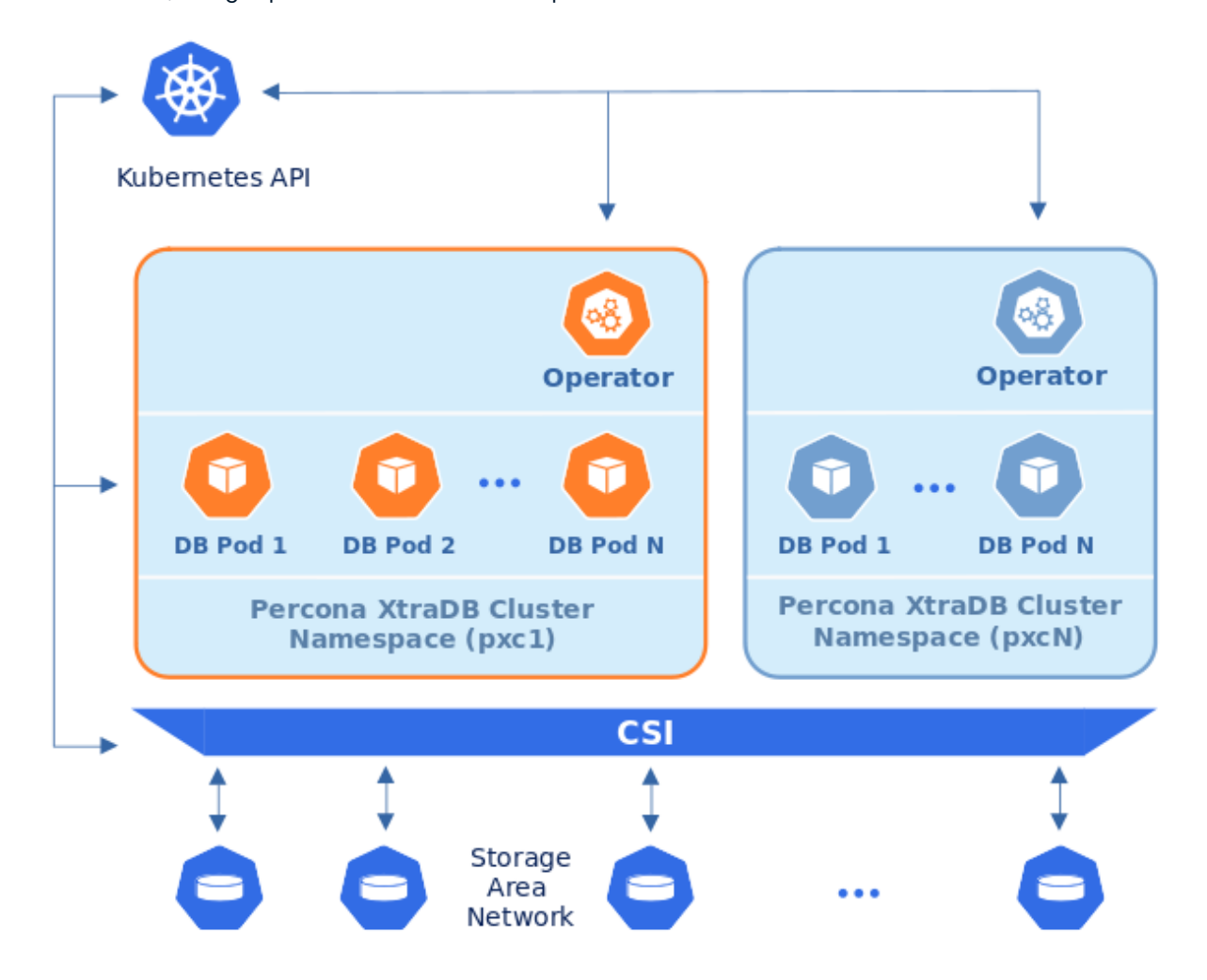

Still, sometimes it is more convenient to have one Operator watching for Percona XtraDB Cluster custom resources in several namespaces.

We recommend running Percona Operator for MySQL in a traditional way, limited to a specific namespace. But it is possible to run it in so-called cluster-wide mode, one Operator watching several namespaces, if needed:

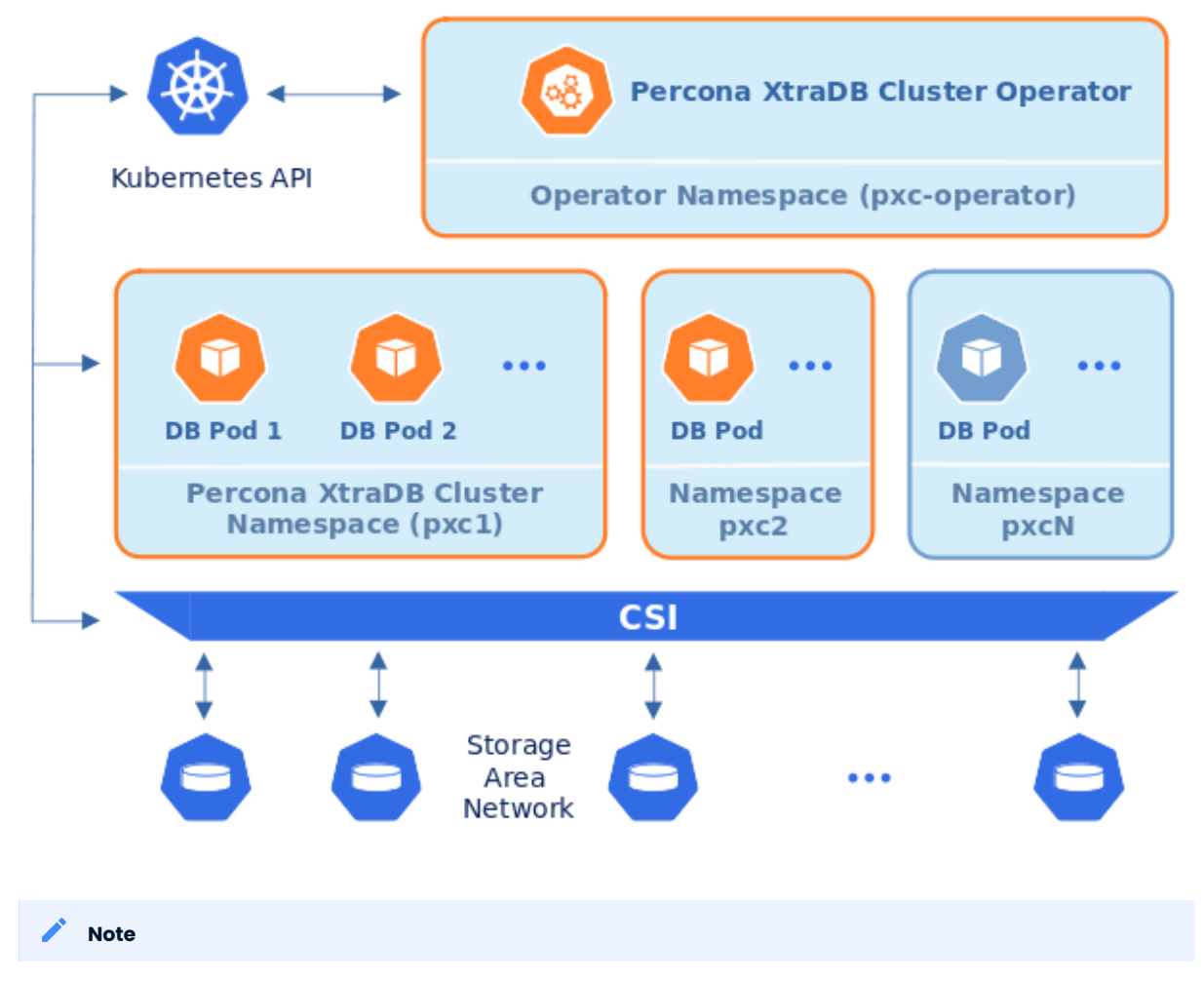

Please take into account that if several Operators are configured to watch the same namespace, it is entirely unpredictable which one will get ownership of the Custom Resource in it, so this situation should be avoided.

To use the Operator in such cluster-wide mode, you should install it with a different set of configuration YAML files, which are available in the deploy folder and have filenames with a special cw- prefix: e.g. deploy/cw-bundle.yaml .

While using this cluster-wide versions of configuration files, you should set the following information there:

- subjects.namespace option should contain the namespace which will host the Operator, •
- WATCH\_NAMESPACE key-value pair in the env section should have value equal to a comma-separated list of the namespaces to be watched by the Operator (or just a blank string to make the Operator deal with *all namespaces* in a Kubernetes cluster).

```
Note
```
The list of namespaces to watch is fully supported by the Operator starting from the version 1.7 (in the version 1.6 you can only use cluster-wide mode with empty WATCH NAMESPACE key to watch all namespaces). Also, prior to the version 1.12.0 it was necessary to mention the Operator's own namespace in the list of watched namespaces.

The following simple example shows how to install Operator cluster-wide on Kubernetes.

First of all, clone the percona-xtradb-cluster-operator repository: •

```
$ git clone -b v1.13.0 https://github.com/percona/percona-xtradb-cluster-operator
$ cd percona-xtradb-cluster-operator
```
 $\bullet$  Let's suppose that Operator's namespace should be the  $\,$  pxc-operator  $\,$  one. Create it as follows:  $\,$ 

\$ kubectl create namespace pxc-operator

Namespaces to be watched by the Operator should be created in the same way if not exist. Let's say the Operator should watch the pxc namespace:

\$ kubectl create namespace pxc

• Apply the <code>deploy/cw-bundle.yaml</code> file with the following command:

\$ kubectl apply -f deploy/cw-bundle.yaml -n pxc-operator

 $\bm{\cdot}$  After the Operator is started, Percona XtraDB Cluster can be created at any time by applying the deploy/cr.yaml configuration file, like in the case of normal installation:

\$ kubectl apply -f deploy/cr.yaml -n pxc

The creation process will take some time. The process is over when both operator and replica set Pods have reached their Running status:

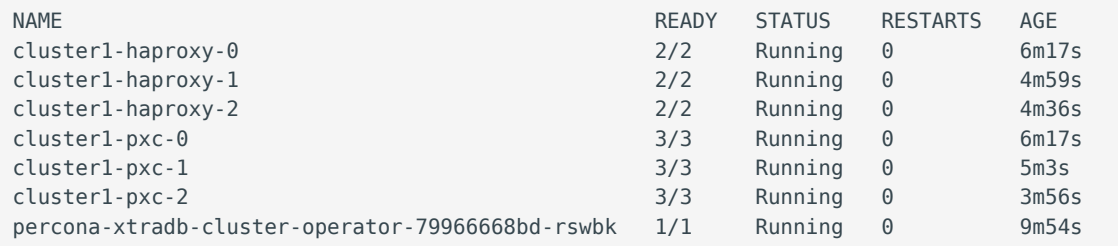

Check the connectivity to the newly created cluster. •

First you will need the login and password for the admin user to access the cluster. Use kubectl get secrets command to see the list of Secrets objects (by default the Secrets object you are interested in has cluster1-secrets name). You can use the following command to get the password of the root user:

```
$ kubectl get secrets --namespace=pxc cluster1-secrets -o yaml -o 
jsonpath='{.data.root}' | base64 --decode | tr '\n' ' ' && echo " "
```
Now run a container with mysql tool and connect its console output to your terminal. The following command will do this, naming the new Pod percona-client :

```
$ kubectl run -i --rm --tty percona-client --image=percona:5.7 --restart=Never --
env="POD_NAMESPACE=pxc" -- bash -il
```
Executing it may require some time to deploy the correspondent Pod.

Now run mysql tool in the percona-client command shell using the password obtained from the secret. The command will look different depending on whether your cluster provides load balancing with [HAProxy](#page-66-0) (the default choice) or [ProxySQL:](#page-72-0)

```
with HAProxy (default)
```
\$ mysql -h cluster1-haproxy -uroot -p<root\_password>

with ProxySQL

\$ mysql -h cluster1-proxysql -uroot -p<root\_password>

#### Note

Some Kubernetes-based environments are specifically configured to have communication across Namespaces is not allowed by default network policies. In this case, you should specifically allow the Operator communication across the needed Namespaces. Following the above example, you would need to allow ingress traffic for the pxc-operator Namespace from the pxc Namespace, and also from the default Namespace. You can do it with the NetworkPolicy resource, specified in the YAML file as follows:

```
apiVersion: networking.k8s.io/v1
kind: NetworkPolicy
metadata:
  name: percona
  namespace: pxc-operator
spec:
  ingress:
   - from:
     - namespaceSelector:
       matchIahels:
          kubernetes.io/metadata.name: pxc
     - namespaceSelector:
        matchLabels:
           kubernetes.io/metadata.name: default
   podSelector: {}
   policyTypes:
   - Ingress
```
Don't forget to apply the resulting file with the usual kubectl apply command.

You can find more details about Network Policies [in the official Kubernetes documentation](https://kubernetes.io/docs/concepts/services-networking/network-policies/).

#### CONTACT US

For free technical help, visit the Percona [Community Forum](https://forums.percona.com/c/mysql-mariadb/percona-kubernetes-operator-for-mysql/28?utm_campaign=Doc-20pages).

To report bugs or submit feature requests, open a [JIRA](https://jira.percona.com/projects/K8SPXC/issues/) ticket.

For paid [support](https://www.percona.com/services/support) and [managed o](https://www.percona.com/services/managed-services)r [consulting services ,](https://www.percona.com/services/consulting) contact [Percona Sales.](https://www.percona.com/about-percona/contact)

Last update: 2023-01-05

# 16.2 How to carry on low-level manual upgrades of Percona XtraDB Cluster

Percona Operator for MySQL based on Percona XtraDB Cluster supports upgrades of the database management system (Percona XtraDB Cluster) starting from the Operator version 1.1.0. The Operator 1.5.0 had automated such upgrades with a new upgrade strategy called [Smart Update](#page-116-0). Smart Update automates the upgrade process while giving the user full control over updates, so it is the most convenient upgrade strategy.

Still there may be use cases when automatic upgrade of Percona XtraDB Cluster is not an option (for example, you may be using Percona XtraDB Cluster with the Operator version 1.5.0 or earlier), and you have to carry on upgrades manually.

Percona XtraDB Cluster can be upgraded manually using one of the following upgrade strategies:

- Rolling Update, initiated manually and [controlled by Kubernetes](https://kubernetes.io/docs/concepts/workloads/controllers/statefulset/#update-strategies), •
- On Delete, [done by Kubernetes on per-Pod basis](https://kubernetes.io/docs/concepts/workloads/controllers/statefulset/#update-strategies) when Pods are deleted. •

## Warning

In case of Smart Updates, the Operator can either detect the availability of the Percona XtraDB Cluster version or rely on the user's choice of the version. In both cases Pods are restarted by the Operator automatically in the order, which assures the primary instance to be updated last, preventing possible connection issues until the whole cluster is updated to the new settings. Kubernetes-controlled Rolling Update can't guarantee that Pods update order is optimal from the Percona XtraDB Cluster point of view.

## 16.2.1 Rolling Update strategy and semi-automatic updates

Semi-automatic update of Percona XtraDB Cluster can be done as follows:

- l.Edit the deploy/cr.yaml file,setting updateStrategy key to RollingUpdate.
- 2. Now you should [apply a patch](https://kubernetes.io/docs/tasks/run-application/update-api-object-kubectl-patch/) to your Custom Resource, setting necessary image names with a newer version tag.

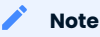

Check the version of the Operator you have in your Kubernetes environment. Please refer to the Operator upgrade guide to upgrade the Operator and CRD, if needed.

Patching Custom Resource is done with the kubectl patch pxc command. Actual image names can be found in the list of certified images (for older releases, please refer to the old releases documentation archive). For example, updating to the 1.13.0 version should look as follows:

```
For Percona XtraDB Cluster 8.0
  For Percona XtraDB Cluster 5.7
$ kubectl patch pxc cluster1 --type=merge --patch '{
    "spec": {
        "crVersion":"1.13.0",
        "pxc":{ "image": "percona/percona-xtradb-cluster:8.0.32-24.2" },
 "proxysql": { "image": "percona/percona-xtradb-cluster-operator:1.13.0-proxysql" },
 "haproxy": { "image": "percona/percona-xtradb-cluster-operator:1.13.0-haproxy" },
        "backup": { "image": "percona/percona-xtradb-cluster-operator:1.13.0-pxc8.0-
backup" },
        "logcollector": { "image": "percona/percona-xtradb-cluster-operator:1.13.0-
logcollector" },
        "pmm": { "image": "percona/pmm-client:2.38.0" }
   }}'
$ kubectl patch pxc cluster1 --type=merge --patch '{
    "spec": {
        "crVersion":"1.13.0",
        "pxc":{ "image": "percona/percona-xtradb-cluster:5.7.42-31.65" },
        "proxysql": { "image": "percona/percona-xtradb-cluster-operator:1.13.0-proxysql" },
        "haproxy": { "image": "percona/percona-xtradb-cluster-operator:1.13.0-haproxy" },
        "backup": { "image": "percona/percona-xtradb-cluster-operator:1.13.0-pxc5.7-
backup" },
        "logcollector": { "image": "percona/percona-xtradb-cluster-operator:1.13.0-
logcollector" },
        "pmm": { "image": "percona/pmm-client:2.38.0" }
   }}'
```
The deployment rollout will be automatically triggered by the applied patch. You can track the rollout 3. process in real time with the kubectl rollout status command with the name of your cluster:

\$ kubectl rollout status sts cluster1-pxc

## 16.2.2 Manual upgrade (the On Delete strategy)

Manual update of Percona XtraDB Cluster can be done as follows:

- $_{\rm l.}$  Edit the <code>deploy/cr.yaml</code> file, setting <code>updateStrategy</code> key to <code>OnDelete.</code>
- 2. Now you should [apply a patch](https://kubernetes.io/docs/tasks/run-application/update-api-object-kubectl-patch/) to your Custom Resource, setting necessary image names with a newer version tag.

#### Note

backup" },

}}'

logcollector" },

Check the version of the Operator you have in your Kubernetes environment. Please refer to the Operator upgrade guide to upgrade the Operator and CRD, if needed.

Patching Custom Resource is done with the kubectl patch pxc command. Actual image names can be found in the list of certified images (for older releases, please refer to the old releases documentation archive). For example, updating to the 1.13.0 version should look as follows, depending on whether you are using Percona XtraDB Cluster 5.7 or 8.0.

```
For Percona XtraDB Cluster 8.0
```

```
For Percona XtraDB Cluster 5.7
$ kubectl patch pxc cluster1 --type=merge --patch '{
    "spec": {
       "crVersion":"1.13.0",
       "pxc":{ "image": "percona/percona-xtradb-cluster:8.0.32-24.2" },
        "proxysql": { "image": "percona/percona-xtradb-cluster-operator:1.13.0-proxysql" },
        "haproxy": { "image": "percona/percona-xtradb-cluster-operator:1.13.0-haproxy" },
        "backup": { "image": "percona/percona-xtradb-cluster-operator:1.13.0-pxc8.0-
backup" },
        "logcollector": { "image": "percona/percona-xtradb-cluster-operator:1.13.0-
logcollector" },
        "pmm": { "image": "percona/pmm-client:2.38.0" }
   }}'
$ kubectl patch pxc cluster1 --type=merge --patch '{
    "spec": {
        "crVersion":"1.13.0",
        "pxc":{ "image": "percona/percona-xtradb-cluster:5.7.42-31.65" },
        "proxysql": { "image": "percona/percona-xtradb-cluster-operator:1.13.0-proxysql" },
```
 "haproxy": { "image": "percona/percona-xtradb-cluster-operator:1.13.0-haproxy" }, "backup": { "image": "percona/percona-xtradb-cluster-operator:1.13.0-pxc5.7-

"logcollector": { "image": "percona/percona-xtradb-cluster-operator:1.13.0-

"pmm": { "image": "percona/pmm-client:2.38.0" }

```
157 of 317 Percona LLC and/or its affiliates, © 2009 - 2023
```
- $_{\rm 3.}$  The Pod with the newer Percona XtraDB Cluster image will start after you delete it. Delete targeted Pods manually one by one to make them restart in desired order:
	- a. Delete the Pod using its name with the command like the following one:

\$ kubectl delete pod cluster1-pxc-2

b. Wait until Pod becomes ready:

\$ kubectl get pod cluster1-pxc-2

The output should be like this:

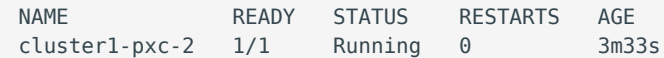

4. The update process is successfully finished when all Pods have been restarted.

#### CONTACT US

For free technical help, visit the Percona [Community Forum](https://forums.percona.com/c/mysql-mariadb/percona-kubernetes-operator-for-mysql/28?utm_campaign=Doc-20pages).

To report bugs or submit feature requests, open a [JIRA](https://jira.percona.com/projects/K8SPXC/issues/) ticket.

For paid [support](https://www.percona.com/services/support) and [managed o](https://www.percona.com/services/managed-services)r [consulting services ,](https://www.percona.com/services/consulting) contact [Percona Sales.](https://www.percona.com/about-percona/contact)

Last update: 2023-01-26

# 16.3 Use docker images from a custom registry

Using images from a private Docker registry may be useful in different situations: it may be related to storing images inside of a company, for privacy and security reasons, etc. In such cases, Percona Distribution for MySQL Operator based on Percona XtraDB Cluster allows to use a custom registry, and the following instruction illustrates how this can be done by the example of the Operator deployed in the OpenShift environment.

<sub>1.</sub> First of all login to the OpenShift and create project.<br>'

```
$ oc login
Authentication required for https://192.168.1.100:8443 (openshift)
Username: admin
Password:
Login successful.
$ oc new-project pxc
Now using project "pxc" on server "https://192.168.1.100:8443".
```
- 2. There are two things you will need to configure your custom registry access:
	- the token for your user
	- your registry IP address. •

The token can be find out with the following command:

\$ oc whoami -t ADO8CqCDappWR4hxjfDqwijEHei31yXAvWg61Jg210s

And the following one tells you the registry IP address:

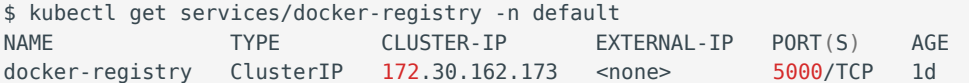

3. Now you can use the obtained token and address to login to the registry:

\$ docker login -u admin -p ADO8CqCDappWR4hxjfDqwijEHei31yXAvWg61Jg210s 172.30.162.173:5000 Login Succeeded

#### 4. Pull the needed image by its SHA digest:

```
$ docker pull docker.io/perconalab/percona-xtradb-cluster-
operator@sha256:841c07eef30605080bfe80e549f9332ab6b9755fcbc42aacbf86e4ac9ef0e444
Trying to pull repository docker.io/perconalab/percona-xtradb-cluster-operator ...
sha256:841c07eef30605080bfe80e549f9332ab6b9755fcbc42aacbf86e4ac9ef0e444: Pulling from 
docker.io/perconalab/percona-xtradb-cluster-operator
Digest: sha256:841c07eef30605080bfe80e549f9332ab6b9755fcbc42aacbf86e4ac9ef0e444
Status: Image is up to date for docker.io/perconalab/percona-xtradb-cluster-
operator@sha256:841c07eef30605080bfe80e549f9332ab6b9755fcbc42aacbf86e4ac9ef0e444
```
You can find correct names and SHA digests in the current list of the Operator-related images officially certified by Percona.

5. The following way is used to push an image to the custom registry (into the OpenShift pxc project):

```
$ docker tag \
    docker.io/perconalab/percona-xtradb-cluster-
operator@sha256:841c07eef30605080bfe80e549f9332ab6b9755fcbc42aacbf86e4ac9ef0e444 \
    172.30.162.173:5000/pxc/percona-xtradb-cluster-operator:1.13.0
$ docker push 172.30.162.173:5000/pxc/percona-xtradb-cluster-operator:1.13.0
```
6. Check the image in the OpenShift registry with the following command:

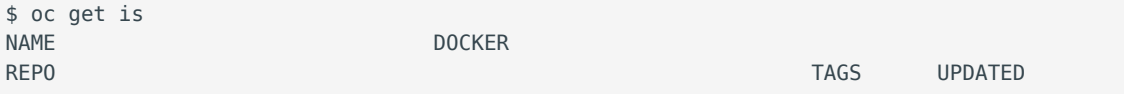

```
percona-xtradb-cluster-operator docker-registry.default.svc:5000/pxc/percona-xtradb-
cluster-operator 1.13.0 2 hours ago
```
- When the custom registry image is Ok, put a Docker Repo + Tag string (it should look like docker-7. registry.default.svc:5000/pxc/percona-xtradb-cluster-operator:1.13.0 ) into the initImage option in deploy/operator.yaml configuration file.
- 8. Repeat steps 3-5 for other images, updating the  $\,$  image\ `options in the corresponding sections of the the ``deploy/cr.yaml` file.

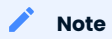

Don't forget to set upgradeoptions.apply option to Disabled . Otherwise Smart Upgrade functionality will try using the image recommended by the Version Service instead of the custom one.

Please note it is possible to specify imagePullSecrets option for the images, if the registry requires authentication.

9. Now follow the standard [Percona Operator for MySQL installation instruction.](#page-35-0)

#### CONTACT US

For free technical help, visit the Percona [Community Forum](https://forums.percona.com/c/mysql-mariadb/percona-kubernetes-operator-for-mysql/28?utm_campaign=Doc-20pages).

To report bugs or submit feature requests, open a [JIRA](https://jira.percona.com/projects/K8SPXC/issues/) ticket.

For paid [support](https://www.percona.com/services/support) and [managed o](https://www.percona.com/services/managed-services)r [consulting services ,](https://www.percona.com/services/consulting) contact [Percona Sales.](https://www.percona.com/about-percona/contact)

Last update: 2022-12-04

## 16.4 How to restore backup to a new Kubernetes-based environment

The Operator allows restoring a backup not only on the Kubernetes cluster where it was made, but also on any Kubernetes-based environment with the installed Operator.

When restoring to a new Kubernetes-based environment, make sure it has a Secrets object with the same user passwords as in the original cluster. More details about secrets can be found in System Users. The name of the required Secrets object can be found out from the spec.secrets key in the deploy/cr.yaml (mycluster-name-secrets by default).

To restore a backup, you will use the special restore configuration file. The example of such file is [deploy/](https://github.com/percona/percona-xtradb-cluster-operator/blob/main/deploy/backup/restore.yaml) [backup/restore.yaml.](https://github.com/percona/percona-xtradb-cluster-operator/blob/main/deploy/backup/restore.yaml) The list of options that can be used in it can be found in the [restore options reference](#page-215-0).

You will need correct names for the **backup** and the **cluster**. If you have access to the original cluster, available backups can be listed with the following command:

\$ kubectl get pxc-backup

And the following command will list available clusters:

\$ kubectl get pxc

Note

If you have [configured storing binlogs for point-in-time recovery](#page-99-0), you will have possibility to roll back the cluster to a specific transaction, time (or even skip a transaction in some cases). Otherwise, restoring backups without point-in-time recovery is the only option.

When the correct names for the backup and the cluster are known, backup restoration can be done in the following way.

16.4.1 Restore the cluster without point-in-time recovery

- <sub>1.</sub> Set appropriate keys in the [deploy/backup/restore.yaml](https://github.com/percona/percona-server-mongodb-operator/blob/main/deploy/backup/restore.yaml) file.
	- set spec.pxcCluster key to the name of the target cluster to restore the backup on,
	- set spec.backupSource subsection to point on the appropriate PVC, or cloud storage: •

#### PVC volume

The storageName key should contain the storage name (which should be configured in the main CR), and the destination key should be equal to the PVC Name:

```
...
backupSource:
 destination: pvc/PVC_VOLUME_NAME
  storageName: pvc
   ...
```
## Note

If you need a [headless Service](https://kubernetes.io/docs/concepts/services-networking/service/#headless-services) for the restore Pod (i.e. restoring from a Persistent Volume in a tenant network), mention this in the metadata.annotations as follows:

```
annotations:
  percona.com/headless-service: "true"
...
```
#### S3-compatible storage

The destination key should have value composed of three parts: the s3:// prefix, the S3 [bucket,](https://docs.aws.amazon.com/AmazonS3/latest/userguide/UsingBucket.html) and the backup name, which you have already found out using the kubectl get pxc-backup command. Also you should add necessary S3 configuration keys, [same](#page-93-0) as those used to configure S3-compatible storage for backups in the deploy/cr.yaml file:

```
...
backupSource:
  destination: s3://S3-BUCKET-NAME/BACKUP-NAME
 s3:
    bucket: S3-BUCKET-NAME
    credentialsSecret: my-cluster-name-backup-s3
    region: us-west-2
    endpointUrl: https://URL-OF-THE-S3-COMPATIBLE-STORAGE
     ...
```
#### Azure Blob storage

The destination key should have value composed of three parts: the azure:// prefix, the Azure Blob [container](https://learn.microsoft.com/en-us/azure/storage/blobs/storage-blobs-introduction#containers), and the backup name, which you have already found out using the kubectl get pxc-backup command. Also you should add necessary Azure configuration keys, [same](#page-93-0) as those used to configure Azure Blob storage for backups in the deploy/cr.yaml file:

```
...
backupSource:
  destination: azure://AZURE-CONTAINER-NAME/BACKUP-NAME
  azure:
    container: AZURE-CONTAINER-NAME
    credentialsSecret: my-cluster-azure-secret
 ...
```
# $2.$  After that, the actual restoration process can be started as follows:

\$ kubectl apply -f deploy/backup/restore.yaml

### 16.4.2 Restore the cluster with point-in-time recovery

### $\sum_{i=1}^{n} N_i$

Disable the point-in-time functionality on the existing cluster before restoring a backup on it, regardless of whether the backup was made with point-in-time recovery or without it.

- 1. Set appropriate keys in the [deploy/backup/restore.yaml](https://github.com/percona/percona-xtradb-cluster-operator/blob/main/deploy/backup/restore.yaml) file.
	- set spec.pxcCluster key to the name of the target cluster to restore the backup on,
	- put additional restoration parameters to the pitr section:
		- type key can be equal to one of the following options,
			- date roll back to specific date,
			- transaction roll back to a specific transaction (available since Operator 1.8.0),
			- latest recover to the latest possible transaction,
			- skip skip a specific transaction (available since Operator 1.7.0). •
		- $\bullet$  date key is used with <code>type=date</code> option and contains value in datetime format,
		- gtid key (available since the Operator 1.8.0) is used with type=transaction option and contains exact GTID of a transaction which follows the last transaction included into the recovery,
	- set spec.backupSource subsection to point on the appropriate S3-compatible storage. This subsection should contain a destination key equal to the s3 bucket with a special s3:// prefix, followed by necessary S3 configuration keys, [same](#page-93-0) as in deploy/cr.yaml file.

The resulting restore.yaml file may look as follows:

```
apiVersion: pxc.percona.com/v1
kind: PerconaXtraDBClusterRestore
metadata:
  name: restore1
spec:
  pxcCluster: cluster1
   backupName: backup1
  pitr:
    type: date
     date: "2020-12-31 09:37:13"
     backupSource:
          destination: s3://S3-BUCKET-NAME/BACKUP-NAME
           s3:
             bucket: S3-BUCKET-NAME
             credentialsSecret: my-cluster-name-backup-s3
             region: us-west-2
             endpointUrl: https://URL-OF-THE-S3-COMPATIBLE-STORAGE
```
 $\boldsymbol{\cdot}$  you can also use a  $\,$  storageName key to specify the exact name of the storage (the actual storage should be already defined in the backup.storages subsection of the deploy/cr.yaml file):

```
...
storageName: s3-us-west
backupSource:
  destination: s3://S3-BUCKET-NAME/BACKUP-NAME
```
#### 2. Run the actual restoration process:

```
$ kubectl apply -f deploy/backup/restore.yaml
```
## CONTACT US

For free technical help, visit the Percona [Community Forum](https://forums.percona.com/c/mysql-mariadb/percona-kubernetes-operator-for-mysql/28?utm_campaign=Doc-20pages).

To report bugs or submit feature requests, open a [JIRA](https://jira.percona.com/projects/K8SPXC/issues/) ticket.

For paid [support](https://www.percona.com/services/support) and [managed o](https://www.percona.com/services/managed-services)r [consulting services ,](https://www.percona.com/services/consulting) contact [Percona Sales.](https://www.percona.com/about-percona/contact)

Last update: 2023-07-07

# 16.5 How to use backups and asynchronous replication to move an external database to Kubernetes

The Operator enables you to restore a database from a backup made outside of Kubernetes environment to the target Kubernetes cluster using [Percona XtraBackup](https://docs.percona.com/percona-xtrabackup/8.0/index.html). In such a way you can migrate your external database to Kubernetes. Using [asyncronous replication](https://docs.percona.com/percona-operator-for-mysql/pxc/replication.html) between source and target environments enables you to reduce downtime and prevent data loss for your application.

This document provides the steps how to migrate Percona Server for MySQL 8.0 deployed on premises to the Kubernetes cluster managed by the Operator using [asyncronous replication.](https://docs.percona.com/percona-operator-for-mysql/pxc/replication.html) We recommend testing this migration in a non-production environment first, before applying it in production.

## 16.5.1 Requirements

- 1. The MySQL version for source and target environments must be 8.0.22 and higher since asyncronous replication is available starting with MySQL version 8.0.22.
- 2. You must be running [Percona XtraBackup](https://docs.percona.com/percona-xtrabackup/8.0/index.html) as the backup tool on source environment. For how to install Percona XtraBackup, see the [installation instructions](https://docs.percona.com/percona-xtrabackup/8.0/installation.html)
- The storage used to save the backup should be one of the [supported cloud storages](#page-93-0): AWS S3 or 3. compatible storage, or Azure Blob Storage.

### 16.5.2 Configure target environment

- 1. Deploy Percona Operator for MySQL and use it to create Percona XtraDB Cluster following any of the[official](#page-4-0) [installation guides.](#page-4-0)
- Create the YAML file with the credentials for accessing the storage, needed to create the [Kubernetes](https://kubernetes.io/docs/concepts/configuration/secret/) 2. [Secrets](https://kubernetes.io/docs/concepts/configuration/secret/) object. As and example here, we will use Amazon S3 storage. You will need to create a Secret with the following data to store backups on the Amazon S3:
	- the <code>metadata.name key</code> is the name which you will further use to refer your Kubernetes Secret,
	- the data.AWS\_ACCESS\_KEY\_ID and data.AWS\_SECRET\_ACCESS\_KEY keys are base64-encoded credentials used to access the storage (obviously these keys should contain proper values to make the access possible).

Create the Secrets file with these base64-encoded keys following the [deploy/backup-s3.yaml](https://github.com/percona/percona-xtradb-cluster-operator/blob/main/deploy/backup/backup-secret-s3.yaml) example:

```
apiVersion: v1
kind: Secret
metadata:
  name: my-cluster-name-backup-s3
type: Opaque
data:
  AWS_ACCESS_KEY_ID: UkVQTEFDRS1XSVRILUFXUy1BQ0NFU1MtS0VZ
 AWS SECRET ACCESS KEY: UkVQTEFDRS1XSVRILUFXUy1TRUNSRVQtS0VZ
```
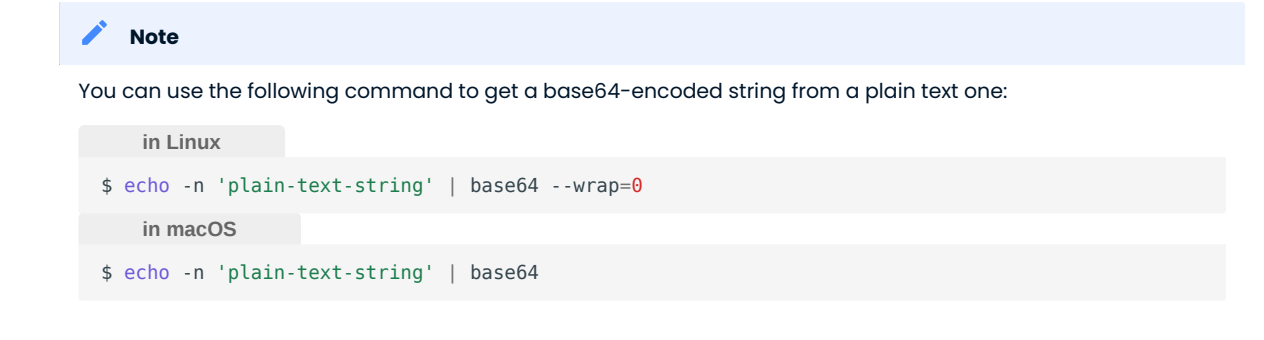

3. Once the editing is over, create the Kubernetes Secret object as follows:

```
$ kubectl apply -f deploy/backup-s3.yaml
```
You will need passwords for the monitor , operator , xtrabackup and replication system users created by 4. the Operator. Use kubectl get secrets command to see the list of Secrets objects (by default the Secrets object you are interested in has cluster1-secrets name). When you know the Secrets name, you can get password for a specfic user as follows:

```
$ kubectl get secrets cluster1-secrets -o yaml -o jsonpath='{.data.<user_name>}' | base64 
--decode | tr '\n' ' ' && echo " "
```
Repeat this command 4 times, substituting with monitor , operator , xtrabackup and replication . You will further use these passwords when preparing the source environment.

## 16.5.3 Prepare the source environment

- l. Use official installation instructions for either [Percona Server for MySQL](https://docs.percona.com/percona-server/8.0/quickstart-overview.html#install-percona-server-for-mysql) or [Percona XtraDB Cluster](https://docs.percona.com/percona-xtradb-cluster/8.0/install/index.html) to have the database up and running in your source environment (skip this step if one of them is already installed).
- 2. Use official installation instructions for [Percona XtraBackup](https://docs.percona.com/percona-xtrabackup/8.0/installation.html) to have it up and running in your source environment (skip this step if it is already installed).
- 3. Configure the replication with Global Transaction Identifiers (GTID). This step is required if you are running Percona Sever for MySQL. If you run Percona XtraDB cluster, replication is already configured.

Edit the my.cnf configuration file as follows:

```
[mvsald]
enforce_gtid_consistency=ON
gtid_mode=ON
```
Create the monitor , operator , xtrabackup , and replication system users which will be needed by the 4. Operator to restore a backup. User passwords must match the ones you have found out in your target environment.

Use the following commands to create users with the actual passwords instead of the monitor password, operator\_password , xtrabackup\_password , and replication\_password placeholders:

```
CREATE USER 'monitor'@'%' IDENTIFIED BY 'monitor password' WITH MAX USER CONNECTIONS 100:
GRANT SELECT, PROCESS, SUPER, REPLICATION CLIENT, RELOAD ON *.* TO 'monitor'@'%';
GRANT SERVICE CONNECTION ADMIN ON *.* TO 'monitor'@'%';
```

```
CREATE USER 'operator'@'%' IDENTIFIED BY 'operator_password';
GRANT ALL ON *.* TO 'operator'@'%' WITH GRANT OPTION;
```

```
CREATE USER 'xtrabackup'@'%' IDENTIFIED BY 'xtrabackup password';
GRANT ALL ON *.* TO 'xtrabackup'@'%';
CREATE USER 'replication'@'%' IDENTIFIED BY 'replication_password';
GRANT REPLICATION SLAVE ON *.* to 'replication'@'%';
FLUSH PRIVILEGES;
```
## 16.5.4 Make a backup in the source environment

1. Export the storage credentials as environment variables. Following the above example, here is a command which shows how to export the AWS S3 credentials:

```
$ export AWS_ACCESS_KEY_ID=XXXXXX
$ export AWS SECRET ACCESS KEY=XXXXXX
```
Don't forget to replace the XXXX placeholders with your actual Amazon access key ID and secret access key values.

Make the backup of your database and upload it to the storage using [xbcloud](https://docs.percona.com/percona-xtrabackup/8.0/xbcloud-binary-overview.html?h=xbcloud). Replace the values for the 2. --target-dir, --password, --s3-bucket with your values in the following command:

```
$ xtrabackup --backup --stream=xbstream --target-dir=/tmp/backups/ --extra-lsndirk=/tmp/
backups/ --password=root_password | xbcloud put --storage=s3 --parallel=10 --md5 --s3-
bucket="mysql-testing-bucket" "db-test-1"
```
#### 16.5.5 Restore from a backup in the target environment

If your source database didn't have any data, skip this step and proceed with the [asyncronous replication](#page-171-0) [configuration](#page-171-0). Otherwise, restore the database in the target environment.

1. To restore a backup, you will use the special restore configuration file. The example of such file is  ${\sf deploy}/$ [backup/restore.yaml](https://github.com/percona/percona-xtradb-cluster-operator/blob/main/deploy/backup/restore.yaml). For example. your restore.yaml file may have the following contents:

```
yaml title='restore.yaml'
apiVersion: pxc.percona.com/v1
kind: PerconaXtraDBClusterRestore
metadata:
 name: restore1
spec:
 pxcCluster: cluster1
 backupSource:
 destination: s3://mysql-testing-bucket/db-test-1
 s3:
 credentialsSecret: my-cluster-name-backup-s3
 region: us-west-2
```
Don't forget to replace the path to the backup and the credentials with your values.

#### 2. Restore from the backup:

\$ kubectl apply -f restore.yml

You can find more information on restoring backup to a new Kubernetes-based environment and see more examples [in a dedicated HowTo](/backups-restore-to-new-cluster.md).

# <span id="page-171-0"></span>16.5.6 Configure asyncronous replication in the Kubernetes cluster

This step will allow you to avoid data loss for your application, configuring the asyncronous replication between the source database and the target cluster.

<sub>1.</sub>Edit the Custom Resource manifest deploy/cr.yaml in your target environment to configure the spec.pxc.replicationChannels section.

```yaml title='cr.yaml' spec: … pxc: … replicationChannels: - name: ps\_to\_pxc1 isSource: false sourcesList: host: port: 3306 weight: 100

```
Apply the changes for your Custom Resource as usual:
```{.bash data-prompt="$"}
$ kubectl apply -f deploy/cr.yaml
```
2. Verify the replication by connecting to a Percona XtraDB Cluster node. You can do it with mysql tool, and you will need the root system user password created by the Operator for this. The password can be obtained in a same way we used for other system users:

```
$ kubectl get secrets cluster1-secrets -o yaml -o jsonpath='{.data.root}' | base64 --
decode | tr '\n' ' ' && echo " "
```
When you know the root password, you can use kubectl command as follows (substitute root password with the actual password you have just obtained):

\$ kubectl exec -it cluster1-pxc-0 -c pxc -- mysql -uroot -proot\_password -e "show replica status \G"

```
\frac{1}{3} Expected output
  *************************** 1. row ***************************
                Slave IO State: Waiting for master to send event
                   Master Host: <ip-of-source-db>
                    Master User: replication
                   Master Port: 3306
                   Connect_Retry: 60
                Master Log File: binlog.000004
            Read Master Log Pos: 529
                 Relay Log File: cluster1-pxc-0-relay-bin-ps to pxc1.000002
                 Relay Log Pos: 738
          Relay_Master_Log_File: binlog.000004
               Slave IO Running: Yes
               Slave_SQL_Running: Yes
                Replicate_Do_DB:
             Replicate_Ignore_DB:
              Replicate_Do_Table:
         Replicate_Ignore_Table:
         Replicate_Wild_Do_Table:
   Replicate Wild Ignore Table:
                     Last Errno: 0
                      Last_Error:
                    Skip_Counter: 0
             Exec_Master_Log_Pos: 529
                 Relay_Log_Space: 969
                 Until_Condition: None
                 Until Log File:
                  Until_Log_Pos: 0
              Master_SSL_Allowed: No
              Master_SSL_CA_File:
              Master_SSL_CA_Path:
               Master SSL Cert:
              Master SSL Cipher:
                Master SSL Key:
           Seconds_Behind_Master: 0
 Master_SSL_Verify_Server_Cert: No
                   Last_IO_Errno: 0
                 Last<sup>I0</sup>Error:
                Last SQL Errno: 0
                 Last_SQL_Error:
    Replicate_Ignore_Server_Ids:
               Master Server Id: 1
                    Master_UUID: 9741945e-148d-11ec-89e9-5ee1a3cf433f
               Master Info File: mysql.slave master info
                      SQL Delay: 0
             SQL_Remaining_Delay: NULL
        Slave SQL Running State: Slave has read all relay log; waiting for more updates
            Master Retry Count: 3
                   Master Bind:
        Last_IO_Error_Timestamp:
        Last_SQL_Error_Timestamp:
                 Master_SSL_Crl:
             Master SSL Crlpath:
              Retrieved_Gtid_Set: 9741945e-148d-11ec-89e9-5ee1a3cf433f:1-2
              Executed_Gtid_Set: 93f1e7bf-1495-11ec-80b2-06e6016a7c3d:1,
 9647dc03-1495-11ec-a385-7e3b2511dacb:1-7,
 9741945e-148d-11ec-89e9-5ee1a3cf433f:1-2
                 Auto Position: 1
           Replicate_Rewrite_DB:
                  Channel Name: ps_to_pxc1
             Master TLS Version:
         Master_public_key_path:
          Get_master_public_key: 0
               Network_Namespace:
```
### 16.5.7 Promote the Kubernetes cluster as primary

After you reconfigured your application to work with the new Percona XtraDB Cluster in Kubernetes, you can promote this cluster as primary.

l. Stop the replication. Edit the <code>deploy/cr.yaml</code> manifest and comment the <code>replicationChannels</code> subsection:

```
yaml title='cr.yaml'
...
spec:
 ...
 pxc:
 ...
 #replicationChannels:
#- name: ps to pxcl
 # isSource: false
 # sourcesList:
 # - host: <source_ip>
 # port: 3306
 # weight: 100
```
2. Stop the <sub>"</sub>ysqld service in your source environment to make sure no new data is written:

\$ sudo systemctl stop mysqld

3. Apply the changes to the Kubernetes cluster in your target environment:

\$ kubectl apply -f deploy/cr.yaml

As a result, replication is stopped and the read-only mode is disabled for the Percona XtraDB Cluster.

This document is based on the blog post [Migration of a MySQL Database to a Kubernetes Cluster Using](https://www.percona.com/blog/migration-of-a-mysql-database-to-a-kubernetes-cluster-using-asynchronous-replication/) [Asynchronous Replication](https://www.percona.com/blog/migration-of-a-mysql-database-to-a-kubernetes-cluster-using-asynchronous-replication/) by Slava Sarzhan.

## CONTACT US

For free technical help, visit the Percona [Community Forum](https://forums.percona.com/c/mysql-mariadb/percona-kubernetes-operator-for-mysql/28?utm_campaign=Doc-20pages).

To report bugs or submit feature requests, open a [JIRA](https://jira.percona.com/projects/K8SPXC/issues/) ticket.

For paid [support](https://www.percona.com/services/support) and [managed o](https://www.percona.com/services/managed-services)r [consulting services ,](https://www.percona.com/services/consulting) contact [Percona Sales.](https://www.percona.com/about-percona/contact)

Last update: 2023-07-11

# 17. Reference

## 17.1 Custom Resource options reference

Percona Operator for MySQL uses [Custom Resources](https://kubernetes.io/docs/concepts/extend-kubernetes/api-extension/custom-resources/) to manage options for the various components of the cluster.

- PerconaXtraDBCluster Custom Resource with Percona XtraDB Cluster options, •
- PerconaXtraDBClusterBackup and PerconaXtraDBClusterRestore Custom Resources contain options for Percona XtraBackup used to backup Percona XtraDB Cluster and to restore it from backups.

## 17.1.1 PerconaXtraDBCluster Custom Resource options

PerconaXtraDBCluster Custom Resource contains options for Percona XtraDB Cluster and can be configured via the [deploy/cr.yaml](https://github.com/percona/percona-xtradb-cluster-operator/blob/main/deploy/cr.yaml) configuration file.

The metadata part contains the following keys:

- name ( cluster1 by default) sets the name of your Percona XtraDB Cluster; it should include only [URL-](https://datatracker.ietf.org/doc/html/rfc3986#section-2.3) [compatible characters,](https://datatracker.ietf.org/doc/html/rfc3986#section-2.3) not exceed 22 characters, start with an alphabetic character, and end with an alphanumeric character;
- finalizers.delete-pods-in-order if present, activates the [Finalizer](https://kubernetes.io/docs/tasks/extend-kubernetes/custom-resources/custom-resource-definitions/#finalizers) which controls the proper Pods deletion order in case of the cluster deletion event (on by default).
- finalizers.delete-pxc-pvc if present, activates the [Finalizer](https://kubernetes.io/docs/tasks/extend-kubernetes/custom-resources/custom-resource-definitions/#finalizers) which deletes [Persistent Volume Claims](https://kubernetes.io/docs/concepts/storage/persistent-volumes/) for Percona XtraDB Cluster Pods after the cluster deletion event (off by default).
- $\bullet\,$  finalizers.delete-proxysql-pvc  $\,$  if present, activates the [Finalizer](https://kubernetes.io/docs/tasks/extend-kubernetes/custom-resources/custom-resource-definitions/#finalizers) which deletes [Persistent Volume Claim](https://kubernetes.io/docs/concepts/storage/persistent-volumes/) for ProxySQL Pod after the cluster deletion event (off by default).
- finalizers.delete-ssl if present, activates the [Finalizer](https://kubernetes.io/docs/tasks/extend-kubernetes/custom-resources/custom-resource-definitions/#finalizers) which deletes [objects, created for SSL](#page-79-0) (Secret, certificate, and issuer) after the cluster deletion event (off by default).

The spec part of the [deploy/cr.yaml](https://github.com/percona/percona-xtradb-cluster-operator/blob/main/deploy/cr.yaml) contains the following sections:

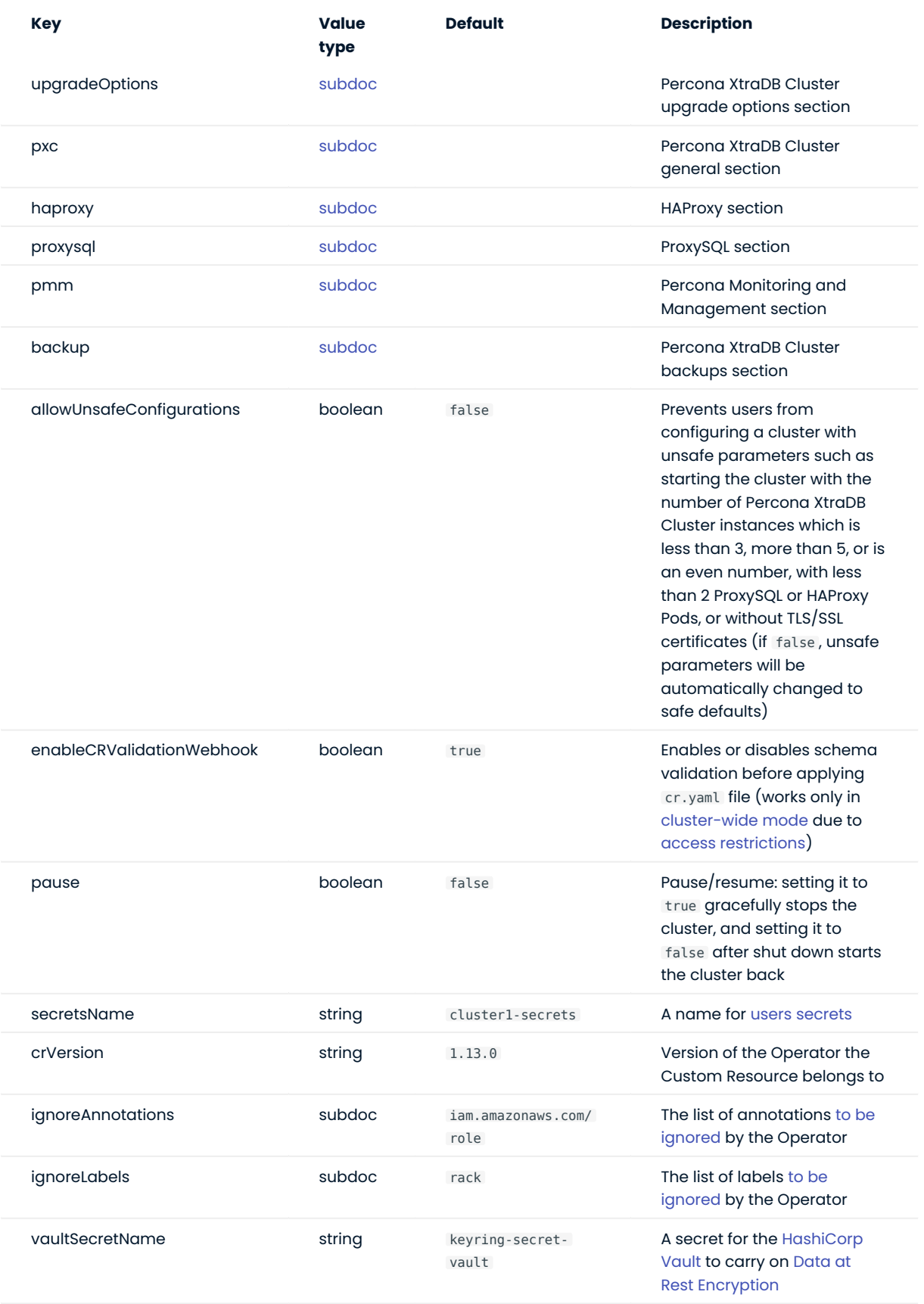

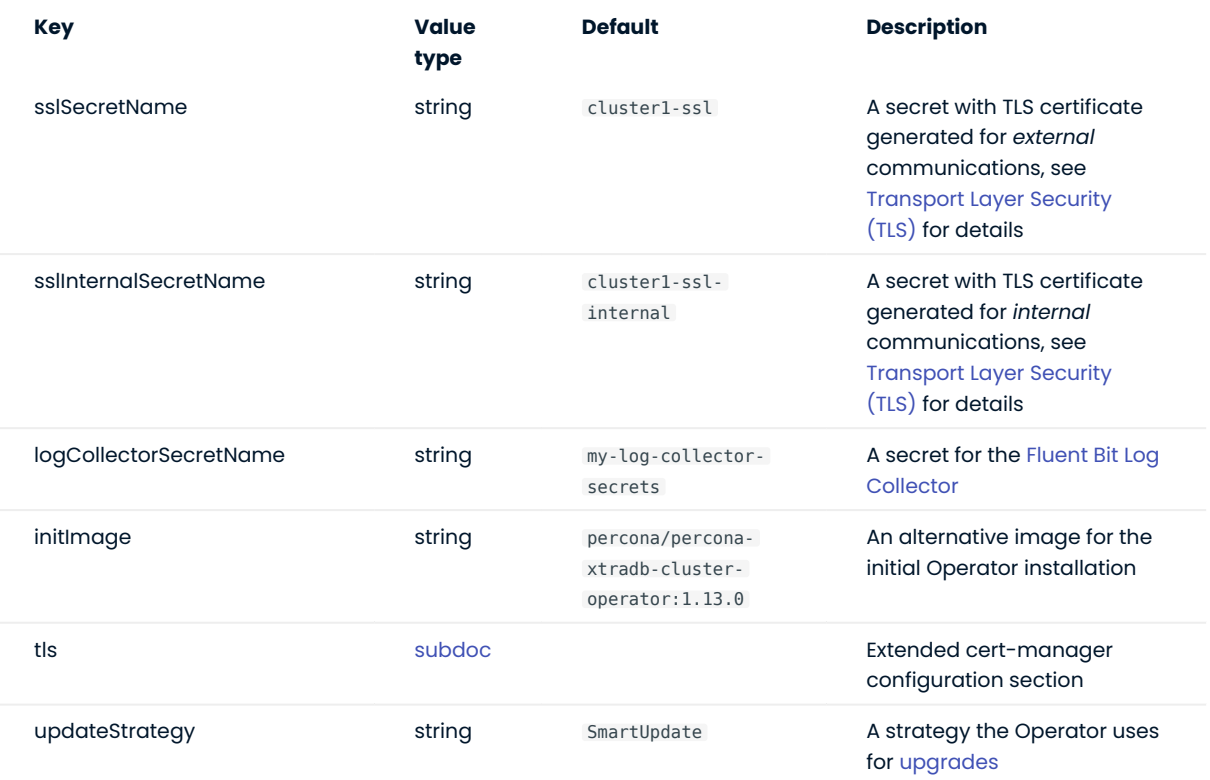

## <span id="page-179-0"></span>TLS (extended cert-manager configuration section)

The tls section in the [deploy/cr.yaml](https://github.com/percona/percona-xtradb-cluster-operator/blob/main/deploy/cr.yaml) file contains various configuration options for additional customization of the TLS cert-manager.

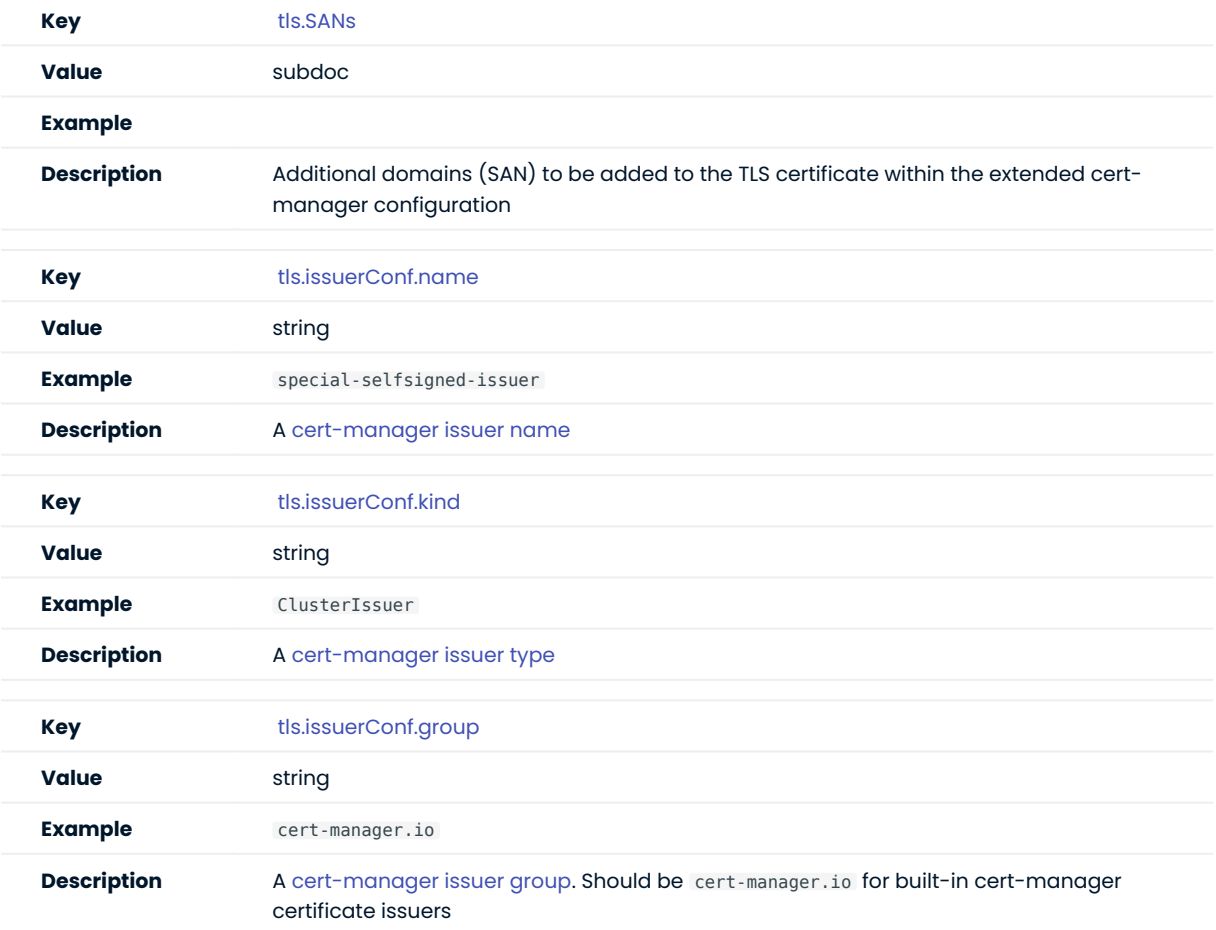
## Upgrade options section

The upgradeOptions section in the [deploy/cr.yaml](https://github.com/percona/percona-xtradb-cluster-operator/blob/main/deploy/cr.yaml) file contains various configuration options to control Percona XtraDB Cluster upgrades.

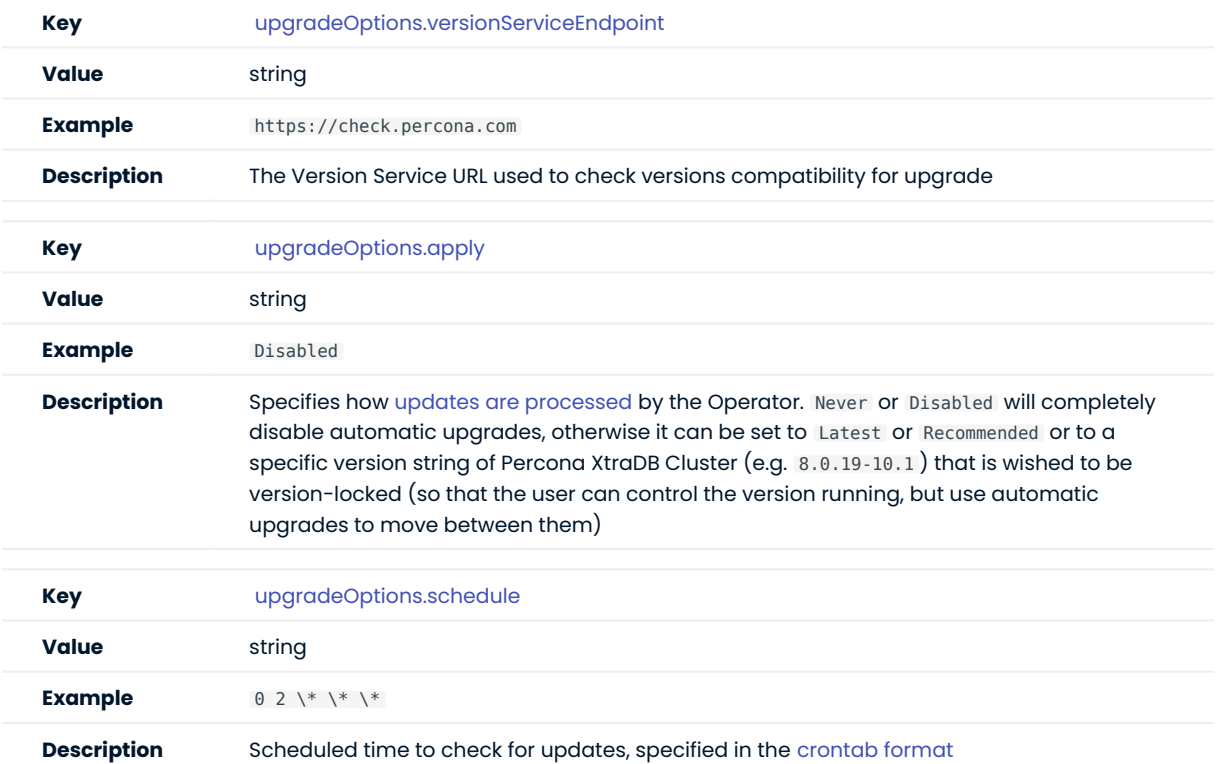

### PXC section

The pxc section in the [deploy/cr.yaml](https://github.com/percona/percona-xtradb-cluster-operator/blob/main/deploy/cr.yaml) file contains general configuration options for the Percona XtraDB Cluster.

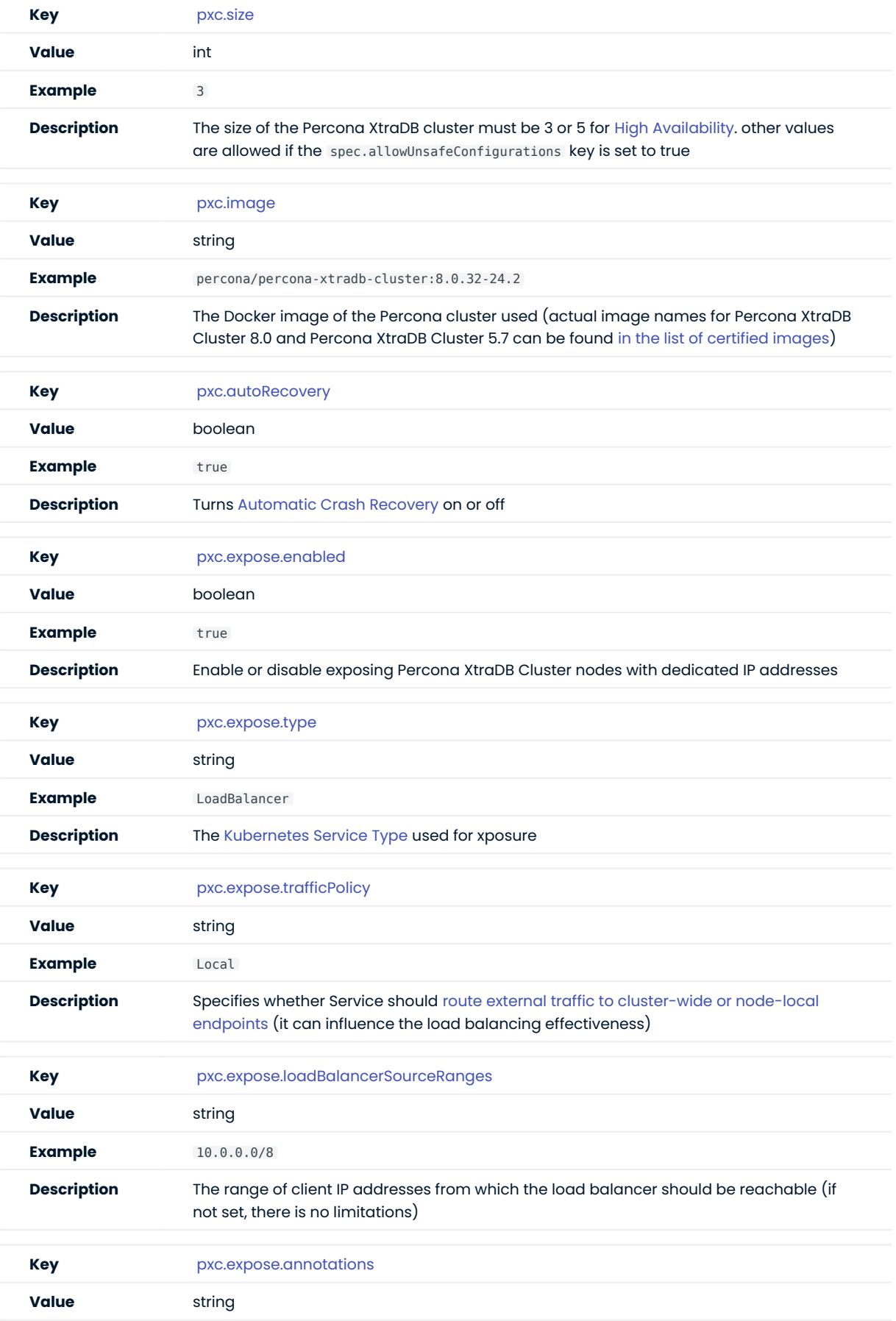

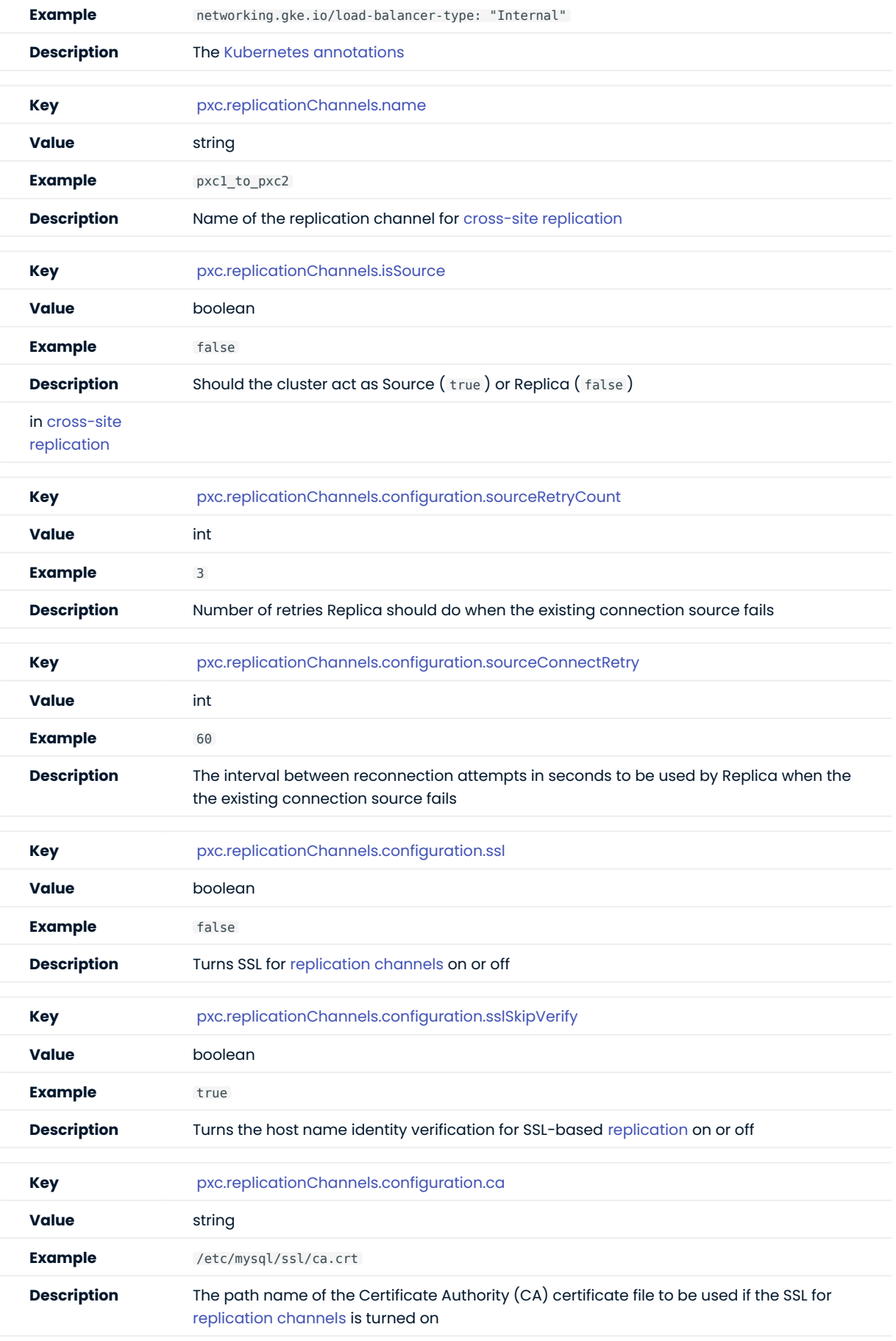

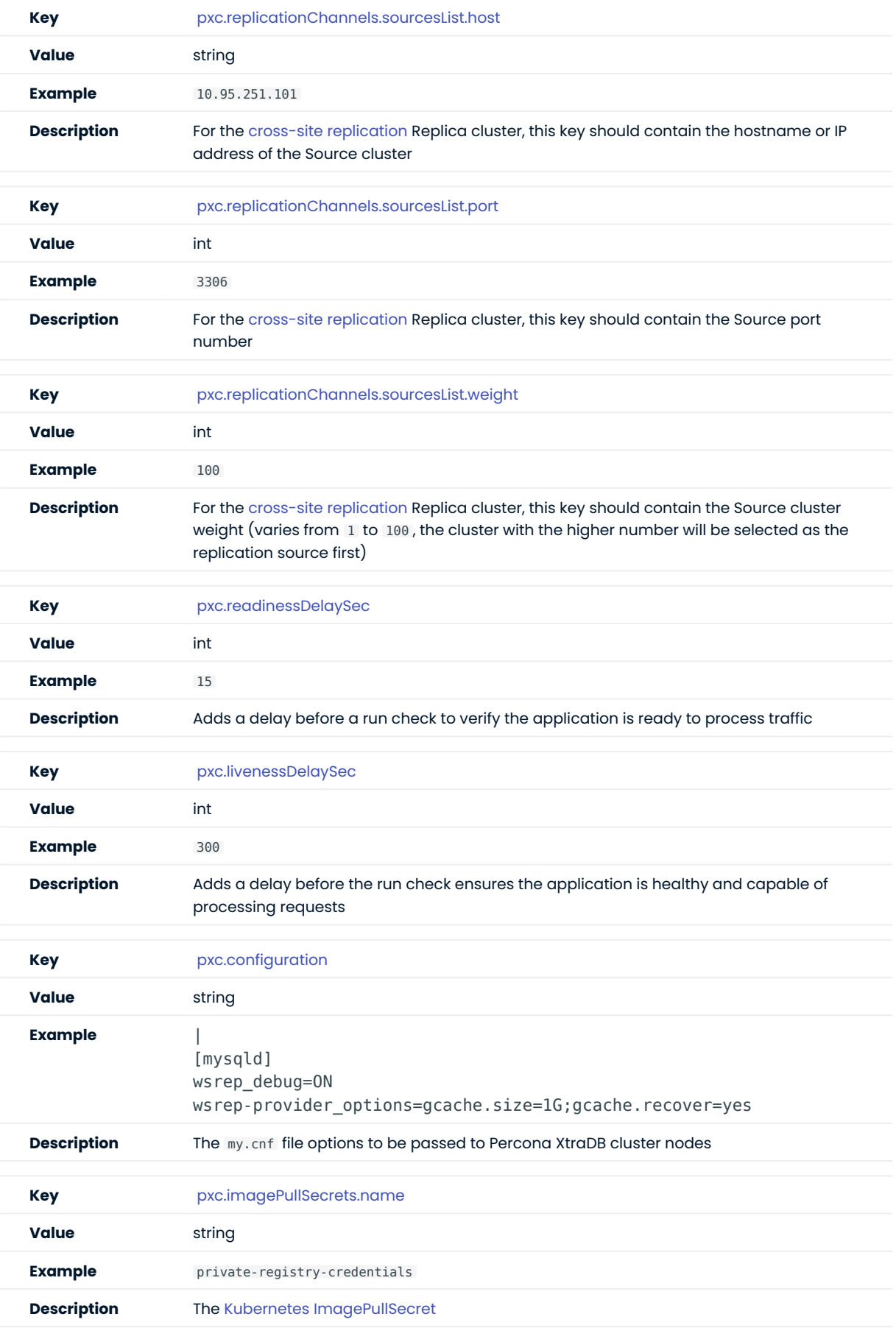

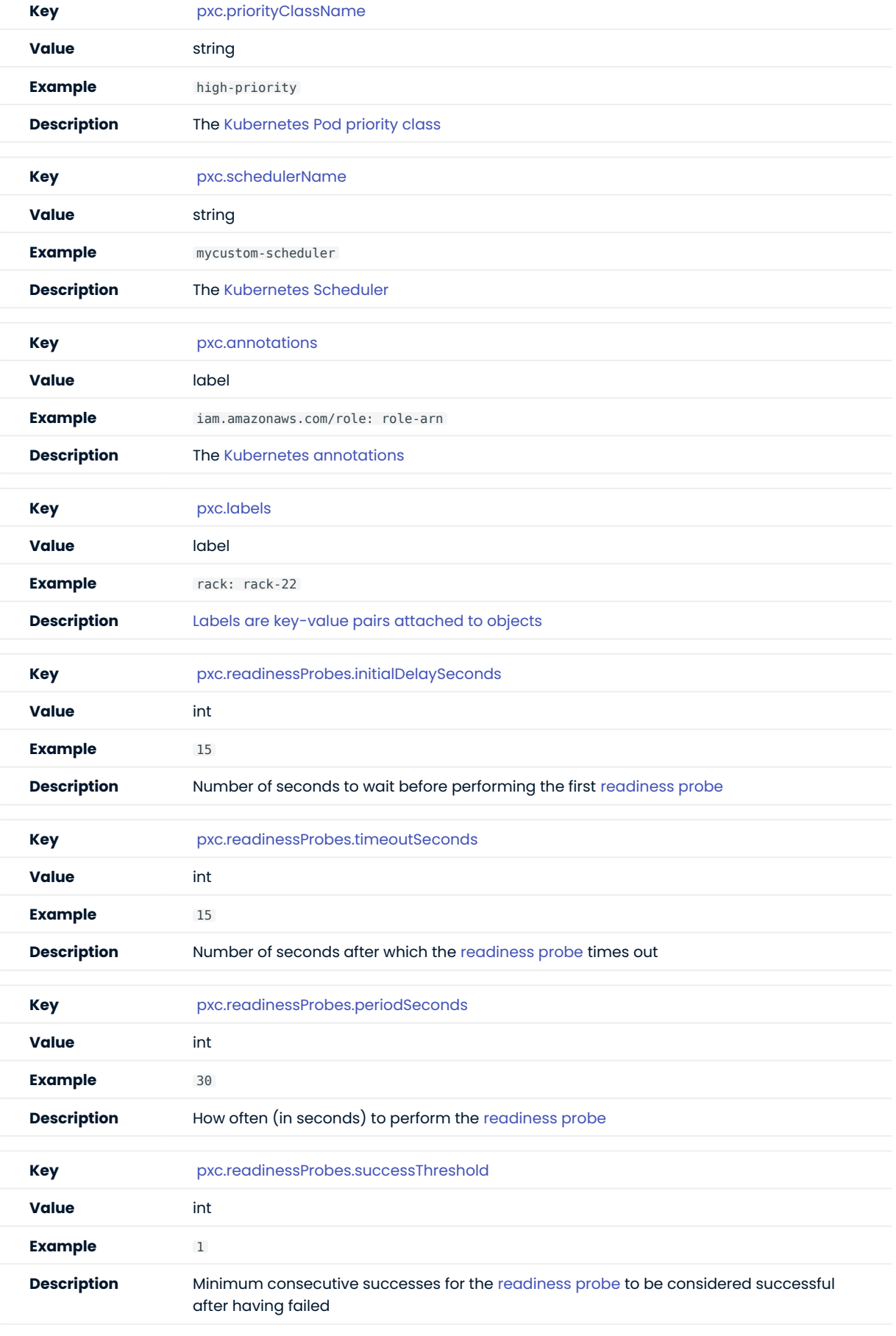

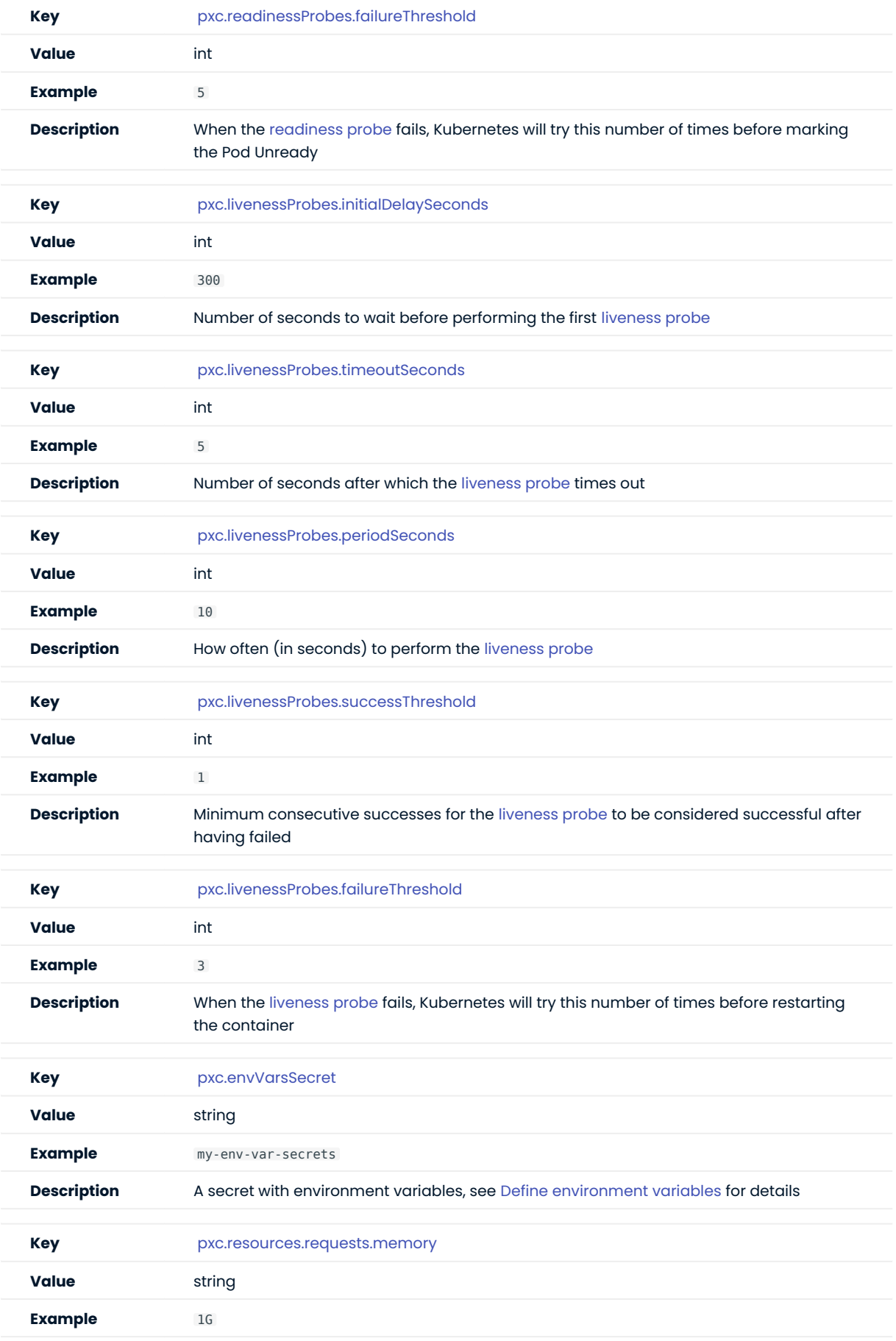

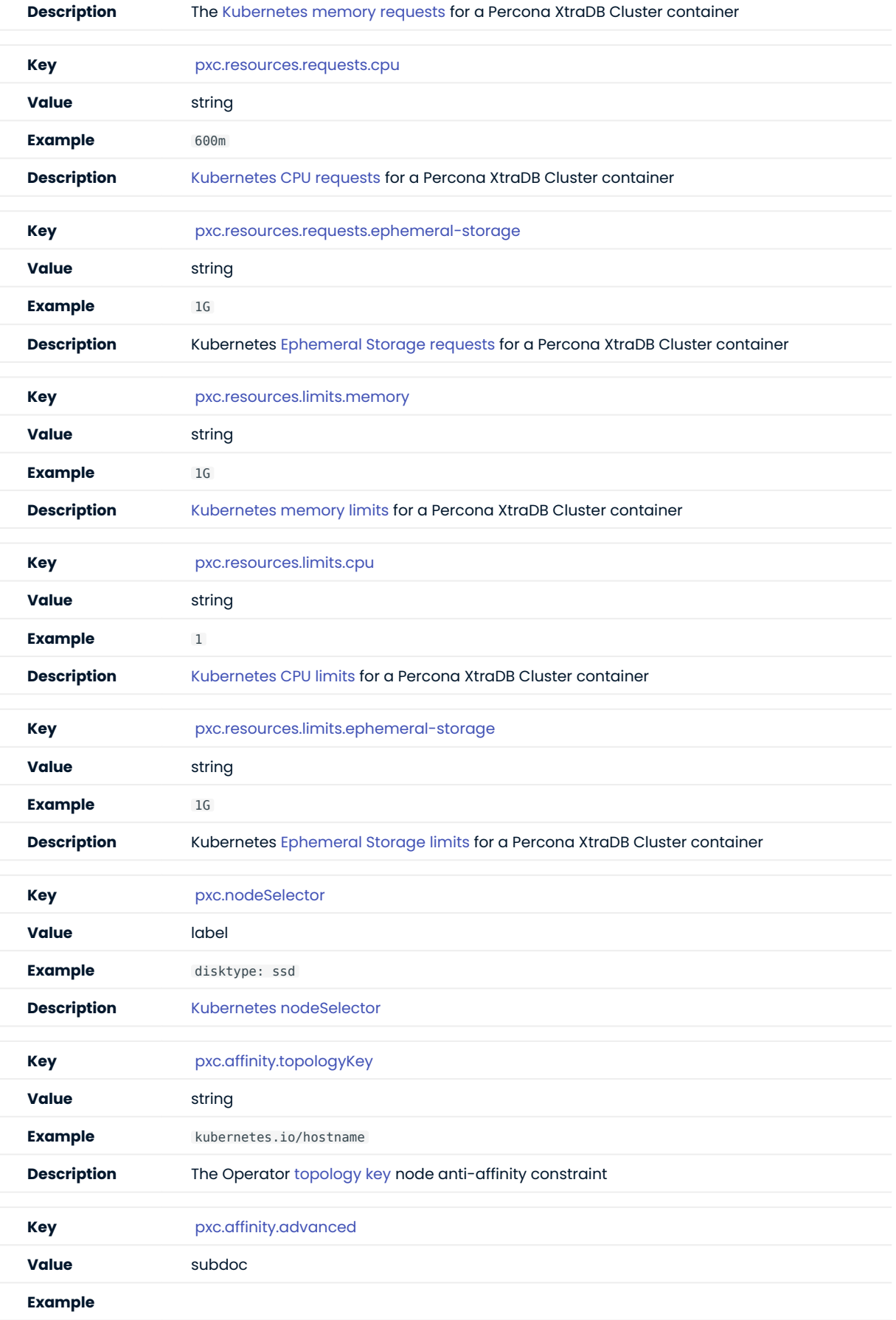

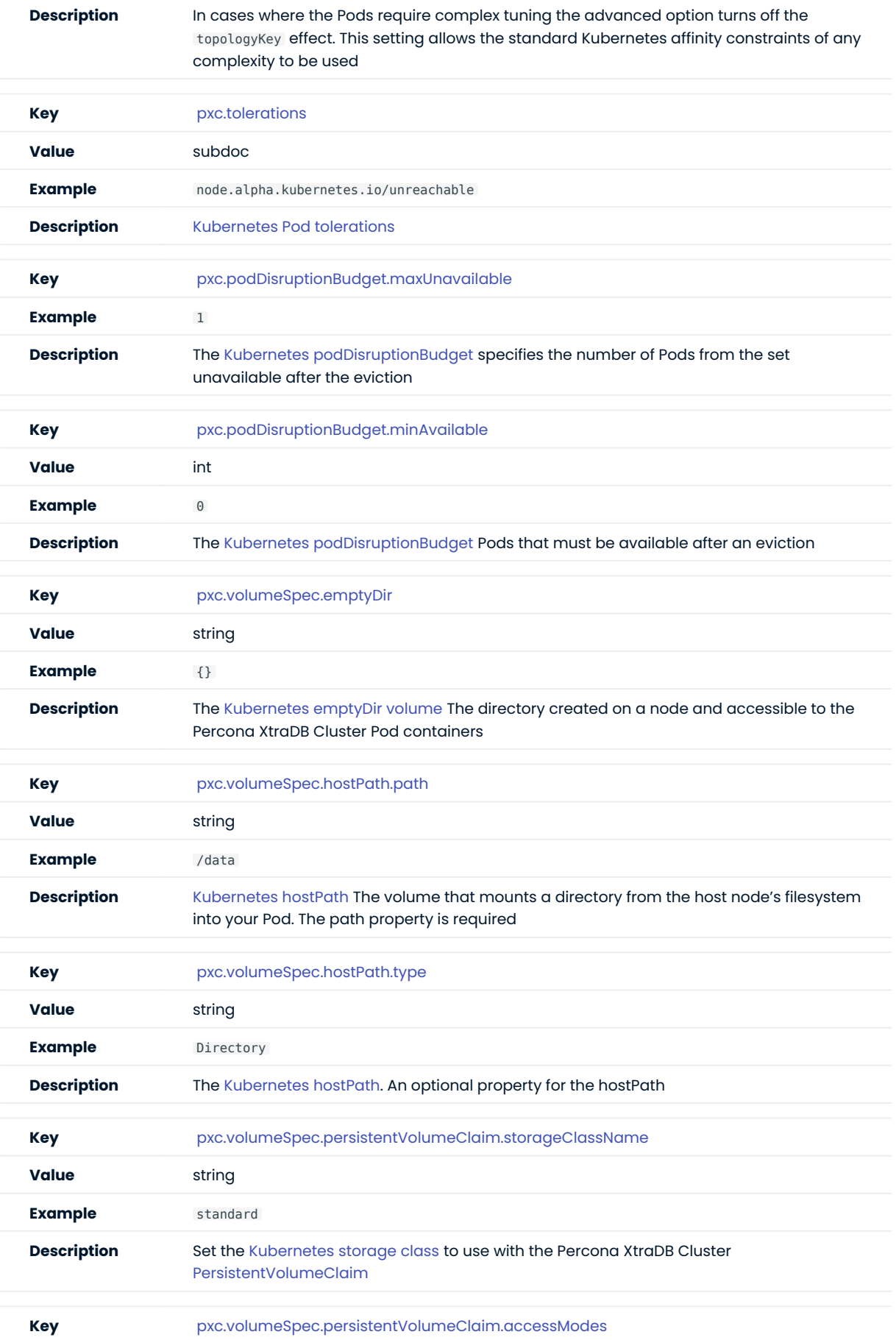

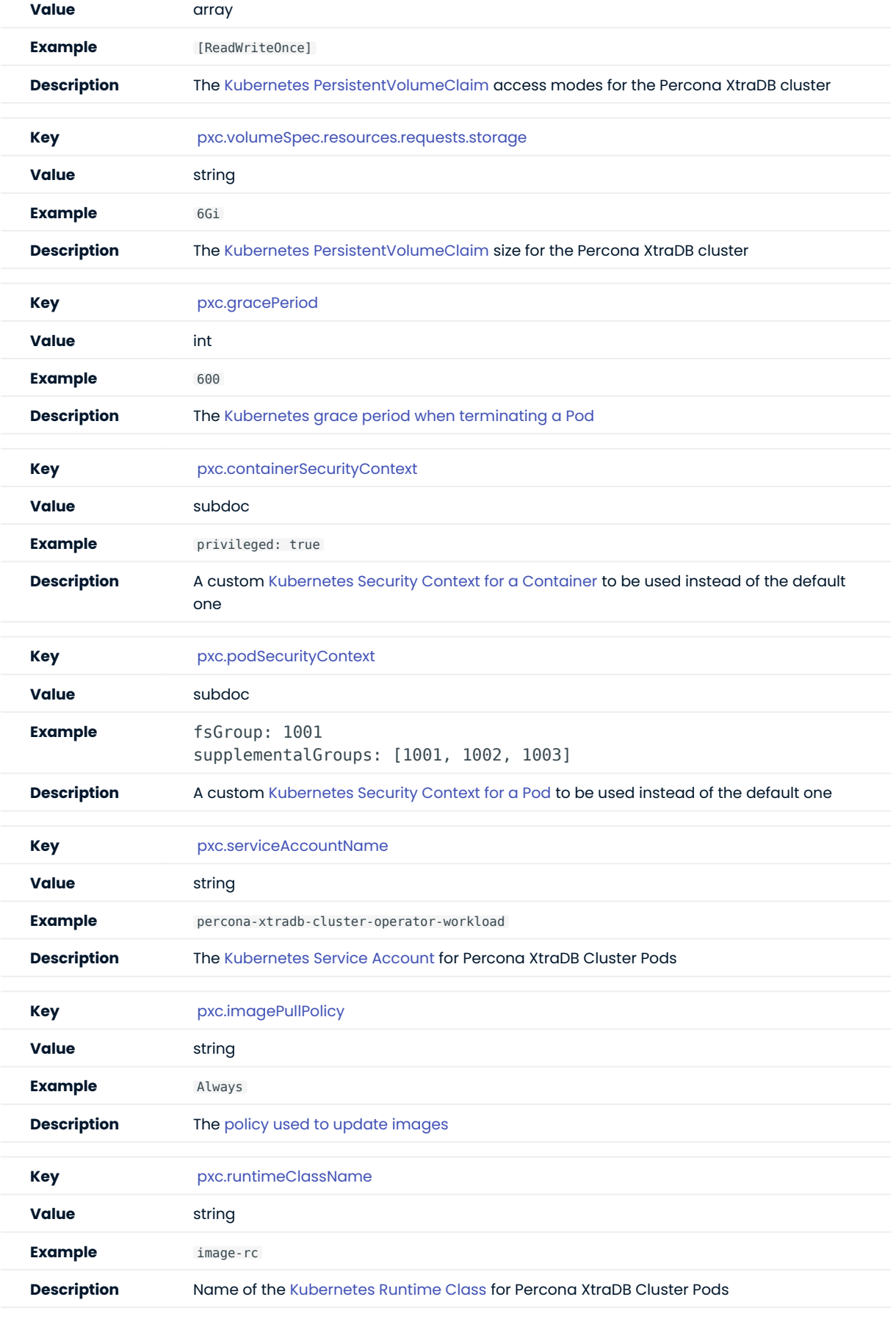

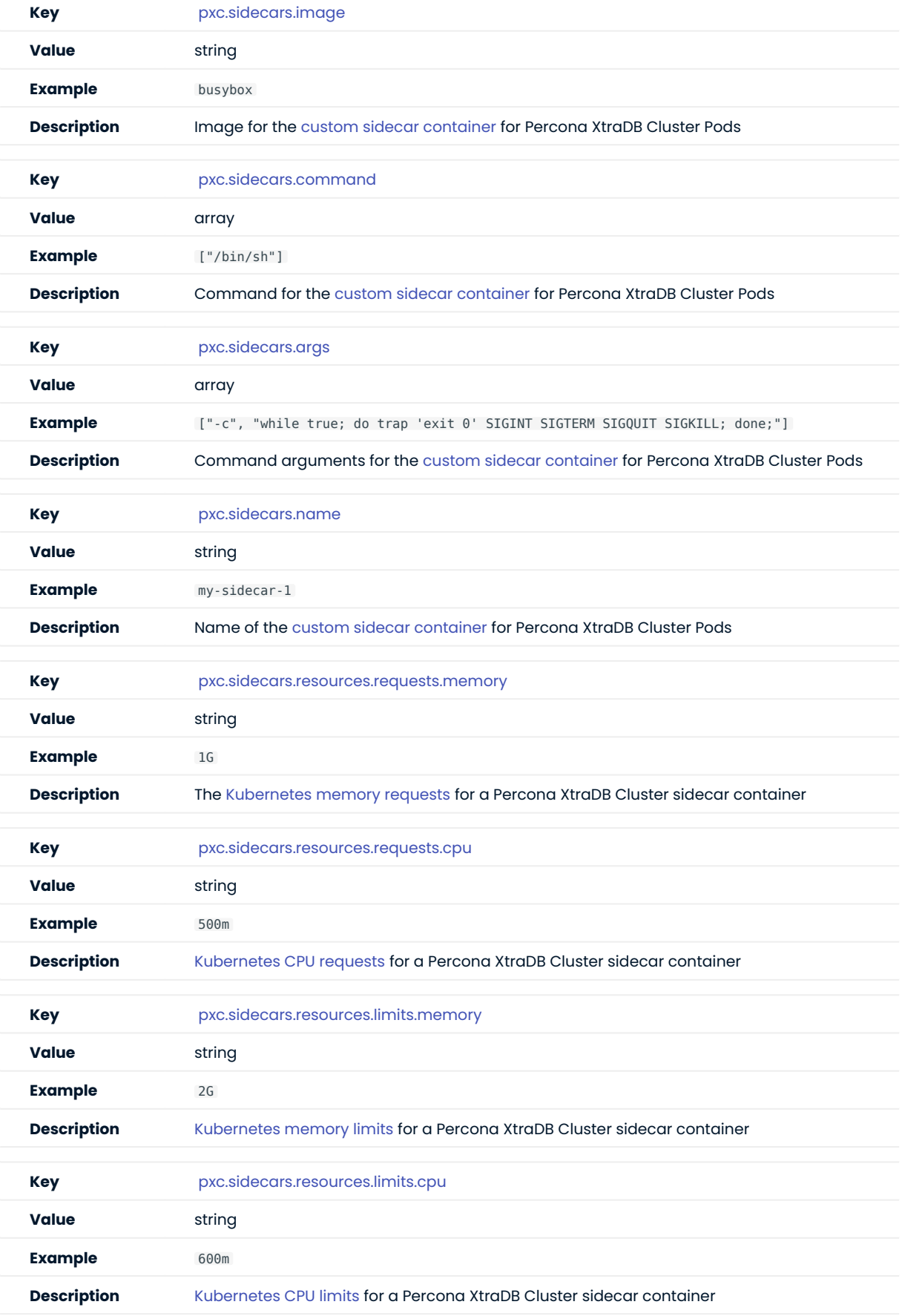

### HAProxy section

The haproxy section in the [deploy/cr.yaml](https://github.com/percona/percona-xtradb-cluster-operator/blob/main/deploy/cr.yaml) file contains configuration options for the HAProxy service.

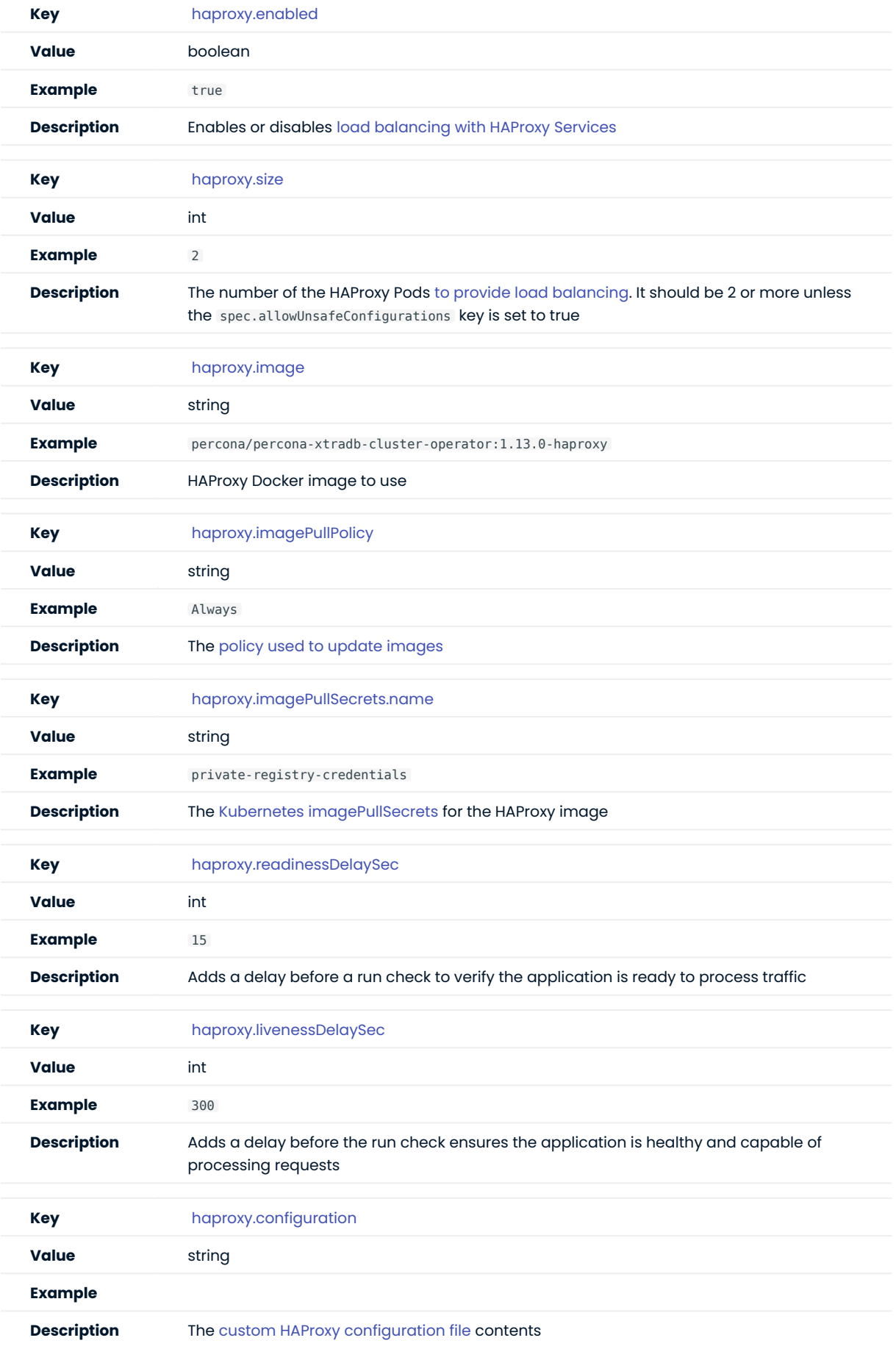

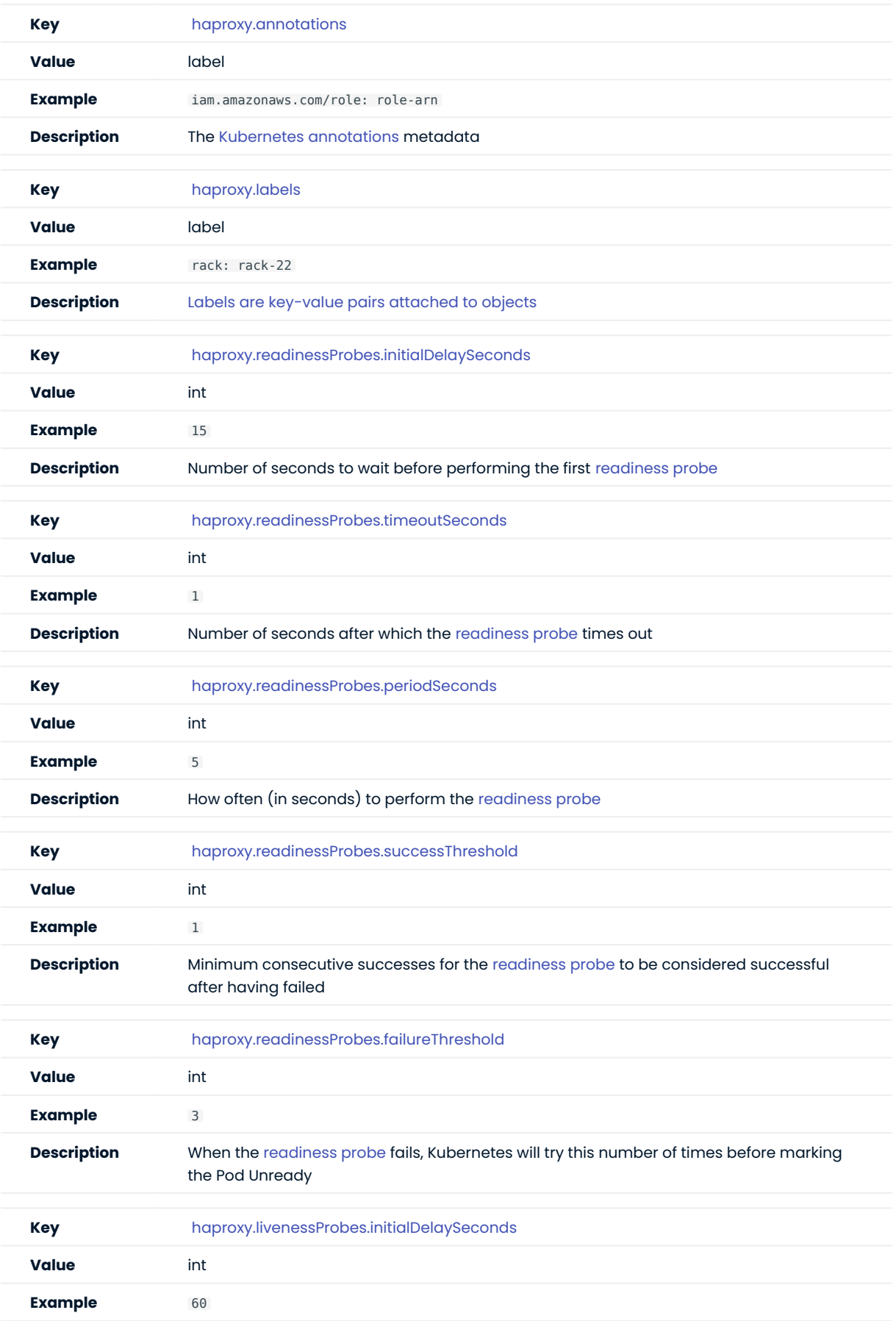

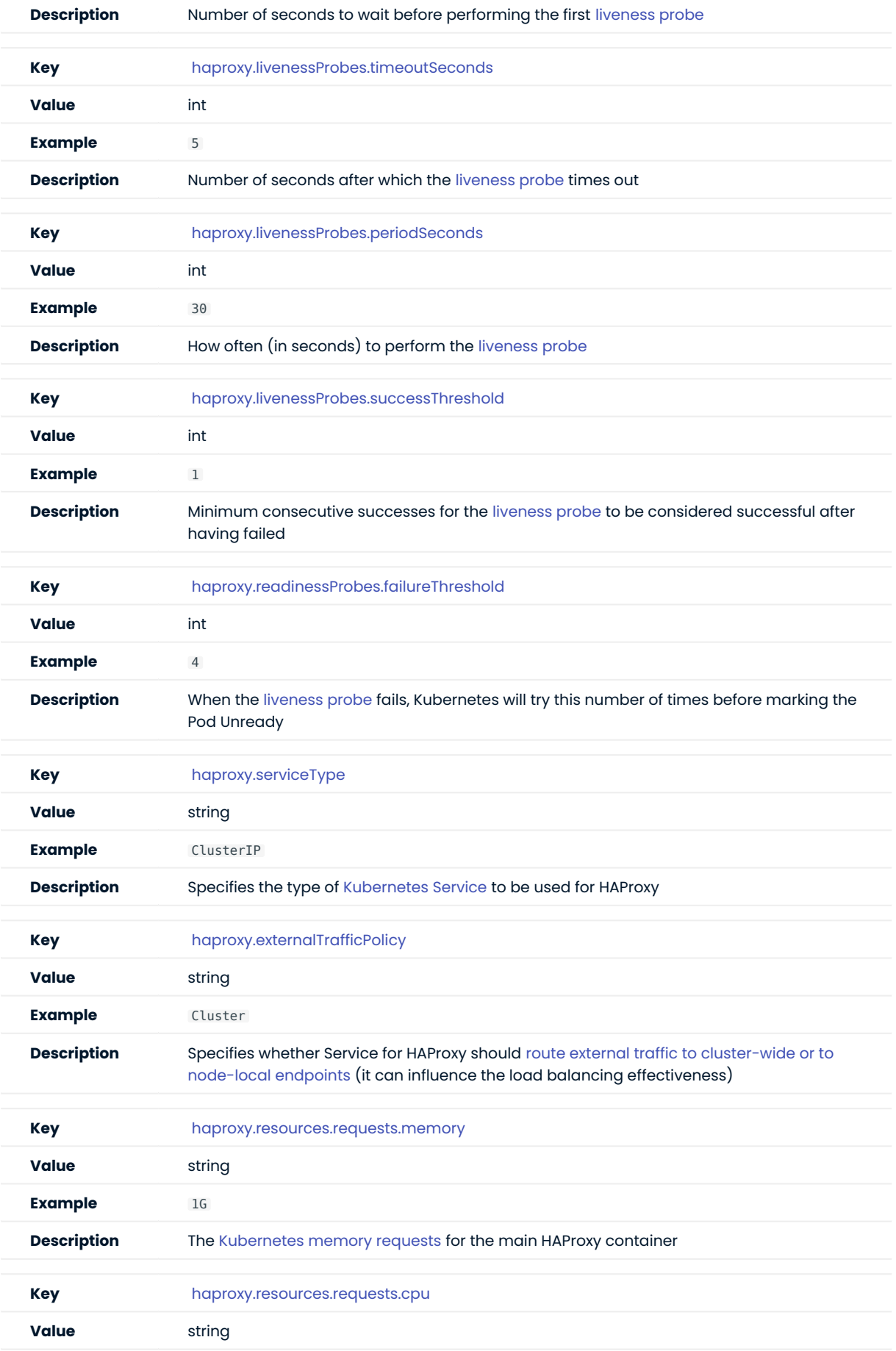

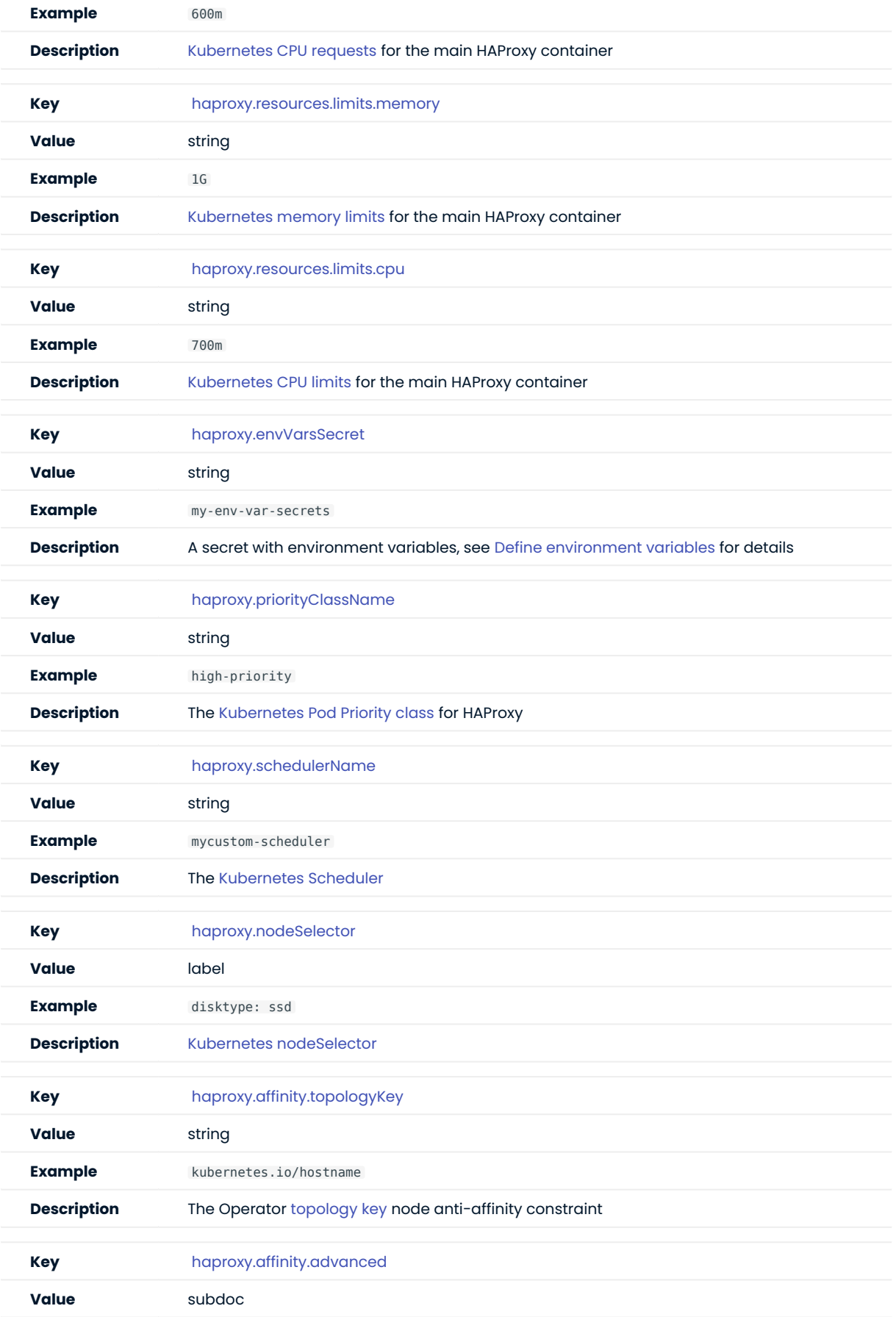

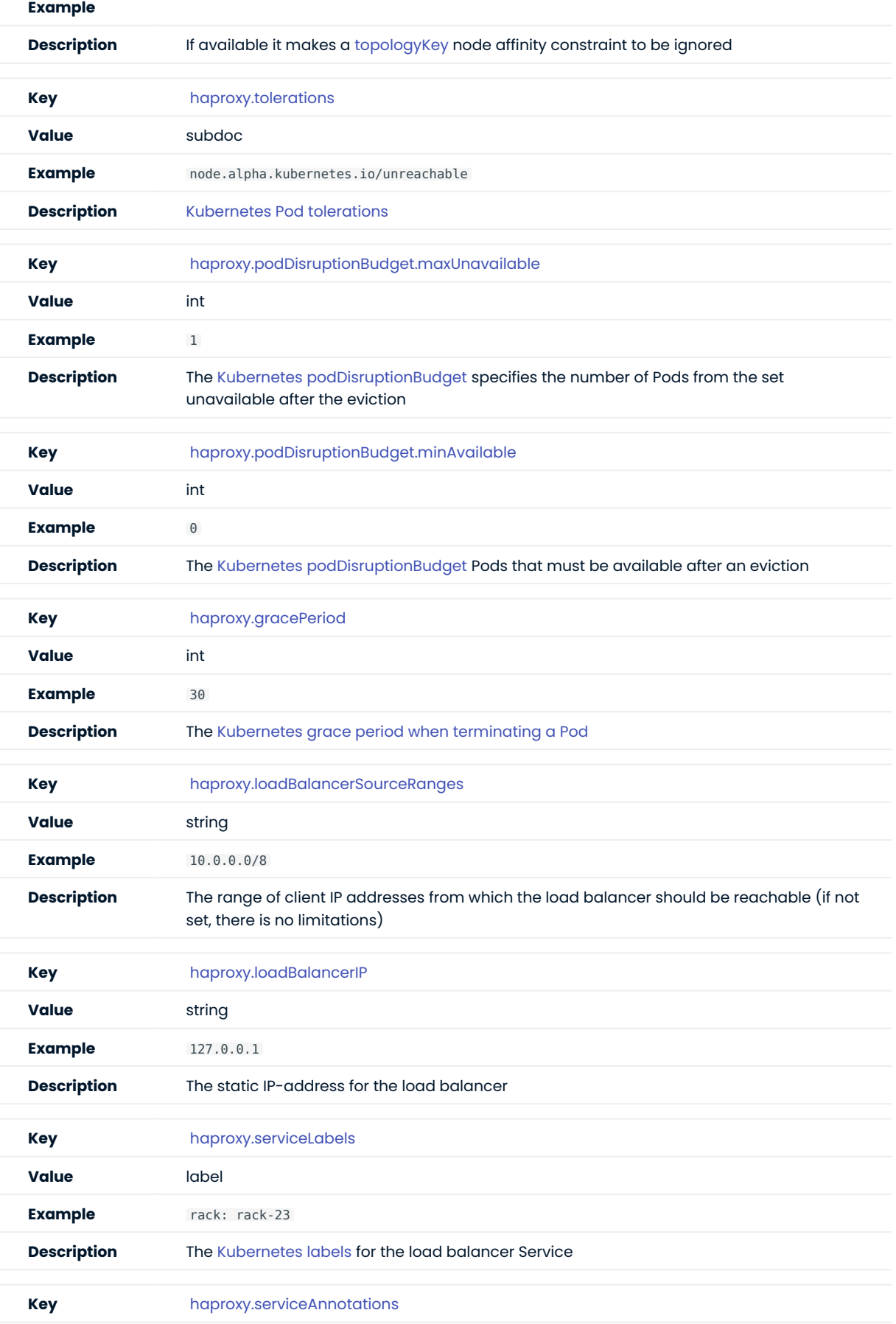

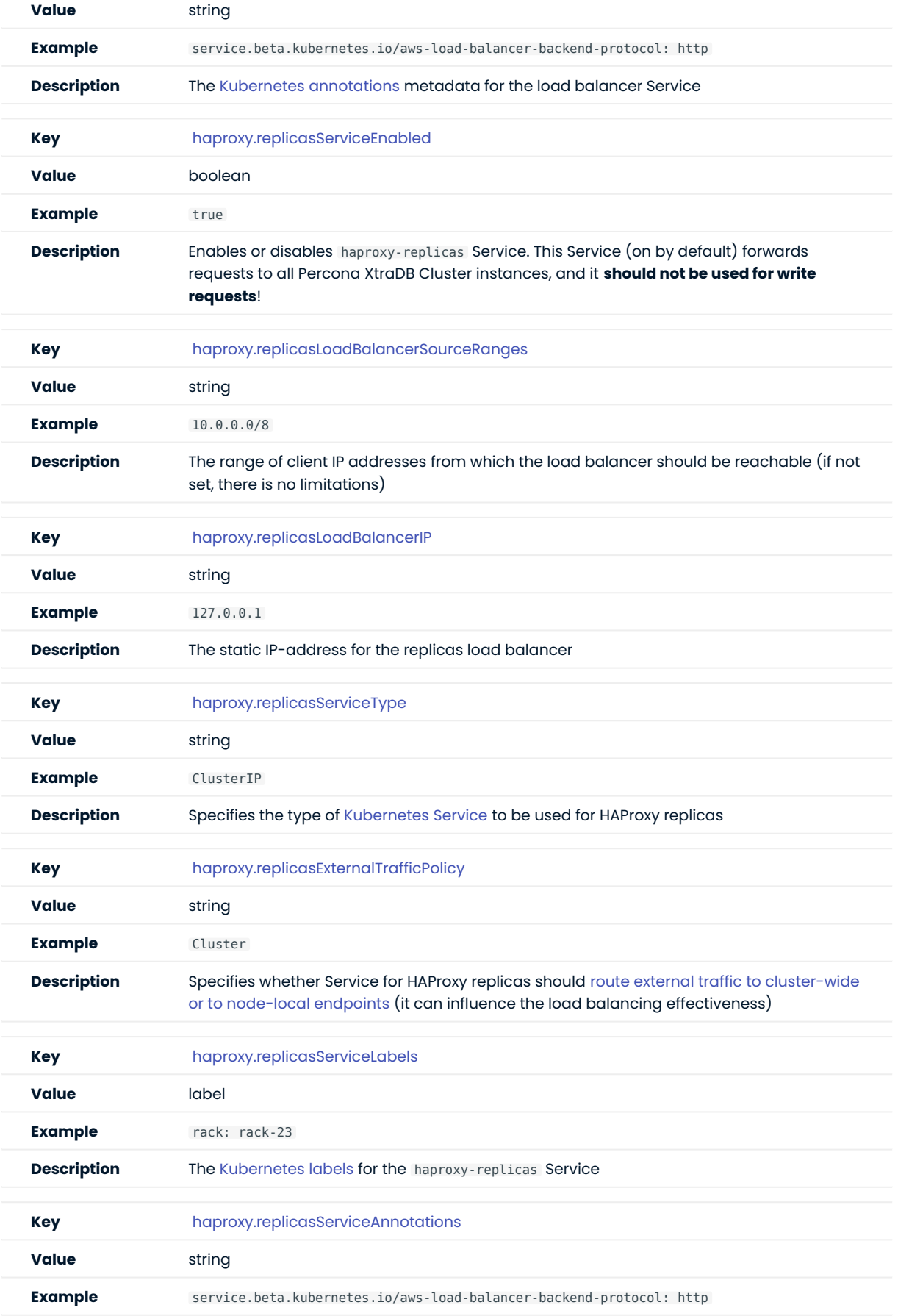

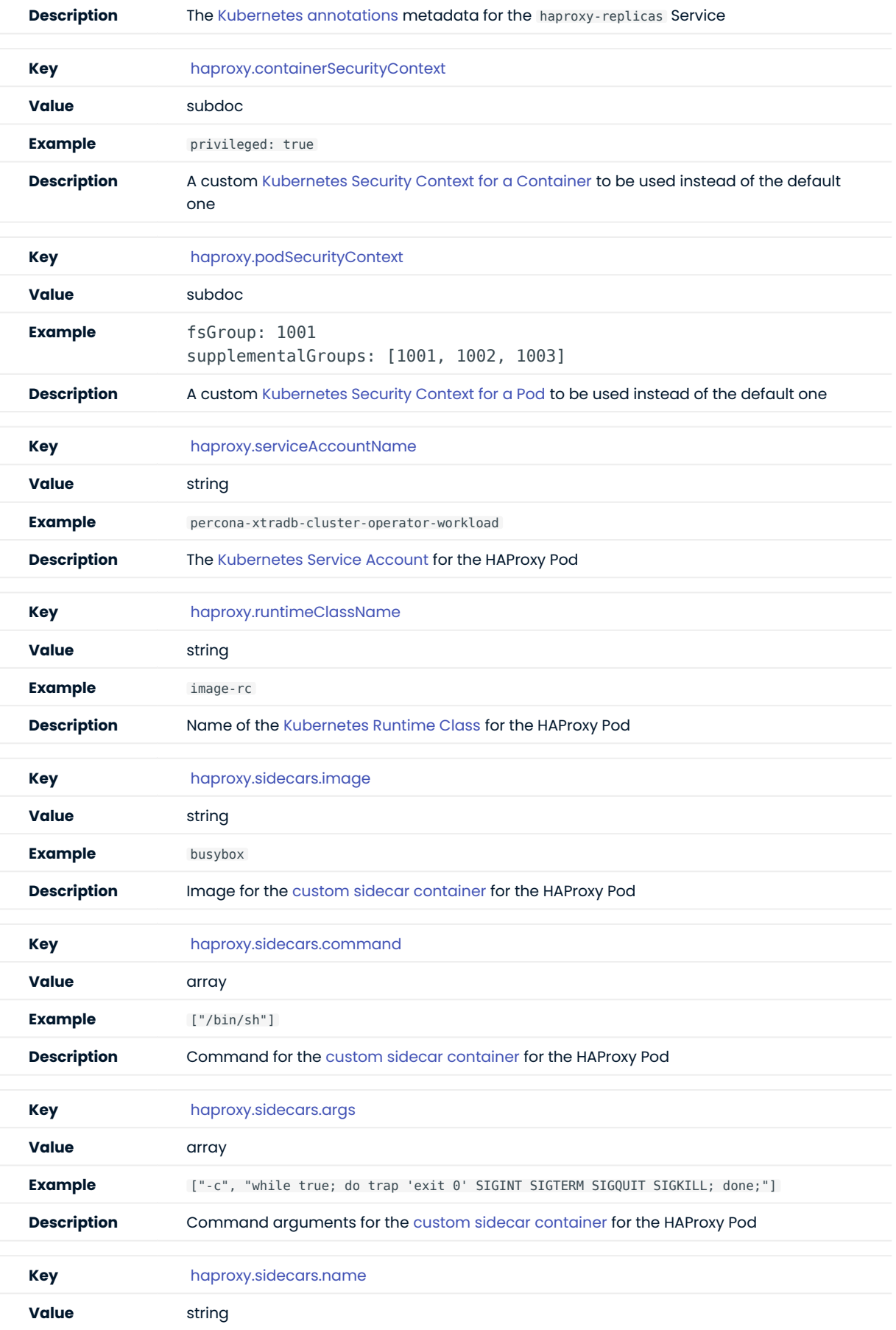

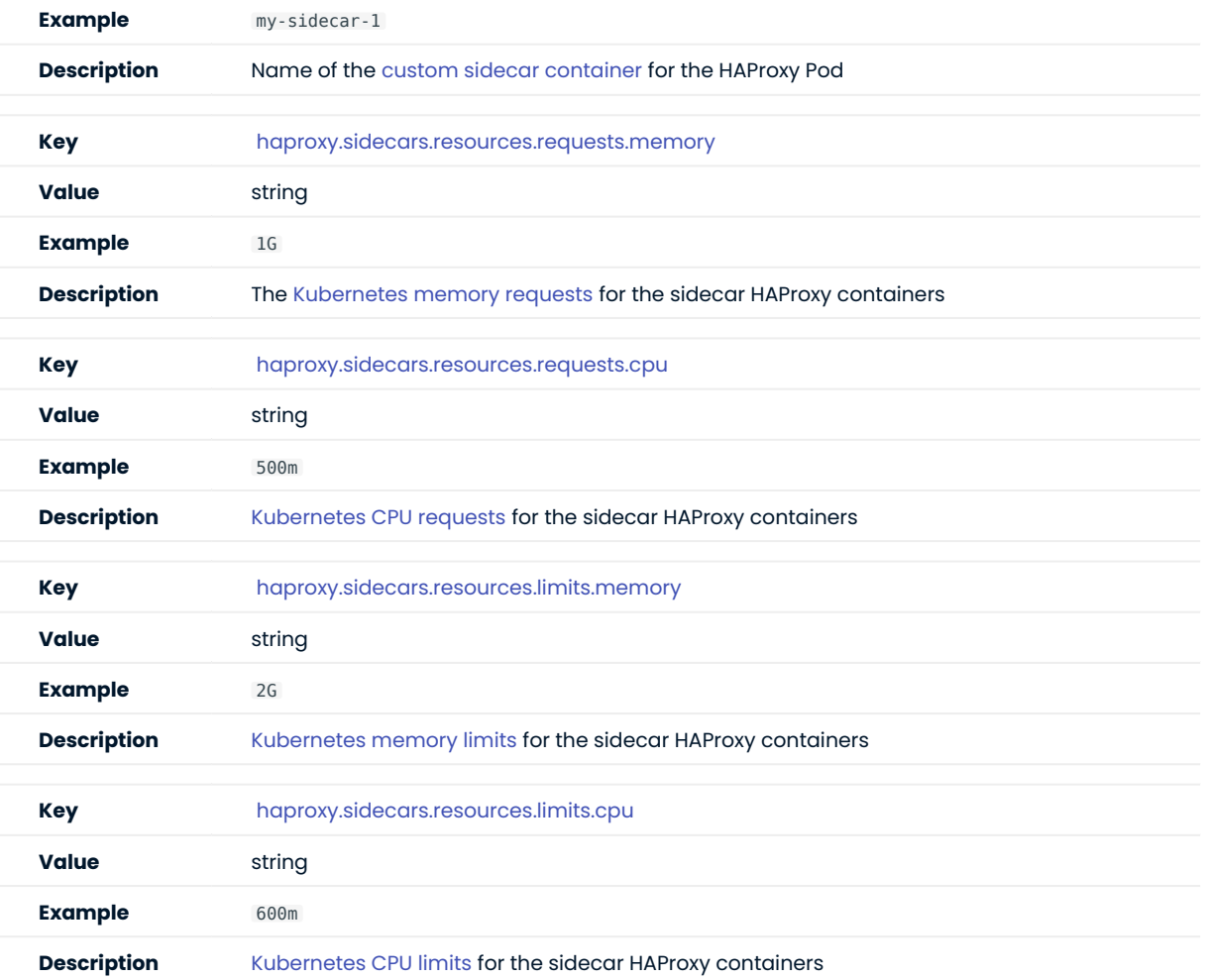

## ProxySQL section

The proxysql section in the [deploy/cr.yaml](https://github.com/percona/percona-xtradb-cluster-operator/blob/main/deploy/cr.yaml) file contains configuration options for the ProxySQL daemon.

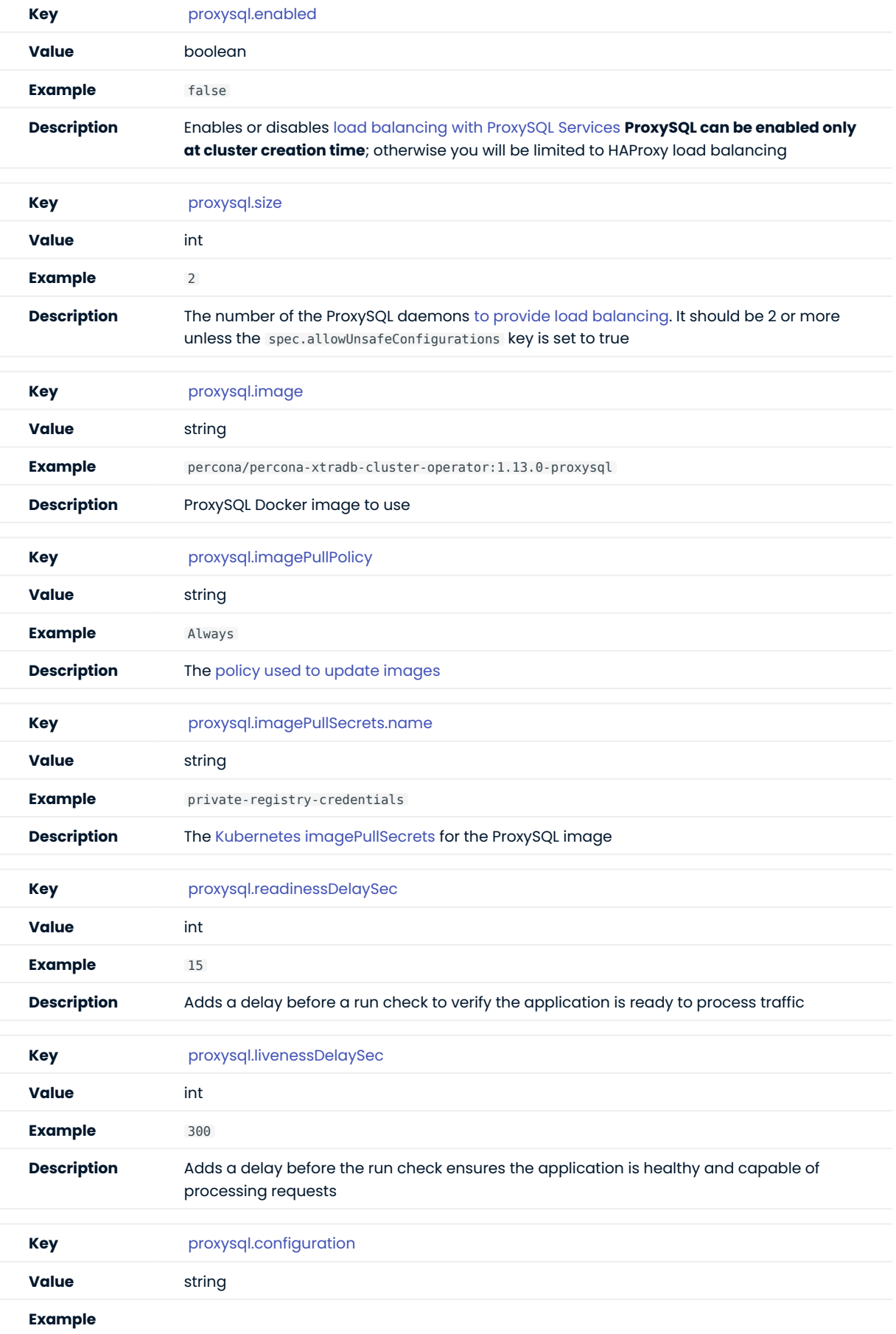

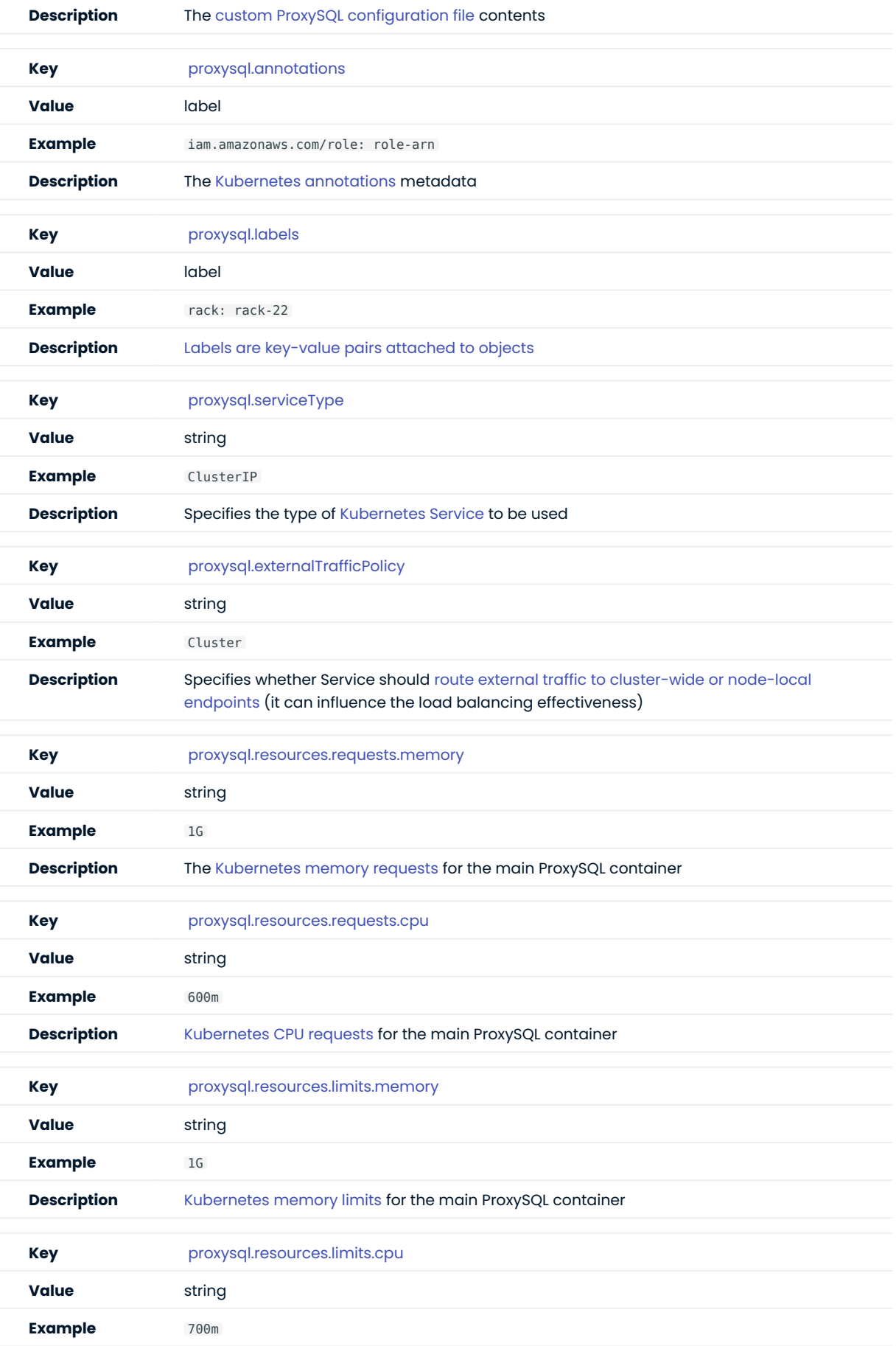

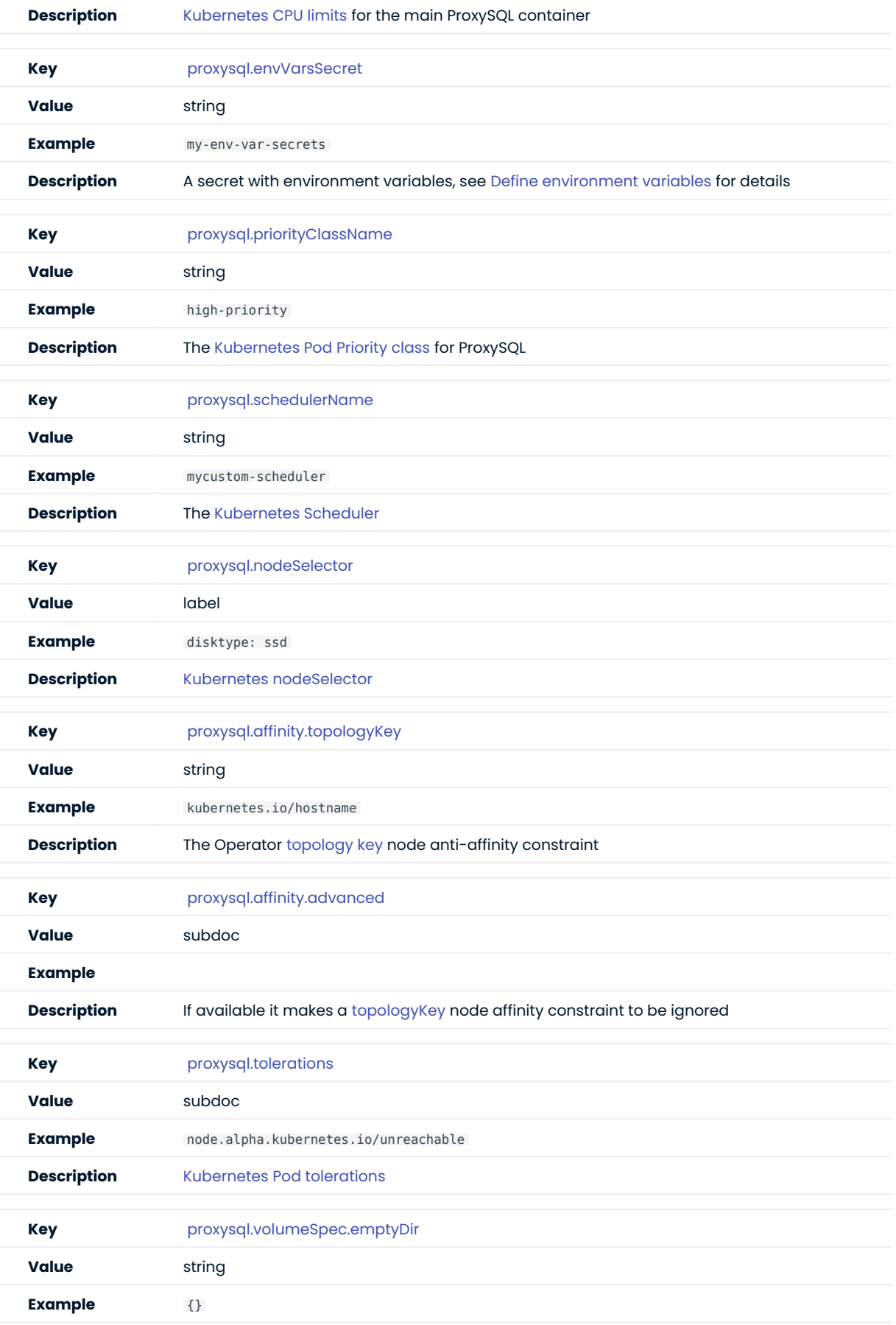

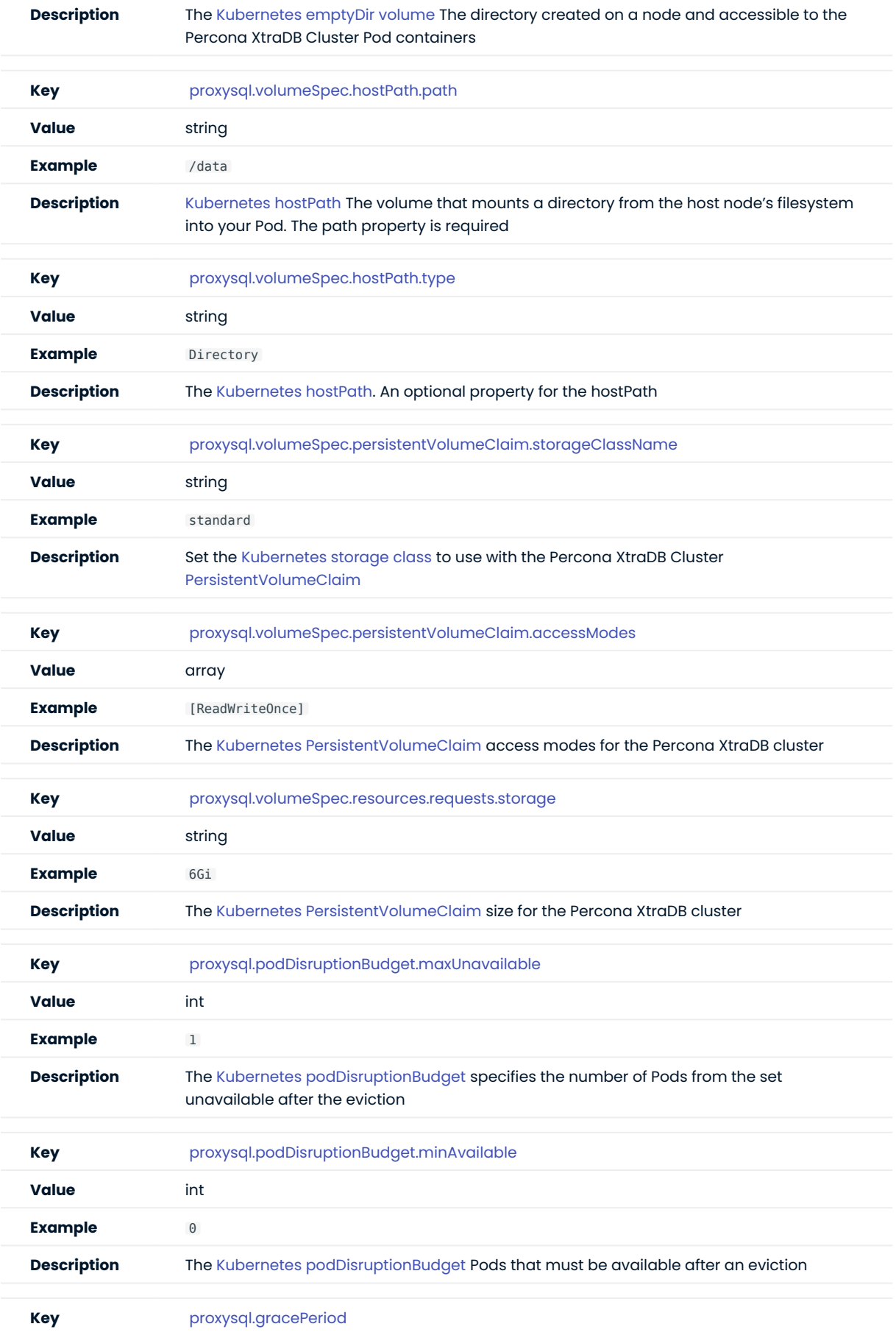

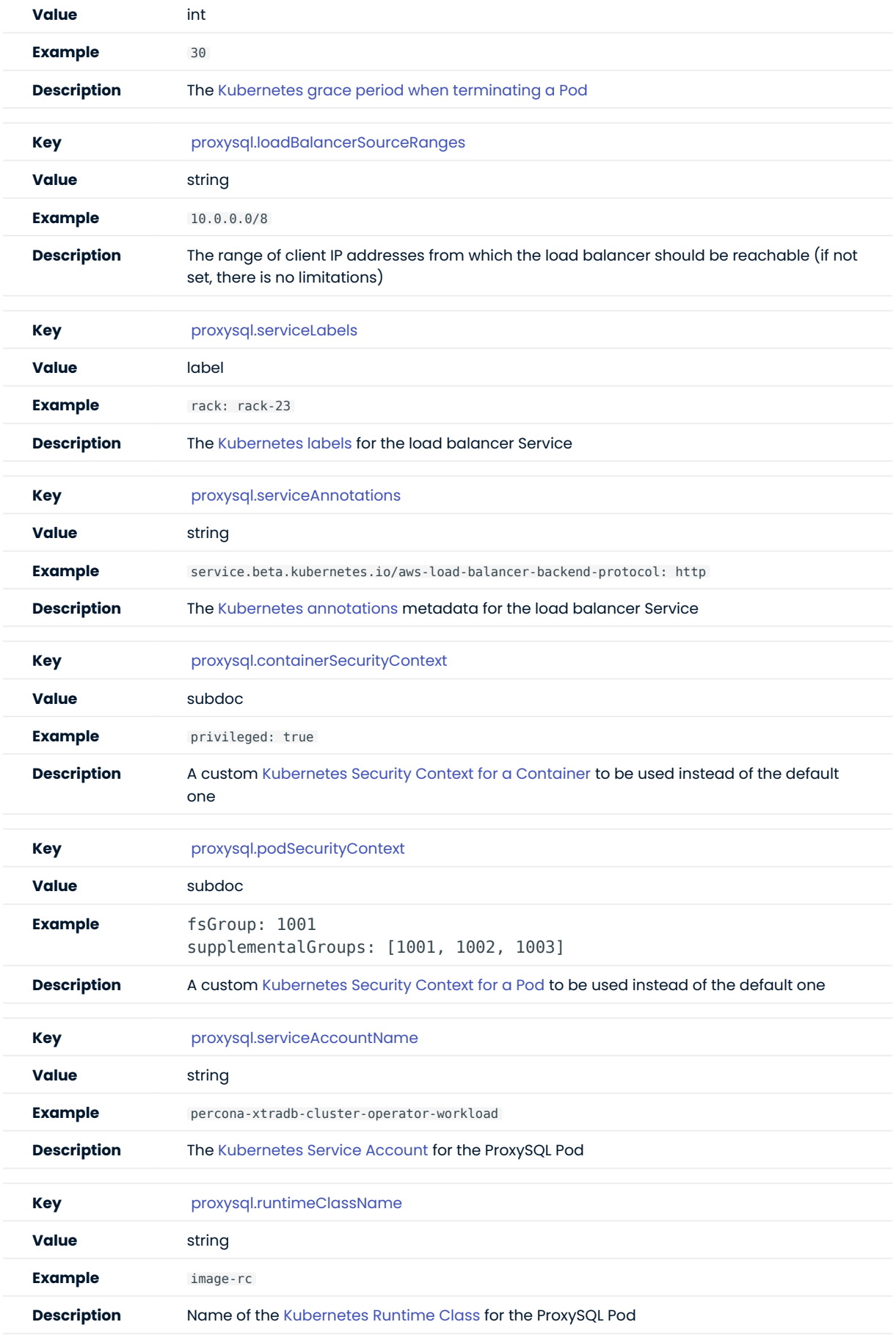

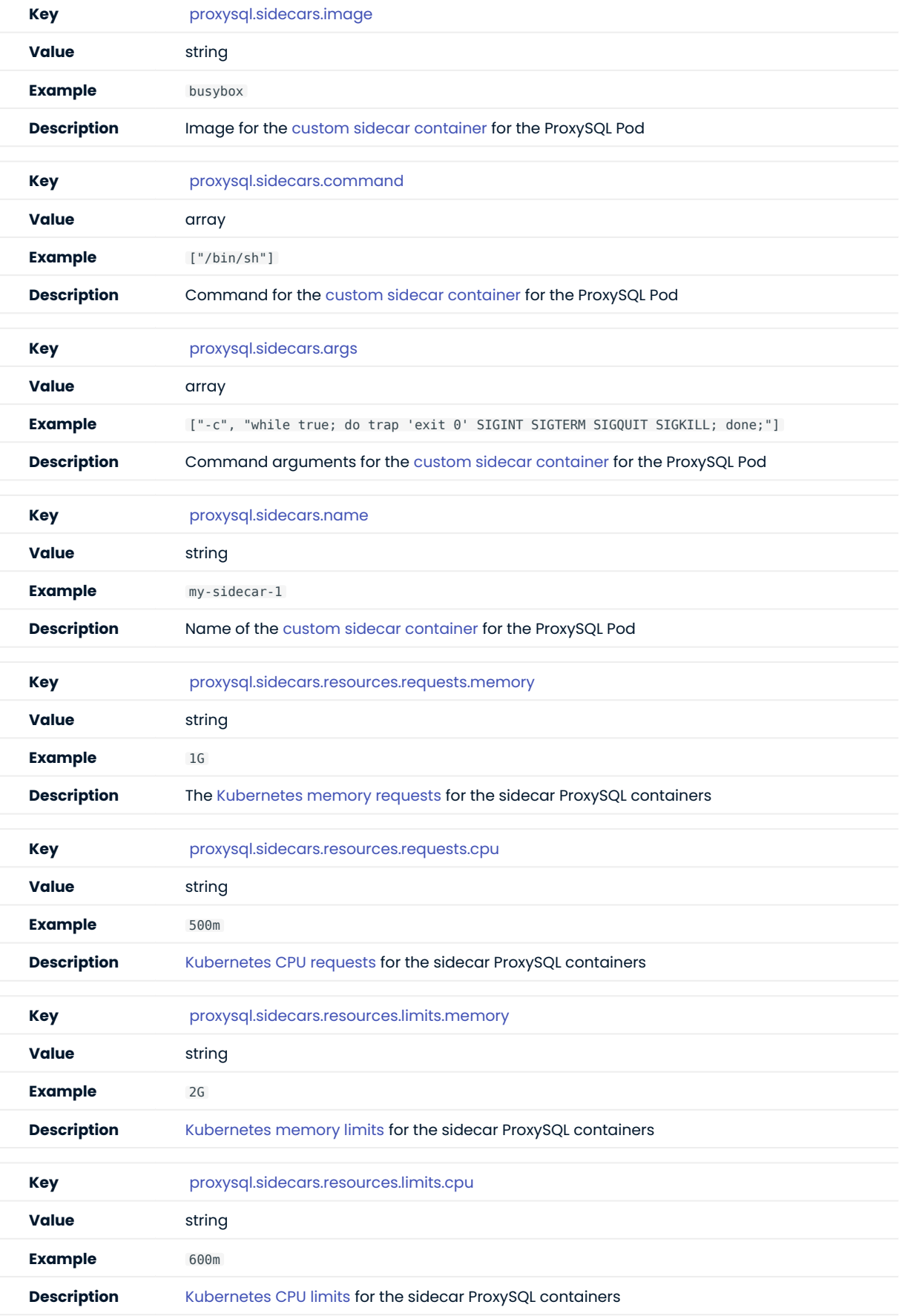

### Log Collector section

The logcollector section in the [deploy/cr.yaml](https://github.com/percona/percona-xtradb-cluster-operator/blob/main/deploy/cr.yaml) file contains configuration options for [Fluent Bit Log](https://fluentbit.io) [Collector.](https://fluentbit.io)

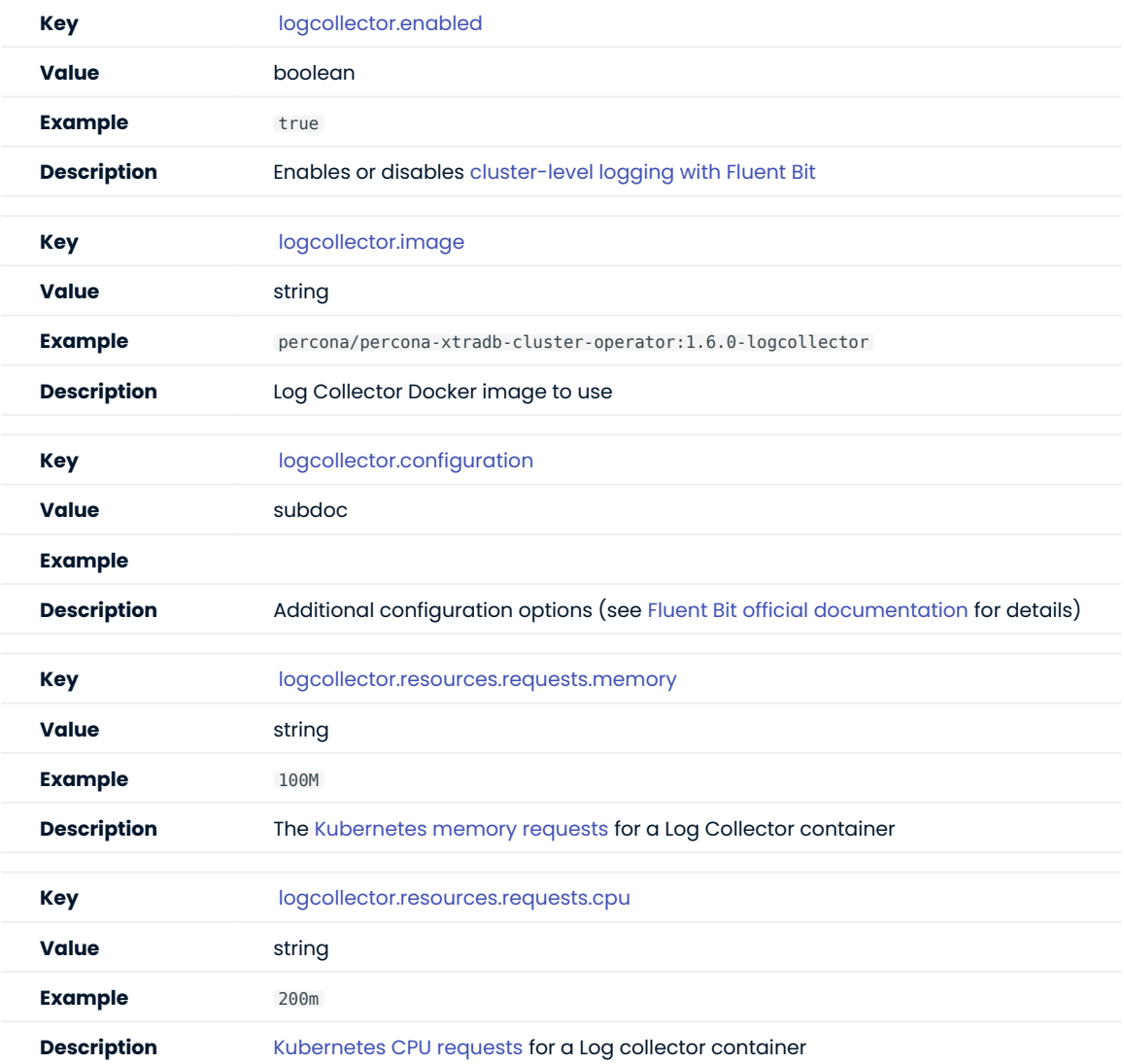

#### PMM section

The pmm section in the [deploy/cr.yaml](https://github.com/percona/percona-xtradb-cluster-operator/blob/main/deploy/cr.yaml) file contains configuration options for Percona Monitoring and Management.

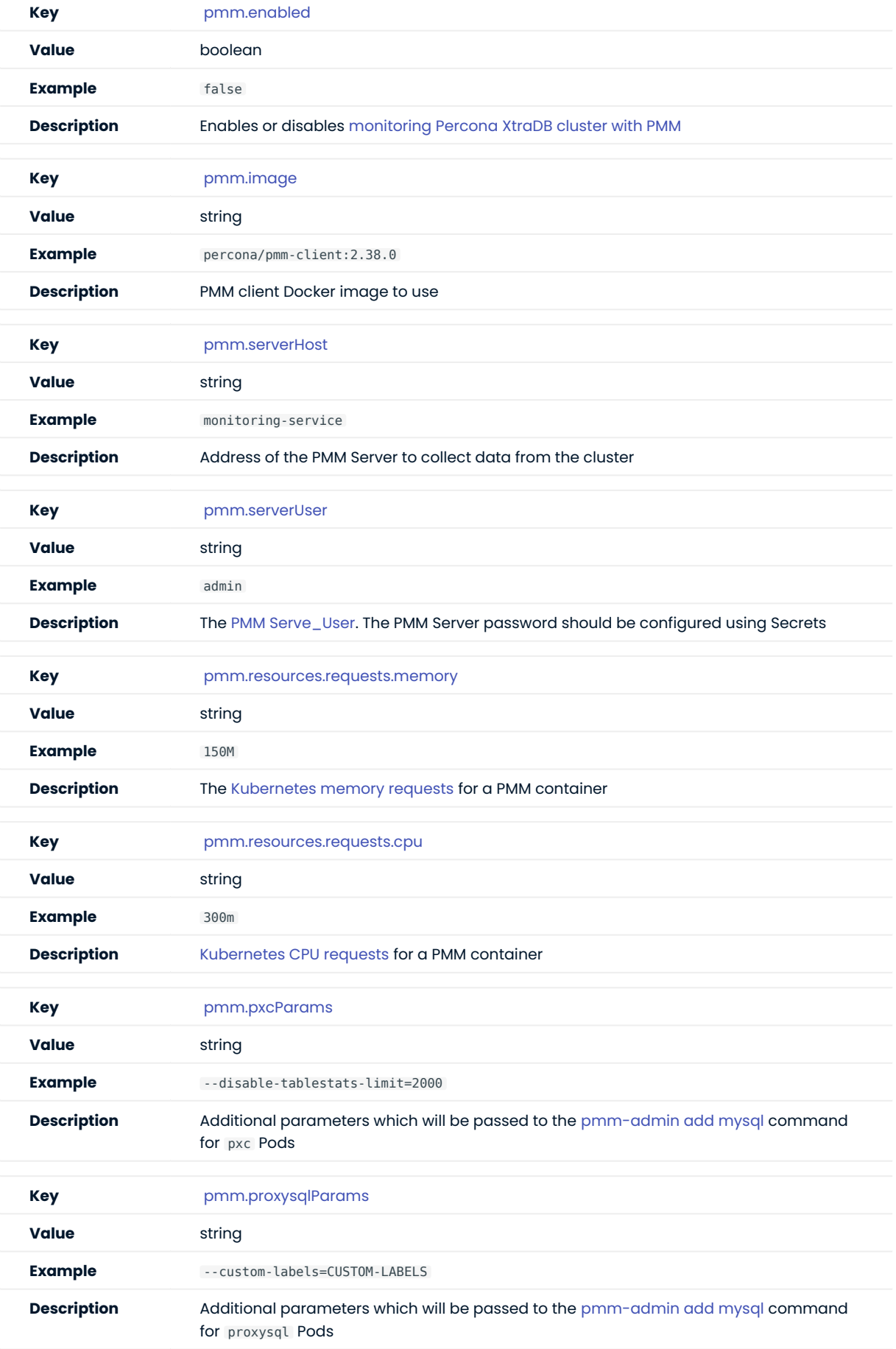

### Backup section

The backup section in the [deploy/cr.yaml](https://github.com/percona/percona-xtradb-cluster-operator/blob/main/deploy/cr.yaml) file contains the following configuration options for the regular Percona XtraDB Cluster backups.

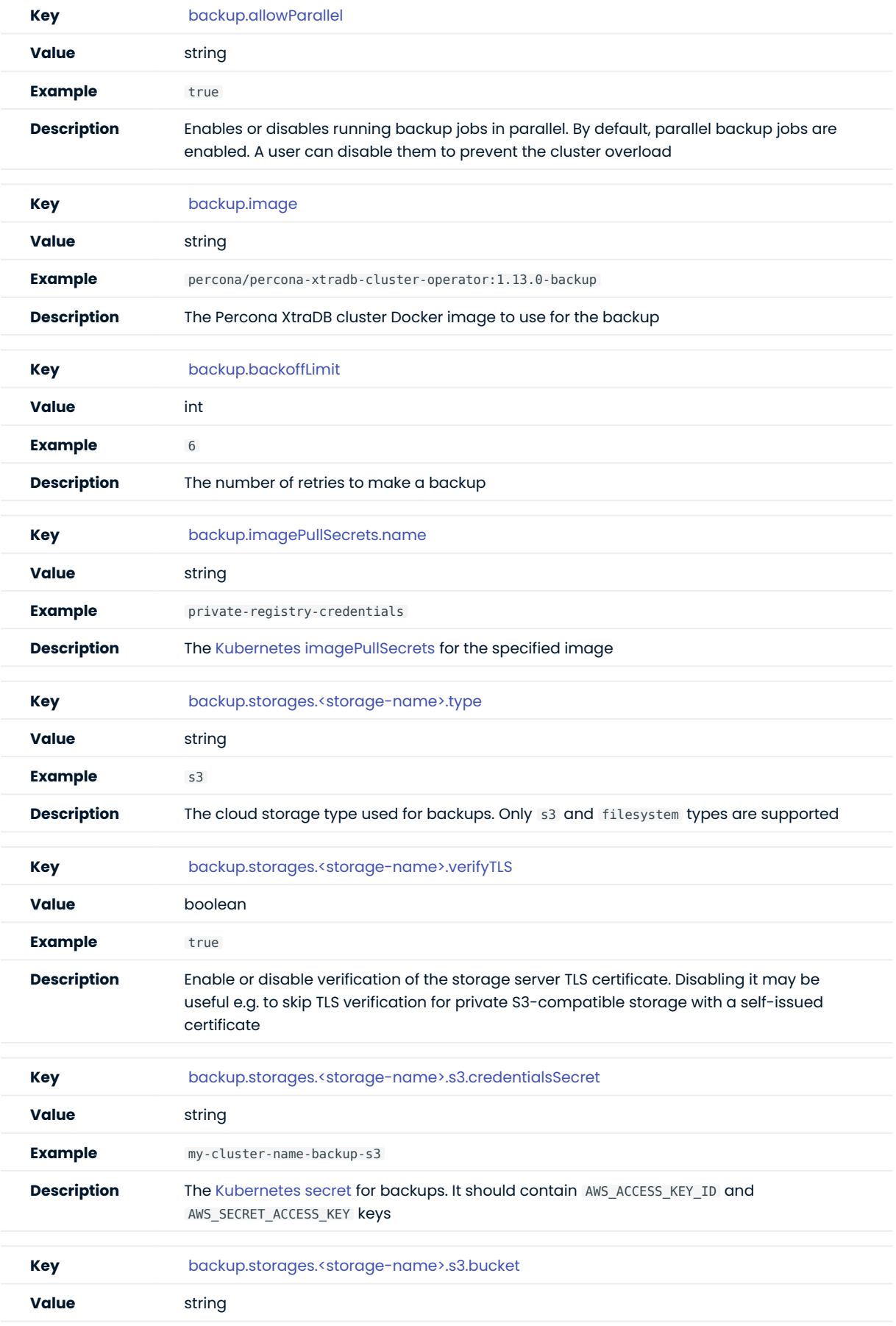

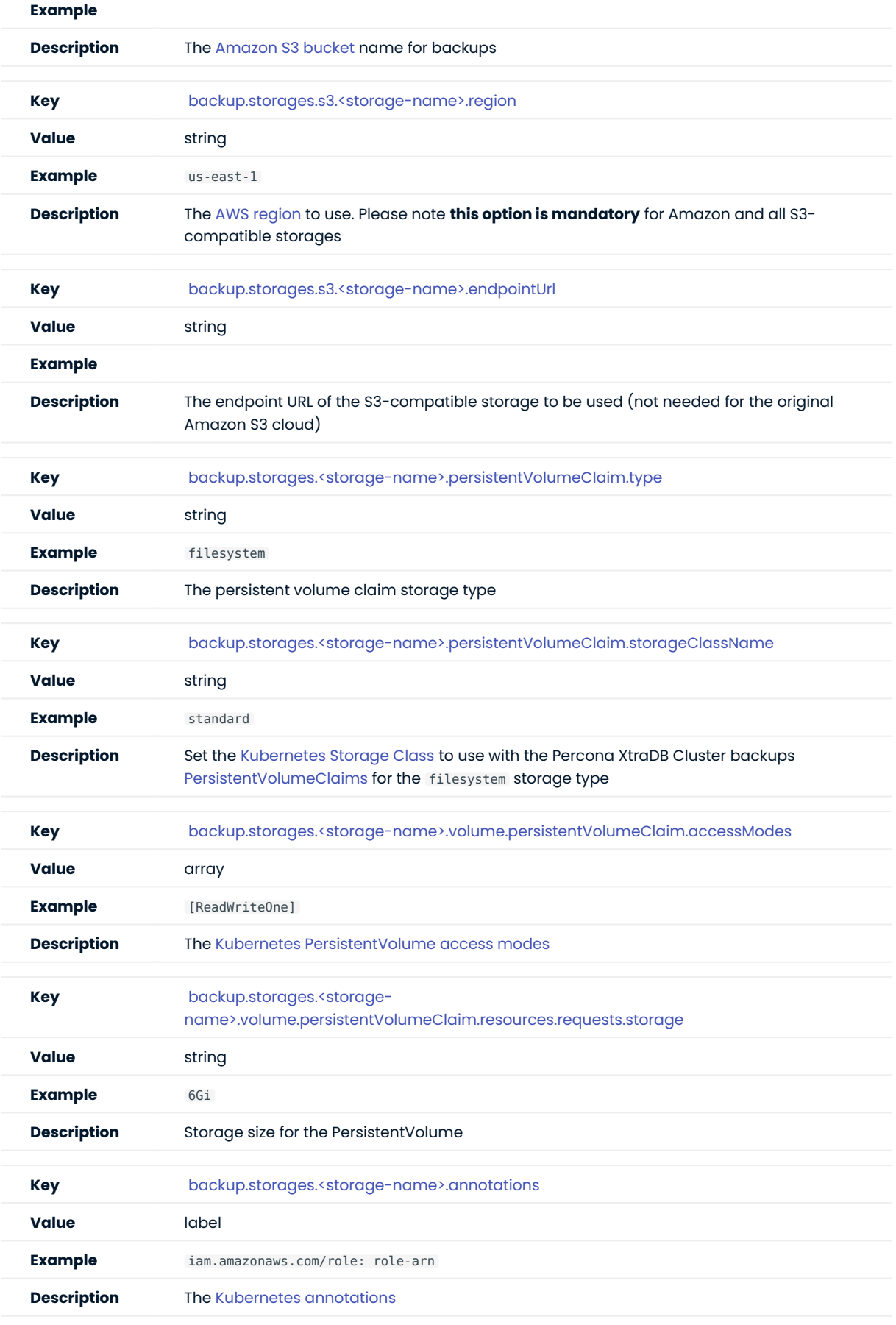

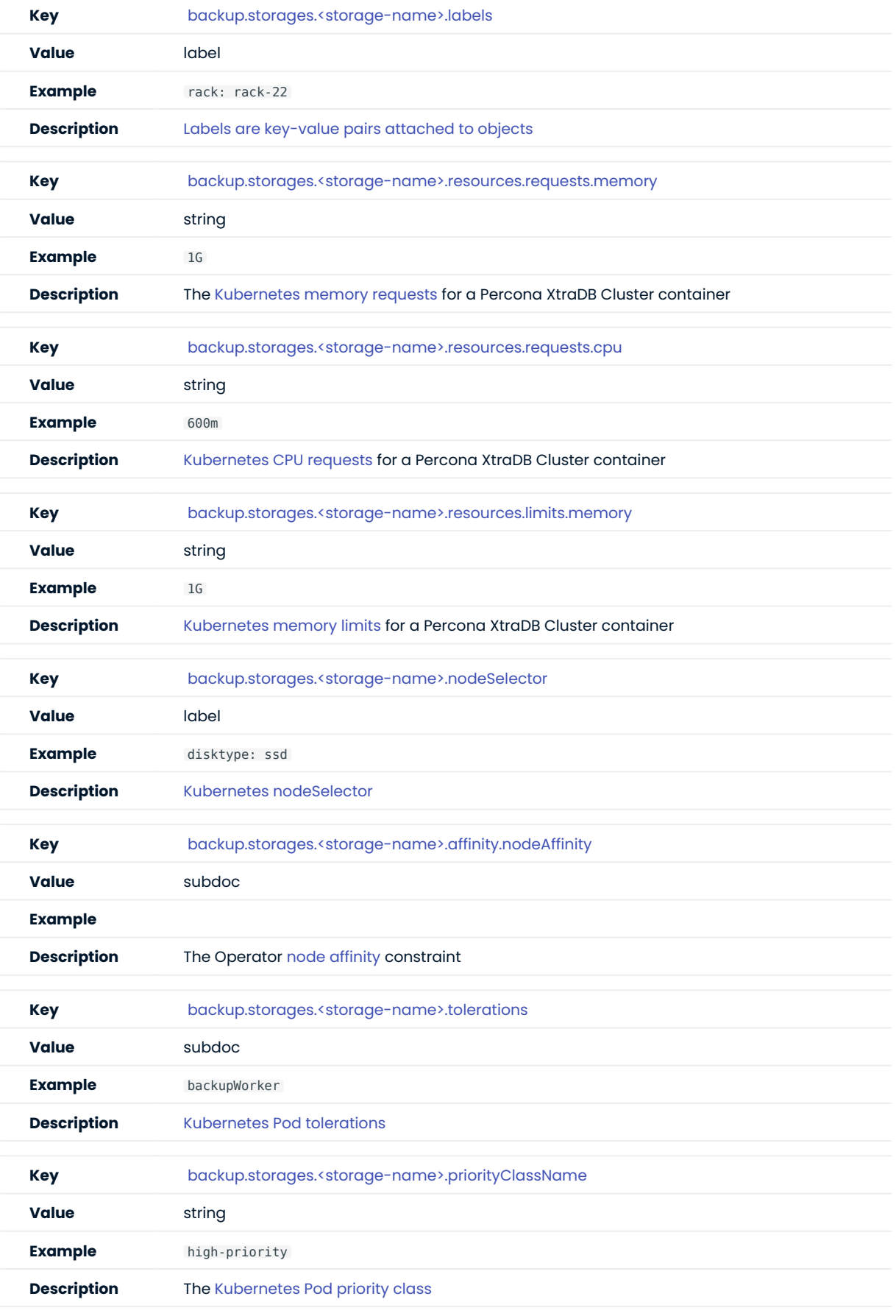

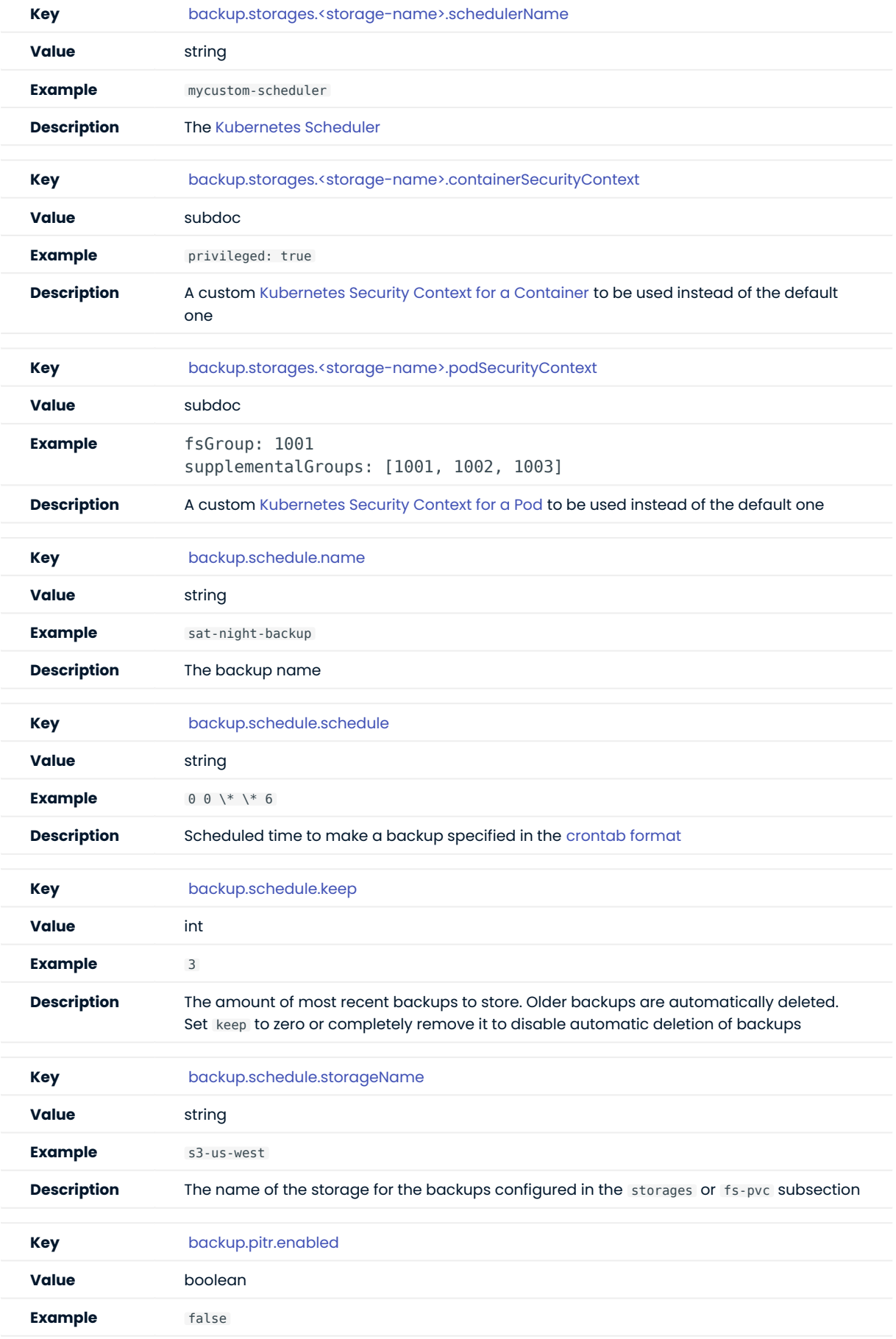

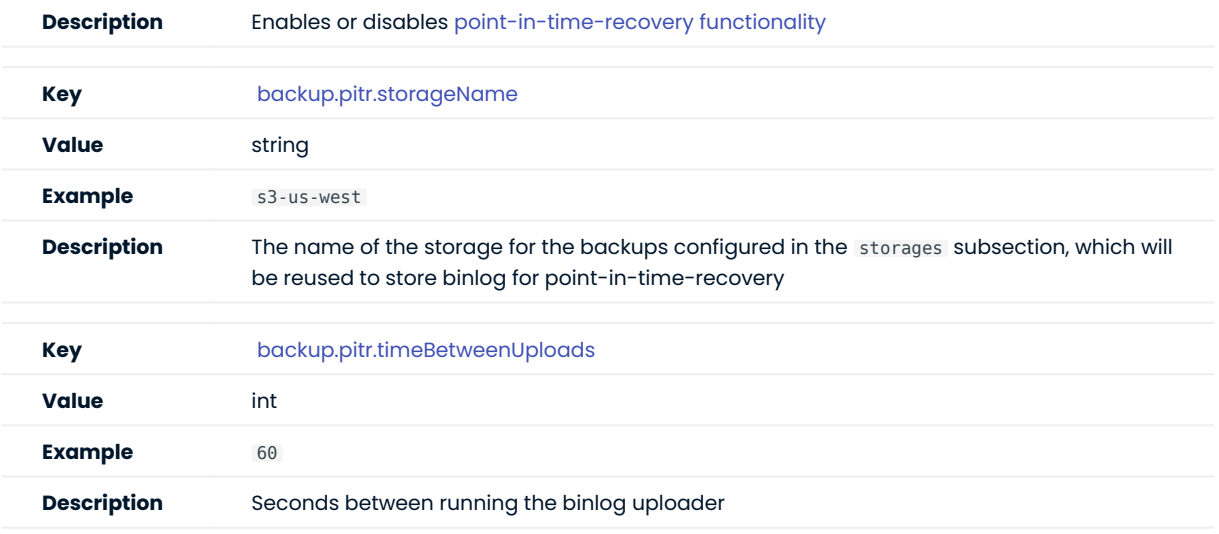

# 17.1.2 PerconaXtraDBClusterRestore Custom Resource options

Percona XtraDB Cluster Restore options are managed by the Operator via the PerconaXtraDBClusterRestore [Custom Resource](https://kubernetes.io/docs/concepts/extend-kubernetes/api-extension/custom-resources/) and can be configured via the [deploy/backup/restore.yaml](https://github.com/percona/percona-xtradb-cluster-operator/blob/main/deploy/backup/restore.yaml) configuration file. This Custom Resource contains the following options:

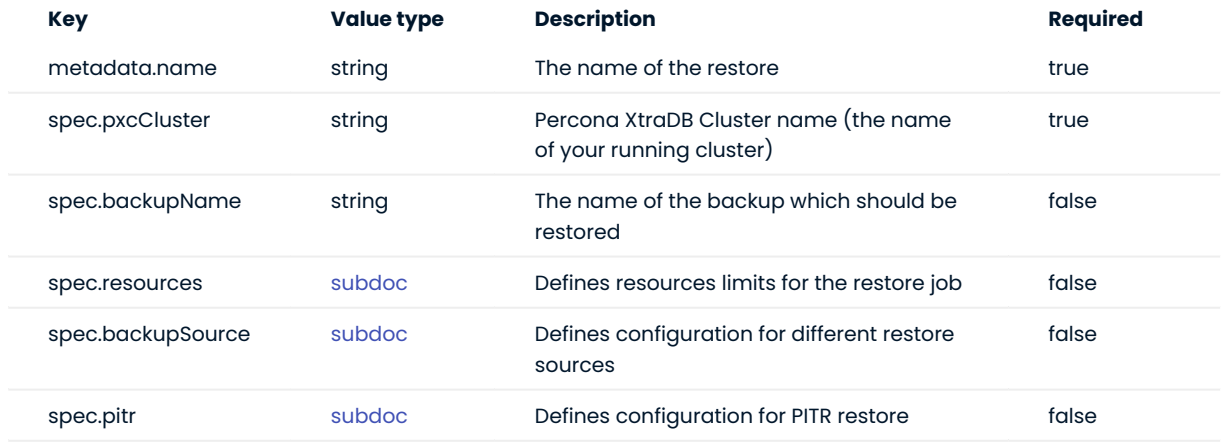

#### resources section

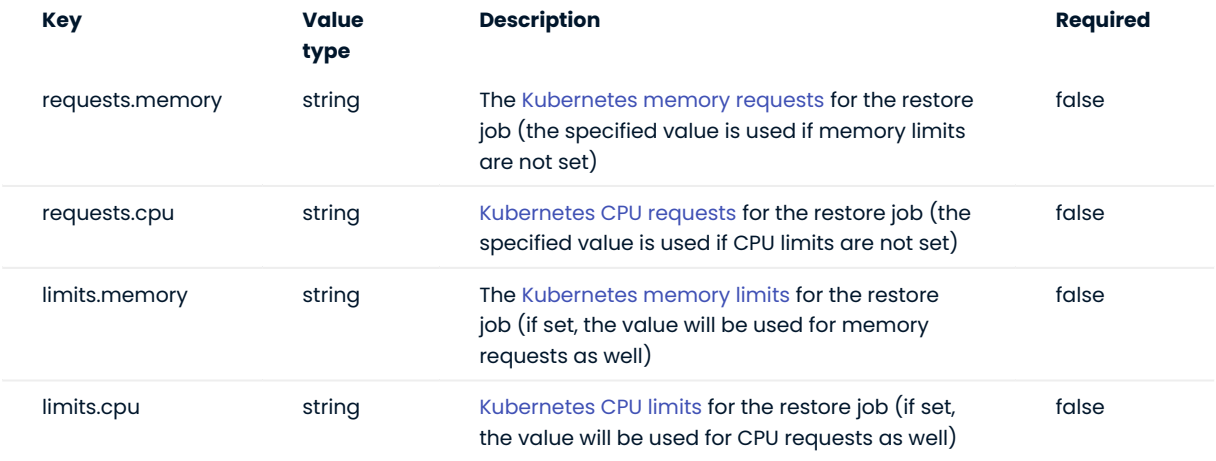
# backupSource section

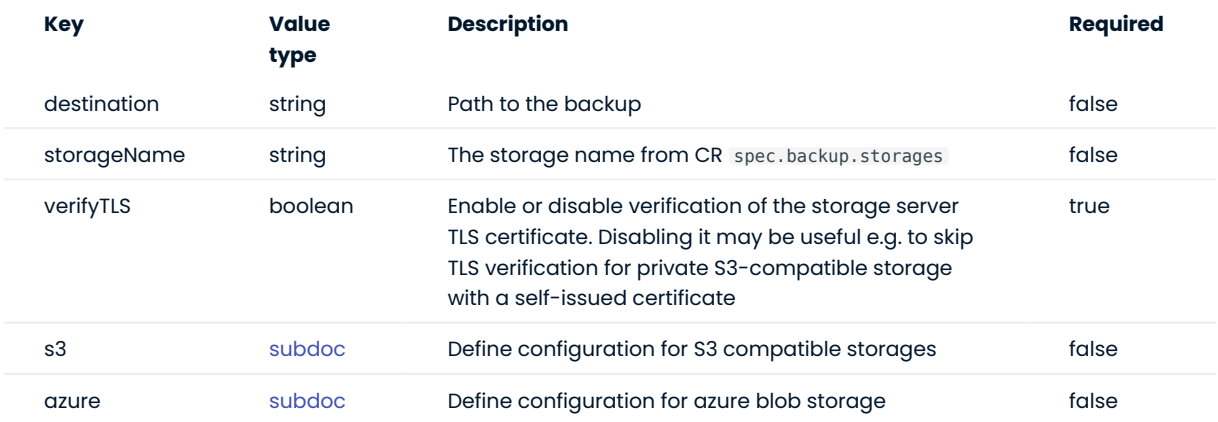

# backupSource.s3 subsection

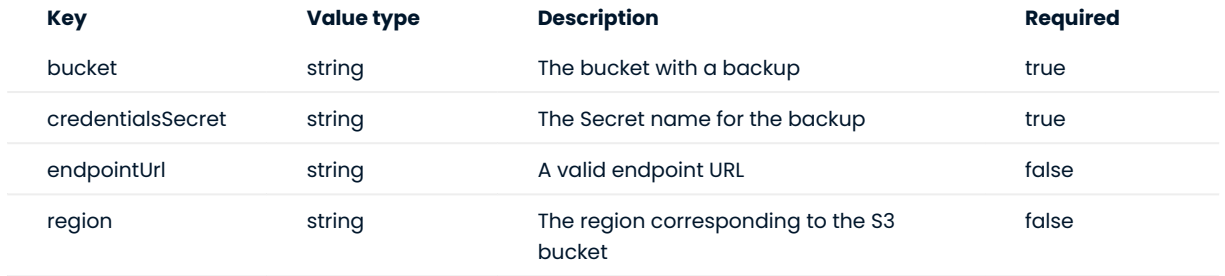

# backupSource.azure subsection

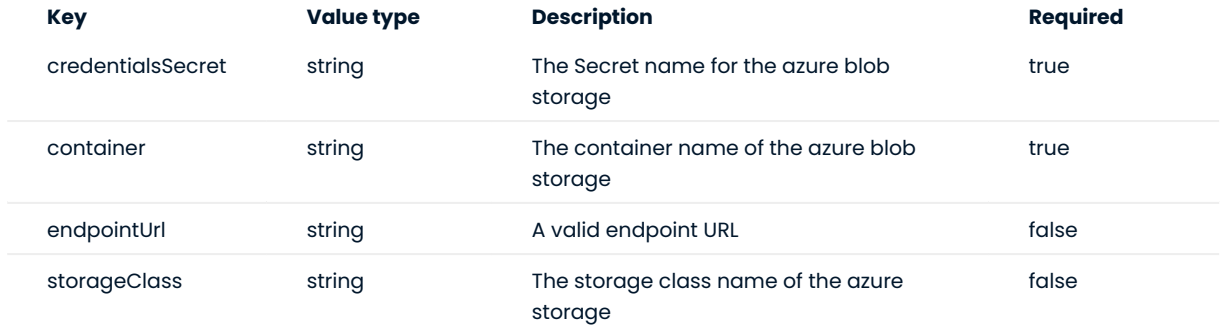

# pitr subsection

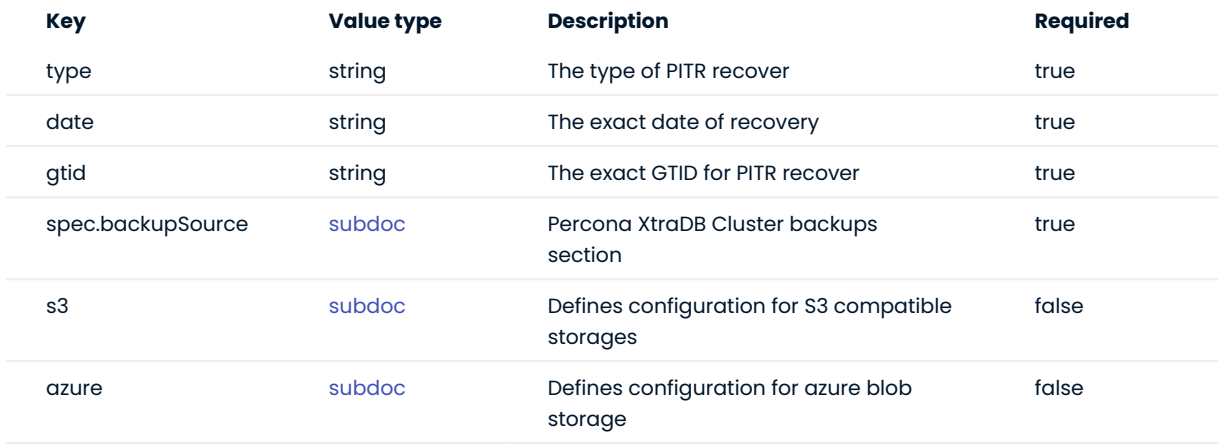

#### CONTACT US

For free technical help, visit the Percona [Community Forum](https://forums.percona.com/c/mysql-mariadb/percona-kubernetes-operator-for-mysql/28?utm_campaign=Doc-20pages).

To report bugs or submit feature requests, open a [JIRA](https://jira.percona.com/projects/K8SPXC/issues/) ticket.

For paid [support](https://www.percona.com/services/support) and [managed o](https://www.percona.com/services/managed-services)r [consulting services ,](https://www.percona.com/services/consulting) contact [Percona Sales.](https://www.percona.com/about-percona/contact)

Last update: 2023-07-11

# 17.2 Percona certified images

Following table presents Percona's certified docker images to be used with the Percona Operator for MySQL based on Percona XtraDB Cluster:

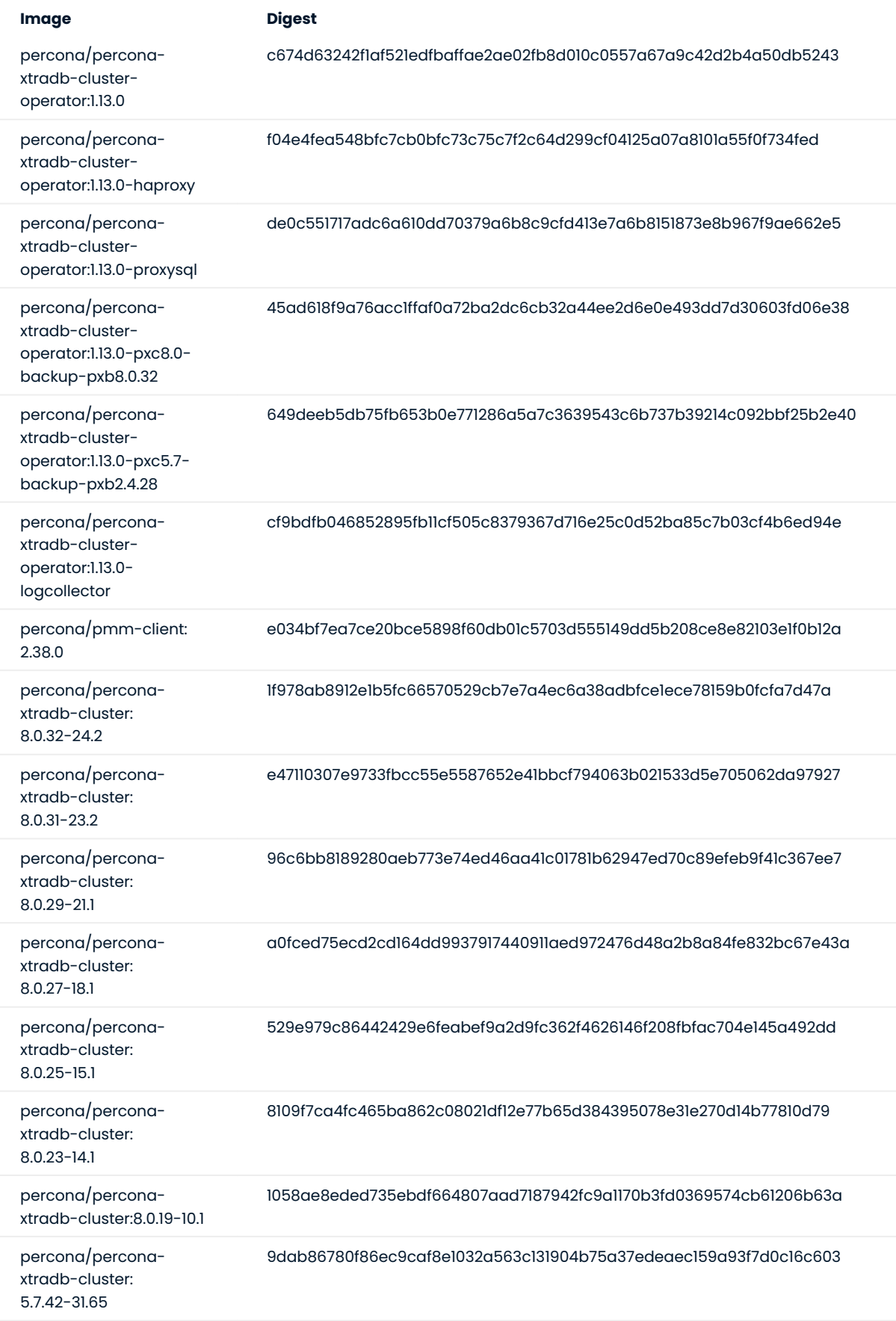

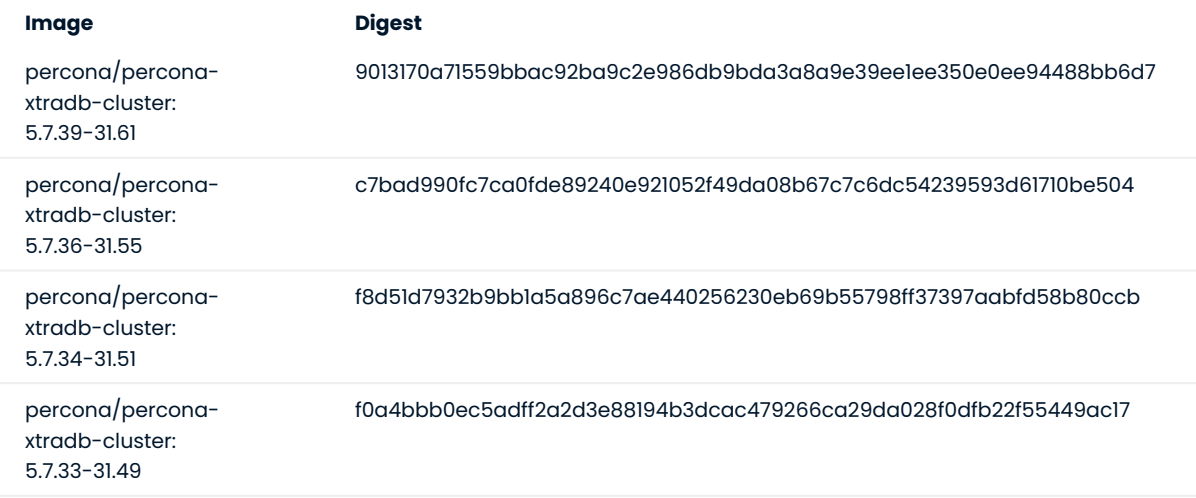

## CONTACT US

For free technical help, visit the Percona [Community Forum](https://forums.percona.com/c/mysql-mariadb/percona-kubernetes-operator-for-mysql/28?utm_campaign=Doc-20pages).

To report bugs or submit feature requests, open a [JIRA](https://jira.percona.com/projects/K8SPXC/issues/) ticket.

For paid [support](https://www.percona.com/services/support) and [managed o](https://www.percona.com/services/managed-services)r [consulting services ,](https://www.percona.com/services/consulting) contact [Percona Sales.](https://www.percona.com/about-percona/contact)

Last update: 2023-07-11

# 17.3 Percona Operator for MySQL API Documentation

Percona Operator for MySQL based on Percona XtraDB Cluster provides an [aggregation-layer extension for](https://kubernetes.io/docs/concepts/extend-kubernetes/api-extension/apiserver-aggregation/) [the Kubernetes API](https://kubernetes.io/docs/concepts/extend-kubernetes/api-extension/apiserver-aggregation/). Please refer to the [official Kubernetes API documentation](https://kubernetes.io/docs/reference/) on the API access and usage details. The following subsections describe the Percona XtraDB Cluster API provided by the Operator.

## 17.3.1 Prerequisites

1. Create the namespace name you will use, if not exist:

```
$ kubectl create namespace my-namespace-name
```
Trying to create an already-existing namespace will show you a self-explanatory error message. Also, you can use the defalut namespace.

#### Note

In this document default namespace is used in all examples. Substitute default with your namespace name if you use a different one.

#### 2. Prepare

```
# set correct API address
KUBE_CLUSTER=$(kubectl config view --minify -o jsonpath='{.clusters[0].name}')
API_SERVER=$(kubectl config view -o jsonpath="{.clusters[?
(@.name==\"$KUBE_CLUSTER\")].cluster.server}" | sed -e 's#https://##')
# create service account and get token
kubectl apply -f deploy/crd.yaml -f deploy/rbac.yaml -n default
KUBE_TOKEN=$(kubectl get secret $(kubectl get serviceaccount percona-xtradb-cluster-
operator -o jsonpath='{.secrets[0].name}' -n default) -o jsonpath='{.data.token}' -n 
default | base64 --decode )
```
### 17.3.2 Create new Percona XtraDB Cluster

## Description:

The command to create a new Percona XtraDB Cluster with all its resources

# Kubectl Command:

\$ kubectl apply -f percona-xtradb-cluster-operator/deploy/cr.yaml

#### URL:

https://\$API\_SERVER/apis/pxc.percona.com/v1-13-0/namespaces/default/perconaxtradbclusters

#### Authentication:

Authorization: Bearer \$KUBE TOKEN

# cURL Request:

```
$ curl -k -v -XPOST "https://$API_SERVER/apis/pxc.percona.com/v1-13-0/namespaces/default/
perconaxtradbclusters" \
            -H "Content-Type: application/json" \
            -H "Accept: application/json" \
            -H "Authorization: Bearer $KUBE_TOKEN" \
            -d "@cluster.json"
```
Request Body (cluster.json):

```
{
    "apiVersion":"pxc.percona.com/v1-5-0",
   "kind":"PerconaXtraDBCluster",
   "metadata":{
      "name":"cluster1",
       "finalizers":[
          "delete-pxc-pods-in-order"
      ]
   },
    "spec":{
       "secretsName":"my-cluster-secrets",
       "vaultSecretName":"keyring-secret-vault",
       "sslSecretName":"my-cluster-ssl",
      "sslInternalSecretName":"my-cluster-ssl-internal",
       "allowUnsafeConfigurations":true,
       "pxc":{
          "size":3,
          "image":"percona/percona-xtradb-cluster:8.0.19-10.1",
         "resources":{
             "requests":null
          },
          "affinity":{
             "antiAffinityTopologyKey":"none"
          },
          "podDisruptionBudget":{
             "maxUnavailable":1
          },
          "volumeSpec":{
             "persistentVolumeClaim":{
                "resources":{
                  "requests":{
                      "storage":"6Gi"
 }
                }
            }
          },
          "gracePeriod":600
      },
       "proxysql":{
          "enabled":true,
          "size":3,
          "image":"percona/percona-xtradb-cluster-operator:1.5.0-proxysql",
          "resources":{
             "requests":null
          },
          "affinity":{
             "antiAffinityTopologyKey":"none"
          },
          "volumeSpec":{
             "persistentVolumeClaim":{
                "resources":{
                   "requests":{
                      "storage":"2Gi"
 }
                }
            }
          },
          "podDisruptionBudget":{
             "maxUnavailable":1
          },
          "gracePeriod":30
      },
       "pmm":{
          "enabled":false,
          "image":"percona/percona-xtradb-cluster-operator:1.5.0-pmm",
```
 $\frac{1}{2}$  Example

```
 "serverHost":"monitoring-service",
          "serverUser":"pmm"
      },
       "backup":{
         "image":"percona/percona-xtradb-cluster-operator:1.5.0-pxc8.0-backup",
         "serviceAccountName":"percona-xtradb-cluster-operator",
         "storages":{
            "s3-us-west":{
               "type":"s3",
               "s3":{
                  "bucket":"S3-BACKUP-BUCKET-NAME-HERE",
                   "credentialsSecret":"my-cluster-name-backup-s3",
                   "region":"us-west-2"
               }
            },
             "fs-pvc":{
                "type":"filesystem",
                "volume":{
                  "persistentVolumeClaim":{
                     "accessModes":[
                        "ReadWriteOnce"
                     ],
                     "resources":{
                         "requests":{
                            "storage":"6Gi"
 }
 }
                  }
               }
            }
          },
          "schedule":[
            {
               "name":"sat-night-backup",
               "schedule":"0 \times * * 6",
                "keep":3,
                "storageName":"s3-us-west"
            },
\{ "name":"daily-backup",
                "schedule":"0 0 * * *",
                "keep":5,
                "storageName":"fs-pvc"
           }
       \blacksquare }
   }
}
```
#### Inputs:

#### Metadata:

- 1. Name (String, min-length: 1) : contains name of cluster
- Finalizers (list of string, Default: [ "delete-pxc-pods-in-order" ]) contains steps to do when deleting 2. the cluster

#### Spec:

- 1. secretsName (String, min-length: 1) : contains name of secret to create for the cluster
- 2. vaultSecretName (String, min-length: 1) : contains name of vault secret to create for the cluster
- sslInternalSecretName (String, min-length: 1) : contains name of ssl secret to create for the cluster 3.
- 4. allowUnsafeConfigurations (Boolean, Default: false) : <code>allow</code> unsafe configurations to run

pxc:

- 1.Size (Int,min-value:1,default,3): number of Percona XtraDB Cluster nodes to create
- 2.|Mage (String, min-|ength:1): contains image name to use for Percona XtraDB Cluster nodes
- 3. volumeSpec : storage (SizeString, default: "6Gi") : contains the size for the storage volume of Percona XtraDB Cluster nodes
- 4.gracePeriod (Int, default: 600, min-value: 0 ) : contains the time to wait for Percona XtraDB Cluster . node to shutdown in milliseconds

#### proxysql:

1. Enabled (Boolean, default: true) : enabled or disables proxysql

#### pmm:

- 1.serverHost (String, min-length: 1) : serivce name for monitoring
- 2.serverUser (String, min-length: 1) : name of pmm user
- 3.image (String, min-length: 1) : name of pmm image

#### backup:

1.Storages (Object): contains the storage destinations to save the backups in

2. schedule:

- a.name (String, min-length: 1): name of backup job
- b. schedule (String, Cron format: "\\* \\* \\* \\* \\*"): contains cron schedule format for when to run cron jobs
- c. keep (Int, min-value  $= 1$ ): number of backups to keep
- d.storageName (String, min-length: 1) : name of storage object to use

#### Response:

```
\equiv Example
      "apiVersion":"pxc.percona.com/v1-5-0",
      "kind":"PerconaXtraDBCluster",
      "metadata":{
         "creationTimestamp":"2020-05-27T22:23:58Z",
         "finalizers":[
            "delete-pxc-pods-in-order"
         ],
         "generation":1,
         "managedFields":[
            {
                "apiVersion":"pxc.percona.com/v1-5-0",
               "fieldsType":"FieldsV1",
               "fieldsV1":{
                  "f:metadata":{
                     "f:finalizers":{
                    }
  , and the state \} ,
   "f:spec":{
                    \cdots . ": {
  , where \{ \} , we have \{ \} , we have \{ \} ,
   "f:allowUnsafeConfigurations":{
  , where \} , the set of \} ,
   "f:backup":{
                        \cdots":{
                         },
                        "f:image":{
  , and the contract of \{ \} , \{ \} , \{ \}"f:schedule":{
  , and the contract of \{ \} , \{ \}"f:serviceAccountName":{
                         },
                        "f:storages":{
                            ".":{
  , and the contract of \} , \{"f:fs-pvc":{
                              \cdots . \cdots .
                               },
                              "f:type":{
  \}, \{"f:volume":{
                                  ".":{
  , and the contract of \{ \} , and the contract of \{ \} ,
                                  "f:persistentVolumeClaim":{
                                     ^{\circ}.":{
  , and the contract of \mathbb{R} , \mathbb{R}"f:accessModes":{
  , where \} , we have the set of \} ,
                                     "f:resources":{
                                        \langle ", ":\{\} ,
```
{

```
 "f:requests":{
                                ".":{}^{\circ}},
                                "f:storage":{
                               }
 }
 }
 }
 }
, and the contract of \mathbb{R} , \mathbb{R}"f:s3-us-west":{
 ".":{
\}, \{"f:s3":{
                       ".":\{ },
                        "f:bucket":{
, where \{ \} , we have the contract of \{ \} ,
                        "f:credentialsSecret":{
, and the contract of \{ \} , and the contract of \{ \} ,
                        "f:region":{
 }
\}, \{"f:type":{
 }
                   }
                 }
, where \} , the set of \} ,
 "f:pmm":{
 ".":{
, and the contract of \} , \{"f:enabled":{
, and the contract of \{ \} , \{ \}"f:image":{
, and the contract of \{ \} , \{ \}"f:serverHost":{
                 },
                 "f:serverUser":{
 }
, where \} , the set of \} ,
 "f:proxysql":{
 ".":{
, and the contract of \{ \} , \{ \}"f:affinity":{
                  \ldots . \ldots .
, and the contract of \mathbb{R} , \mathbb{R}"f:antiAffinityTopologyKey":{
 }
, and the contract of \{ \} , \{ \}"f:enabled":{
, and the contract of \{ \} , \{ \}"f:gracePeriod":{
```

```
, and the contract of \} , \{"f:image":{
                    },
                   "f:podDisruptionBudget":{
                     \ldots ".":\left\{ \ldots \right\}, and the contract of \} , \{"f:maxUnavailable":{
 }
, and the contract of \} , \{"f:resources":{
                      \mathbb{R}^n . "\mathbb{R}, and the contract of \mathbb{R} , \mathbb{R}"f:requests":{
 }
, and the contract of \{ \} , \{ \} , \{ \}"f:size":{
, and the contract of \} , \{"f:volumeSpec":{
 ".":{
, and the contract of \mathbb{R} , \mathbb{R}"f:persistentVolumeClaim":{
 ".":{
\}, \{"f:resources":{
                           \cdots":{
, and the contract of \{ \} , and the contract of \{ \} ,
                            "f:requests":{
                             \cdots \cdots \vdots\},
                               "f:storage":{
 }
 }
                     }<br>}
 }
 }
, where \} , the state \} ,
 "f:pxc":{
                   \cdots:{
                    },
                   "f:affinity":{
                     \mathbb{R}^n , \mathbb{R}^n . \{, and the contract of \mathbb{R} , \mathbb{R}"f:antiAffinityTopologyKey":{
 }
                    },
                    "f:gracePeriod":{
, and the contract of \{ \} , \{ \}"f:image":{
                    },
                   "f:podDisruptionBudget":{
                     \cdots . \cdots .
```

```
, and the contract of \mathbb{R} , \mathbb{R}"f:maxUnavailable":{
 }
                    },
                   "f:resources":{
                      \cdots . ": {
, and the contract of \} , \{"f:requests":{
 }
, and the contract of \} , \{"f:size":{
, and the contract of \{ \} , \{ \} , \{ \}"f:volumeSpec":{
                      \cdots":{
, and the contract of \} , \{"f:persistentVolumeClaim":{
                         \binom{n}{i} ": {
, and the contract of \mathbb{R} , \mathbb{R}"f:resources":{
 ".":{
, where \{ \} , we have the contract of \{ \} ,
                            "f:requests":{
                              \mathbb{C}^n , \mathbb{C}^n : {
, and the contract of \mathbb{R} , \mathbb{R}"f:storage":{
 }
 }
 }
 }
 }
                 },
                  "f:secretsName":{
, where \} , the state \} ,
 "f:sslInternalSecretName":{
, where \} , the state \} ,
 "f:sslSecretName":{
                 },
                 "f:vaultSecretName":{
 }
             }
           },
            "manager":"kubectl",
            "operation":"Update",
            "time":"2020-05-27T22:23:58Z"
        }
      ],
      "name":"cluster1",
      "namespace":"default",
      "resourceVersion":"8694",
      "selfLink":"/apis/pxc.percona.com/v1-5-0/namespaces/default/perconaxtradbclusters/
cluster1",
      "uid":"e9115e2a-49df-4ebf-9dab-fa5a550208d3"
   },
   "spec":{
      "allowUnsafeConfigurations":false,
      "backup":{
```

```
 "image":"percona/percona-xtradb-cluster-operator:1.5.0-pxc8.0-backup",
           "schedule":[
\{ "keep":3,
                  "name":"sat-night-backup",
                  "schedule":"0 0 * * 6",
                  "storageName":"s3-us-west"
              },
\{ "keep":5,
                  "name":"daily-backup",
                  "schedule":"0 0 * * *",
                  "storageName":"fs-pvc"
              }
           ],
           "serviceAccountName":"percona-xtradb-cluster-operator",
           "storages":{
              "fs-pvc":{
                  "type":"filesystem",
                  "volume":{
                     "persistentVolumeClaim":{
                         "accessModes":[
                             "ReadWriteOnce"
\mathbf{1}, \mathbf{1}, \mathbf{1}, \mathbf{1}, \mathbf{1}, \mathbf{1}, \mathbf{1}, \mathbf{1}, \mathbf{1}, \mathbf{1}, \mathbf{1}, \mathbf{1}, \mathbf{1}, \mathbf{1}, \mathbf{1}, \mathbf{1}, \mathbf{1}, \mathbf{1}, \mathbf{1}, \mathbf{1}, \mathbf{1}, \mathbf{1}, "resources":{
                             "requests":{
                                "storage":"6Gi"
 }
 }
                    }
                 }
              },
               "s3-us-west":{
                  "s3":{
                     "bucket":"S3-BACKUP-BUCKET-NAME-HERE",
                      "credentialsSecret":"my-cluster-name-backup-s3",
                      "region":"us-west-2"
                  },
                  "type":"s3"
             }
          }
       },
        "pmm":{
           "enabled":false,
           "image":"percona/percona-xtradb-cluster-operator:1.5.0-pmm",
           "serverHost":"monitoring-service",
           "serverUser":"pmm"
       },
        "proxysql":{
           "affinity":{
              "antiAffinityTopologyKey":"none"
           },
           "enabled":true,
           "gracePeriod":30,
           "image":"percona/percona-xtradb-cluster-operator:1.5.0-proxysql",
           "podDisruptionBudget":{
              "maxUnavailable":1
           },
           "resources":{
              "requests":null
           },
           "size":3,
           "volumeSpec":{
              "persistentVolumeClaim":{
                  "resources":{
                     "requests":{
                         "storage":"2Gi"
 }
 }
```

```
 }
         }
      },
       "pxc":{
         "affinity":{
            "antiAffinityTopologyKey":"none"
         },
         "gracePeriod":600,
         "image":"percona/percona-xtradb-cluster:8.0.19-10.1",
         "podDisruptionBudget":{
            "maxUnavailable":1
         },
         "resources":{
            "requests":null
         },
         "size":3,
         "volumeSpec":{
            "persistentVolumeClaim":{
               "resources":{
                  "requests":{
                     "storage":"6Gi"
 }
 }
            }
         }
      },
       "secretsName":"my-cluster-secrets",
       "sslInternalSecretName":"my-cluster-ssl-internal",
      "sslSecretName":"my-cluster-ssl",
      "vaultSecretName":"keyring-secret-vault"
   }
}
```
# 17.3.3 List Percona XtraDB Clusters

#### Description:

Lists all Percona XtraDB Clusters that exist in your kubernetes cluster

#### Kubectl Command:

\$ kubectl get pxc

# URL:

```
https://$API_SERVER/apis/pxc.percona.com/v1/namespaces/default/perconaxtradbclusters?
limit=500
```
#### Authentication:

Authorization: Bearer \$KUBE\_TOKEN

#### cURL Request:

```
$ curl -k -v -XGET "https://$API_SERVER/apis/pxc.percona.com/v1/namespaces/default/
perconaxtradbclusters?limit=500" \
            -H "Accept: application/json;as=Table;v=v1;g=meta.k8s.io,application/
json;as=Table;v=v1beta1;g=meta.k8s.io,application/json" \
             -H "Authorization: Bearer $KUBE_TOKEN"
```
# Request Body:

None

Response:

```
\frac{1}{2} Example
  {
      "kind":"Table",
      "apiVersion":"meta.k8s.io/v1",
      "metadata":{
         "selfLink":"/apis/pxc.percona.com/v1/namespaces/default/perconaxtradbclusters",
         "resourceVersion":"10528"
      },
      "columnDefinitions":[
         {
            "name":"Name",
            "type":"string",
            "format":"name",
            "description":"Name must be unique within a namespace. Is required when creating 
  resources, although some resources may allow a client to request the generation of an 
 appropriate name automatically. Name is primarily intended for creation idempotence and 
  configuration definition. Cannot be updated. More info: http://kubernetes.io/docs/user-guide/
  identifiers#names",
            "priority":0
        },
         {
            "name":"Endpoint",
            "type":"string",
            "format":"",
            "description":"Custom resource definition column (in JSONPath format): .status.host",
            "priority":0
         },
         {
            "name":"Status",
            "type":"string",
            "format":"",
            "description":"Custom resource definition column (in JSONPath format): .status.state",
            "priority":0
        },
         {
            "name":"PXC",
            "type":"string",
            "format":"",
            "description":"Ready pxc nodes",
            "priority":0
        },
         {
            "name":"proxysql",
            "type":"string",
            "format":"",
            "description":"Ready pxc nodes",
            "priority":0
        },
         {
            "name":"Age",
            "type":"date",
            "format":"",
            "description":"Custom resource definition column (in JSONPath 
  format): .metadata.creationTimestamp",
            "priority":0
        }
      ],
      "rows":[
        {
            "cells":[
               "cluster1",
               "cluster1-proxysql.default",
               "ready",
               "3",
               "3",
               "8m37s"
```

```
 ],
         "object":{
            "kind":"PartialObjectMetadata",
            "apiVersion":"meta.k8s.io/v1",
            "metadata":{
               "name":"cluster1",
               "namespace":"default",
               "selfLink":"/apis/pxc.percona.com/v1/namespaces/default/perconaxtradbclusters/
cluster1",
               "uid":"e9115e2a-49df-4ebf-9dab-fa5a550208d3",
               "resourceVersion":"10517",
               "generation":1,
               "creationTimestamp":"2020-05-27T22:23:58Z",
               "finalizers":[
                  "delete-pxc-pods-in-order"
               ],
               "managedFields":[
                 {
                     "manager":"kubectl",
                    "operation":"Update",
                    "apiVersion":"pxc.percona.com/v1-5-0",
                    "time":"2020-05-27T22:23:58Z",
                    "fieldsType":"FieldsV1",
                    "fieldsV1":{
                        "f:metadata":{
                          "f:finalizers":{
 }
, and the contract of \mathbb{R} , \mathbb{R}"f:spec":{
                         \cdots . \cdots\}, \{"f:allowUnsafeConfigurations":{
\}, \{"f:backup":{
                            \cdots : {
\},
                             "f:image":{
, and the contract of the contract of \} ,
                             "f:schedule":{
, and the contract of the contract of \} ,
                             "f:serviceAccountName":{
, where \{ \} , we have the contract of \{ \} ,
                             "f:storages":{
                                ".":{
, and the contract of \mathbb{R} , \mathbb{R}"f:fs-pvc":{
                                   ".":{
\} ,
                                  "f:type":{
\},
                                  "f:volume":{
                                     \mathbb{R}^n : \{},
                                      "f:persistentVolumeClaim":{
                                        \mathbb{F}.":{
                                         },
                                         "f:accessModes":{
```

```
, the contract of the contract of \} , \{"f:resources":{
 ".":{
                             },
                             "f:requests":{
 ".":{
                              },
                               "f:storage":{
                               }
 }
 }
 }
 }
\},
                     "f:s3-us-west":{
 ".":{
\},
                       "f:s3":{
                        \cdots \cdots \cdots},
                         "f:bucket":{
                         },
                         "f:credentialsSecret":{
                         },
                         "f:region":{
                        }
\} ,
                       "f:type":{
 }
 }
 }
\}, \{"f:pmm":{
 ".":{
, and the contract of the contract of \} ,
                   "f:image":{
, where \{ \} , we have the contract of \{ \} ,
                   "f:serverHost":{
, and the contract of the contract of \} ,
                   "f:serverUser":{
 }
, and the contract of \mathbb{R} , \mathbb{R}"f:proxysql":{
                    ".":{
, where \{ \} , we have the contract of \{ \} ,
                   "f:affinity":{
                    \overset{\text{\tiny{m}}}{\longrightarrow} . <br> <br> <br> <br> <br> : {
, and the contract of \mathbb{R} , \mathbb{R}"f:antiAffinityTopologyKey":{
 }
, and the contract of the contract of \} ,
                   "f:enabled":{
```

```
\},
                             "f:gracePeriod":{
, where \{ \} , we have the contract of \{ \} ,
                            "f:image":{
, and the contract of the contract of \} ,
                             "f:podDisruptionBudget":{
                              \ldots"\ldots":{
, where \} , we have the set of \} ,
                                "f:maxUnavailable":{
 }
, where \{ \} , we have the contract of \{ \} ,
                             "f:resources":{
, and the contract of the contract of \} ,
                            "f:size":{
, where \{ \} , we have the contract of \{ \} ,
                             "f:volumeSpec":{
                               \mathbb{R}^n . "\mathbb{R}, and the contract of \mathbb{R} , \mathbb{R}"f:persistentVolumeClaim":{
                                 \cdots . \cdots :
\} ,
                                   "f:resources":{
 ".":{
                                      },
                                      "f:requests":{
".":{ } } } } { } } } { } } { } } { } { } } { } { } { } { } { } { } { } { } { } { } { } { } { } { \{}{ }} { { \{}{ }} { \{}{ }} { \{}{ }} { \{}{ }} { \{}{ }} { \{}{ }} { \{}{ }} { \{}{ }} { \{}{ }} { 
                                         },
                                         "f:storage":{
                                        }
 }
 }
 }
 }
\}, \{"f:pxc":{
 ".":{
, where \{ \} , we have the contract of \{ \} ,
                            "f:affinity":{
                              \ldots . \ldots },
                               "f:antiAffinityTopologyKey":{
 }
, and the contract of the contract of \} ,
                            "f:gracePeriod":{
, where \{ \} , we have the contract of \{ \} ,
                             "f:image":{
, and the contract of the contract of \} ,
                             "f:podDisruptionBudget":{
 ".":{
, and the contract of \mathbb{R} , \mathbb{R}"f:maxUnavailable":{
```

```
 }
, and the contract of the contract of \} ,
                     "f:resources":{
, where \{ \} , we have the contract of \{ \} ,
                     "f:size":{
, and the contract of the contract of \} ,
                     "f:volumeSpec":{
                       \cdots":{
\},
                       "f:persistentVolumeClaim":{
                          ^{\circ}.":\left\{ \cdot \right.\},
                          "f:resources":{
                            \langle ", ": {
                            },
                            "f:requests":{
                              \cdots":{
                              },
                              "f:storage":{
                              }
 }
 }
 }
 }
\}, \{"f:secretsName":{
\}, \{"f:sslInternalSecretName":{
\}, \{"f:sslSecretName":{
\}, \{"f:vaultSecretName":{
 }
 }
 }
, where \} , the state \} ,
               "manager":"percona-xtradb-cluster-operator",
               "operation":"Update",
               "apiVersion":"pxc.percona.com/v1",
               "time":"2020-05-27T22:32:31Z",
               "fieldsType":"FieldsV1",
               "fieldsV1":{
                  "f:spec":{
                    "f:backup":{
                      "f:storages":{
                        "f:fs-pvc":{
                           "f:podSecurityContext":{
                             ".":{
                            },
                            "f:fsGroup":{
                            },
                            "f:supplementalGroups":{
                            }
```
 ${f}$ 

```
\},
                     "f:s3":{
 ".":{
                       },
                       "f:bucket":{
                      },
                      "f:credentialsSecret":{
                      }
 }
\},
                   "f:s3-us-west":{
                      "f:podSecurityContext":{
                      \cdots . ": {
                       },
                       "f:fsGroup":{
                       },
                       "f:supplementalGroups":{
                      }
 }
 }
 }
\}, \{"f:pmm":{
                  "f:resources":{
 }
\}, \{"f:proxysql":{
 "f:podSecurityContext":{
                   \mathbb{R}^n : {
, where \} , we have the set of \} ,
                   "f:fsGroup":{
, and the contract of \mathbb{R} , \mathbb{R}"f:supplementalGroups":{
 }
\},
                 "f:sslInternalSecretName":{
, and the contract of the contract of \} ,
                 "f:sslSecretName":{
\},
                 "f:volumeSpec":{
                    "f:persistentVolumeClaim":{
                     "f:accessModes":{
 }
 }
 }
\}, \{"f:pxc":{
                  "f:podSecurityContext":{
                   \ldots \ldots \vdots, and the contract of \mathbb{R} , \mathbb{R}"f:fsGroup":{
\},
                   "f:supplementalGroups":{
```

```
 }
\},
                  "f:sslInternalSecretName":{
, where \{ \} , we have the contract of \{ \} ,
                   "f:sslSecretName":{
, and the contract of the contract of \} ,
                   "f:vaultSecretName":{
, where \{ \} , we have the contract of \{ \} ,
                   "f:volumeSpec":{
 "f:persistentVolumeClaim":{
 "f:accessModes":{
 }
 }
 }
 }
, and the contract of \} , \{"f:status":{
                \cdots . ": {
, and the contract of \mathbb{R} , \mathbb{R}"f:conditions":{
\}, \{"f:host":{
\}, \{"f:observedGeneration":{
\}, \{"f:proxysql":{
 ".":{
, and the contract of the contract of \} ,
                  "f:ready":{
\},
                  "f:size":{
, and the contract of the contract of \} ,
                  "f:status":{
 }
\}, \{"f:pxc":{
                  \mathbb{R}^n . ": {
\},
                  "f:ready":{
, and the contract of the contract of \} ,
                  "f:size":{
, and the contract of the contract of \} ,
                  "f:status":{
 }
\}, \{"f:state":{
 }
 }
 }
 }
         ]
        }
```
 } } ] }

# 17.3.4 Get status of Percona XtraDB Cluster

## Description:

Gets all information about the specified Percona XtraDB Cluster

# Kubectl Command:

\$ kubectl get pxc/cluster1 -o json

# URL:

```
https://$API_SERVER/apis/pxc.percona.com/v1/namespaces/default/perconaxtradbclusters/
cluster1
```
# Authentication:

Authorization: Bearer \$KUBE TOKEN

# cURL Request:

```
$ curl -k -v -XGET "https://$API_SERVER/apis/pxc.percona.com/v1/namespaces/default/
perconaxtradbclusters/cluster1" \
            -H "Accept: application/json" \
             -H "Authorization: Bearer $KUBE_TOKEN"
```
# Request Body:

None

## Response:

```
{
    "apiVersion":"pxc.percona.com/v1",
    "kind":"PerconaXtraDBCluster",
    "metadata":{
        "annotations":{
           "kubectl.kubernetes.io/last-applied-configuration":"{\"apiVersion\":\"pxc.percona.com/
v1\",\"kind\":\"PerconaXtraDBCluster\",\"metadata\":{\"annotations\":{},\"creationTimestamp\":
\"2020-05-27T22:23:58Z\",\"finalizers\":[\"delete-pxc-pods-in-order\"],\"generation\":
1,\"managedFields\":[{\"apiVersion\":\"pxc.percona.com/v1-5-0\",\"fieldsType\":\"FieldsV1\",
\"fieldsV1\":{\"f:metadata\":{\"f:finalizers\":{}},\"f:spec\":{\".\":{},
\"f:allowUnsafeConfigurations\":{},\"f:backup\":{\".\":{},\"f:image\":{},\"f:schedule\":{},
\"f:serviceAccountName\":{},\"f:storages\":{\".\":{},\"f:fs-pvc\":{\".\":{},\"f:type\":{},
\"f:volume\":{\".\":{},\"f:persistentVolumeClaim\":{\".\":{},\"f:accessModes\":{},
\"f:resources\":{\".\":{},\"f:requests\":{\".\":{},\"f:storage\":{}}}}}},\"f:s3-us-west\":{\".\":
{},\"f:s3\":{\".\":{},\"f:bucket\":{},\"f:credentialsSecret\":{},\"f:region\":{}},\"f:type\":
{}}}},\"f:pmm\":{\".\":{},\"f:image\":{},\"f:serverHost\":{},\"f:serverUser\":{}},\"f:proxysql\":
{\verb|`".'."\colon}{\verb|`."."f:affinity\\"\colon}{\verb|`."."\colon}{\verb|`."."f:antifffinityTopologyKey\\"\colon}{\verb|`."."f:enabled\\":\verb|`."."\"f:gracePeriod\":{},\"f:image\":{},\"f:podDisruptionBudget\":{\".\":{},\"f:maxUnavailable\":{}},
\"f:resources\":{},\"f:size\":{},\"f:volumeSpec\":{\".\":{},\"f:persistentVolumeClaim\":{\".\":
{},\"f:resources\":{\".\":{},\"f:requests\":{\".\":{},\"f:storage\":{}}}}}},\"f:pxc\":{\".\":{},
\"f:affinity\":{\".\":{},\"f:antiAffinityTopologyKey\":{}},\"f:gracePeriod\":{},\"f:image\":{},
\"f:podDisruptionBudget\":{\".\":{},\"f:maxUnavailable\":{}},\"f:resources\":{},\"f:size\":{},
\"f:volumeSpec\":{\".\":{},\"f:persistentVolumeClaim\":{\".\":{},\"f:resources\":{\".\":{},
\"f:requests\":{\".\":{},\"f:storage\":{}}}}}},\"f:secretsName\":{},\"f:sslInternalSecretName\":
{},\"f:sslSecretName\":{},\"f:vaultSecretName\":{}}},\"manager\":\"kubectl\",\"operation\":
\"Update\",\"time\":\"2020-05-27T22:23:58Z\"},{\"apiVersion\":\"pxc.percona.com/v1\",
\"fieldsType\":\"FieldsV1\",\"fieldsV1\":{\"f:spec\":{\"f:backup\":{\"f:storages\":{\"f:fs-pvc\":
{\verb|``f:podSecurityContext"\verb|':{\verb|"."\verb|':{}},\verb|".f:f:Group\rangle":}{},\verb|".f:supplementalGroups\rangle":}{},\verb|.f:s3\rangle":}{\verb|.\":{},\"f:bucket\":{},\"f:credentialsSecret\":{}}},\"f:s3-us-west\":{\"f:podSecurityContext\":
{\".\":{},\"f:fsGroup\":{},\"f:supplementalGroups\":{}}}}},\"f:pmm\":{\"f:resources\":{}},
\"f:proxysql\":{\"f:podSecurityContext\":{\".\":{},\"f:fsGroup\":{},\"f:supplementalGroups\":{}},
\"f:sslInternalSecretName\":{},\"f:sslSecretName\":{},\"f:volumeSpec\":
{\"f:persistentVolumeClaim\":{\"f:accessModes\":{}}}},\"f:pxc\":{\"f:podSecurityContext\":{\".\":
{},\"f:fsGroup\":{},\"f:supplementalGroups\":{}},\"f:sslInternalSecretName\":{},
\"f:sslSecretName\":{},\"f:vaultSecretName\":{},\"f:volumeSpec\":{\"f:persistentVolumeClaim\":
{\verb|`|}:a\verb|ccessModels"\colon{}}\},\verb|`|':a\verb|ccessModels"\colon{}\verb|`|':\verb|`|':a\verb|cenditions"\colon{},\verb|`|':\verb|cenditions"\colon{},\verb|`|':a\verb|cenditions"\colon{},\verb|`|':a\verb|cendlines"\colon{},\verb|`|':a\verb|cendlines"\colon{},\verb|`|':a\verb|cendlines"\colon{},\verb|`|':a\verb|cendlines"\colon{},\verb|`|':a\verb|cendlines"\colon{},\verb|`|':a\verb|cendlines"\colon{},\verb|`|':a\verb|cendlines"\colon{},\verb|`|':a\verb|\"f:observedGeneration\":{},\"f:proxysql\":{\".\":{},\"f:ready\":{},\"f:size\":{},\"f:status\":
{\}},\"f:pxc\":{\".\":{},\"f:ready\":{},\"f:size\":{},\"f:status\":{}},\"f:state\":{}}},
\"manager\":\"percona-xtradb-cluster-operator\",\"operation\":\"Update\",\"time\":
\"2020-05-27T23:06:47Z\"}],\"name\":\"cluster1\",\"namespace\":\"default\",\"resourceVersion\":
\"15878\",\"selfLink\":\"/apis/pxc.percona.com/v1/namespaces/default/perconaxtradbclusters/
cluster1\",\"uid\":\"e9115e2a-49df-4ebf-9dab-fa5a550208d3\"},\"spec\":
{\"allowUnsafeConfigurations\":true,\"backup\":{\"image\":\"percona/percona-xtradb-cluster-
operator:1.5.0-pxc8.0-debug-backup\",\"schedule\":[{\"keep\":3,\"name\":\"sat-night-backup\",
\"schedule\":\"0 0 * * 6\",\"storageName\":\"s3-us-west\"},{\"keep\":5,\"name\":\"daily-backup\",
\"schedule\":\"0 0 * * *\",\"storageName\":\"fs-pvc\"}],\"serviceAccountName\":\"percona-xtradb-
cluster-operator\",\"storages\":{\"fs-pvc\":{\"type\":\"filesystem\",\"volume\":
{\"persistentVolumeClaim\":{\"accessModes\":[\"ReadWriteOnce\"],\"resources\":{\"requests\":
{\"storage\":\"6Gi\"}}}}},\"s3-us-west\":{\"s3\":{\"bucket\":\"S3-BACKUP-BUCKET-NAME-HERE\",
\"credentialsSecret\":\"my-cluster-name-backup-s3\",\"region\":\"us-west-2\"},\"type\":\"s3\"}}},
\"pmm\":{\"enabled\":false,\"image\":\"percona/percona-xtradb-cluster-operator:1.5.0-pmm\",
\"serverHost\":\"monitoring-service\",\"serverUser\":\"pmm\"},\"proxysql\":{\"affinity\":
{\"antiAffinityTopologyKey\":\"none\"},\"enabled\":true,\"gracePeriod\":30,\"image\":\"percona/
percona-xtradb-cluster-operator:1.5.0-proxysql\",\"podDisruptionBudget\":{\"maxUnavailable\":1},
\"resources\":{\"requests\":null},\"size\":5,\"volumeSpec\":{\"persistentVolumeClaim\":
{\"resources\":{\"requests\":{\"storage\":\"2Gi\"}}}}},\"pxc\":{\"affinity\":
{\"antiAffinityTopologyKey\":\"none\"},\"gracePeriod\":600,\"image\":\"percona/percona-xtradb-
cluster:8.0.19-10.1\",\"podDisruptionBudget\":{\"maxUnavailable\":1},\"resources\":
{\"requests\":null},\"size\":5,\"volumeSpec\":{\"persistentVolumeClaim\":{\"resources\":
{\"requests\":{\"storage\":\"6Gi\"}}}}},\"secretsName\":\"my-cluster-secrets\",
\"sslInternalSecretName\":\"my-cluster-ssl-internal\",\"sslSecretName\":\"my-cluster-ssl\",
\"vaultSecretName\":\"keyring-secret-vault\"},\"status\":{\"conditions\":
[{\"lastTransitionTime\":\"2020-05-27T22:23:58Z\",\"status\":\"True\",\"type\":\"Initializing\"},
{\"lastTransitionTime\":\"2020-05-27T22:25:43Z\",\"status\":\"True\",\"type\":\"Ready\"}],
\"host\":\"cluster1-proxysql.default\",\"observedGeneration\":1,\"proxysql\":{\"ready\":
```
 $\equiv$  Example

```
3,\"size\":5,\"status\":\"ready\"},\"pxc\":{\"ready\":3,\"size\":5,\"status\":\"ready\"},
\"state\":\"ready\"}}\n"
      },
      "creationTimestamp":"2020-05-27T22:23:58Z",
      "finalizers":[
         "delete-pxc-pods-in-order"
       ],
       "generation":6,
       "managedFields":[
         {
            "apiVersion":"pxc.percona.com/v1-5-0",
            "fieldsType":"FieldsV1",
            "fieldsV1":{
               "f:metadata":{
                  "f:finalizers":{
                 }
               },
                "f:spec":{
                 ".":{
                  },
                  "f:allowUnsafeConfigurations":{
                  },
                  "f:backup":{
                    \cdots":{
                     },
                    "f:schedule":{
                     },
                    "f:serviceAccountName":{
                     },
                    "f:storages":{
                       \cdots . ": {
, and the contract of \mathbb{R} , \mathbb{R}"f:fs-pvc":{
                          \cdots . \cdots .
\}, \{"f:type":{
\}, \{"f:volume":{
 ".":{
, where \{ \} , we have the contract of \{ \} ,
                             "f:persistentVolumeClaim":{
                                \cdots . \cdots, and the contract of \mathbb{R} , \mathbb{R}"f:accessModes":{
, and the contract of \mathbb{R} , \mathbb{R}"f:resources":{
                                   \mathbb{R}^n : {
\},
                                   "f:requests":{
                                      \mathbb{R}^n . "\mathbb{R}},
                                       "f:storage":{
                                      }
 }
```

```
 }
                     }<br>}
 }
, and the contract of \} , \{"f:s3-us-west":{
 ".":{
\}, \{"f:s3":{
 ".":{
, where \{ \} , we have the contract of \{ \} ,
                        "f:bucket":{
                        },
                        "f:credentialsSecret":{
\},
                         "f:region":{
 }
\}, \{"f:type":{
 }
                }<br>}
 }
, where \{ \} , we have \{ \} , we have \{ \} ,
 "f:pmm":{
                 ".":{
, and the contract of \{ \} , \{ \}"f:image":{
, and the contract of \{ \} , \{ \}"f:serverHost":{
                  },
                "f:serverUser":{
 }
               },
               "f:proxysql":{
                  ".":{
, and the contract of \{ \} , \{ \}"f:affinity":{
                  \cdots":{
, and the contract of \mathbb{R} , \mathbb{R}"f:antiAffinityTopologyKey":{
                   }
                  },
                 "f:enabled":{
, and the contract of \{ \} , \{ \}"f:gracePeriod":{
, and the contract of \{ \} , \{ \} , \{ \}"f:image":{
, and the contract of \{ \} , \{ \}"f:podDisruptionBudget":{
 ".":{
                    },
                   "f:maxUnavailable":{
```

```
 }
, and the contract of \} , \{"f:resources":{
                     },
                    "f:volumeSpec":{
                       \overset{0}{\mathbb{Z}} . \overset{0}{\mathbb{Z}} : { \overset{-}{\mathbb{Z}}, and the contract of \} , \{"f:persistentVolumeClaim":{
                          \cdots . ": {
                           },
                           "f:resources":{
                             \mathbb{R}^n : \{\cdot\}, where \{ \} , we have the contract of \{ \} ,
                             "f:requests":{
                                \cdots . ": {
, where \} , we have the set of \} ,
                                "f:storage":{
 }
 }
 }
 }
 }
, where \{ \} , we have \{ \} , we have \{ \} ,
 "f:pxc":{
".":{
, and the contract of \{ \} , \{ \} , \{ \}"f:affinity":{
                       \binom{n}{i} .": {
                        },
                       "f:antiAffinityTopologyKey":{
                       }
, and the contract of \{ \} , \{ \}"f:gracePeriod":{
                     },
                    "f:podDisruptionBudget":{
                       \mathbb{R}^n : {
, and the contract of \} , \{"f:maxUnavailable":{
 }
                     },
                    "f:resources":{
, and the contract of \{ \} , \{ \} , \{ \}"f:volumeSpec":{
                       \overset{0}{\mathbb{Z}} , \overset{0}{\mathbb{Z}} : {
, and the contract of \} , \{"f:persistentVolumeClaim":{
                          \cdots . ": {
\}, \{"f:resources":{
 ".":{
\},
                              "f:requests":{
                               \cdots . \cdots : {
```

```
\},
                         "f:storage":{
 }
 }
 }
 }
 }
              },
              "f:secretsName":{
              },
              "f:sslInternalSecretName":{
, where \{ \} , we have \{ \} , we have \{ \} ,
 "f:sslSecretName":{
              },
              "f:vaultSecretName":{
 }
            }
         },
          "manager":"kubectl",
         "operation":"Update",
          "time":"2020-05-27T22:23:58Z"
       },
      \overline{\mathcal{L}} "apiVersion":"pxc.percona.com/v1",
         "fieldsType":"FieldsV1",
          "fieldsV1":{
            "f:metadata":{
              "f:annotations":{
                ".":{
                 },
                "f:kubectl.kubernetes.io/last-applied-configuration":{
 }
 }
            },
            "f:spec":{
              "f:backup":{
                "f:image":{
 }
              },
              "f:proxysql":{
                "f:size":{
 }
              },
              "f:pxc":{
                 "f:image":{
                 },
                "f:size":{
 }
 }
           }
         },
          "manager":"kubectl",
          "operation":"Update",
          "time":"2020-05-27T23:38:49Z"
       },
       {
          "apiVersion":"pxc.percona.com/v1",
```

```
 "fieldsType":"FieldsV1",
          "fieldsV1":{
             "f:spec":{
               "f:backup":{
                 "f:storages":{
                    "f:fs-pvc":{
                      "f:podSecurityContext":{
                         ".":{
, where \{ \} , we have the contract of \{ \} ,
                        "f:fsGroup":{
\},
                        "f:supplementalGroups":{
 }
\}, \{"f:s3":{
                        ".":{
, where \{ \} , we have the contract of \{ \} ,
                        "f:bucket":{
\},
                        "f:credentialsSecret":{
 }
 }
, and the contract of \mathbb{R} , \mathbb{R}"f:s3-us-west":{
                      "f:podSecurityContext":{
                         ".":{
, where \{ \} , we have the contract of \{ \} ,
                        "f:fsGroup":{
, and the contract of the contract of \} ,
                        "f:supplementalGroups":{
 }
 }
 }
 }
               },
               "f:pmm":{
                 "f:resources":{
 }
               },
               "f:proxysql":{
                  "f:podSecurityContext":{
                    ".":{
, and the contract of \} , \{"f:fsGroup":{
, and the contract of \} , \{"f:supplementalGroups":{
 }
                 },
                "f:sslInternalSecretName":{
                 },
                "f:sslSecretName":{
                 },
                 "f:volumeSpec":{
                    "f:persistentVolumeClaim":{
```

```
 "f:accessModes":{
                           }
                       }
                     }
, where \{ \} , we have \{ \} , we have \{ \} ,
 "f:pxc":{
                      "f:podSecurityContext":{
                        ".":{
, and the contract of \mathbb{R} , \mathbb{R}"f:fsGroup":{
, and the contract of \} , \{"f:supplementalGroups":{
 }
, and the contract of \} , \{"f:sslInternalSecretName":{
, and the contract of \{ \} , \{ \} , \{ \}"f:sslSecretName":{
, and the contract of \} , \{"f:vaultSecretName":{
                      },
                     "f:volumeSpec":{
                         "f:persistentVolumeClaim":{
                            "f:accessModes":{
 }
                        }
                     }
                  }
, and the state \} ,
 "f:status":{
                  \overset{0}{\cdot} , \overset{0}{\cdot} : {
, where \{ \} , we have \{ \} , we have \{ \} ,
 "f:conditions":{
, where \} , the state \} ,
 "f:host":{
, where \} , the state \} ,
 "f:message":{
                   },
                   "f:observedGeneration":{
                   },
                   "f:proxysql":{
                     \cdots . \cdots {
, and the contract of \} , \{"f:ready":{
                      },
                     "f:size":{
, and the contract of \} , \{"f:status":{
 }
                   },
                   "f:pxc":{
                     \mathbb{R}^n : {
```

```
, and the contract of \{ \} , \{ \} , \{ \}"f:message":{
, and the contract of \{ \} , \{ \}"f:ready":{
                      },
                     "f:size":{
, and the contract of \{ \} , \{ \} , \{ \}"f:status":{
 }
                   },
                   "f:state":{
 }
               }
            },
             "manager":"percona-xtradb-cluster-operator",
            "operation":"Update",
             "time":"2020-05-28T10:42:00Z"
         }
      ],
      "name":"cluster1",
      "namespace":"default",
      "resourceVersion":"35660",
       "selfLink":"/apis/pxc.percona.com/v1/namespaces/default/perconaxtradbclusters/cluster1",
      "uid":"e9115e2a-49df-4ebf-9dab-fa5a550208d3"
   },
   "spec":{
      "allowUnsafeConfigurations":true,
       "backup":{
         "image":"percona/percona-xtradb-cluster-operator:1.5.0-pxc8.0-debug-backup",
         "schedule":[
            {
                "keep":3,
               "name":"sat-night-backup",
               "schedule":"0 0 * * 6",
               "storageName":"s3-us-west"
            },
\{ "keep":5,
               "name":"daily-backup",
               "schedule":"0 0 * * *",
               "storageName":"fs-pvc"
            }
         ],
          "serviceAccountName":"percona-xtradb-cluster-operator",
         "storages":{
             "fs-pvc":{
                "type":"filesystem",
                "volume":{
                   "persistentVolumeClaim":{
                      "accessModes":[
                         "ReadWriteOnce"
\begin{bmatrix} 1 & 1 \\ 1 & 1 \end{bmatrix}"resources":{
                         "requests":{
                            "storage":"6Gi"
 }
 }
 }
               }
            },
             "s3-us-west":{
                "s3":{
                   "bucket":"S3-BACKUP-BUCKET-NAME-HERE",
                   "credentialsSecret":"my-cluster-name-backup-s3",
```

```
 "region":"us-west-2"
               },
                "type":"s3"
            }
         }
      },
       "pmm":{
         "enabled":false,
         "image":"percona/percona-xtradb-cluster-operator:1.5.0-pmm",
         "serverHost":"monitoring-service",
         "serverUser":"pmm"
      },
       "proxysql":{
         "affinity":{
            "antiAffinityTopologyKey":"none"
         },
          "enabled":true,
          "gracePeriod":30,
          "image":"percona/percona-xtradb-cluster-operator:1.5.0-proxysql",
         "podDisruptionBudget":{
            "maxUnavailable":1
         },
          "resources":{
         },
          "size":3,
          "volumeSpec":{
            "persistentVolumeClaim":{
                "resources":{
                   "requests":{
                      "storage":"2Gi"
 }
               }
            }
         }
      },
       "pxc":{
         "affinity":{
            "antiAffinityTopologyKey":"none"
         },
          "gracePeriod":600,
         "image":"percona/percona-xtradb-cluster-operator:1.5.0-pxc8.0-debug",
          "podDisruptionBudget":{
            "maxUnavailable":1
         },
          "resources":{
         },
          "size":3,
          "volumeSpec":{
             "persistentVolumeClaim":{
                "resources":{
                   "requests":{
                      "storage":"6Gi"
                   }
               }
            }
         }
      },
       "secretsName":"my-cluster-secrets",
      "sslInternalSecretName":"my-cluster-ssl-internal",
      "sslSecretName":"my-cluster-ssl",
      "vaultSecretName":"keyring-secret-vault"
   },
    "status":{
      "conditions":[
         {
             "lastTransitionTime":"2020-05-27T22:25:43Z",
             "status":"True",
```

```
 "type":"Ready"
         },
         {
             "lastTransitionTime":"2020-05-27T23:06:48Z",
             "status":"True",
             "type":"Initializing"
         },
          {
             "lastTransitionTime":"2020-05-27T23:08:58Z",
            "message":"ProxySQL upgrade error: context deadline exceeded",
             "reason":"ErrorReconcile",
             "status":"True",
             "type":"Error"
          },
          {
             "lastTransitionTime":"2020-05-27T23:08:59Z",
             "status":"True",
             "type":"Initializing"
         },
          {
             "lastTransitionTime":"2020-05-27T23:29:59Z",
             "status":"True",
             "type":"Ready"
         },
\{ "lastTransitionTime":"2020-05-27T23:30:04Z",
             "status":"True",
             "type":"Initializing"
         },
          {
             "lastTransitionTime":"2020-05-27T23:35:27Z",
             "status":"True",
             "type":"Ready"
         },
          {
             "lastTransitionTime":"2020-05-27T23:35:42Z",
             "status":"True",
             "type":"Initializing"
         },
          {
             "lastTransitionTime":"2020-05-27T23:47:00Z",
             "status":"True",
             "type":"Ready"
         },
          {
             "lastTransitionTime":"2020-05-27T23:47:05Z",
             "status":"True",
             "type":"Initializing"
         },
          {
             "lastTransitionTime":"2020-05-28T09:58:25Z",
             "status":"True",
             "type":"Ready"
         },
          {
             "lastTransitionTime":"2020-05-28T09:58:31Z",
             "status":"True",
             "type":"Initializing"
         },
          {
             "lastTransitionTime":"2020-05-28T10:03:54Z",
             "status":"True",
             "type":"Ready"
         },
          {
             "lastTransitionTime":"2020-05-28T10:04:14Z",
             "status":"True",
             "type":"Initializing"
          },
```

```
\{ "lastTransitionTime":"2020-05-28T10:15:28Z",
             "status":"True",
             "type":"Ready"
          },
          {
             "lastTransitionTime":"2020-05-28T10:15:38Z",
             "status":"True",
             "type":"Initializing"
          },
          {
             "lastTransitionTime":"2020-05-28T10:26:56Z",
             "status":"True",
             "type":"Ready"
          },
          {
             "lastTransitionTime":"2020-05-28T10:27:01Z",
             "status":"True",
             "type":"Initializing"
          },
          {
             "lastTransitionTime":"2020-05-28T10:38:28Z",
             "status":"True",
             "type":"Ready"
          },
          {
             "lastTransitionTime":"2020-05-28T10:38:33Z",
             "status":"True",
             "type":"Initializing"
          }
       ],
       "host":"cluster1-proxysql.default",
       "message":[
          "PXC: pxc: back-off 5m0s restarting failed container=pxc pod=cluster1-
pxc-1_default(5b9b16e6-d0f8-4c97-a2d0-294feb9d014b); pxc: back-off 5m0s restarting failed 
container=pxc pod=cluster1-pxc-2_default(b8ebedd7-42f0-440b-aa5e-509d28926a5e); pxc: back-off 
5m0s restarting failed container=pxc pod=cluster1-pxc-4_default(2dce12f2-9ebc-419c-
a92a-9cec68912004); "
      ],
       "observedGeneration":6,
       "proxysql":{
          "ready":3,
          "size":3,
          "status":"ready"
       },
       "pxc":{
          "message":"pxc: back-off 5m0s restarting failed container=pxc pod=cluster1-
pxc-1_default(5b9b16e6-d0f8-4c97-a2d0-294feb9d014b); pxc: back-off 5m0s restarting failed 
container=pxc pod=cluster1-pxc-2_default(b8ebedd7-42f0-440b-aa5e-509d28926a5e); pxc: back-off 
5m0s restarting failed container=pxc pod=cluster1-pxc-4_default(2dce12f2-9ebc-419c-
a92a-9cec68912004); ",
          "ready":2,
          "size":3,
          "status":"initializing"
       },
       "state":"initializing"
    }
}
```
#### 17.3.5 Scale up/down Percona XtraDB Cluster

#### Description:

Increase or decrease the size of the Percona XtraDB Cluster nodes to fit the current high availability needs
## Kubectl Command:

```
$ kubectl patch pxc cluster1 --type=merge --patch '{
"spec": {"pxc":{ "size": "5" }
}}'
```
## URL:

```
https://$API_SERVER/apis/pxc.percona.com/v1/namespaces/default/perconaxtradbclusters/
cluster1
```
## Authentication:

Authorization: Bearer \$KUBE\_TOKEN

## cURL Request:

```
$ curl -k -v -XPATCH "https://$API_SERVER/apis/pxc.percona.com/v1/namespaces/default/
perconaxtradbclusters/cluster1" \
             -H "Authorization: Bearer $KUBE_TOKEN" \
             -H "Content-Type: application/merge-patch+json"
             -H "Accept: application/json" \
             -d '{
                   "spec": {"pxc":{ "size": "5" }
                   }}'
```
## Request Body:

```
\equiv Example
 {
 "spec": {"pxc":{ "size": "5" }
 }}
```
#### Input:

spec:

pxc

l size (Int or String, Defaults: 3): Specifiy the size of the Percona XtraDB Cluster to scale up or down to

#### Response:

```
\frac{1}{2} Example
 {
      "apiVersion":"pxc.percona.com/v1",
     "kind":"PerconaXtraDBCluster",
     "metadata":{
         "annotations":{
            "kubectl.kubernetes.io/last-applied-configuration":"{\"apiVersion\":\"pxc.percona.com/
 v1-5-0\",\"kind\":\"PerconaXtraDBCluster\",\"metadata\":{\"annotations\":{},\"finalizers\":
 [\"delete-pxc-pods-in-order\"],\"name\":\"cluster1\",\"namespace\":\"default\"},\"spec\":
 {\"allowUnsafeConfigurations\":true,\"backup\":{\"image\":\"percona/percona-xtradb-cluster-
 operator:1.5.0-pxc8.0-backup\",\"schedule\":[{\"keep\":3,\"name\":\"sat-night-backup\",
 \"schedule\":\"0 0 * * 6\",\"storageName\":\"s3-us-west\"},{\"keep\":5,\"name\":\"daily-backup\",
 \"schedule\":\"0 0 * * *\",\"storageName\":\"fs-pvc\"}],\"serviceAccountName\":\"percona-xtradb-
 cluster-operator\",\"storages\":{\"fs-pvc\":{\"type\":\"filesystem\",\"volume\":
 {\"persistentVolumeClaim\":{\"accessModes\":[\"ReadWriteOnce\"],\"resources\":{\"requests\":
 {\"storage\":\"6Gi\"}}}}},\"s3-us-west\":{\"s3\":{\"bucket\":\"S3-BACKUP-BUCKET-NAME-HERE\",
 \"credentialsSecret\":\"my-cluster-name-backup-s3\",\"region\":\"us-west-2\"},\"type\":\"s3\"}}},
 \"pmm\":{\"enabled\":false,\"image\":\"percona/percona-xtradb-cluster-operator:1.5.0-pmm\",
 \"serverHost\":\"monitoring-service\",\"serverUser\":\"pmm\"},\"proxysql\":{\"affinity\":
 {\"antiAffinityTopologyKey\":\"none\"},\"enabled\":true,\"gracePeriod\":30,\"image\":\"percona/
 percona-xtradb-cluster-operator:1.5.0-proxysql\",\"podDisruptionBudget\":{\"maxUnavailable\":1},
 \"resources\":{\"requests\":null},\"size\":3,\"volumeSpec\":{\"persistentVolumeClaim\":
 {\"resources\":{\"requests\":{\"storage\":\"2Gi\"}}}}},\"pxc\":{\"affinity\":
 {\"antiAffinityTopologyKey\":\"none\"},\"gracePeriod\":600,\"image\":\"percona/percona-xtradb-
 cluster:8.0.19-10.1\",\"podDisruptionBudget\":{\"maxUnavailable\":1},\"resources\":
 {\"requests\":null},\"size\":3,\"volumeSpec\":{\"persistentVolumeClaim\":{\"resources\":
 {\"requests\":{\"storage\":\"6Gi\"}}}}},\"secretsName\":\"my-cluster-secrets\",
 \"sslInternalSecretName\":\"my-cluster-ssl-internal\",\"sslSecretName\":\"my-cluster-ssl\",
 \"updateStrategy\":\"RollingUpdate\",\"vaultSecretName\":\"keyring-secret-vault\"}}\n"
        },
         "creationTimestamp":"2020-06-01T16:50:05Z",
         "finalizers":[
            "delete-pxc-pods-in-order"
         ],
         "generation":4,
         "managedFields":[
            {
               "apiVersion":"pxc.percona.com/v1-5-0",
               "fieldsType":"FieldsV1",
               "fieldsV1":{
                  "f:metadata":{
                     "f:annotations":{
                        ".":{
  , and the contract of \{ \} , \{ \} , \{ \}"f:kubectl.kubernetes.io/last-applied-configuration":{
   }
  , where \} , the set of \} ,
                     "f:finalizers":{
   }
                  },
                  "f:spec":{
                     ".":{
  , where \{ \} , we have \{ \} , we have \{ \} ,
                     "f:allowUnsafeConfigurations":{
  , where \} , the set of \} ,
                     "f:backup":{
                        ".":{
                        },
                       "f:image":{
```

```
, and the contract of \{ \} , \{ \} , \{ \}"f:schedule":{
, and the contract of \{ \} , \{ \}"f:serviceAccountName":{
, and the contract of \} , \{"f:storages":{
                  \binom{n}{i} . \binom{n}{i}, and the contract of \mathbb{R} , \mathbb{R}"f:fs-pvc":{
 ".":{
\}, \{"f:type":{
, and the contract of \mathbb{R} , \mathbb{R}"f:volume":{
                      \cdots":{
, where \{ \} , we have the contract of \{ \} ,
                      "f:persistentVolumeClaim":{
                        \ldots ".
, and the contract of \mathbb{R} , \mathbb{R}"f:accessModes":{
\},
                         "f:resources":{
 ".":{
\},
                            "f:requests":{
 ".":{
                              },
                              "f:storage":{
                             }
 }
 }
                    }<br>}
 }
, and the contract of \mathbb{R} , \mathbb{R}"f:s3-us-west":{
                    \ldots . \ldots\}, \{"f:s3":{
 ".":{
, and the contract of \{ \} , and the contract of \{ \} ,
                      "f:bucket":{
\},
                       "f:credentialsSecret":{
, and the contract of \{ \} , and the contract of \{ \} ,
                       "f:region":{
 }
\}, \{"f:type":{
 }
 }
 }
, where \} , the set of \} ,
```

```
 "f:pmm":{
                   ".":{}^{\circ}, and the contract of \{ \} , \{ \}"f:image":{
, and the contract of \} , \{"f:serverHost":{
                    },
                   "f:serverUser":{
 }
, where \} , the set of \} ,
 "f:proxysql":{
 ".":{
, and the contract of \} , \{"f:affinity":{
                     \cdots":{
, and the contract of \mathbb{R} , \mathbb{R}"f:antiAffinityTopologyKey":{
                      }
, and the contract of \{ \} , \{ \}"f:enabled":{
, and the contract of \} , \{"f:gracePeriod":{
, and the contract of \{ \} , \{ \}"f:image":{
                    },
                    "f:podDisruptionBudget":{
 ".":{
                      },
                     "f:maxUnavailable":{
 }
                    },
                   "f:resources":{
, and the contract of \{ \} , \{ \}"f:size":{
                    },
                    "f:volumeSpec":{
                      \mathbb{R}^n : \{\cdot\}, and the contract of \} , \{"f:persistentVolumeClaim":{
".":{
\}, \{"f:resources":{
                           \ldots . \ldots .
, where \{ \} , we have the contract of \{ \} ,
                            "f:requests":{
                              \cdots . ": {
, and the contract of \mathbb{R} , \mathbb{R}"f:storage":{
 }
 }
```

```
}<br>}
 }
, where \} , the set of \} ,
 "f:pxc":{
 ".":{
                    },
                   "f:affinity":{
                     \cdots":{
, and the contract of \mathbb{R} , \mathbb{R}"f:antiAffinityTopologyKey":{
 }
, and the contract of \{ \} , \{ \} , \{ \}"f:gracePeriod":{
, and the contract of \{ \} , \{ \}"f:podDisruptionBudget":{
                     \cdots . \vdots, and the contract of \mathbb{R} , \mathbb{R}"f:maxUnavailable":{
 }
                    },
                   "f:resources":{
                    },
                   "f:volumeSpec":{
                     \cdots":{
, and the contract of \mathbb{R} , \mathbb{R}"f:persistentVolumeClaim":{
 ".":{
\}, \{"f:resources":{
                           \mathbb{R}^n , \mathbb{R}^n : {
, and the contract of \{ \} , and the contract of \{ \} ,
                            "f:requests":{
                              \cdots":{
, and the contract of \mathbb{R} , \mathbb{R}"f:storage":{
 }
 }
                         }
                      }
                   }
                 },
                  "f:secretsName":{
, where \} , the set of \} ,
 "f:sslInternalSecretName":{
, where \{ \} , we have \{ \} , we have \{ \} ,
 "f:sslSecretName":{
, where \} , the set of \} ,
 "f:updateStrategy":{
                 },
                 "f:vaultSecretName":{
 }
```
}

```
 }
          },
          "manager":"kubectl",
          "operation":"Update",
          "time":"2020-06-01T16:52:30Z"
       },
       {
          "apiVersion":"pxc.percona.com/v1",
          "fieldsType":"FieldsV1",
          "fieldsV1":{
            "f:spec":{
               "f:backup":{
                 "f:storages":{
                   "f:fs-pvc":{
                      "f:podSecurityContext":{
                        ".":{
\},
                       "f:fsGroup":{
, where \{ \} , we have the contract of \{ \} ,
                       "f:supplementalGroups":{
 }
\}, \{"f:s3":{
                        ".":{
\},
                       "f:bucket":{
, and the contract of \{ \} , and the contract of \{ \} ,
                       "f:credentialsSecret":{
 }
 }
, and the contract of \} , \{"f:s3-us-west":{
                      "f:podSecurityContext":{
                        ".":{
, and the contract of \{ \} , and the contract of \{ \} ,
                       "f:fsGroup":{
\},
                       "f:supplementalGroups":{
 }
 }
 }
 }
              },
               "f:pmm":{
                 "f:resources":{
 }
, where \} , the set of \} ,
 "f:proxysql":{
                 "f:podSecurityContext":{
                    ".":{
, and the contract of \mathbb{R} , \mathbb{R}"f:fsGroup":{
, and the contract of \} , \{"f:supplementalGroups":{
 }
                 },
```

```
 "f:sslInternalSecretName":{
, and the contract of \{ \} , \{ \}"f:sslSecretName":{
, and the contract of \{ \} , \{ \} , \{ \}"f:volumeSpec":{
                      "f:persistentVolumeClaim":{
                         "f:accessModes":{
 }
                   }<sup>}</sup>
 }
, where \} , the set of \} ,
 "f:pxc":{
                    "f:podSecurityContext":{
                      ^{\circ} . ": {
, and the contract of \} , \{"f:fsGroup":{
                       },
                      "f:supplementalGroups":{
 }
, and the contract of \{ \} , \{ \}"f:sslInternalSecretName":{
, and the contract of \} , \{"f:sslSecretName":{
, and the contract of \{ \} , \{ \}"f:vaultSecretName":{
                    },
                    "f:volumeSpec":{
 "f:persistentVolumeClaim":{
                         "f:accessModes":{
 }
                      }
                   }
                 }
              },
              "f:status":{
                 ".":{
, where \} , the set of \} ,
 "f:conditions":{
, where \{ \} , we have \{ \} , we have \{ \} ,
 "f:host":{
                 },
                 "f:observedGeneration":{
, where \} , the set of \} ,
 "f:proxysql":{
".":{
                    },
                   "f:ready":{
                    },
                   "f:size":{
                    },
                   "f:status":{
```

```
 }
, where \{ \} , we have \{ \} , we have \{ \} ,
 "f:pxc":{
                     ".":{
, and the contract of \{ \} , \{ \} , \{ \}"f:ready":{
, and the contract of \{ \} , \{ \}"f:size":{
                     },
                    "f:status":{
 }
                  },
                  "f:state":{
 }
               }
            },
            "manager":"percona-xtradb-cluster-operator",
            "operation":"Update",
            "time":"2020-06-03T15:32:11Z"
         },
         {
            "apiVersion":"pxc.percona.com/v1",
            "fieldsType":"FieldsV1",
            "fieldsV1":{
               "f:spec":{
                  "f:pxc":{
                     "f:image":{
, and the contract of \{ \} , \{ \} , \{ \}"f:size":{
 }
 }
 }
            },
            "manager":"kubectl",
            "operation":"Update",
            "time":"2020-06-03T15:32:14Z"
         }
      ],
      "name":"cluster1",
      "namespace":"default",
      "resourceVersion":"129605",
      "selfLink":"/apis/pxc.percona.com/v1/namespaces/default/perconaxtradbclusters/cluster1",
      "uid":"15e5e7d6-10b2-46cf-85d0-d3fdea3412ca"
   },
   "spec":{
      "allowUnsafeConfigurations":true,
      "backup":{
         "image":"percona/percona-xtradb-cluster-operator:1.5.0-pxc8.0-backup",
         "schedule":[
            {
               "keep":3,
               "name":"sat-night-backup",
               "schedule":"0 0 * * 6",
               "storageName":"s3-us-west"
            },
\{ "keep":5,
 "name":"daily-backup",
"schedule":"0 \t0 \t*\t*\t*\t", "storageName":"fs-pvc"
           }
         ],
```

```
 "serviceAccountName":"percona-xtradb-cluster-operator",
         "storages":{
             "fs-pvc":{
                "type":"filesystem",
                "volume":{
                   "persistentVolumeClaim":{
                      "accessModes":[
                         "ReadWriteOnce"
\begin{bmatrix} 1 & 1 \\ 1 & 1 \end{bmatrix}"resources":{
                         "requests":{
                             "storage":"6Gi"
 }
 }
                  }
               }
            },
             "s3-us-west":{
                "s3":{
                   "bucket":"S3-BACKUP-BUCKET-NAME-HERE",
                   "credentialsSecret":"my-cluster-name-backup-s3",
                   "region":"us-west-2"
                },
                "type":"s3"
            }
         }
      },
       "pmm":{
         "enabled":false,
         "image":"percona/percona-xtradb-cluster-operator:1.5.0-pmm",
         "serverHost":"monitoring-service",
          "serverUser":"pmm"
      },
       "proxysql":{
         "affinity":{
             "antiAffinityTopologyKey":"none"
         },
         "enabled":true,
         "gracePeriod":30,
         "image":"percona/percona-xtradb-cluster-operator:1.5.0-proxysql",
          "podDisruptionBudget":{
             "maxUnavailable":1
         },
          "resources":{
            "requests":null
         },
          "size":3,
         "volumeSpec":{
             "persistentVolumeClaim":{
                "resources":{
                   "requests":{
                      "storage":"2Gi"
 }
               }
            }
         }
      },
       "pxc":{
         "affinity":{
            "antiAffinityTopologyKey":"none"
         },
         "gracePeriod":600,
         "image":"percona/percona-xtradb-cluster:5.7.30-31.43",
         "podDisruptionBudget":{
             "maxUnavailable":1
         },
          "resources":{
            "requests":null
         },
```

```
 "size":"5",
          "volumeSpec":{
             "persistentVolumeClaim":{
                "resources":{
                    "requests":{
                      "storage":"6Gi"
 }
                }
             }
          }
       },
       "secretsName":"my-cluster-secrets",
       "sslInternalSecretName":"my-cluster-ssl-internal",
       "sslSecretName":"my-cluster-ssl",
       "updateStrategy":"RollingUpdate",
       "vaultSecretName":"keyring-secret-vault"
    },
    "status":{
       "conditions":[
          {
             "lastTransitionTime":"2020-06-01T16:50:37Z",
             "message":"create newStatefulSetNode: StatefulSet.apps \"cluster1-pxc\" is invalid: 
spec.updateStrategy: Invalid value: apps.StatefulSetUpdateStrategy{Type:\"SmartUpdate\", 
RollingUpdate:(*apps.RollingUpdateStatefulSetStrategy)(nil)}: must be 'RollingUpdate' or 
'OnDelete'",
             "reason":"ErrorReconcile",
             "status":"True",
             "type":"Error"
          },
          {
             "lastTransitionTime":"2020-06-01T16:52:31Z",
             "status":"True",
             "type":"Initializing"
          },
          {
             "lastTransitionTime":"2020-06-01T16:55:59Z",
             "status":"True",
             "type":"Ready"
          },
          {
             "lastTransitionTime":"2020-06-01T17:19:15Z",
             "status":"True",
             "type":"Initializing"
         }
       ],
       "host":"cluster1-proxysql.default",
       "observedGeneration":3,
       "proxysql":{
          "ready":3,
          "size":3,
          "status":"ready"
       },
       "pxc":{
          "ready":1,
          "size":3,
          "status":"initializing"
       },
       "state":"initializing"
    }
}
```
## 17.3.6 Update Percona XtraDB Cluster image

## Description:

Change the image of Percona XtraDB Cluster containers inside the cluster

#### Kubectl Command:

```
$ kubectl patch pxc cluster1 --type=merge --patch '{
"spec": {"pxc":{ "image": "percona/percona-xtradb-cluster:5.7.30-31.43" }
}}'
```
#### URL:

```
https://$API_SERVER/apis/pxc.percona.com/v1/namespaces/default/perconaxtradbclusters/
cluster1
```
## Authentication:

Authorization: Bearer \$KUBE TOKEN

## cURL Request:

```
$ curl -k -v -XPATCH "https://$API_SERVER/apis/pxc.percona.com/v1/namespaces/default/
perconaxtradbclusters/cluster1" \
            -H "Authorization: Bearer $KUBE TOKEN" \
             -H "Accept: application/json" \
             -H "Content-Type: application/merge-patch+json"
             -d '{
               "spec": {"pxc":{ "image": "percona/percona-xtradb-cluster:5.7.30-31.43" }
               }}'
```
## Request Body:

```
\equiv Example
 {
 "spec": {"pxc":{ "image": "percona/percona-xtradb-cluster:5.7.30-31.43" }
 }}
```
#### Input:

spec:

pxc:

1. image (String, min-length: 1) : name of the image to update for Percona XtraDB Cluster

## Response:

```
\frac{1}{2} Example
 {
      "apiVersion":"pxc.percona.com/v1",
     "kind":"PerconaXtraDBCluster",
     "metadata":{
         "annotations":{
            "kubectl.kubernetes.io/last-applied-configuration":"{\"apiVersion\":\"pxc.percona.com/
 v1-5-0\",\"kind\":\"PerconaXtraDBCluster\",\"metadata\":{\"annotations\":{},\"finalizers\":
 [\"delete-pxc-pods-in-order\"],\"name\":\"cluster1\",\"namespace\":\"default\"},\"spec\":
 {\"allowUnsafeConfigurations\":true,\"backup\":{\"image\":\"percona/percona-xtradb-cluster-
 operator:1.5.0-pxc8.0-backup\",\"schedule\":[{\"keep\":3,\"name\":\"sat-night-backup\",
 \"schedule\":\"0 0 * * 6\",\"storageName\":\"s3-us-west\"},{\"keep\":5,\"name\":\"daily-backup\",
 \"schedule\":\"0 0 * * *\",\"storageName\":\"fs-pvc\"}],\"serviceAccountName\":\"percona-xtradb-
 cluster-operator\",\"storages\":{\"fs-pvc\":{\"type\":\"filesystem\",\"volume\":
 {\"persistentVolumeClaim\":{\"accessModes\":[\"ReadWriteOnce\"],\"resources\":{\"requests\":
 {\"storage\":\"6Gi\"}}}}},\"s3-us-west\":{\"s3\":{\"bucket\":\"S3-BACKUP-BUCKET-NAME-HERE\",
 \"credentialsSecret\":\"my-cluster-name-backup-s3\",\"region\":\"us-west-2\"},\"type\":\"s3\"}}},
 \"pmm\":{\"enabled\":false,\"image\":\"percona/percona-xtradb-cluster-operator:1.5.0-pmm\",
 \"serverHost\":\"monitoring-service\",\"serverUser\":\"pmm\"},\"proxysql\":{\"affinity\":
 {\"antiAffinityTopologyKey\":\"none\"},\"enabled\":true,\"gracePeriod\":30,\"image\":\"percona/
 percona-xtradb-cluster-operator:1.5.0-proxysql\",\"podDisruptionBudget\":{\"maxUnavailable\":1},
 \"resources\":{\"requests\":null},\"size\":3,\"volumeSpec\":{\"persistentVolumeClaim\":
 {\"resources\":{\"requests\":{\"storage\":\"2Gi\"}}}}},\"pxc\":{\"affinity\":
 {\"antiAffinityTopologyKey\":\"none\"},\"gracePeriod\":600,\"image\":\"percona/percona-xtradb-
 cluster:8.0.19-10.1\",\"podDisruptionBudget\":{\"maxUnavailable\":1},\"resources\":
 {\"requests\":null},\"size\":3,\"volumeSpec\":{\"persistentVolumeClaim\":{\"resources\":
 {\"requests\":{\"storage\":\"6Gi\"}}}}},\"secretsName\":\"my-cluster-secrets\",
 \"sslInternalSecretName\":\"my-cluster-ssl-internal\",\"sslSecretName\":\"my-cluster-ssl\",
 \"updateStrategy\":\"RollingUpdate\",\"vaultSecretName\":\"keyring-secret-vault\"}}\n"
        },
         "creationTimestamp":"2020-06-01T16:50:05Z",
         "finalizers":[
            "delete-pxc-pods-in-order"
         ],
         "generation":3,
         "managedFields":[
            {
               "apiVersion":"pxc.percona.com/v1-5-0",
               "fieldsType":"FieldsV1",
               "fieldsV1":{
                  "f:metadata":{
                     "f:annotations":{
                        ".":{
  , and the contract of \{ \} , \{ \} , \{ \}"f:kubectl.kubernetes.io/last-applied-configuration":{
   }
  , where \} , the set of \} ,
                     "f:finalizers":{
   }
                  },
                  "f:spec":{
                     ".":{
  , where \{ \} , we have \{ \} , we have \{ \} ,
                     "f:allowUnsafeConfigurations":{
  , where \} , the set of \} ,
                     "f:backup":{
                        ".":{
                        },
                       "f:image":{
```

```
, and the contract of \{ \} , \{ \} , \{ \}"f:schedule":{
, and the contract of \{ \} , \{ \}"f:serviceAccountName":{
, and the contract of \} , \{"f:storages":{
                 \binom{n}{i} . \binom{n}{i}, and the contract of \mathbb{R} , \mathbb{R}"f:fs-pvc":{
 ".":{
\}, \{"f:type":{
, and the contract of \mathbb{R} , \mathbb{R}"f:volume":{
 ".":{
, where \{ \} , we have the contract of \{ \} ,
                     "f:persistentVolumeClaim":{
                       \cdots . ": {
, and the contract of \mathbb{R} , \mathbb{R}"f:accessModes":{
\},
                        "f:resources":{
 ".":{
\},
                          "f:requests":{
 ".":{
                            },
                            "f:storage":{
                           }
 }
 }
                  }<br>}
 }
, and the contract of \mathbb{R} , \mathbb{R}"f:s3-us-west":{
                   \ldots . \ldots\}, \{"f:s3":{
 ".":{
, and the contract of the contract of \} ,
                     "f:bucket":{
\},
                     "f:credentialsSecret":{
, and the contract of the contract of \} ,
                     "f:region":{
 }
\}, \{"f:type":{
 }
 }
 }
, where \} , the set of \} ,
```

```
 "f:pmm":{
                    ".":{}^{\circ}, and the contract of \{ \} , \{ \}"f:image":{
, and the contract of \} , \{"f:serverHost":{
                    },
                   "f:serverUser":{
 }
, where \} , the set of \} ,
 "f:proxysql":{
 ".":{
, and the contract of \} , \{"f:affinity":{
                     \cdots":{
, and the contract of \mathbb{R} , \mathbb{R}"f:antiAffinityTopologyKey":{
                      }
, and the contract of \{ \} , \{ \}"f:enabled":{
, and the contract of \} , \{"f:gracePeriod":{
, and the contract of \{ \} , \{ \}"f:image":{
                     },
                    "f:podDisruptionBudget":{
 ".":{
                      },
                      "f:maxUnavailable":{
 }
                     },
                    "f:resources":{
, and the contract of \{ \} , \{ \}"f:size":{
                     },
                    "f:volumeSpec":{
                      \mathbb{R}^n : \{\cdot\}, and the contract of \} , \{"f:persistentVolumeClaim":{
 ".":{
\}, \{"f:resources":{
                            \ldots . \ldots .
, where \{ \} , we have the contract of \{ \} ,
                            "f:requests":{
                               \mathbb{R}^n , \mathbb{R}^n : {
, and the contract of \mathbb{R} , \mathbb{R}"f:storage":{
 }
 }
```

```
 }
 }
, where \} , the set of \} ,
 "f:pxc":{
 ".":{
                  },
                 "f:affinity":{
                   \cdots":{
, and the contract of \mathbb{R} , \mathbb{R}"f:antiAffinityTopologyKey":{
 }
, and the contract of \{ \} , \{ \} , \{ \}"f:gracePeriod":{
, and the contract of \{ \} , \{ \}"f:podDisruptionBudget":{
                   \ldots ".":\left\{ \ldots \right\}, and the contract of \mathbb{R} , \mathbb{R}"f:maxUnavailable":{
 }
                  },
                 "f:resources":{
                  },
                 "f:size":{
, and the contract of \{ \} , \{ \} , \{ \}"f:volumeSpec":{
 ".":{
, and the contract of \} , \{"f:persistentVolumeClaim":{
                      \ldots ".
\}, \{"f:resources":{
 ".":{
\},
                         "f:requests":{
                           \ddot{m}.":{
                           },
                           "f:storage":{
 }
 }
                      }
                   }
                 }
, where \} , the set of \} ,
 "f:secretsName":{
, where \{ \} , we have \{ \} , we have \{ \} ,
 "f:sslInternalSecretName":{
, where \} , the set of \} ,
 "f:sslSecretName":{
                },
                "f:updateStrategy":{
                },
```
}

```
 "f:vaultSecretName":{
 }
 }
 },
          "manager":"kubectl",
          "operation":"Update",
          "time":"2020-06-01T16:52:30Z"
       },
        {
          "apiVersion":"pxc.percona.com/v1",
          "fieldsType":"FieldsV1",
          "fieldsV1":{
            "f:spec":{
               "f:pxc":{
                 "f:image":{
 }
 }
            }
          },
          "manager":"kubectl",
          "operation":"Update",
          "time":"2020-06-01T17:18:58Z"
       },
        {
          "apiVersion":"pxc.percona.com/v1",
          "fieldsType":"FieldsV1",
          "fieldsV1":{
            "f:spec":{
               "f:backup":{
                 "f:storages":{
                    "f:fs-pvc":{
                      "f:podSecurityContext":{
                         ".":{
, and the contract of the contract of \} ,
                        "f:fsGroup":{
\},
                        "f:supplementalGroups":{
 }
\}, \{"f:s3":{
                         ".":{
, and the contract of the contract of \} ,
                        "f:bucket":{
\},
                        "f:credentialsSecret":{
 }
 }
, and the contract of \mathbb{R} , \mathbb{R}"f:s3-us-west":{
                      "f:podSecurityContext":{
                         ".":{
, where \{ \} , we have the contract of \{ \} ,
                        "f:fsGroup":{
, and the contract of the contract of \} ,
                        "f:supplementalGroups":{
 }
 }
 }
```

```
 }
, where \{ \} , we have \{ \} , we have \{ \} ,
 "f:pmm":{
                   "f:resources":{
                   }
, where \{ \} , we have \{ \} , we have \{ \} ,
 "f:proxysql":{
                    "f:podSecurityContext":{
                      ".":{
, and the contract of \mathbb{R} , \mathbb{R}"f:fsGroup":{
, and the contract of \} , \{"f:supplementalGroups":{
 }
                    },
                   "f:sslInternalSecretName":{
                    },
                   "f:sslSecretName":{
                    },
                   "f:volumeSpec":{
                      "f:persistentVolumeClaim":{
                         "f:accessModes":{
 }
 }
 }
, where \{ \} , we have \{ \} , we have \{ \} ,
 "f:pxc":{
                    "f:podSecurityContext":{
                     ^{\circ}.":{
, and the contract of \mathbb{R} , \mathbb{R}"f:fsGroup":{
, and the contract of \} , \{"f:supplementalGroups":{
 }
, and the contract of \} , \{"f:sslInternalSecretName":{
, and the contract of \{ \} , \{ \}"f:sslSecretName":{
, and the contract of \} , \{"f:vaultSecretName":{
                    },
                   "f:volumeSpec":{
                      "f:persistentVolumeClaim":{
                         "f:accessModes":{
 }
 }
                   }
                 }
, and the state \} ,
 "f:status":{
                 ".":{
                 },
                 "f:conditions":{
```

```
, where \{ \} , we have \{ \} , we have \{ \} ,
 "f:host":{
, where \} , the set of \} ,
 "f:message":{
, where \{ \} , we have \{ \} , we have \{ \} ,
 "f:observedGeneration":{
                  },
                  "f:proxysql":{
                     ".":{
                     },
                    "f:ready":{
                     },
                    "f:size":{
                     },
                    "f:status":{
 }
, where \{ \} , we have \{ \} , we have \{ \} ,
 "f:pxc":{
".":{
                     },
                    "f:message":{
, and the contract of \{ \} , \{ \}"f:ready":{
, and the contract of \{ \} , \{ \} , \{ \}"f:size":{
                     },
                    "f:status":{
 }
, where \} , the set of \} ,
 "f:state":{
                 }
              }
            },
            "manager":"percona-xtradb-cluster-operator",
            "operation":"Update",
            "time":"2020-06-01T17:21:36Z"
        }
      ],
      "name":"cluster1",
      "namespace":"default",
      "resourceVersion":"41149",
      "selfLink":"/apis/pxc.percona.com/v1/namespaces/default/perconaxtradbclusters/cluster1",
      "uid":"15e5e7d6-10b2-46cf-85d0-d3fdea3412ca"
   },
   "spec":{
      "allowUnsafeConfigurations":true,
      "backup":{
         "image":"percona/percona-xtradb-cluster-operator:1.5.0-pxc8.0-backup",
         "schedule":[
            {
               "keep":3,
 "name":"sat-night-backup",
"schedule" : "0 0 * * 6", "storageName":"s3-us-west"
            },
\{
```

```
 "keep":5,
                "name":"daily-backup",
                "schedule":"0 0 * * *",
                "storageName":"fs-pvc"
            }
         ],
          "serviceAccountName":"percona-xtradb-cluster-operator",
          "storages":{
            "fs-pvc":{
                "type":"filesystem",
               "volume":{
                   "persistentVolumeClaim":{
                      "accessModes":[
                         "ReadWriteOnce"
\begin{bmatrix} 1 & 1 \\ 1 & 1 \end{bmatrix}"resources":{
                         "requests":{
                            "storage":"6Gi"
 }
 }
                  }
 }
             },
             "s3-us-west":{
                "s3":{
                  "bucket":"S3-BACKUP-BUCKET-NAME-HERE",
                   "credentialsSecret":"my-cluster-name-backup-s3",
                   "region":"us-west-2"
               },
                "type":"s3"
            }
         }
      },
       "pmm":{
         "enabled":false,
         "image":"percona/percona-xtradb-cluster-operator:1.5.0-pmm",
          "serverHost":"monitoring-service",
          "serverUser":"pmm"
      },
      "proxysql":{
         "affinity":{
            "antiAffinityTopologyKey":"none"
         },
         "enabled":true,
         "gracePeriod":30,
          "image":"percona/percona-xtradb-cluster-operator:1.5.0-proxysql",
          "podDisruptionBudget":{
             "maxUnavailable":1
         },
          "resources":{
             "requests":null
         },
         "size":3,
         "volumeSpec":{
            "persistentVolumeClaim":{
                "resources":{
                  "requests":{
                      "storage":"2Gi"
 }
               }
            }
         }
      },
       "pxc":{
         "affinity":{
            "antiAffinityTopologyKey":"none"
         },
         "gracePeriod":600,
         "image":"percona/percona-xtradb-cluster:5.7.30-31.43",
```

```
 "podDisruptionBudget":{
             "maxUnavailable":1
          },
          "resources":{
             "requests":null
          },
          "size":3,
          "volumeSpec":{
             "persistentVolumeClaim":{
                "resources":{
                   "requests":{
                       "storage":"6Gi"
 }
                }
            }
         }
       },
       "secretsName":"my-cluster-secrets",
       "sslInternalSecretName":"my-cluster-ssl-internal",
       "sslSecretName":"my-cluster-ssl",
       "updateStrategy":"RollingUpdate",
       "vaultSecretName":"keyring-secret-vault"
    },
    "status":{
       "conditions":[
          {
             "lastTransitionTime":"2020-06-01T16:50:37Z",
             "message":"create newStatefulSetNode: StatefulSet.apps \"cluster1-pxc\" is invalid: 
spec.updateStrategy: Invalid value: apps.StatefulSetUpdateStrategy{Type:\"SmartUpdate\", 
RollingUpdate:(*apps.RollingUpdateStatefulSetStrategy)(nil)}: must be 'RollingUpdate' or 
'OnDelete'",
             "reason":"ErrorReconcile",
             "status":"True",
             "type":"Error"
          },
          {
             "lastTransitionTime":"2020-06-01T16:52:31Z",
             "status":"True",
             "type":"Initializing"
          },
          {
             "lastTransitionTime":"2020-06-01T16:55:59Z",
             "status":"True",
             "type":"Ready"
          },
          {
             "lastTransitionTime":"2020-06-01T17:19:15Z",
             "status":"True",
             "type":"Initializing"
         }
       ],
       "host":"cluster1-proxysql.default",
       "message":[
          "PXC: pxc: back-off 40s restarting failed container=pxc pod=cluster1-
pxc-2_default(87cdf1a8-0fb3-4bc0-b50d-f66a0a73c087); "
       ],
       "observedGeneration":3,
       "proxysql":{
          "ready":3,
          "size":3,
          "status":"ready"
       },
       "pxc":{
          "message":"pxc: back-off 40s restarting failed container=pxc pod=cluster1-
pxc-2_default(87cdf1a8-0fb3-4bc0-b50d-f66a0a73c087); ",
          "ready":2,
          "size":3,
          "status":"initializing"
       },
```

```
 "state":"initializing"
   }
}
```
## 17.3.7 Pass custom my.cnf during the creation of Percona XtraDB Cluster

#### Description:

Create a custom config map containing the contents of the file my.cnf to be passed on to the Percona XtraDB Cluster containers when they are created

## Kubectl Command:

\$ kubectl create configmap cluster1-pxc3 --from-file=my.cnf

## my.cnf (Contains mysql configuration):

[mysqld] max\_connections=250

## URL:

https://\$API\_SERVER/api/v1/namespaces/default/configmaps

## Authentication:

Authorization: Bearer \$KUBE TOKEN

## cURL Request:

```
$ curl -k -v -XPOST "https://$API_SERVER/api/v1/namespaces/default/configmaps" \
             -H "Accept: application/json" \
             -H "Authorization: Bearer $KUBE_TOKEN" \
             -d '{"apiVersion":"v1","data":{"my.cnf":"[mysqld]
\nmax_connections=250\n"},"kind":"ConfigMap","metadata":
{"creationTimestamp":null,"name":"cluster1-pxc3"}}' \
             -H "Content-Type: application/json"
```
## Request Body:

```
\equiv Example
  {
      "apiVersion":"v1",
      "data":{
         "my.cnf":"[mysqld]\nmax_connections=250\n"
      },
      "kind":"ConfigMap",
      "metadata":{
         "creationTimestamp":null,
         "name":"cluster1-pxc3"
   }
  }
```
## Input:

- 1. data (Object {filename : contents(String, min-length:0)}): contains filenames to create in config map and its contents
- 2. metadata: name(String, min-length: 1) : contains name of the configmap
- 3. kind (String): type of object to create

#### Response:

```
\equiv Example
 {
     "kind":"ConfigMap",
     "apiVersion":"v1",
     "metadata":{
        "name":"cluster1-pxc3",
        "namespace":"default",
        "selfLink":"/api/v1/namespaces/default/configmaps/cluster1-pxc3",
        "uid":"d92c7196-f399-4e20-abc7-b5de62c0691b",
        "resourceVersion":"85258",
        "creationTimestamp":"2020-05-28T14:19:41Z",
        "managedFields":[
           {
               "manager":"kubectl",
              "operation":"Update",
              "apiVersion":"v1",
              "time":"2020-05-28T14:19:41Z",
               "fieldsType":"FieldsV1",
               "fieldsV1":{
                  "f:data":{
                     ".":{
                     },
                     "f:my.cnf":{
   }
                 }
              }
           }
        ]
     },
      "data":{
        "my.cnf":""
   }
  }
```
## 17.3.8 Backup Percona XtraDB Cluster

#### Description:

Takes a backup of the Percona XtraDB Cluster containers data to be able to recover from disasters or make a roll-back later

#### Kubectl Command:

\$ kubectl apply -f percona-xtradb-cluster-operator/deploy/backup/backup.yaml

## URL:

https://\$API\_SERVER/apis/pxc.percona.com/v1/namespaces/default/perconaxtradbclusterbackups

## Authentication:

Authorization: Bearer \$KUBE\_TOKEN

## cURL Request:

```
$ curl -k -v -XPOST "https://$API_SERVER/apis/pxc.percona.com/v1/namespaces/default/
perconaxtradbclusterbackups" \
             -H "Accept: application/json" \
             -H "Content-Type: application/json" \
             -d "@backup.json" -H "Authorization: Bearer $KUBE_TOKEN"
```
## Request Body (backup.json):

```
\frac{1}{2} Example
  {
      "apiVersion":"pxc.percona.com/v1",
      "kind":"PerconaXtraDBClusterBackup",
      "metadata":{
         "name":"backup1"
      },
      "spec":{
         "pxcCluster":"cluster1",
         "storageName":"fs-pvc"
      }
  }
```
## Input:

#### metadata: 1.

name(String, min-length:1) : name of backup to create

#### spec: 1.

- 1. pxcCluster(String, min-length:1) : `name of Percona XtraDB Cluster`
- 2. storageName(String, min-length:1) : `name of storage claim to use`

#### Response:

```
\frac{1}{3} Example
 {
     "apiVersion":"pxc.percona.com/v1",
     "kind":"PerconaXtraDBClusterBackup",
     "metadata":{
         "creationTimestamp":"2020-05-27T23:56:33Z",
         "generation":1,
         "managedFields":[
            {
              "apiVersion":"pxc.percona.com/v1",
              "fieldsType":"FieldsV1",
               "fieldsV1":{
                  "f:spec":{
                     ".":{
                     },
                     "f:pxcCluster":{
                     },
                     "f:storageName":{
   }
   }
              },
               "manager":"kubectl",
               "operation":"Update",
               "time":"2020-05-27T23:56:33Z"
           }
        ],
         "name":"backup1",
        "namespace":"default",
         "resourceVersion":"26024",
        "selfLink":"/apis/pxc.percona.com/v1/namespaces/default/perconaxtradbclusterbackups/
 backup1",
        "uid":"95a354b1-e25b-40c3-8be4-388acca055fe"
     },
      "spec":{
        "pxcCluster":"cluster1",
        "storageName":"fs-pvc"
     }
 }
```
#### 17.3.9 Restore Percona XtraDB Cluster

#### Description:

Restores Percona XtraDB Cluster data to an earlier version to recover from a problem or to make a roll-back

#### Kubectl Command:

\$ kubectl apply -f percona-xtradb-cluster-operator/deploy/backup/restore.yaml

## URL:

https://\$API\_SERVER/apis/pxc.percona.com/v1/namespaces/default/perconaxtradbclusterrestores

## Authentication:

```
Authorization: Bearer $KUBE_TOKEN
```
## cURL Request:

```
$ curl -k -v -XPOST "https://$API_SERVER/apis/pxc.percona.com/v1/namespaces/default/
perconaxtradbclusterrestores" \
            -H "Accept: application/json" \
            -H "Content-Type: application/json" \
             -d "@restore.json" \
             -H "Authorization: Bearer $KUBE_TOKEN"
```
## Request Body (restore.json):

 $\equiv$  Example { "apiVersion":"pxc.percona.com/v1", "kind":"PerconaXtraDBClusterRestore", "metadata":{ "name":"restore1" }, "spec":{ "pxcCluster":"cluster1", "backupName":"backup1" } }

#### Input:

#### l. **metadata**:

name(String, min-length:1): name of restore to create

#### spec: 1.

- 1. pxcCluster(String, min-length:1) : `name of Percona XtraDB Cluster`
- 2. backupName(String, min-length:1) : `name of backup to restore from`

## Response:

```
\equiv Example
  {
      "apiVersion":"pxc.percona.com/v1",
     "kind":"PerconaXtraDBClusterRestore",
     "metadata":{
         "creationTimestamp":"2020-05-27T23:59:41Z",
         "generation":1,
         "managedFields":[
            {
               "apiVersion":"pxc.percona.com/v1",
               "fieldsType":"FieldsV1",
               "fieldsV1":{
                  "f:spec":{
                     ".":{
                     },
                     "f:backupName":{
                     },
                     "f:pxcCluster":{
   }
                  }
               },
               "manager":"kubectl",
               "operation":"Update",
               "time":"2020-05-27T23:59:41Z"
           }
        ],
         "name":"restore1",
         "namespace":"default",
         "resourceVersion":"26682",
        "selfLink":"/apis/pxc.percona.com/v1/namespaces/default/perconaxtradbclusterrestores/
  restore1",
        "uid":"770c3471-be17-46fb-b0a6-e706685ab2fc"
     },
      "spec":{
        "backupName":"backup1",
        "pxcCluster":"cluster1"
     }
  }
```
CONTACT US

For free technical help, visit the Percona [Community Forum](https://forums.percona.com/c/mysql-mariadb/percona-kubernetes-operator-for-mysql/28?utm_campaign=Doc-20pages).

To report bugs or submit feature requests, open a [JIRA](https://jira.percona.com/projects/K8SPXC/issues/) ticket.

For paid [support](https://www.percona.com/services/support) and [managed o](https://www.percona.com/services/managed-services)r [consulting services ,](https://www.percona.com/services/consulting) contact [Percona Sales.](https://www.percona.com/about-percona/contact)

Last update: 2022-12-04

## 17.4 Frequently Asked Questions

17.4.1 Why do we need to follow "the Kubernetes way" when Kubernetes was never intended to run databases?

As it is well known, the Kubernetes approach is targeted at stateless applications but provides ways to store state (in Persistent Volumes, etc.) if the application needs it. Generally, a stateless mode of operation is supposed to provide better safety, sustainability, and scalability, it makes the already-deployed components interchangeable. You can find more about substantial benefits brought by Kubernetes to databases in [this blog post.](https://www.percona.com/blog/2020/10/08/the-criticality-of-a-kubernetes-operator-for-databases/)

The architecture of state-centric applications (like databases) should be composed in a right way to avoid crashes, data loss, or data inconsistencies during hardware failure. Percona Operator for MySQL provides out-of-the-box functionality to automate provisioning and management of highly available MySQL database clusters on Kubernetes.

## 17.4.2 How can I contact the developers?

The best place to discuss Percona Operator for MySQL based on Percona XtraDB Cluster with developers and other community members is the [community forum](https://forums.percona.com/categories/kubernetes-operator-percona-xtradb-cluster).

If you would like to report a bug, use the [Percona Operator for MySQL project in JIRA](https://jira.percona.com/projects/K8SPXC).

## 17.4.3 What is the difference between the Operator quickstart and advanced installation ways?

As you have noticed, the installation section of docs contains both quickstart and advanced installation guides.

The quickstart guide is simpler. It has fewer installation steps in favor of predefined default choices. Particularly, in advanced installation guides, you separately apply the Custom Resource Definition and Rolebased Access Control configuration files with possible edits in them. At the same time, quickstart guides rely on the all-inclusive bundle configuration.

At another point, quickstart guides are related to specific platforms you are going to use (Minikube, Google Kubernetes Engine, etc.) and therefore include some additional steps needed for these platforms.

Generally, rely on the quickstart guide if you are a beginner user of the specific platform and/or you are new to the Percona Distribution for MySQL Operator as a whole.

## 17.4.4 Which versions of MySQL the Percona Operator for MySQL supports?

Percona Operator for MySQL based on Percona XtraDB Cluster provides a ready-to-use installation of the MySQL-based Percona XtraDB Cluster inside your Kubernetes installation. It works with both MySQL 8.0 and 5.7 branches, and the exact version is determined by the Docker image in use.

Percona-certified Docker images used by the Operator are listed [here](https://www.percona.com/doc/kubernetes-operator-for-pxc/images.html). As you can see, both Percona XtraDB Cluster 8.0 and 5.7 are supported with the following recommended versions: 8.0.32-24.2 and 5.7.42-31.65. Three major numbers in the XtraDB Cluster version refer to the version of Percona Server in use. More details on the exact Percona Server version can be found in the release notes ([8.0,](https://www.percona.com/doc/percona-server/8.0/release-notes/release-notes_index.html) [5.7](https://www.percona.com/doc/percona-server/5.7/release-notes/release-notes_index.html)).

## 17.4.5 How HAProxy is better than ProxySQL?

Percona Operator for MySQL based on Percona XtraDB Cluster supports both HAProxy and ProxySQL as a load balancer. HAProxy is turned on by default, but both solutions are similar in terms of their configuration and operation under the control of the Operator.

Still, they have technical differences. HAProxy is a general and widely used high availability, load balancing, and proxying solution for TCP and HTTP-based applications. ProxySQL provides similar functionality but is specific to MySQL clusters. As an SQL-aware solution, it is able to provide more tight internal integration with MySQL instances.

Both projects do a really good job with the Operator. The proxy choice should depend mostly on application-specific workload (including object-relational mapping), performance requirements, advanced routing and caching needs with one or another project, components already in use in the current infrastructure, and any other specific needs of the application.

## 17.4.6 How can I add create a directory on the node to use it as a local storage

You can configure hostPath volume to mount some existing file or directory from the node's filesystem into the Pod and use it as a local storage. The directory used for local storage should already exist in the node's filesystem. You can create it through the shell access to the node, with mkdir command, as all other directories. Alternatively you can create a Pod which will do this job. Let's suppose you are going to use /var/run/data-dir directory as your local storage, describing it in the deploy/cr.yaml configuration file as follows:

```
...
pxc:
   ...
   volumeSpec:
    hostPath:
       path: /var/run/data-dir
       type: Directory
   containerSecurityContext:
    privileged: false
   podSecurityContext:
    runAsUser: 1001
     runAsGroup: 1001
     supplementalGroups: [1001]
   nodeSelector:
     kubernetes.io/hostname: a.b.c
```
Create the yaml file (e.g. mypod.yaml ), with the following contents:

```
apiVersion: v1
kind: Pod
metadata:
  name: hostpath-helper
spec:
  containers:
   - name: init
    image: busybox
    command: ["install", "-o", "1001", "-g", "1001", "-m", "755", "-d", "/mnt/data-dir"]
    volumeMounts:
     - name: root
      mountPath: /mnt
    securityContext:
      runAsUser: 0
   volumes:
   - name: root
    hostPath:
      path: /var/run
   restartPolicy: Never
   nodeSelector:
     kubernetes.io/hostname: a.b.c
```
Don't forget to apply it as usual:

\$ kubectl apply -f mypod.yaml

#### 17.4.7 How can I add custom sidecar containers to my cluster?

The Operator allows you to deploy additional (so-called sidecar) containers to the Pod. You can use this feature to run debugging tools, some specific monitoring solutions, etc. Add such sidecar container to the deploy/cr.yaml configuration file, specifying its name and image, and possibly a command to run:

```
spec:
   pxc:
     ....
    sidecars:
     - image: busybox
      command: ["/bin/sh"]
       args: ["-c", "while true; do echo echo $(date -u) 'test' >> /dev/null; sleep 5; done"]
      name: my-sidecar-1
     ....
```
You can add sidecars subsection to pxc, haproxy, and proxysql sections.

## Note

Custom sidecar containers [can easily access other components of your cluster](https://kubernetes.io/docs/concepts/workloads/pods/#resource-sharing-and-communication). Therefore they should be used carefully and by experienced users only.

Find more information on sidecar containers in the appropriate documentation page.

#### 17.4.8 How to get core dumps in case of the Percona XtraDB Cluster crash

In the Percona XtraDB Cluster crash case, gathering all possible information for enhanced diagnostics to be shared with Percona Support helps to solve an issue faster. One of such helpful artifacts is [core dump.](https://en.wikipedia.org/wiki/Core_dump)

Percona XtraDB Cluster can create core dumps on crush [using libcoredumper.](https://www.percona.com/doc/percona-server/5.7/diagnostics/libcoredumper.html) The Operator has this feature turned on by default. Core dumps are saved to DATADIR ( var/lib/mysql/ ). You can find appropriate core files in the following way (substitute some-name-pxc-1 with the name of your Pod):

```
$ kubectl exec some-name-pxc-1 -c pxc -it -- sh -c 'ls -alh /var/lib/mysql/ | grep core'
-rw------- 1 mysql mysql 1.3G Jan 15 09:30 core.20210015093005
```
When identified, the appropriate core dump can be downloaded as follows:

\$ kubectl cp some-name-pxc-1:/var/lib/mysql/core.20210015093005 /tmp/core.20210015093005

#### Note

It is useful to provide Build ID and Server Version in addition to core dump when Creating a support ticket. Both can be found from logs:

```
$ kubectl logs some-name-pxc-1 -c logs
[1] init-deploy-949.some-name-pxc-1.mysqld-error.log: [1610702394.259356066, {"log"=>"09:19:54 
UTC - mysqld got signal 11 ; "}]
[2] init-deploy-949.some-name-pxc-1.mysqld-error.log: [1610702394.259356829, {"log"=>"Most 
likely, you have hit a bug, but this error can also be caused by malfunctioning hardware."}]
[3] init-deploy-949.some-name-pxc-1.mysqld-error.log: [1610702394.259457282, {"log"=>"Build ID: 
5a2199b1784b967a713a3bde8d996dc517c41adb"}]
[4] init-deploy-949.some-name-pxc-1.mysqld-error.log: [1610702394.259465692, {"log"=>"Server 
Version: 8.0.21-12.1 Percona XtraDB Cluster (GPL), Release rel12, Revision 4d973e2, WSREP 
version 26.4.3, wsrep_26.4.3"}]
.....
```
## 17.4.9 How to choose between HAProxy and ProxySQL when configuring the cluster?

You can configure the Operator to use one of two different proxies, HAProxy (the default choice) and ProxySQL. Both solutions are fully supported by the Operator, but they have some differences in the architecture, which can make one of them more suitable then the other one in some use cases.

The main difference is that HAProxy operates in TCP mode as an [OSI level 4 proxy,](https://www.haproxy.com/blog/layer-4-and-layer-7-proxy-mode/) while ProxySQL implements OSI level 7 proxy, and thus can provide some additional functionality like read/write split, firewalling and caching.

From the other side, utilizing HAProxy for the service is the easier way to go, and getting use of the ProxySQL level 7 specifics requires good understanding of Kubernetes and ProxySQL.

You can enable ProxySQL only at cluster creation time. Otherwise you will be able to use HAProxy only. The switch from HAProxy to ProxySQL is not possible, because ProxySQL does not yet support [caching\\_sha2\\_password](https://dev.mysql.com/doc/refman/8.0/en/caching-sha2-pluggable-authentication.html) MySQL authentication plugin used by the Operator by default instead of the older [mysql\\_native\\_password](https://dev.mysql.com/doc/refman/8.0/en/native-pluggable-authentication.html) one.

See more detailed functionality and performance comparison of using the Operator with both solutions in [this blog post](https://www.percona.com/blog/2021/01/11/percona-kubernetes-operator-for-percona-xtradb-cluster-haproxy-or-proxysql/).

17.4.10 Which additional access permissions are used by the Custom Resource validation webhook?

The spec.enableCRValidationWebhook key in the [deploy/cr.yaml](https://github.com/percona/percona-server-mongodb-operator/blob/main/deploy/cr.yaml) file enables or disables schema validation done by the Operator before applying cr.yaml file. This feature works only in cluster-wide mode due to access restrictions. It uses the following additional [RBAC permissions](https://kubernetes.io/docs/reference/access-authn-authz/rbac/):

```
- apiGroups:
   - admissionregistration.k8s.io
  resources:
   - validatingwebhookconfigurations
  verbs:
   - get
   - list
   - watch
   - create
   - update
   - patch
   - delete
```
CONTACT US

For free technical help, visit the Percona [Community Forum](https://forums.percona.com/c/mysql-mariadb/percona-kubernetes-operator-for-mysql/28?utm_campaign=Doc-20pages).

To report bugs or submit feature requests, open a [JIRA](https://jira.percona.com/projects/K8SPXC/issues/) ticket.

For paid [support](https://www.percona.com/services/support) and [managed o](https://www.percona.com/services/managed-services)r [consulting services ,](https://www.percona.com/services/consulting) contact [Percona Sales.](https://www.percona.com/about-percona/contact)

Last update: 2023-07-11

# 17.5 Copyright and licensing information

## 17.5.1 Documentation licensing

Percona Operator for MySQL based on Percona XtraDB Cluster documentation is (C)2009-2023 Percona LLC and/or its affiliates and is distributed under the [Creative Commons Attribution 4.0 International License.](https://creativecommons.org/licenses/by/4.0/)

CONTACT US

For free technical help, visit the Percona [Community Forum](https://forums.percona.com/c/mysql-mariadb/percona-kubernetes-operator-for-mysql/28?utm_campaign=Doc-20pages).

To report bugs or submit feature requests, open a [JIRA](https://jira.percona.com/projects/K8SPXC/issues/) ticket.

For paid [support](https://www.percona.com/services/support) and [managed o](https://www.percona.com/services/managed-services)r [consulting services ,](https://www.percona.com/services/consulting) contact [Percona Sales.](https://www.percona.com/about-percona/contact)

Last update: 2023-06-27

## 17.6 Trademark policy

This [Trademark Policy](https://www.percona.com/trademark-policy) is to ensure that users of Percona-branded products or services know that what they receive has really been developed, approved, tested and maintained by Percona. Trademarks help to prevent confusion in the marketplace, by distinguishing one company's or person's products and services from another's.

Percona owns a number of marks, including but not limited to Percona, XtraDB, Percona XtraDB, XtraBackup, Percona XtraBackup, Percona Server, and Percona Live, plus the distinctive visual icons and logos associated with these marks. Both the unregistered and registered marks of Percona are protected.

Use of any Percona trademark in the name, URL, or other identifying characteristic of any product, service, website, or other use is not permitted without Percona's written permission with the following three limited exceptions.

First, you may use the appropriate Percona mark when making a nominative fair use reference to a bona fide Percona product.

Second, when Percona has released a product under a version of the GNU General Public License ("GPL"), you may use the appropriate Percona mark when distributing a verbatim copy of that product in accordance with the terms and conditions of the GPL.

Third, you may use the appropriate Percona mark to refer to a distribution of GPL-released Percona software that has been modified with minor changes for the sole purpose of allowing the software to operate on an operating system or hardware platform for which Percona has not yet released the software, provided that those third party changes do not affect the behavior, functionality, features, design or performance of the software. Users who acquire this Percona-branded software receive substantially exact implementations of the Percona software.

Percona reserves the right to revoke this authorization at any time in its sole discretion. For example, if Percona believes that your modification is beyond the scope of the limited license granted in this Policy or that your use of the Percona mark is detrimental to Percona, Percona will revoke this authorization. Upon revocation, you must immediately cease using the applicable Percona mark. If you do not immediately cease using the Percona mark upon revocation, Percona may take action to protect its rights and interests in the Percona mark. Percona does not grant any license to use any Percona mark for any other modified versions of Percona software; such use will require our prior written permission.

Neither trademark law nor any of the exceptions set forth in this Trademark Policy permit you to truncate, modify or otherwise use any Percona mark as part of your own brand. For example, if XYZ creates a modified version of the Percona Server, XYZ may not brand that modification as "XYZ Percona Server" or "Percona XYZ Server", even if that modification otherwise complies with the third exception noted above.

In all cases, you must comply with applicable law, the underlying license, and this Trademark Policy, as amended from time to time. For instance, any mention of Percona trademarks should include the full trademarked name, with proper spelling and capitalization, along with attribution of ownership to Percona Inc. For example, the full proper name for XtraBackup is Percona XtraBackup. However, it is acceptable to omit the word "Percona" for brevity on the second and subsequent uses, where such omission does not cause confusion.

In the event of doubt as to any of the conditions or exceptions outlined in this Trademark Policy, please contact [trademarks@percona.com](mailto:trademarks@percona.com) for assistance and we will do our very best to be helpful.

#### CONTACT US

For free technical help, visit the Percona [Community Forum](https://forums.percona.com/c/mysql-mariadb/percona-kubernetes-operator-for-mysql/28?utm_campaign=Doc-20pages).

To report bugs or submit feature requests, open a [JIRA](https://jira.percona.com/projects/K8SPXC/issues/) ticket.

For paid [support](https://www.percona.com/services/support) and [managed o](https://www.percona.com/services/managed-services)r [consulting services ,](https://www.percona.com/services/consulting) contact [Percona Sales.](https://www.percona.com/about-percona/contact)

Last update: 2023-06-27

# 18. Release Notes

# 18.1 Percona Operator for MySQL based on Percona XtraDB Cluster Release **Notes**

- [Percona Operator for MySQL based on Percona XtraDB Cluster](#page-287-0) 1.13.0 (2023-07-11)
- [Percona Operator for MySQL based on Percona XtraDB Cluster](#page-290-0) 1.12.0 (2022-12-07)
- [Percona Operator for MySQL based on Percona XtraDB Cluster](#page-293-0) 1.11.0 (2022-06-03)
- [Percona Distribution for MySQL Operator](#page-296-0) 1.10.0 (2021-11-24) •
- [Percona Distribution for MySQL Operator](#page-298-0) 1.9.0 (2021-08-09) •
- [Percona Kubernetes Operator for Percona XtraDB Cluster](#page-301-0) 1.8.0 (2021-05-26) •
- [Percona Kubernetes Operator for Percona XtraDB Cluster](#page-303-0) 1.7.0 (2021-02-02) •
- [Percona Kubernetes Operator for Percona XtraDB Cluster](#page-305-0) 1.6.0 (2020-09-09) •
- [Percona Kubernetes Operator for Percona XtraDB Cluster](#page-307-0) 1.5.0 (2020-07-21)
- [Percona Kubernetes Operator for Percona XtraDB Cluster](#page-309-0) 1.4.0 (2020-04-29) •
- [Percona Kubernetes Operator for Percona XtraDB Cluster](#page-311-0) 1.3.0 (2020-01-06) •
- [Percona Kubernetes Operator for Percona XtraDB Cluster](#page-313-0) 1.2.0 (2019-09-20) •
- [Percona Kubernetes Operator for Percona XtraDB Cluster](#page-314-0) 1.1.0 (2019-07-15) •
- [Percona Kubernetes Operator for Percona XtraDB Cluster](#page-315-0) 1.0.0 (2019-05-29) •

#### CONTACT US

For free technical help, visit the Percona [Community Forum](https://forums.percona.com/c/mysql-mariadb/percona-kubernetes-operator-for-mysql/28?utm_campaign=Doc-20pages).

To report bugs or submit feature requests, open a [JIRA](https://jira.percona.com/projects/K8SPXC/issues/) ticket.

For paid [support](https://www.percona.com/services/support) and [managed o](https://www.percona.com/services/managed-services)r [consulting services ,](https://www.percona.com/services/consulting) contact [Percona Sales.](https://www.percona.com/about-percona/contact)

Last update: 2023-07-11

## <span id="page-287-0"></span>18.2 Percona Operator for MySQL based on Percona XtraDB Cluster 1.13.0

### • Date

July 11, 2023

### $\bm{\cdot}$  Installation

Installing Percona Operator for MySQL based on Percona XtraDB Cluster

## 18.2.1 Release Highlights

- It is now possible to control whether backup jobs are executed in parallel or sequentially, which can be useful to avoid the cluster overload; also, CPU and memory resource limits can now be configured for the backup restore job
- $\bm{\cdot}$  A substantial improvement of the [backup documentation](#page-91-0) was done in this release, making it much easier to read, and the [backup restore options](#page-215-0) have been added to the Сustom Resource reference
- In this release, we put a lot of effort into fixing bugs reported by the community. We are grateful to everyone who helped us to discover these issues and contributed to fixing them.

## 18.2.2 New Features and improvements

- $\bullet$  [K8SPXC-1088:](https://jira.percona.com/browse/K8SPXC-1088) It is now possible to configure CPU and memory resources for the backup restore job in the PerconaXtraDBClusterRestore Custom Resource options
- [K8SPXC-1166](https://jira.percona.com/browse/K8SPXC-1166): Starting from now, Docker image tags for Percona XtraBackup include full XtraBackup version instead of the major number used before
- $\bullet$  [K8SPXC-1189](https://jira.percona.com/browse/K8SPXC-1189): Improve security and meet compliance requirements by building the Operator based on Red Hat Universal Base Image (UBI) 9 instead of UBI 8
- $\bullet$  [K8SPXC-1192:](https://jira.percona.com/browse/K8SPXC-1192) Backup and restore documentation was substantially improved to make it easier to work with, and [backup restore options](#page-215-0) have been added to the Сustom Resource reference
- $\bullet$  [K8SPXC-1210:](https://jira.percona.com/browse/K8SPXC-1210) A [headless service](https://kubernetes.io/docs/concepts/services-networking/service/#headless-services) can now be configured for ProxySQL and HAProxy to make them usable on a tenant network (thanks to Vishal Anarase for contribution)
- $\bullet$  [K8SPXC-1225:](https://jira.percona.com/browse/K8SPXC-1225) The Operator (system) users are now created with the <code>password</code> <code>expire NEVER</code> policy to avoid breaking the cluster due to the password expiration set by the default password lifetime system variable
- •[K8SPXC-362](https://jira.percona.com/browse/K8SPXC-362): Code clean-up and refactoring for checking if ProxySQL and HAProxy enabled in the Custom Resource (thanks to Vladislav Safronov for contributing)
- •[K8SPXC-1224:](https://jira.percona.com/browse/K8SPXC-1224) New backup.allowParallel Custom Resource option allows to disable running backup jobs in parallel, which can be useful to avoid connection issues caused by the cluster overload
- $\bullet$  [K8SPXC-1183:](https://jira.percona.com/browse/K8SPXC-1183) The Operator now uses the <code>caching\_sha2\_password</code> authentication plugin for MySQL 8.0 instead of the older [mysql\\_native\\_password](https://dev.mysql.com/doc/refman/8.0/en/native-pluggable-authentication.html) one

## 18.2.3 Bugs Fixed

- $\bullet$  [K8SPXC-1179](https://jira.percona.com/browse/K8SPXC-1179) and [K8SPXC-1183](https://jira.percona.com/browse/K8SPXC-1183): Fix a bug due to which the Operator didn't use TLS encryption for system users
- $\bullet$  [K8SPXC-1188](https://jira.percona.com/browse/K8SPXC-1188): The database Helm chart has improved defaults, including the use of random passwords generated by the Operator, and disabling delete-pxc-pvc and delete-proxysql-pvc finalizers to avoid possible data loss during migration
- $\bullet$  [K8SPXC-1220:](https://jira.percona.com/browse/K8SPXC-1220) Fix a bug due to which DNS resolution problem could force HAProxy to remove all Percona XtraDB Cluster instances, including healthy ones
- $\bullet$  [K8SPXC-1164](https://jira.percona.com/browse/K8SPXC-1164): Fix a bug which caused the Operator to recreate Secrets in case of the ProxySQL to HAProxy switch with active delete-proxysql-pvc finalizer
- $\bullet$  [K8SPXC-1255](https://jira.percona.com/browse/K8SPXC-1255): The log rotation was broken for the audit log, causing it to be written to the old file after the rotation
- $\bullet$  [K8SPXC-687](https://jira.percona.com/browse/K8SPXC-687): Fix a bug which caused the backup restoration not starting in the environment which previously had a cluster with a failed restore
- $\bullet$  [K8SPXC-835](https://jira.percona.com/browse/K8SPXC-835) and [K8SPXC-1029](https://jira.percona.com/browse/K8SPXC-1029): Fix a bug which prevented using ProxySQL on the replica cluster in cross-site replication
- •[K8SPXC-989](https://jira.percona.com/browse/K8SPXC-989): Fix a bug which caused on-demand (manual) backup to fail in IPv6-enabled (dualstack) environments because of the backup script unable to figure out the proper Pod IPv4 address (thanks to Song Yang for contribution)
- $\bullet$  [K8SPXC-1106](https://jira.percona.com/browse/K8SPXC-1106): Fix a bug which caused point-in-time recovery failure in case of a corrupted binlog file in /var/lib/mysql
- $\bullet$  [K8SPXC-1122](https://jira.percona.com/browse/K8SPXC-1122): Fix a bug which made disabling verification of the storage server TLS certificate with verifyTLS PerconaXtraDBClusterRestore Custom Resource option not working
- $\bullet$  [K8SPXC-1135:](https://jira.percona.com/browse/K8SPXC-1135) Fix a bug where a cluster could incorrectly get a READY status while it had a service with an external IP still in pending state
- [K8SPXC-1149](https://jira.percona.com/browse/K8SPXC-1149): Fix delete-pxc-pvc finalizer unable to delete TLS Secret used for external communications in case if this Secret had non-customized default name
- $\bullet$  [K8SPXC-1161:](https://jira.percona.com/browse/K8SPXC-1161) Fix a bug due to which PMM couldn't continue monitoring HAProxy Pods after the PMM Server API key change
- $\bullet$  [K8SPXC-1163:](https://jira.percona.com/browse/K8SPXC-1163) Fix a bug that made it impossible to delete the cluster in init state in case of enabled finalizers
- $\bullet$  [K8SPXC-1199](https://jira.percona.com/browse/K8SPXC-1199): Fix a bug due to which the Operator couldn't restore backups from Azure blob storage if spec.backupSource.azure.container was not specified
- $\bullet$  [K8SPXC-1205](https://jira.percona.com/browse/K8SPXC-1205): Fix a bug which made the Operator to ignore the  $\,$  verifyTLS  $\,$  option for backups deletion caused by the delete-s3-backup finalizer (thanks to Christ-Jan Prinse for reporting)
- $\bullet$  [K8SPXC-1229](https://jira.percona.com/browse/K8SPXC-1229) and [K8SPXC-1197](https://jira.percona.com/browse/K8SPXC-1197): Fix a bug due to which the Operator was unable to delete backups from Azure blob storage
- $\bullet$  [K8SPXC-1236](https://jira.percona.com/browse/K8SPXC-1236): Fix the pxc container entrypoint script printing passwords into the standard output
- $\bullet$  [K8SPXC-1242:](https://jira.percona.com/browse/K8SPXC-1242) Fix a bug due to which the unquoted password value was passed to the pmm-admin commands, making PMM Client unable to add MySQL service
- $\bullet$  [K8SPXC-1243:](https://jira.percona.com/browse/K8SPXC-1243) Fix a bug which prevented deleting PMM agent from the PMM Server inventory on Pod termination
- $\bullet$  [K8SPXC-1126:](https://jira.percona.com/browse/K8SPXC-1126) Fix a bug that  $\,$  pxc-db Helm chart had PVC-based backup storage enabled by default, which could be inconvenient for the users storing backups in cloud
- $\bullet$  [K8SPXC-1265](https://jira.percona.com/browse/K8SPXC-1265): Fix a bug due to which get pxc-backup command could show backup as failed after the first unsuccessful attempt while backup job was continuing attempts

## 18.2.4 Known issues and limitations

• [K8SPXC-1183:](https://jira.percona.com/browse/K8SPXC-1183) Switching between HAProxy and ProxySQL load balancer can't be done on existing clusters because ProxySQL does not yet support [caching\\_sha2\\_password](https://dev.mysql.com/doc/refman/8.0/en/caching-sha2-pluggable-authentication.html) authentication plugin; this makes it necessary to choose load balancer at the cluster creation time

## 18.2.5 Supported Platforms

The Operator was developed and tested with Percona XtraDB Cluster versions 8.0.32-24.2 and 5.7.42-31.65. Other options may also work but have not been tested. Other software components include:

- Percona XtraBackup versions 2.4.28 and 8.0.32-26 •
- HAProxy 2.6.12 •
- ProxySQL 2.5.1-1.1
- LogCollector based on fluent-bit 2.1.5 •
- PMM Client 2.38

The following platforms were tested and are officially supported by the Operator 1.13.0:

- [Google Kubernetes Engine \(GKE\)](https://cloud.google.com/kubernetes-engine) 1.24 1.27 •
- [Amazon Elastic Container Service for Kubernetes \(EKS\)](https://aws.amazon.com) 1.23 1.27 •
- [Azure Kubernetes Service \(AKS\)](https://azure.microsoft.com/en-us/services/kubernetes-service/) 1.24 1.26 •
- [OpenShift](https://www.redhat.com/en/technologies/cloud-computing/openshift) 4.10 4.13
- [Minikube](https://minikube.sigs.k8s.io/docs/) 1.30 (based on Kubernetes 1.27) •

This list only includes the platforms that the Percona Operators are specifically tested on as part of the release process. Other Kubernetes flavors and versions depend on the backward compatibility offered by Kubernetes itself.

#### CONTACT US

For free technical help, visit the Percona [Community Forum](https://forums.percona.com/c/mysql-mariadb/percona-kubernetes-operator-for-mysql/28?utm_campaign=Doc-20pages).

To report bugs or submit feature requests, open a [JIRA](https://jira.percona.com/projects/K8SPXC/issues/) ticket.

For paid [support](https://www.percona.com/services/support) and [managed o](https://www.percona.com/services/managed-services)r [consulting services ,](https://www.percona.com/services/consulting) contact [Percona Sales.](https://www.percona.com/about-percona/contact)

## 18.3 Percona Operator for MySQL based on Percona XtraDB Cluster 1.12.0

#### • Date

December 7, 2022

#### $\bm{\cdot}$  Installation

Installing Percona Operator for MySQL based on Percona XtraDB Cluster

## 18.3.1 Release Highlights

- $\bullet$  [Azure Kubernetes Service \(AKS\)](#page-31-0) is now officially supported platform, so developers and vendors of the solutions based on the Azure platform can take advantage of the official support from Percona or just use officially certified Percona Operator for MysQL images; also, Azure Blob Storage can now be used for backups
- This release also includes fixes to the following CVEs (Common Vulnerabilities and Exposures): [CVE-2021-20329](https://nvd.nist.gov/vuln/detail/CVE-2021-20329) (potential injections in MongoDB Go Driver used HAProxy, which had no effect on Percona Operator for MySQL), and [CVE-2022-42898](https://access.redhat.com/security/cve/CVE-2022-42898) (images used by the Operator suffering from the unauthenticated denial of service vulnerability). Users of previous Operator versions are advised to [upgrade](#page-108-0) to version 1.12.0 which resolves this issue

## 18.3.2 New Features

- $\bullet$  [K8SPXC-1043](https://jira.percona.com/browse/K8SPXC-1043) and [K8SPXC-1005](https://jira.percona.com/browse/K8SPXC-1005): Add support for the [Azure Kubernetes Service \(AKS\)](#page-31-0) platform and allow using Azure Blob Storage for backups
- [K8SPXC-1010](https://jira.percona.com/browse/K8SPXC-1010): Allow [using templates](#page-55-0) to define [innodb\_buffer\_pool\_size |auto-tuning based on container memory limits
- $\bullet$  [K8SPXC-1082](https://jira.percona.com/browse/K8SPXC-1082): New <code>ignoreAnnotations</code> and <code>ignoreLabels</code> Custom Resource options allow to list [specific](#page-60-0) [annotations and labels](#page-60-0) for Kubernetes Service objects, which the Operator should ignore (useful with various Kubernetes flavors which add annotations to the objects managed by the Operator)
- $\bullet$  [K8SPXC-1120:](https://jira.percona.com/browse/K8SPXC-1120) Add [headless service](https://kubernetes.io/docs/concepts/services-networking/service/#headless-services) support for the restore Pod to make it possible restoring backups from a Persistent Volume on a tenant network (thanks to Zulh for contribution)
- $\bullet$  [K8SPXC-1140](https://jira.percona.com/browse/K8SPXC-1140): The Operator now allows using SSL channel for cross-site replication (thanks to Alvaro Aguilar-Tablada Espinosa for contribution)

## 18.3.3 Improvements

- $\bullet$  [K8SPXC-1104](https://jira.percona.com/browse/K8SPXC-1104): Starting from now, the Operator changed its API version to v1 instead of having a separate API version for each release. Three last API version are supported in addition to  $v1$ , which substantially reduces the size of Custom Resource Definition to prevent reaching the etcd limit
- [K8SPXC-955](https://jira.percona.com/browse/K8SPXC-955): Add Custom Resource options to set static IP-address for the HAProxy and ProxySQL LoadBalancers
- $\bullet$  [K8SPXC-1032:](https://jira.percona.com/browse/K8SPXC-1032) Disable automated upgrade by default to prevent an unplanned downtime for user applications and to provide defaults more focused on strict user's control over the cluster
- $\bullet$  [K8SPXC-1095:](https://jira.percona.com/browse/K8SPXC-1095) Process the SIGTERM signal to avoid unneeded lags in case of Percona XtraDB Cluster recovery or using the debug image to start up
- [K8SPXC-1113](https://jira.percona.com/browse/K8SPXC-1113): Utilize dual password feature of MySQL 8 to avoid cluster restart when changing password of the monitor user
- $\bullet$  [K8SPXC-1125:](https://jira.percona.com/browse/K8SPXC-1125) The Operator now does not attempt to start Percona Monitoring and Management (PMM) client sidecar if the corresponding secret does not contain the pmmserver or pmmserverkey key
- [K8SPXC-1153:](https://jira.percona.com/browse/K8SPXC-1153) Configuring the log structuring and leveling is now supported using the L0G\_STRUCTURED and L0G LEVEL environment variables. This reduces the information overload in logs, still leaving the possibility of getting more details when needed, for example, for debugging
- [K8SPXC-1123](https://jira.percona.com/browse/K8SPXC-1123): Starting from now, installing the Operator for cluster-wide (multi-namespace) doesn't require to add Operator's own namespace to the list of watched namespaces (thanks to Bart Vercoulen for reporting this issue)
- $\bullet$  [K8SPXC-1030](https://jira.percona.com/browse/K8SPXC-1030): The new delete-ssl finalizer can now be used to automatically delete objects created for SSL (Secret, certificate, and issuer) in case of cluster deletion

#### 18.3.4 Bugs Fixed

- •[K8SPXC-1158](https://jira.percona.com/browse/K8SPXC-1158): Fix [CVE-2022-42898](https://access.redhat.com/security/cve/CVE-2022-42898) vulnerability found in MIT krb5, which made images used by the Operator vulnerable to DoS attacks
- $\bullet$  [K8SPXC-1028](https://jira.percona.com/browse/K8SPXC-1028): Fix a bug that prevented the Operator to automatically tune  $\,$  innodb\_buffer\_pool\_size  $\,$ and  $\,$ innodb buffer pool chunk size variables
- $\bullet$  [K8SPXC-1036](https://jira.percona.com/browse/K8SPXC-1036): Fix the bug that caused Liveness Probe failure when XtraBackup was running and the wsrep\_sync\_wait\_option was set, making the instance to be rejected from the cluster
- $\bullet$  [K8SPXC-1065:](https://jira.percona.com/browse/K8SPXC-1065) Fix a bug due to which, in a pair of scheduled backups close in time, the next backup could overwrite the previous one: bucket destination was made more unique by including seconds
- •[K8SPXC-1059:](https://jira.percona.com/browse/K8SPXC-1059) Fix a bug due to which pxc-monit and proxysql-monit containers were printing passwords in their logs (thanks to zlcnju for contribution)
- •[K8SPXC-1099:](https://jira.percona.com/browse/K8SPXC-1099) Fix CrashLoopBackOff error caused by incorrect (non-atomic) multi-user password change
- $\bullet$  [K8SPXC-1100](https://jira.percona.com/browse/K8SPXC-1100): Fix a bug that made it impossible to use slash characters in the monitor user's password
- $\bullet$  [K8SPXC-1118:](https://jira.percona.com/browse/K8SPXC-1118) Fix a bug due to which the point-in-time recovery collector only reported warnings in logs when the gaps in binlogs were found. Starting from now, such backups are marked as not suitable for consistent PITR, and restoring them with point-in-time recovery fails without manual user's intervention
- [K8SPXC-1137](https://jira.percona.com/browse/K8SPXC-1137): Fix a bug that prevented adding, deleting or updating ProxySQL Service labels/annotations except at the Service creation time
- $\bullet$  [K8SPXC-1138:](https://jira.percona.com/browse/K8SPXC-1138) Fix a bug due to which not enough responsive scripts for readiness and liveness Probes could be the reason of killing the overloaded database Pods

#### 18.3.5 Supported Platforms

The following platforms were tested and are officially supported by the Operator 1.12.0:

- [Google Kubernetes Engine \(GKE\)](https://cloud.google.com/kubernetes-engine) 1.21 1.24 •
- [Amazon Elastic Container Service for Kubernetes \(EKS\)](https://aws.amazon.com) 1.21 1.24 •
- [Azure Kubernetes Service \(AKS\)](https://azure.microsoft.com/en-us/services/kubernetes-service/) 1.22 1.24 •
- [OpenShift](https://www.redhat.com/en/technologies/cloud-computing/openshift) 4.10 4.11 •
- [Minikube](https://minikube.sigs.k8s.io/docs/) 1.28 •

This list only includes the platforms that the Percona Operators are specifically tested on as part of the release process. Other Kubernetes flavors and versions depend on the backward compatibility offered by Kubernetes itself.

#### CONTACT US

For free technical help, visit the Percona [Community Forum](https://forums.percona.com/c/mysql-mariadb/percona-kubernetes-operator-for-mysql/28?utm_campaign=Doc-20pages).

To report bugs or submit feature requests, open a [JIRA](https://jira.percona.com/projects/K8SPXC/issues/) ticket.

For paid [support](https://www.percona.com/services/support) and [managed o](https://www.percona.com/services/managed-services)r [consulting services ,](https://www.percona.com/services/consulting) contact [Percona Sales.](https://www.percona.com/about-percona/contact)

# 18.4 Percona Operator for MySQL based on Percona XtraDB Cluster 1.11.0

#### • Date

June 3, 2022

### $\bm{\cdot}$  Installation

[Installing Percona Operator for MySQL based on Percona XtraDB Cluster](https://www.percona.com/doc/kubernetes-operator-for-pxc/index.html#installation)

## 18.4.1 Release Highlights

- With this release, the Operator turns to a simplified naming convention and changes its official name to Percona Operator for MySQL based on Percona XtraDB Cluster
- $\bm{\cdot}$  The new backup.backoffLimit Custom Resource option allows customizing the number of attempts the Operator should make for backup
- $\boldsymbol{\cdot}$  The OpenAPI schema is now generated for the Operator , which allows Kubernetes to validate Custom Resource and protects users from occasionally applying deploy/cr.yaml with syntax errors

## 18.4.2 New Features

- $\bullet$  [K8SPXC-936:](https://jira.percona.com/browse/K8SPXC-936) Allow modifying the init script via Custom Resource, which is useful for troubleshooting the Operator's issues
- [K8SPXC-758](https://jira.percona.com/browse/K8SPXC-758): Allow to skip TLS verification for backup storage, useful for self-hosted S3-compatible storage with a self-signed certificate

## 18.4.3 Improvements

- [K8SPXC-947](https://jira.percona.com/browse/K8SPXC-947): Parametrize the number of attempt the Operator should make for backup backup through a Custom Resource option
- $\bullet$  [K8SPXC-738](https://jira.percona.com/browse/K8SPXC-738): Allow to set service labels for HAProxy and ProxySQL in Custom Resource to enable various integrations with cloud providers or service meshes
- $\bullet$  [K8SPXC-848](https://jira.percona.com/browse/K8SPXC-848): PMM container does not cause the crash of the whole database Pod if pmm-agent is not working properly
- $\bullet$  [K8SPXC-625:](https://jira.percona.com/browse/K8SPXC-625) Print the total number of binlogs and the number of remaining binlogs in the restore log while point-in-time recovery in progress
- $\bullet$  [K8SPXC-920:](https://jira.percona.com/browse/K8SPXC-920) Using the new [Percona XtraBackup Exponential Backoff feature](https://docs.percona.com/percona-xtrabackup/8.0/xbcloud/xbcloud_exbackoff.html) decreases the number of occasional unsuccessful backups due to more effective retries timing (Thanks to Dustin Falgout for reporting this issue)
- $\bullet$  [K8SPXC-823](https://jira.percona.com/browse/K8SPXC-823): Make it possible to use API Key to authorize within Percona Monitoring and Management Server

## 18.4.4 Bugs Fixed

- [K8SPXC-985](https://jira.percona.com/browse/K8SPXC-985): Fix a bug that caused point-in-time recovery to fail due to incorrect binlog filtering logic
- •[K8SPXC-899](https://jira.percona.com/browse/K8SPXC-899): Fix a bug due to which issued certificates didn't cover all hostnames, making VERIFY IDENTITY client mode not working with HAProxy
- $\bullet$  [K8SPXC-750](https://jira.percona.com/browse/K8SPXC-750): Fix a bug that prevented ProxySQL from connecting to Percona XtraDB Cluster after turning TLS off
- [K8SPXC-896](https://jira.percona.com/browse/K8SPXC-896): Fix a bug due to which the Operator was unable to create ssl-internal Secret if crash happened in the middle of a reconcile and restart (Thanks to srteam2020 for contribution)
- .[K8SPXC-725](https://jira.percona.com/browse/K8SPXC-725) and [K8SPXC-763:](https://jira.percona.com/browse/K8SPXC-763) Fix a bug due to which ProxySQL StatefulSet, and Services where mistakenly deleted by the Operator when reading stale ProxySQL or HAProxy information (Thanks to srteam2020 for contribution)
- $\bullet$  [K8SPXC-957](https://jira.percona.com/browse/K8SPXC-957): Fix a bug due to which  $\,$  pxc-db <code>Helm</code> chart didn't support setting the <code>replicasServiceType</code> Custom Resource option (Thanks to Carlos Martell for reporting this issue)
- $\bullet$  [K8SPXC-534:](https://jira.percona.com/browse/K8SPXC-534) Fix a bug that caused some SQL queries to fail during the pxc StatefulSet update (Thanks to Sergiy Prykhodko for reporting this issue)
- $\bullet$  [K8SPXC-1016](https://jira.percona.com/browse/K8SPXC-1016): Fix a bug due to which an empty SSL secret name in Custom Resource caused the Operator to throw a misleading error message in the log
- $\bullet$  [K8SPXC-994](https://jira.percona.com/browse/K8SPXC-994): Don't use root user in MySQL Pods to perform checks during cluster restoration, which may be helpful when restoring from non-Kubernetes environments
- $\bullet$  [K8SPXC-961:](https://jira.percona.com/browse/K8SPXC-961) Fix a bug due to which a user-defined sidecar container image in the Operator Pod could be treated as the initImage (Thanks to Carlos Martell for reporting this issue)
- $\bullet$  [K8SPXC-934:](https://jira.percona.com/browse/K8SPXC-934) Fix a bug due to which the the cluster was not starting as Operator didn't create the users Secret if the secretsName option was absent in cr.yaml
- $\bullet$  [K8SPXC-926:](https://jira.percona.com/browse/K8SPXC-926) Fix a bug due to which failed Smart Update for one cluster in cluster-wide made the Operator unusable for other clusters
- [K8SPXC-900](https://jira.percona.com/browse/K8SPXC-900): Fix a bug where ProxySQL could not apply new configuration settings
- $\bullet$  [K8SPXC-862:](https://jira.percona.com/browse/K8SPXC-862) Fix a bug due to which changing resources as integer values without quotes in Custom Resource could lead to cluster getting stuck
- $\bullet$  [K8SPXC-858](https://jira.percona.com/browse/K8SPXC-858): Fix a bug which could cause a single-node cluster to jump temporarily into the Error status during the upgrade
- $\bullet$  [K8SPXC-814:](https://jira.percona.com/browse/K8SPXC-814) Fix a bug when Custom Resource status was missing due to invalid variable setting in the manifest

#### 18.4.5 Deprecation, Rename and Removal

 $\bullet$  [K8SPXC-823](https://jira.percona.com/browse/K8SPXC-823): Password-based authorization to Percona Monitoring and Management Server is now deprecated and will be removed in future releases in favor of a token-based one. Password-based authorization was used by the Operator before this release to provide MySQL monitoring, but now using the API Key is the recommended authorization method

#### 18.4.6 Supported Platforms

The following platforms were tested and are officially supported by the Operator 1.11.0:

- [OpenShift](https://www.redhat.com/en/technologies/cloud-computing/openshift) 4.7 4.10 •
- [Google Kubernetes Engine \(GKE\)](https://cloud.google.com/kubernetes-engine) 1.20 1.23 •
- [Amazon Elastic Container Service for Kubernetes \(EKS\)](https://aws.amazon.com) 1.20 1.22 •
- [Minikube](https://minikube.sigs.k8s.io/docs/) 1.23 •

This list only includes the platforms that the Percona Operators are specifically tested on as part of the release process. Other Kubernetes flavors and versions depend on the backward compatibility offered by Kubernetes itself.

#### CONTACT US

For free technical help, visit the Percona [Community Forum](https://forums.percona.com/c/mysql-mariadb/percona-kubernetes-operator-for-mysql/28?utm_campaign=Doc-20pages).

To report bugs or submit feature requests, open a [JIRA](https://jira.percona.com/projects/K8SPXC/issues/) ticket.

For paid [support](https://www.percona.com/services/support) and [managed o](https://www.percona.com/services/managed-services)r [consulting services ,](https://www.percona.com/services/consulting) contact [Percona Sales.](https://www.percona.com/about-percona/contact)

# 18.5 Percona Distribution for MySQL Operator 1.10.0

### • Date

November 24, 2021

#### $\bm{\cdot}$  Installation

For installation please refer to [the documentation page](https://www.percona.com/doc/kubernetes-operator-for-pxc/index.html#quickstart-guides)

## 18.5.1 Release Highlights

- Custom sidecar containers allow users to customize Percona XtraDB Cluster and other Operator components without changing the container images. In this release, we enable even more customization, by allowing users to mount volumes into the sidecar containers.
- In this release, we put a lot of effort into fixing bugs that were reported by the community. We appreciate everyone who helped us with discovering these issues and contributed to the fixes.

## 18.5.2 New Features

 $\bullet$  [K8SPXC-856](https://jira.percona.com/browse/K8SPXC-856): Mount volumes into sidecar containers to enable customization (Thanks to Sridhar L for contributing)

## 18.5.3 Improvements

- •[K8SPXC-771](https://jira.percona.com/browse/K8SPXC-771): spec.Backup.serviceAccount <code>and</code> spec.automountServiceAccountToken <code>Custom Resource</code> options can now be used in the Helm chart (Thanks to Gerwin van de Steeg for reporting this issue)
- $\bullet$  [K8SPXC-794](https://jira.percona.com/browse/K8SPXC-794): The <code>logrotate</code> command now doesn't use verbose mode to avoid flooding the log with rotate information
- [K8SPXC-793](https://jira.percona.com/browse/K8SPXC-793): Logs are now strictly following JSON specification to simplify parsing
- [K8SPXC-789](https://jira.percona.com/browse/K8SPXC-789): New source\_retry\_count and source\_connect\_retry options were added to tune source retries for replication between two clusters
- $\bullet$  [K8SPXC-588](https://jira.percona.com/browse/K8SPXC-588): New replicasServiceEnabled option was added to allow disabling the Kubernetes Service for haproxy-replicas , which may be useful to avoid the unwanted forwarding of the application write requests to all Percona XtraDB Cluster instances
- [K8SPXC-822](https://jira.percona.com/browse/K8SPXC-822): Logrotate now doesn't rotate GRA logs (binlog events in ROW format representing the failed transaction) as ordinary log files, storing them for 7 days instead which gives additional time to debug the problem

## 18.5.4 Bugs Fixed

- $\bullet$  [K8SPXC-761:](https://jira.percona.com/browse/K8SPXC-761) Fixed a bug where HAProxy container was not setting explicit USER id, being incompatible with the runAsNonRoot security policy (Thanks to Henno Schooljan for reporting this issue)
- $\bullet$  [K8SPXC-894](https://jira.percona.com/browse/K8SPXC-894): Fixed a bug where trailing white spaces in the  $\,$ pmm-admin  $\,$ add <code>command</code> caused reconcile loop on OpenShift
- $\bullet$  [K8SPXC-831](https://jira.percona.com/browse/K8SPXC-831): Fixed a bug that made it possible to have a split-brain situation, when two nodes were starting their own cluster in case of a DNS failure
- $\bullet$  [K8SPXC-796](https://jira.percona.com/browse/K8SPXC-796): Fixed a bug due to which S3 backup deletion didn't delete Pods attached to the backup job if the S3 finalizer was set (Thanks to Ben Langfeld for reporting this issue)
- $\bullet$  [K8SPXC-876](https://jira.percona.com/browse/K8SPXC-876): Stopped using the  $\:$ service.alpha.kubernetes.io/tolerate-unready-endpoints <code>deprecated</code> Kubernetes option in the \${clustername}-pxc-unready service annotation (Thanks to Antoine Habran for reporting this issue)
- .[K8SPXC-842:](https://jira.percona.com/browse/K8SPXC-842) Fixed a bug where backup finalizer didn't delete data from S3 if the backup path contained a folder inside of the S3 bucket (Thanks to 申祥瑞 for reporting this issue)
- $\bullet$  [K8SPXC-812](https://jira.percona.com/browse/K8SPXC-812): Fix a bug due to which the Operator didn't support cert-manager versions since v0.14.0 (Thanks to Ben Langfeld for reporting this issue)
- $\bullet$  [K8SPXC-762:](https://jira.percona.com/browse/K8SPXC-762) Fix a bug due to which the validating webhook was not accepting scale operation in the Operator cluster-wide mode (Thanks to Henno Schooljan for reporting this issue)
- $\bullet$  [K8SPXC-893:](https://jira.percona.com/browse/K8SPXC-893) Fix a bug where HAProxy service failed during the config validation check if there was a resolution fail with one of the PXC addresses
- $\bullet$  [K8SPXC-871:](https://jira.percona.com/browse/K8SPXC-871) Fix a bug that prevented removing a Percona XtraDB Cluster manual backup for PVC storage
- $\bullet$  [K8SPXC-851:](https://jira.percona.com/browse/K8SPXC-851) Fixed a bug where changing replication user password didn't work
- $\bullet$  [K8SPXC-850](https://jira.percona.com/browse/K8SPXC-850): Fixed a bug where the default weight value wasn't set for a host in a replication channel
- $\bullet$  [K8SPXC-845](https://jira.percona.com/browse/K8SPXC-845): Fixed a bug where using malformed cr.yaml caused stuck cases in cluster deletion
- $\bullet$  [K8SPXC-838:](https://jira.percona.com/browse/K8SPXC-838) Fixed a bug due to which the Log Collector and PMM containers with unspecified memory and CPU requests were inheriting them from the PXC container
- $\bullet$  [K8SPXC-824:](https://jira.percona.com/browse/K8SPXC-824) Cluster may get into an unrecoverable state with incomplete full crash
- $\bullet$  [K8SPXC-818:](https://jira.percona.com/browse/K8SPXC-818) Fixed a bug which made Pods with a custom config inside a Secret or a ConfigMap not restarting at config update
- $\bullet$  [K8SPXC-783](https://jira.percona.com/browse/K8SPXC-783): Fixed a bug where the root user was able to modify the monitor and clustercheck system users, making the possibility of cluster failure or misbehavior

#### 18.5.5 Supported Platforms

The following platforms were tested and are officially supported by the Operator 1.10.0:

- OpenShift 4.7 4.9 •
- Google Kubernetes Engine (GKE) 1.19 1.22 •
- Amazon Elastic Kubernetes Service (EKS) 1.17 1.21 •
- Minikube 1.22 •

This list only includes the platforms that the Percona Operators are specifically tested on as part of the release process. Other Kubernetes flavors and versions depend on the backward compatibility offered by Kubernetes itself.

CONTACT US

For free technical help, visit the Percona [Community Forum](https://forums.percona.com/c/mysql-mariadb/percona-kubernetes-operator-for-mysql/28?utm_campaign=Doc-20pages).

To report bugs or submit feature requests, open a [JIRA](https://jira.percona.com/projects/K8SPXC/issues/) ticket.

For paid [support](https://www.percona.com/services/support) and [managed o](https://www.percona.com/services/managed-services)r [consulting services ,](https://www.percona.com/services/consulting) contact [Percona Sales.](https://www.percona.com/about-percona/contact)

## 18.6 Percona Distribution for MySQL Operator 1.9.0

#### • Date

August 9, 2021

#### $\bm{\cdot}$  Installation

For installation please refer to [the documentation page](https://www.percona.com/doc/kubernetes-operator-for-pxc/index.html#quickstart-guides)

## 18.6.1 Release Highlights

- Starting from this release, the Operator changes its official name to **Percona Distribution for MySQL Operator**. This new name emphasizes gradual changes which incorporated a collection of Percona's solutions to run and operate Percona Server for MySQL and Percona XtraDB Cluster, available separately as [Percona Distribution for MySQL.](https://www.percona.com/doc/percona-distribution-mysql/8.0/index.html)
- $\bullet$  Now you can [see HAProxy metrics](https://www.percona.com/doc/percona-monitoring-and-management/2.x/setting-up/client/haproxy.html) in your favorite Percona Monitoring and Management (PMM) dashboards automatically.
- $\bullet$  The cross-site replication feature allows an asynchronous replication between two Percona XtraDB Clusters, including scenarios when one of the clusters is outside of the Kubernetes environment. The feature is intended for the following use cases:
	- provide migrations of your Percona XtraDB Cluster to Kubernetes or vice versa, •
	- migrate regular MySQL database to Percona XtraDB Cluster under the Operator control, or carry on backward migration,
	- enable disaster recovery capability for your cluster deployment. •

## 18.6.2 New Features

- $\bullet$  [K8SPXC-657](https://jira.percona.com/browse/K8SPXC-657): Use Secrets to store custom configuration with sensitive data for Percona XtraDB Cluster, HAProxy, and ProxySQL Pods
- $\bullet$  [K8SPXC-308:](https://jira.percona.com/browse/K8SPXC-308) Implement Percona XtraDB Cluster asynchronous replication within the Operator
- $\bullet$  [K8SPXC-688](https://jira.percona.com/browse/K8SPXC-688): Define environment variables in the Custom Resource to provide containers with additional customizations

## 18.6.3 Improvements

- [K8SPXC-673](https://jira.percona.com/browse/K8SPXC-673): HAProxy Pods now come with Percona Monitoring and Management integration and support
- [K8SPXC-791:](https://jira.percona.com/browse/K8SPXC-791) Allow stopping the restart-on-fail loop for Percona XtraDB Cluster and Log Collector Pods without special debug images
- •[K8SPXC-764](https://jira.percona.com/browse/K8SPXC-764): Unblock backups even if just a single instance is available by setting the allowUnsafeConfigurations flag to true
- •[K8SPXC-765](https://jira.percona.com/browse/K8SPXC-765): Automatically delete custom configuration ConfigMaps if the variable in Custom Resource was unset (Thanks to Oleksandr Levchenkov for contributing)
- $\bullet$  [K8SPXC-734](https://jira.percona.com/browse/K8SPXC-734): Simplify manual recovery by automatically getting Percona XtraDB Cluster namespace in the pxc container entrypoint script (Thanks to Michael Lin for contributing)
- [K8SPXC-656](https://jira.percona.com/browse/K8SPXC-656): imagePullPolicy is now set for init container as well to avoid pulling and simplifying deployments in air-gapped environments (Thanks to Herberto Graça for contributing)
- $\bullet$  [K8SPXC-511:](https://jira.percona.com/browse/K8SPXC-511) Secret object containing system users passwords is now deleted along with the Cluster if delete-pxc-pvc finalizer is enabled (Thanks to Matthias Baur for contributing)
- $\Box$ [K8SPXC-772](https://jira.percona.com/browse/K8SPXC-772): All Service objects now have Percona XtraDB Cluster labels attached to them to enable label selector usage
- $\bullet$  [K8SPXC-731](https://jira.percona.com/browse/K8SPXC-731): It is now possible to see the overall progress of the provisioning of Percona XtraDB Cluster resources and dependent components in Custom Resource status
- [K8SPXC-730](https://jira.percona.com/browse/K8SPXC-730): Percona XtraDB Cluster resource statuses in Custom Resource output (e.g. returned by kubectl get pxc command) have been improved and now provide more precise reporting
- [K8SPXC-697](https://jira.percona.com/browse/K8SPXC-697): Add namespace support in the copy-backup script
- [K8SPXC-321,](https://jira.percona.com/browse/K8SPXC-321) [K8SPXC-556](https://jira.percona.com/browse/K8SPXC-556), [K8SPXC-568:](https://jira.percona.com/browse/K8SPXC-568) Restrict the minimal number of ProxySQL and HAProxy Pods and the maximal number of Percona XtraDB Cluster Pods if the unsafe flag is not set
- $\bullet$  [K8SPXC-554](https://jira.percona.com/browse/K8SPXC-554): Reduced the number of various etcd and k8s object updates from the Operator to minimize the pressure on the Kubernetes cluster
- [K8SPXC-421](https://jira.percona.com/browse/K8SPXC-421): It is now possible to [use X Plugin](https://www.percona.com/blog/2019/01/07/understanding-mysql-x-all-flavors/) with Percona XtraDB Cluster Pods

#### 18.6.4 Known Issues and Limitations

 $\bullet$  [K8SPXC-835:](https://jira.percona.com/browse/K8SPXC-835) ProxySQL will fail to start on a Replica Percona XtraDB Cluster for cross-site replication in this release

#### 18.6.5 Bugs Fixed

- $\bullet$  [K8SPXC-757:](https://jira.percona.com/browse/K8SPXC-757) Fixed a bug where manual crash recovery interfered with auto recovery functionality even with the auto recovery flag set to false
- $\bullet$  [K8SPXC-706](https://jira.percona.com/browse/K8SPXC-706): TLS certificates renewal by a cert-manager was failing (Thanks to Jeff Andrews for reporting this issue)
- •[K8SPXC-785](https://jira.percona.com/browse/K8SPXC-785): Fixed a bug where backup to S3 was producing false-positive error messages even if backup was successful
- $\bullet$  [K8SPXC-642:](https://jira.percona.com/browse/K8SPXC-642) Fixed a bug where PodDisruptionBudget was blocking the upgrade of HAProxy (Thanks to Davi S Evangelista for reporting this issue)
- $\bullet$  [K8SPXC-585](https://jira.percona.com/browse/K8SPXC-585): Fixed a bug where the Operator got stuck if the wrong user credentials were set in the Secret object (Thanks to Sergiy Prykhodko for reporting this issue)
- $\bullet$  [K8SPXC-756](https://jira.percona.com/browse/K8SPXC-756): Fixed a bug where the Operator was scheduling backups even when the cluster was paused (Thanks to Dmytro for reporting this issue)
- $\bullet$  [K8SPXC-813](https://jira.percona.com/browse/K8SPXC-813): Fixed a bug where backup restore didn't return error on incorrect AWS credentials
- [K8SPXC-805](https://jira.percona.com/browse/K8SPXC-805): Fixed a bug that made pxc-backups object deletion hang if the Operator couldn't list objects from the S3 bucket (e.g. due to wrong S3 credentials)
- $\bullet$  [K8SPXC-787:](https://jira.percona.com/browse/K8SPXC-787) Fixed the "initializing" status of ready clusters caused by the xtrabackup user password change
- $\bullet$  [K8SPXC-775:](https://jira.percona.com/browse/K8SPXC-775) Fixed a bug where errors in custom mysqld config settings were not detected by the Operator if the config was modified after the initial cluster was created
- $\bullet$  [K8SPXC-767:](https://jira.percona.com/browse/K8SPXC-767) Fixed a bug where on-demand backup hung up if created while the cluster was in the "initializing" state
- $\bullet$  [K8SPXC-726:](https://jira.percona.com/browse/K8SPXC-726) Fixed a bug where the <code>delete-s3-backup</code> finalizer prevented deleting a backup stored on Persistent Volume
- [K8SPXC-682:](https://jira.percona.com/browse/K8SPXC-682) Fixed auto-tuning feature setting wrong innodb\_buffer\_pool\_size value in some cases

#### CONTACT US

For free technical help, visit the Percona [Community Forum](https://forums.percona.com/c/mysql-mariadb/percona-kubernetes-operator-for-mysql/28?utm_campaign=Doc-20pages).

To report bugs or submit feature requests, open a [JIRA](https://jira.percona.com/projects/K8SPXC/issues/) ticket.

For paid [support](https://www.percona.com/services/support) and [managed o](https://www.percona.com/services/managed-services)r [consulting services ,](https://www.percona.com/services/consulting) contact [Percona Sales.](https://www.percona.com/about-percona/contact)

# 18.7 Percona Kubernetes Operator for Percona XtraDB Cluster 1.8.0

### • Date

April 26, 2021

### $\bm{\cdot}$  Installation

[Installing Percona Kubernetes Operator for Percona XtraDB Cluster](https://www.percona.com/doc/kubernetes-operator-for-pxc/index.html#quickstart-guides)

## 18.7.1 Release Highlights

- $\bullet$  It is now [possible](https://www.percona.com/doc/kubernetes-operator-for-pxc/scaling.html) to use  $\,$  kubectl  $\,$  scale <code>command</code> to scale Percona XtraDB Cluster horizontally (add or remove Replica Set instances). You can also use [Horizontal Pod Autoscaler](https://kubernetes.io/docs/tasks/run-application/horizontal-pod-autoscale/) which will scale your database cluster based on various metrics, such as CPU utilization.
- $\bullet$  Support for custom sidecar containers. The Operator makes it possible now to deploy additional (sidecar) containers to the Pod. This feature can be useful to run debugging tools or some specific monitoring solutions, etc. Sidecar containers can be added to pxc, haproxy, and proxysql sections of the deploy/cr.yaml configuration file.

## 18.7.2 New Features

- $\bm{\cdot}$  [K8SPXC-528:](https://jira.percona.com/browse/K8SPXC-528) Support for custom sidecar containers to extend the Operator capabilities
- $\bullet$  [K8SPXC-647](https://jira.percona.com/browse/K8SPXC-647): Allow the cluster scale in and scale out with the  $\,$ kubectl  $\,$  scale <code>command</code> or Horizontal Pod Autoscaler
- $\bullet$  [K8SPXC-643:](https://jira.percona.com/browse/K8SPXC-643) Operator can now automatically recover Percona XtraDB Cluster after the [network](https://en.wikipedia.org/wiki/Network_partition) [partitioning](https://en.wikipedia.org/wiki/Network_partition)

## 18.7.3 Improvements

- $\bullet$  [K8SPXC-442:](https://jira.percona.com/browse/K8SPXC-442) The Operator can now automatically remove old backups from S3 storage if the retention period is set (thanks to Davi S Evangelista for reporting this issue)
- $\bullet$  [K8SPXC-697](https://jira.percona.com/browse/K8SPXC-697): Add namespace support in the script used to copy backups from remote storage to a local machine
- $\bullet$  [K8SPXC-627:](https://jira.percona.com/browse/K8SPXC-627) Point-in-time recovery uploader now chooses the Pod with the oldest binary log in the cluster to ensure log consistency
- $\bullet$  [K8SPXC-618:](https://jira.percona.com/browse/K8SPXC-618) Add debug symbols from the [percona-xtradb-cluster-server-debuginfo](https://www.percona.com/doc/percona-server/8.0/installation/yum_repo.html#what-s-in-each-rpm-package) package to the Percona XtraDB Cluster debug docker image to simplify troubleshooting
- $\bullet$  [K8SPXC-599](https://jira.percona.com/browse/K8SPXC-599): It is now possible to recover databases up to a specific transaction with the Point-in-time Recovery feature. Previously the user could only recover to specific date and time
- [K8SPXC-598](https://jira.percona.com/browse/K8SPXC-598): Point-in-time recovery feature now works with compressed backups
- $\bullet$  [K8SPXC-536:](https://jira.percona.com/browse/K8SPXC-536) It is now possible to explicitly set the version of Percona XtraDB Cluster for newly provisioned clusters. Before that, all new clusters were started with the latest PXC version if Version Service was enabled
- $\bullet$  [K8SPXC-522](https://jira.percona.com/browse/K8SPXC-522): Add support for the <code>runtimeClassName Kubernetes</code> feature for selecting the container runtime
- K8SPXC-519, K8SPXC-558, and K8SPXC-637: Various improvements of Operator log messages

## 18.7.4 Known Issues and Limitations

 $\bullet$  [K8SPXC-701:](https://jira.percona.com/browse/K8SPXC-701) Scheduled backups are not compatible with Kubernetes 1.20 in cluster-wide mode.

## 18.7.5 Bugs Fixed

- $\bullet$  [K8SPXC-654](https://jira.percona.com/browse/K8SPXC-654): Use MySQL administrative port for Kubernetes liveness/readiness probes to avoid false positive failures
- •[K8SPXC-614,](https://jira.percona.com/browse/K8SPXC-614) [K8SPXC-619,](https://jira.percona.com/browse/K8SPXC-619) [K8SPXC-545](https://jira.percona.com/browse/K8SPXC-545), [K8SPXC-641,](https://jira.percona.com/browse/K8SPXC-641) [K8SPXC-576:](https://jira.percona.com/browse/K8SPXC-576) Fix multiple bugs due to which changes of various objects in deploy/cr.yaml were not applied to the running cluster (thanks to Sergiy Prykhodko for reporting some of these issues)
- $\bullet$  [K8SPXC-596](https://jira.percona.com/browse/K8SPXC-596): Fix a bug due to which liveness probe for  $\,$  pxc  $\,$  container could cause zombie processes
- $\bullet$  [K8SPXC-632](https://jira.percona.com/browse/K8SPXC-632): Fix a bug preventing point-in-time recovery when multiple clusters were uploading binary logs to a single S3 bucket
- $\bullet$  [K8SPXC-573](https://jira.percona.com/browse/K8SPXC-573): Fix a bug that prevented using special characters in XtraBackup password (thanks to Gertjan Bijl for reporting this issue)
- $\bullet$  [K8SPXC-571:](https://jira.percona.com/browse/K8SPXC-571) Fix a bug where Percona XtraDB Cluster went into a desynced state at backup job crash (Thanks to Dimitrij Hilt for reporting this issue)
- $\bullet$  [K8SPXC-430:](https://jira.percona.com/browse/K8SPXC-430) Galera Arbitrator used for backups does not break the cluster anymore in various cases
- $\bullet$  [K8SPXC-684](https://jira.percona.com/browse/K8SPXC-684): Fix a bug due to which point-in-time recovery backup didn't allow specifying the endpointUrl for Amazon S3 storage
- $\bullet$  [K8SPXC-681:](https://jira.percona.com/browse/K8SPXC-681) Fix operator crash which occurred when non-existing storage name was specified for point-in-time recovery
- $\bullet$  [K8SPXC-638:](https://jira.percona.com/browse/K8SPXC-638) Fix unneeded delay in showing logs with the kubectl logs command for the logs container
- •[K8SPXC-609](https://jira.percona.com/browse/K8SPXC-609): Fix frequent HAProxy service NodePort updates which were causing issues with load balancers
- $\bullet$  [K8SPXC-542:](https://jira.percona.com/browse/K8SPXC-542) Fix a bug due to which backups were taken only for one cluster out of many controlled by one Operator
- [CLOUD-611](https://jira.percona.com/browse/CLOUD-611): Stop using the already deprecated runtime/scheme package (Thanks to Jerome Küttner for reporting this issue)

#### CONTACT US

For free technical help, visit the Percona [Community Forum](https://forums.percona.com/c/mysql-mariadb/percona-kubernetes-operator-for-mysql/28?utm_campaign=Doc-20pages).

To report bugs or submit feature requests, open a [JIRA](https://jira.percona.com/projects/K8SPXC/issues/) ticket.

For paid [support](https://www.percona.com/services/support) and [managed o](https://www.percona.com/services/managed-services)r [consulting services ,](https://www.percona.com/services/consulting) contact [Percona Sales.](https://www.percona.com/about-percona/contact)

# 18.8 Percona Kubernetes Operator for Percona XtraDB Cluster 1.7.0

### • Date

February 2, 2021

### $\bm{\cdot}$  Installation

[Installing Percona Kubernetes Operator for Percona XtraDB Cluster](https://www.percona.com/doc/kubernetes-operator-for-pxc/index.html#quickstart-guides)

## 18.8.1 New Features

- [K8SPXC-530:](https://jira.percona.com/browse/K8SPXC-530) Add support for point-in-time recovery
- $\bullet$  [K8SPXC-564](https://jira.percona.com/browse/K8SPXC-564): PXC cluster will now recover automatically from a full crash when Pods are stuck in CrashLoopBackOff status
- [K8SPXC-497](https://jira.percona.com/browse/K8SPXC-497): Official support for Percona Monitoring and Management (PMM) v.2

NOTE: Monitoring with PMM v.1 configured according to the [unofficial instruction](https://www.percona.com/blog/2020/07/23/using-percona-kubernetes-operators-with-percona-monitoring-and-management/) will not work after the upgrade. Please switch to PMM v.2.

## 18.8.2 Improvements

- $\bullet$  [K8SPXC-485](https://jira.percona.com/browse/K8SPXC-485): Percona XtraDB Cluster Pod logs are now stored on Persistent Volumes. Users can debug the issues even after the Pod restart
- [K8SPXC-389:](https://jira.percona.com/browse/K8SPXC-389) User can now change ServiceType for HAProxy replicas Kubernetes service
- [K8SPXC-546](https://jira.percona.com/browse/K8SPXC-546): Reduce the number of ConfigMap object updates from the Operator to improve performance of the Kubernetes cluster
- •[K8SPXC-553:](https://jira.percona.com/browse/K8SPXC-553) Change default configuration of ProxySQL to WRITERS\_ARE\_READERS=yes so Percona XtraDB Cluster continues operating with a single node left
- $\bullet$  [K8SPXC-512](https://jira.percona.com/browse/K8SPXC-512): User can now limit cluster-wide Operator access to specific namespaces (Thanks to user mgar for contribution)
- [K8SPXC-490](https://jira.percona.com/browse/K8SPXC-490): Improve error message when not enough memory is set for auto-tuning
- $\bullet$  [K8SPXC-312:](https://jira.percona.com/browse/K8SPXC-312) Add schema validation for Custom Resource. Now  $\,$  cr.yaml  $\,$  is validated by a WebHook for syntax typos before being applied. It works only in cluster-wide mode due to access restrictions
- [K8SPXC-510](https://jira.percona.com/browse/K8SPXC-510): Percona XtraDB Cluster operator can now be [deployed through RedHat Marketplace](https://marketplace.redhat.com/en-us/products/percona-kubernetes-operator-for-percona-server-for-xtradb-cluster)
- $\bullet$  [K8SPXC-543:](https://jira.percona.com/browse/K8SPXC-543) Check HAProxy custom configuration for syntax errors before applying it to avoid Pod getting stuck in CrashLoopBackOff status (Thanks to user pservit for reporting this issue)

## 18.8.3 Bugs Fixed

- $\bullet$  [K8SPXC-544](https://jira.percona.com/browse/K8SPXC-544): Add a liveness probe for HAProxy so it is not stuck and automatically restarted when crashed (Thanks to user pservit for reporting this issue)
- $\bullet$  [K8SPXC-500](https://jira.percona.com/browse/K8SPXC-500): Fix a bug that prevented creating a backup in cluster-wide mode if default cr.yaml is used (Thanks to user michael.lin1 for reporting this issue)
- $\bullet$  [K8SPXC-491:](https://jira.percona.com/browse/K8SPXC-491) Fix a bug due to which compressed backups didn't work with the Operator (Thanks to user dejw for reporting this issue)
- $\bullet$  [K8SPXC-570](https://jira.percona.com/browse/K8SPXC-570): Fix a bug causing backups to fail with some S3-compatible storages (Thanks to user dimitrij for reporting this issue)
- $\bullet$  [K8SPXC-517:](https://jira.percona.com/browse/K8SPXC-517) Fix a bug causing Operator crash if Custom Resource backup section is missing (Thanks to user deamonmv for reporting this issue)
- . [K8SPXC-253](https://jira.percona.com/browse/K8SPXC-253): Fix a bug preventing rolling out Custom Resource changes (Thanks to user bitsbeats for<br>• reporting this issue)
- $\bullet$  [K8SPXC-552:](https://jira.percona.com/browse/K8SPXC-552) Fix a bug when HAProxy secrets cannot be updated by the user
- $\bullet$  [K8SPXC-551](https://jira.percona.com/browse/K8SPXC-551): Fix a bug due to which cluster was not initialized when the password had an end of line symbol in secret.yaml
- $\bullet$  [K8SPXC-526:](https://jira.percona.com/browse/K8SPXC-526) Fix a bug due to which not all clusters managed by the Operator were upgraded by the automatic update
- $\bullet$  [K8SPXC-523](https://jira.percona.com/browse/K8SPXC-523): Fix a bug putting cluster into unhealthy status after the clustercheck secret changed
- [K8SPXC-521](https://jira.percona.com/browse/K8SPXC-521): Fix automatic upgrade job repeatedly looking for an already removed cluster
- [K8SPXC-520:](https://jira.percona.com/browse/K8SPXC-520) Fix Smart update in cluster-wide mode adding version service check job repeatedly instead of doing it only once
- $\bullet$  [K8SPXC-463:](https://jira.percona.com/browse/K8SPXC-463) Fix a bug due to which wsrep\_recovery log was unavailable after the Pod restart
- [K8SPXC-424:](https://jira.percona.com/browse/K8SPXC-424) Fix a bug due to which HAProxy health-check spammed in logs, making them hardly unreadable
- $\bullet$  [K8SPXC-379](https://jira.percona.com/browse/K8SPXC-379): Fix a bug due to which the Operator user credentials were not added into internal secrets when upgrading from 1.4.0 (Thanks to user pservit for reporting this issue)

#### CONTACT US

For free technical help, visit the Percona [Community Forum](https://forums.percona.com/c/mysql-mariadb/percona-kubernetes-operator-for-mysql/28?utm_campaign=Doc-20pages).

To report bugs or submit feature requests, open a [JIRA](https://jira.percona.com/projects/K8SPXC/issues/) ticket.

For paid [support](https://www.percona.com/services/support) and [managed o](https://www.percona.com/services/managed-services)r [consulting services ,](https://www.percona.com/services/consulting) contact [Percona Sales.](https://www.percona.com/about-percona/contact)

# 18.9 Percona Kubernetes Operator for Percona XtraDB Cluster 1.6.0

#### • Date

October 9, 2020

### $\bm{\cdot}$  Installation

[Installing Percona Kubernetes Operator for Percona XtraDB Cluster](https://www.percona.com/doc/kubernetes-operator-for-pxc/index.html#quickstart-guides)

## 18.9.1 New Features

- [K8SPXC-394:](https://jira.percona.com/browse/K8SPXC-394) Support of "cluster-wide" mode for Percona XtraDB Cluster Operator
- $\bullet$  [K8SPXC-416:](https://jira.percona.com/browse/K8SPXC-416) Support of the proxy-protocol in HAProxy (to use this feature, you should have a Percona XtraDB Cluster image version 8.0.21 or newer)
- [K8SPXC-429:](https://jira.percona.com/browse/K8SPXC-429) A possibility to restore backups to a new Kubernetes-based environment with no existing Percona XtraDB Cluster Custom Resource
- [K8SPXC-343](https://jira.percona.com/browse/K8SPXC-343): Helm chart officially provided with the Operator

## 18.9.2 Improvements

- [K8SPXC-144:](https://jira.percona.com/browse/K8SPXC-144) Allow adding ProxySQL configuration options
- •[K8SPXC-398:](https://jira.percona.com/browse/K8SPXC-398) New crVersion key in deploy/cr.yaml to indicate the API version that the Custom Resource corresponds to (thanks to user mike.saah for contribution)
- $\bullet$  [K8SPXC-474](https://jira.percona.com/browse/K8SPXC-474): The init container now has the same resource requests as the main container of a correspondent Pod (thanks to user yann.leenhardt for contribution)
- $\bullet$  [K8SPXC-372:](https://jira.percona.com/browse/K8SPXC-372) Support new versions of cert-manager by the Operator (thanks to user rf\_enigm for contribution)
- $\bullet$  [K8SPXC-317](https://jira.percona.com/browse/K8SPXC-317): Possibility to configure the  $\,$  imagePullPolicy  $\,$  Operator option (thanks to user imranrazakhan for contribution)
- [K8SPXC-462:](https://jira.percona.com/browse/K8SPXC-462) Add readiness probe for HAProxy
- $\bullet$  [K8SPXC-411:](https://jira.percona.com/browse/K8SPXC-411) Extend cert-manager configuration to add additional domains (multiple SAN) to a certificate
- $\bullet$  [K8SPXC-375](https://jira.percona.com/browse/K8SPXC-375): Improve HAProxy behavior in case of switching writer node to a new one and back
- $\bullet$  [K8SPXC-368:](https://jira.percona.com/browse/K8SPXC-368) Autoupdate system users by changing the appropriate Secret name

## 18.9.3 Known Issues and Limitations

- OpenShift 3.11 requires additional configuration for the correct HAProxy operation: the feature gate PodShareProcessNamespace should be set to true . If getting it enabled is not possible, we recommend using ProxySQL instead of HAProxy with OpenShift 3.11. Other OpenShift and Kubernetes versions are not affected.
- $\bullet$  [K8SPXC-491:](https://jira.percona.com/browse/K8SPXC-491) Compressed backups are not compatible with the Operator 1.6.0 ( <code>percona/percona-xtradb-</code> cluster-operator:1.5.0-pxc8.0-backup or percona/percona-xtradb-cluster-operator:1.5.0-pxc5.7-backup image can be used as a workaround if needed).

## 18.9.4 Bugs Fixed

- [K8SPXC-431](https://jira.percona.com/browse/K8SPXC-431): HAProxy unable to start on OpenShift with the default cr.yaml file
- [K8SPXC-408](https://jira.percona.com/browse/K8SPXC-408): Insufficient MAX\_USER\_CONNECTIONS=10 for ProxySQL monitor user (increased to 100)
- . [K8SPXC-391](https://jira.percona.com/browse/K8SPXC-391): HAProxy and PMM cannot be enabled at the same time (thanks to user rf\_enigm for<br>• reporting this issue)
- [K8SPXC-406](https://jira.percona.com/browse/K8SPXC-406): Second node (XXX-pxc-1) always selected as a donor (thanks to user pservit for reporting this issue)
- [K8SPXC-390:](https://jira.percona.com/browse/K8SPXC-390) Crash on missing HAProxy PodDisruptionBudget
- [K8SPXC-355:](https://jira.percona.com/browse/K8SPXC-355) Counterintuitive YYYY-DD-MM dates in the S3 backup folder names (thanks to user graham-web for contribution)
- $\bullet$  [K8SPXC-305:](https://jira.percona.com/browse/K8SPXC-305) ProxySQL not working in case of passwords with a  $\, \ast \,$  symbol in the Secrets object (thanks to user ben.wilson for reporting this issue)
- $\bullet$  [K8SPXC-278:](https://jira.percona.com/browse/K8SPXC-278) ProxySQL never getting ready status in some environments after the cluster launch due to the proxysql-monit Pod crash (thanks to user lots0logs for contribution)
- [K8SPXC-274:](https://jira.percona.com/browse/K8SPXC-274) The 1.2.0 -> 1.3.0 -> 1.4.0 upgrade path not working (thanks to user martin.atroo for reporting this issue)
- $\bullet$  [K8SPXC-476](https://jira.percona.com/browse/K8SPXC-476): SmartUpdate failing to fetch version from Version Service in case of incorrectly formatted Percona XtraDB Cluster patch version higher than the last known one
- [K8SPXC-454](https://jira.percona.com/browse/K8SPXC-454): After the cluster creation, pxc-0 Pod restarting due to Operator not waiting for certmanager to issue requested certificates (thanks to user mike.saah for reporting this issue)
- [K8SPXC-450](https://jira.percona.com/browse/K8SPXC-450): TLS annotations causing unnecessary HAProxy Pod restarts
- $\bullet$  [K8SPXC-443](https://jira.percona.com/browse/K8SPXC-443) and [K8SPXC-456:](https://jira.percona.com/browse/K8SPXC-456) The outdated version service endpoint URL (fix with preserving backward compatibility)
- [K8SPXC-435:](https://jira.percona.com/browse/K8SPXC-435) MySQL root password visible through kubectl logs
- $\bullet$  [K8SPXC-426:](https://jira.percona.com/browse/K8SPXC-426) mysqld recovery logs not logged to file and not available through  $\,$  kubectl  $\,$  logs  $\,$
- $\bullet$  [K8SPXC-423](https://jira.percona.com/browse/K8SPXC-423): HAProxy not refreshing IP addresses even when the node gets a different address
- [K8SPXC-419:](https://jira.percona.com/browse/K8SPXC-419) Percona XtraDB Cluster incremental state transfers not taken into account by readiness/ liveness checks
- [K8SPXC-418:](https://jira.percona.com/browse/K8SPXC-418) HAProxy not routing traffic for 1 donor, 2 joiners
- [K8SPXC-417:](https://jira.percona.com/browse/K8SPXC-417) Cert-manager not compatible with Kubernetes versions below v1.15 due to unnecessarily high API version demand
- $\bullet$  [K8SPXC-384:](https://jira.percona.com/browse/K8SPXC-384) Debug images were not fully functional for the latest version of the Operator because of having no infinity loop
- [K8SPXC-383](https://jira.percona.com/browse/K8SPXC-383): DNS warnings in PXC Pods when using HAProxy
- [K8SPXC-364:](https://jira.percona.com/browse/K8SPXC-364) Smart Updates showing empty "from" versions for non-PXC objects in logs
- $\bullet$  [K8SPXC-379](https://jira.percona.com/browse/K8SPXC-379): The Operator user credentials not added into internal secrets when upgrading from 1.4.0  $\,$ (thanks to user pservit for reporting this issue)

#### CONTACT US

For free technical help, visit the Percona [Community Forum](https://forums.percona.com/c/mysql-mariadb/percona-kubernetes-operator-for-mysql/28?utm_campaign=Doc-20pages).

To report bugs or submit feature requests, open a [JIRA](https://jira.percona.com/projects/K8SPXC/issues/) ticket.

For paid [support](https://www.percona.com/services/support) and [managed o](https://www.percona.com/services/managed-services)r [consulting services ,](https://www.percona.com/services/consulting) contact [Percona Sales.](https://www.percona.com/about-percona/contact)

# 18.10 Percona Kubernetes Operator for Percona XtraDB Cluster 1.5.0

### • Date

July 21, 2020

### $\bm{\cdot}$  Installation

[Installing Percona Kubernetes Operator for Percona XtraDB Cluster](https://www.percona.com/doc/kubernetes-operator-for-pxc/index.html#quickstart-guides)

## 18.10.1 New Features

- [K8SPXC-298:](https://jira.percona.com/browse/K8SPXC-298) Automatic synchronization of MySQL users with ProxySQL
- [K8SPXC-294:](https://jira.percona.com/browse/K8SPXC-294) HAProxy Support
- [K8SPXC-284:](https://jira.percona.com/browse/K8SPXC-284) Fully automated minor version updates (Smart Update)
- [K8SPXC-257:](https://jira.percona.com/browse/K8SPXC-257) Update Reader members before Writer member at cluster upgrades
- [K8SPXC-256:](https://jira.percona.com/browse/K8SPXC-256) Support multiple PXC minor versions by the Operator

## 18.10.2 Improvements

- [K8SPXC-290:](https://jira.percona.com/browse/K8SPXC-290) Extend usable backup schedule syntax to include lists of values
- [K8SPXC-309:](https://jira.percona.com/browse/K8SPXC-309) Quickstart Guide on Google Kubernetes Engine (GKE) [link](https://www.percona.com/doc/kubernetes-operator-for-pxc/gke.html)
- [K8SPXC-288:](https://jira.percona.com/browse/K8SPXC-288) Quickstart Guide on Amazon Elastic Kubernetes Service (EKS) [link](https://www.percona.com/doc/kubernetes-operator-for-pxc/eks.html)
- [K8SPXC-280:](https://jira.percona.com/browse/K8SPXC-280) Support XtraBackup compression
- [K8SPXC-279:](https://jira.percona.com/browse/K8SPXC-279) Use SYSTEM\_USER privilege for system users on PXC 8.0
- [K8SPXC-277](https://jira.percona.com/browse/K8SPXC-277): Install GDB in PXC images •
- [K8SPXC-276:](https://jira.percona.com/browse/K8SPXC-276) Pod-0 should be selected as Writer if possible
- $\bullet$  [K8SPXC-252](https://jira.percona.com/browse/K8SPXC-252): Automatically manage system users for MySQL and ProxySQL on password rotation via Secret
- $\bullet$  [K8SPXC-242](https://jira.percona.com/browse/K8SPXC-242): Improve internal backup implementation for better stability with PXC 8.0  $\,$
- [CLOUD-404:](https://jira.percona.com/browse/CLOUD-404) Support of loadBalancerSourceRanges for LoadBalancer Services •
- [CLOUD-556:](https://jira.percona.com/browse/CLOUD-556) Kubernetes 1.17 added to the list of supported platforms •

## 18.10.3 Bugs Fixed

- [K8SPXC-327:](https://jira.percona.com/browse/K8SPXC-327) CrashloopBackOff if PXC 8.0 Pod restarts in the middle of SST
- [K8SPXC-291](https://jira.percona.com/browse/K8SPXC-291): PXC Restore failure with "The node was low on resource: ephemeral-storage" error (Thanks to user rjeka for reporting this issue)
- $\bullet$  [K8SPXC-270:](https://jira.percona.com/browse/K8SPXC-270) Restore job wiping data from the original backup's cluster when restoring to another cluster in the same namespace
- •[K8SPXC-352](https://jira.percona.com/browse/K8SPXC-352): Backup cronjob not scheduled in some Kubernetes environments (Thanks to user msavchenko for reporting this issue)
- $\bullet$  [K8SPXC-275:](https://jira.percona.com/browse/K8SPXC-275) Outdated documentation on the Operator updates (Thanks to user martin.atroo for reporting this issue)
- $\bullet$  [K8SPXC-347](https://jira.percona.com/browse/K8SPXC-347): XtraBackup failure after uploading a backup, causing the backup process restart in some cases (Thanks to user connde for reporting this issue)
- [K8SPXC-373:](https://jira.percona.com/browse/K8SPXC-373) Pod not cleaning up the SST tmp dir on start
- [K8SPXC-326](https://jira.percona.com/browse/K8SPXC-326): Changes in TLS Secrets not triggering PXC restart if AllowUnsafeConfig enabled
- [K8SPXC-323:](https://jira.percona.com/browse/K8SPXC-323) Missing tar utility in the PXC node docker image •
- [CLOUD-531:](https://jira.percona.com/browse/CLOUD-531) Wrong usage of strings.TrimLeft when processing apiVersion •
- [CLOUD-474:](https://jira.percona.com/browse/CLOUD-474) Cluster creation not failing if wrong resources are set •

## CONTACT US

For free technical help, visit the Percona [Community Forum](https://forums.percona.com/c/mysql-mariadb/percona-kubernetes-operator-for-mysql/28?utm_campaign=Doc-20pages).

To report bugs or submit feature requests, open a [JIRA](https://jira.percona.com/projects/K8SPXC/issues/) ticket.

For paid [support](https://www.percona.com/services/support) and [managed o](https://www.percona.com/services/managed-services)r [consulting services ,](https://www.percona.com/services/consulting) contact [Percona Sales.](https://www.percona.com/about-percona/contact)

# 18.11 Percona Kubernetes Operator for Percona XtraDB Cluster 1.4.0

## • Date

April 29, 2020

## $\bm{\cdot}$  Installation

[Installing Percona Kubernetes Operator for Percona XtraDB Cluster](https://www.percona.com/doc/kubernetes-operator-for-pxc/index.html#installation)

## 18.11.1 New Features

- $\bullet$  [K8SPXC-172](https://jira.percona.com/browse/K8SPXC-172): Full data-at-rest encryption available in PXC 8.0 is now supported by the Operator. This feature is implemented with the help of the keyring\_vault plugin which ships with PXC 8.0. By utilizing [Vault](https://www.vaultproject.io) we enable our customers to follow best practices with encryption in their environment.
- [K8SPXC-125](https://jira.percona.com/browse/K8SPXC-125): Percona XtraDB Cluster 8.0 is now supported
- $\bullet$  [K8SPXC-95:](https://jira.percona.com/browse/K8SPXC-95) Amazon Elastic Container Service for Kubernetes (EKS) was added to the list of the officially supported platforms
- The OpenShift Container Platform 4.3 is now supported •

## 18.11.2 Improvements

- $\bullet$  [K8SPXC-262](https://jira.percona.com/browse/K8SPXC-262): The Operator allows setting ephemeral-storage requests and limits on all Pods
- •[K8SPXC-221:](https://jira.percona.com/browse/K8SPXC-221) The Operator now updates observedGeneration status message to allow better monitoring of the cluster rollout or backup/restore process
- [K8SPXC-213:](https://jira.percona.com/browse/K8SPXC-213) A special PXC debug image is now available. It avoids restarting on fail and contains additional tools useful for debugging
- $\bullet$  [K8SPXC-100](https://jira.percona.com/browse/K8SPXC-100): The Operator now implements the crash tolerance on the one member crash. The implementation is based on starting Pods with mysqld --wsrep recover command if there was no graceful shutdown

## 18.11.3 Bugs Fixed

- $\bullet$  [K8SPXC-153](https://jira.percona.com/browse/K8SPXC-153): S3 protocol credentials were not masked in logs during the PXC backup & restore process
- $\cdot$  [K8SPXC-222:](https://jira.percona.com/browse/K8SPXC-222) The Operator got caught in reconciliation error in case of the erroneous/absent API version in the deploy/cr.yaml file
- [K8SPXC-261](https://jira.percona.com/browse/K8SPXC-261): ProxySQL logs were showing the root password
- $\bullet$  [K8SPXC-220](https://jira.percona.com/browse/K8SPXC-220): The inability to update or delete existing CRD was possible because of too large records in etcd, resulting in "request is too large" errors. Only 20 last status changes are now stored in etcd to avoid this problem.
- $\bullet$  [K8SPXC-52](https://jira.percona.com/browse/K8SPXC-52): The Operator produced an unclear error message in case of fail caused by the absent or malformed pxc section in the deploy/cr.yaml file
- $\bullet$  [K8SPXC-269:](https://jira.percona.com/browse/K8SPXC-269) The  $\,$  copy-backup.sh  $\,$  script didn's work correctly in  $\,$  case of an existing secret with the  $\,$ AWS\_ACCESS\_KEY\_ID/AWS\_SECRET\_ACCESS\_KEY credentials and prevented users from copying backups (e.g. to a local machine)
- •[K8SPXC-263](https://jira.percona.com/browse/K8SPXC-263): The kubectl get pxc **command was unable to show the correct ProxySQL externa**l endpoint
- $\bullet$  [K8SPXC-219](https://jira.percona.com/browse/K8SPXC-219): PXC Helm charts were incompatible with the version 3 of the Helm package manager
- $\bullet$  [K8SPXC-40:](https://jira.percona.com/browse/K8SPXC-40) The cluster was unable to reach "ready" status in case if <code>ProxySQL.Enabled</code> field was set to false

 $\bullet$  [K8SPXC-34](https://jira.percona.com/browse/K8SPXC-34): Change of the <code>proxysql.servicetype</code> filed was not detected by the Operator and thus had no effect

CONTACT US

For free technical help, visit the Percona [Community Forum](https://forums.percona.com/c/mysql-mariadb/percona-kubernetes-operator-for-mysql/28?utm_campaign=Doc-20pages).

To report bugs or submit feature requests, open a [JIRA](https://jira.percona.com/projects/K8SPXC/issues/) ticket.

For paid [support](https://www.percona.com/services/support) and [managed o](https://www.percona.com/services/managed-services)r [consulting services ,](https://www.percona.com/services/consulting) contact [Percona Sales.](https://www.percona.com/about-percona/contact)

# 18.12 Percona Kubernetes Operator for Percona XtraDB Cluster 1.3.0

Percona announces the Percona Kubernetes Operator for Percona XtraDB Cluster 1.3.0 release on January 6, 2020. This release is now the current GA release in the 1.3 series. [Install the Kubernetes Operator for Percona](https://www.percona.com/doc/kubernetes-operator-for-pxc/kubernetes.html) [XtraDB Cluster by following the instructions](https://www.percona.com/doc/kubernetes-operator-for-pxc/kubernetes.html).

The Percona Kubernetes Operator for Percona XtraDB Cluster automates the lifecycle and provides a consistent Percona XtraDB Cluster instance. The Operator can be used to create a Percona XtraDB Cluster, or scale an existing Cluster and contains the necessary Kubernetes settings.

The Operator simplifies the deployment and management of the [Percona XtraDB Cluster](https://www.percona.com/software/mysql-database/percona-xtradb-cluster) in Kubernetesbased environments. It extends the Kubernetes API with a new custom resource for deploying, configuring and managing the application through the whole life cycle.

The Operator source code is available [in our Github repository.](https://github.com/percona/percona-xtradb-cluster-operator) All of Percona's software is open-source and free.

#### New features and improvements:

- [CLOUD-412:](https://jira.percona.com/browse/CLOUD-412) Auto-Tuning of the MySQL Parameters based on Pod memory resources was implemented in the case of Percona XtraDB Cluster Pod limits (or at least Pod requests) specified in the cr.yaml file.
- [CLOUD-411](https://jira.percona.com/browse/CLOUD-411): Now the user can adjust securityContext, replacing the automatically generated securityContext with the customized one.
- [CLOUD-394](https://jira.percona.com/browse/CLOUD-394): The Percona XtraDB Cluster, ProxySQL, and backup images size decrease by 40-60% was achieved by removing unnecessary dependencies and modules to reduce the cluster deployment time.
- [CLOUD-390](https://jira.percona.com/browse/CLOUD-390): Helm chart for Percona Monitoring and Management (PMM) 2.0 has been provided. •
- [CLOUD-383:](https://jira.percona.com/browse/CLOUD-383) Affinity constraints and tolerations were added to the backup Pod •
- [CLOUD-430](https://jira.percona.com/browse/CLOUD-430): Image URL in the CronJob Pod template is automatically updated when the Operator detects changed backup image URL

### Fixed bugs:

- [CLOUD-462](https://jira.percona.com/browse/CLOUD-462): Resource requests/limits were set not for all containers in a ProxySQL Pod •
- [CLOUD-437:](https://jira.percona.com/browse/CLOUD-437) Percona Monitoring and Management Client was taking resources definition from the Percona XtraDB Cluster despite having much lower need in resources, particularly lower memory footprint.
- [CLOUD-434](https://jira.percona.com/browse/CLOUD-434): Restoring Percona XtraDB Cluster was failing on the OpenShift platform with customized security settings
- [CLOUD-399](https://jira.percona.com/browse/CLOUD-399): The iputils package was added to the backup docker image to provide backup jobs with the ping command for a better network connection handling
- [CLOUD-393:](https://jira.percona.com/browse/CLOUD-393) The Operator generated various StatefulSets in the first reconciliation cycle and in all subsequent reconciliation cycles, causing Kubernetes to trigger an unnecessary ProxySQL restart once during the cluster creation.
- [CLOUD-376:](https://jira.percona.com/browse/CLOUD-376) A long-running SST caused the liveness probe check to fail it's grace period timeout, resulting in an unrecoverable failure
- [CLOUD-243:](https://jira.percona.com/browse/CLOUD-243) Using MYSQL\_ROOT\_PASSWORD with special characters in a ProxySQL docker image was breaking the entrypoint initialization process

[Percona XtraDB Cluster](http://www.percona.com/doc/percona-xtradb-cluster/) is an open source, cost-effective and robust clustering solution for businesses. It integrates Percona Server for MySQL with the Galera replication library to produce a highly-available and scalable MySQL® cluster complete with synchronous multi-primary replication, zero data loss and automatic node provisioning using Percona XtraBackup.

Help us improve our software quality by reporting any bugs you encounter using [our bug tracking system.](https://jira.percona.com/secure/Dashboard.jspa)

CONTACT US

For free technical help, visit the Percona [Community Forum](https://forums.percona.com/c/mysql-mariadb/percona-kubernetes-operator-for-mysql/28?utm_campaign=Doc-20pages).

To report bugs or submit feature requests, open a [JIRA](https://jira.percona.com/projects/K8SPXC/issues/) ticket.

For paid [support](https://www.percona.com/services/support) and [managed o](https://www.percona.com/services/managed-services)r [consulting services ,](https://www.percona.com/services/consulting) contact [Percona Sales.](https://www.percona.com/about-percona/contact)

# 18.13 Percona Kubernetes Operator for Percona XtraDB Cluster 1.2.0

Percona announces the Percona Kubernetes Operator for Percona XtraDB Cluster 1.2.0 release on September 20, 2019. This release is now the current GA release in the 1.2 series. [Install the Kubernetes](https://www.percona.com/doc/kubernetes-operator-for-pxc/kubernetes.html) [Operator for Percona XtraDB Cluster by following the instructions.](https://www.percona.com/doc/kubernetes-operator-for-pxc/kubernetes.html)

The Percona Kubernetes Operator for Percona XtraDB Cluster automates the lifecycle and provides a consistent Percona XtraDB Cluster instance. The Operator can be used to create a Percona XtraDB Cluster, or scale an existing Cluster and contains the necessary Kubernetes settings.

The Operator simplifies the deployment and management of the [Percona XtraDB Cluster](https://www.percona.com/software/mysql-database/percona-xtradb-cluster) in Kubernetesbased environments. It extends the Kubernetes API with a new custom resource for deploying, configuring and managing the application through the whole life cycle.

The Operator source code is available [in our Github repository.](https://github.com/percona/percona-xtradb-cluster-operator) All of Percona's software is open-source and free.

## New features and improvements:

- $\bm{\cdot}$  [A Service Broker was implemented](https://www.percona.com/doc/kubernetes-operator-for-pxc/broker.html) for the Operator, allowing a user to deploy Percona XtraDB Cluster on the OpenShift Platform, configuring it with a standard GUI, following the Open Service Broker API.
- $\boldsymbol{\cdot}$  Now the Operator supports [Percona Monitoring and Management 2,](https://www.percona.com/doc/percona-monitoring-and-management/2.x/index.html) which means being able to detect and register to PMM Server of both 1.x and 2.0 versions.
- $\bm{\cdot}$  A NodeSelector constraint is now supported for the backups, which allows using backup storage accessible to a limited set of nodes only (contributed by [Chen Min](https://github.com/chenmin1992)).
- $\bm{\cdot}$  The resource constraint values were refined for all containers to eliminate the possibility of an out of memory error.
- $\bm{\cdot}$  Now it is possible to set the  $\,$ schedulerName $\,$  option in the operator parameters. This allows using storage which depends on a custom scheduler, or a cloud provider which optimizes scheduling to run workloads in a cost-effective way (contributed by [Smaine Kahlouch](https://github.com/Smana)).
- $\bullet$  A bug was fixed, which made cluster status oscillate between "initializing" and "ready" after an update.
- A 90 second startup delay which took place on freshly deployed Percona XtraDB Cluster was eliminated.

[Percona XtraDB Cluster](http://www.percona.com/doc/percona-xtradb-cluster/) is an open source, cost-effective and robust clustering solution for businesses. It integrates Percona Server for MySQL with the Galera replication library to produce a highly-available and scalable MySQL® cluster complete with synchronous multi-primary replication, zero data loss and automatic node provisioning using Percona XtraBackup.

Help us improve our software quality by reporting any bugs you encounter using [our bug tracking system.](https://jira.percona.com/secure/Dashboard.jspa)

#### CONTACT US

For free technical help, visit the Percona [Community Forum](https://forums.percona.com/c/mysql-mariadb/percona-kubernetes-operator-for-mysql/28?utm_campaign=Doc-20pages).

To report bugs or submit feature requests, open a [JIRA](https://jira.percona.com/projects/K8SPXC/issues/) ticket.

For paid [support](https://www.percona.com/services/support) and [managed o](https://www.percona.com/services/managed-services)r [consulting services ,](https://www.percona.com/services/consulting) contact [Percona Sales.](https://www.percona.com/about-percona/contact)

# 18.14 Percona Kubernetes Operator for Percona XtraDB Cluster 1.1.0

Percona announces the general availability of Percona Kubernetes Operator for Percona XtraDB Cluster 1.1.0 on July 15, 2019. This release is now the current GA release in the 1.1 series. [Install the Kubernetes Operator for](https://www.percona.com/doc/kubernetes-operator-for-pxc/kubernetes.html) [Percona XtraDB Cluster by following the instructions](https://www.percona.com/doc/kubernetes-operator-for-pxc/kubernetes.html).

The Percona Kubernetes Operator for Percona XtraDB Cluster automates the lifecycle and provides a consistent Percona XtraDB Cluster instance. The Operator can be used to create a Percona XtraDB Cluster, or scale an existing Cluster and contains the necessary Kubernetes settings.

The Operator simplifies the deployment and management of the [Percona XtraDB Cluster](https://www.percona.com/software/mysql-database/percona-xtradb-cluster) in Kubernetesbased environments. It extends the Kubernetes API with a new custom resource for deploying, configuring and managing the application through the whole life cycle.

The Operator source code is available [in our Github repository.](https://github.com/percona/percona-xtradb-cluster-operator) All of Percona's software is open-source and free.

#### New features and improvements:

- $\bm{\cdot}$  Now the Percona Kubernetes Operator [allows upgrading](https://www.percona.com/doc/kubernetes-operator-for-pxc/update.html) Percona XtraDB Cluster to newer versions, either in semi-automatic or in manual mode.
- $\bullet$  Also, two modes are implemented for updating the Percona XtraDB Cluster  $\:$  my.cnf  $\:$  configuration file: in automatic configuration update mode Percona XtraDB Cluster Pods are immediately re-created to populate changed options from the Operator YAML file, while in manual mode changes are held until Percona XtraDB Cluster Pods are re-created manually.
- A separate service account is now used by the Operator's containers which need special privileges, and all other Pods run on default service account with limited permissions.
- [User secrets](https://www.percona.com/doc/kubernetes-operator-for-pxc/users.html) are now generated automatically if don't exist: this feature especially helps reduce work in repeated development environment testing and reduces the chance of accidentally pushing predefined development passwords to production environments.
- $\bm{\cdot}$  The Operator [is now able to generate TLS certificates itself](https://www.percona.com/doc/kubernetes-operator-for-pxc/TLS.html) which removes the need in manual certificate generation.
- The list of officially supported platforms now includes [Minikube,](https://www.percona.com/doc/kubernetes-operator-for-pxc/minikube.html) which provides an easy way to test the Operator locally on your own machine before deploying it on a cloud.
- Also, Google Kubernetes Engine 1.14 and OpenShift Platform 4.1 are now supported. •

[Percona XtraDB Cluster](http://www.percona.com/doc/percona-xtradb-cluster/) is an open source, cost-effective and robust clustering solution for businesses. It integrates Percona Server for MySQL with the Galera replication library to produce a highly-available and scalable MySQL® cluster complete with synchronous multi-primary replication, zero data loss and automatic node provisioning using Percona XtraBackup.

Help us improve our software quality by reporting any bugs you encounter using [our bug tracking system.](https://jira.percona.com/secure/Dashboard.jspa)

#### CONTACT US

For free technical help, visit the Percona [Community Forum](https://forums.percona.com/c/mysql-mariadb/percona-kubernetes-operator-for-mysql/28?utm_campaign=Doc-20pages).

To report bugs or submit feature requests, open a [JIRA](https://jira.percona.com/projects/K8SPXC/issues/) ticket.

For paid [support](https://www.percona.com/services/support) and [managed o](https://www.percona.com/services/managed-services)r [consulting services ,](https://www.percona.com/services/consulting) contact [Percona Sales.](https://www.percona.com/about-percona/contact)

# 18.15 Percona Kubernetes Operator for Percona XtraDB Cluster 1.0.0

Percona announces the general availability of Percona Kubernetes Operator for Percona XtraDB Cluster 1.0.0 on May 29, 2019. This release is now the current GA release in the 1.0 series. [Install the Kubernetes Operator](https://www.percona.com/doc/kubernetes-operator-for-pxc/kubernetes.html) [for Percona XtraDB Cluster by following the instructions](https://www.percona.com/doc/kubernetes-operator-for-pxc/kubernetes.html). Please see the [GA release announcement](https://www.percona.com/blog/2019/05/29/percona-kubernetes-operators/). All of Percona's software is open-source and free.

The Percona Kubernetes Operator for Percona XtraDB Cluster automates the lifecycle and provides a consistent Percona XtraDB Cluster instance. The Operator can be used to create a Percona XtraDB Cluster, or scale an existing Cluster and contains the necessary Kubernetes settings.

The Percona Kubernetes Operators are based on best practices for configuration and setup of the Percona XtraDB Cluster. The Operator provides a consistent way to package, deploy, manage, and perform a backup and a restore for a Kubernetes application. Operators deliver automation advantages in cloud-native applications.

The advantages are the following:

- \* Deploy a Percona XtraDB Cluster environment with no single point of failure and environment can span multiple availability zones (AZs).
- \* Deployment takes about six minutes with the default configuration.
- \* Modify the Percona XtraDB Cluster size parameter to add or remove Percona XtraDB Cluster members

\* Integrate with Percona Monitoring and Management (PMM) to seamlessly monitor your Percona XtraDB Cluster

\* Automate backups or perform on-demand backups as needed with support for performing an automatic restore

- \* Supports using Cloud storage with S3-compatible APIs for backups
- \* Automate the recovery from failure of a single Percona XtraDB Cluster node
- \* TLS is enabled by default for replication and client traffic using Cert-Manager
- \* Access private registries to enhance security
- \* Supports advanced Kubernetes features such as pod disruption budgets, node selector, constraints, tolerations, priority classes, and affinity/anti-affinity
- \* You can use either PersistentVolumeClaims or local storage with hostPath to store your database

\* Customize your MySQL configuration using ConfigMap.

## 18.15.1 Installation

Installation is performed by following the documentation installation instructions for [Kubernetes](https://www.percona.com/doc/kubernetes-operator-for-pxc/kubernetes.html) and [OpenShift.](https://www.percona.com/doc/kubernetes-operator-for-pxc/openshift.html)

CONTACT US

For free technical help, visit the Percona [Community Forum](https://forums.percona.com/c/mysql-mariadb/percona-kubernetes-operator-for-mysql/28?utm_campaign=Doc-20pages).

To report bugs or submit feature requests, open a [JIRA](https://jira.percona.com/projects/K8SPXC/issues/) ticket.

For paid [support](https://www.percona.com/services/support) and [managed o](https://www.percona.com/services/managed-services)r [consulting services ,](https://www.percona.com/services/consulting) contact [Percona Sales.](https://www.percona.com/about-percona/contact)